*Figura.1 UNIVERSIDAD TÉCNICA DEL NORTE*

### **FACULTAD DE INGENIERÍA EN CIENCIAS APLICADAS**

### **CARRERA DE INGENIERÍA EN SISTEMAS COMPUTACIONALES**

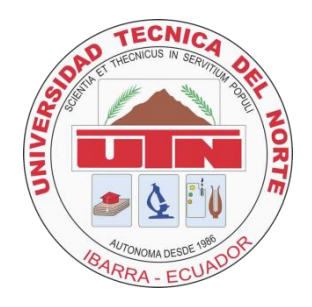

### **TRABAJO DE GRADO PREVIA LA OBTENCIÓN DEL TÍTULO DE**

### **INGENIERÍA EN SISTEMAS COMPUTACIONALES**

**TEMA:**

"La Programación Extrema aplicada al desarrollo del

Sistema Informático para la Gestión de Fondos de la

Asociación de Profesores de la FICA utilizando MVC"

**Autor:**

**GUZMÁN ANGULO LORENA MAGALI**

**Director: Ing. Miguel Orquera**

**Ibarra, 2012**

# **AGRADECIMIENTO**

**Agradezco primeramente a Dios por concederme la vida, a mis padres Germán y Yolanda, mis hermanos Andrés y Cristina, mis tíos Luis y Anita, quienes me ayudaron y apoyaron incondicionalmente para la culminación de este trabajo de tesis.** 

**Además quiero agradecer a mi tutor Ing. Miguel Orquera por guiarme en el desarrollo del Sistema SIGFAP, quien con sus conocimientos hizo posible que haya finalizado mi trabajo.**

**A si mismo agradezco a mi familia y amigos por estar junto a mí.**

# **DEDICATORIA**

**Dedico este trabajo de tesis a mis Padres por su dedicación por muchos años, apoyo incondicional, porque con su ayuda he podido realizarme como profesional.** 

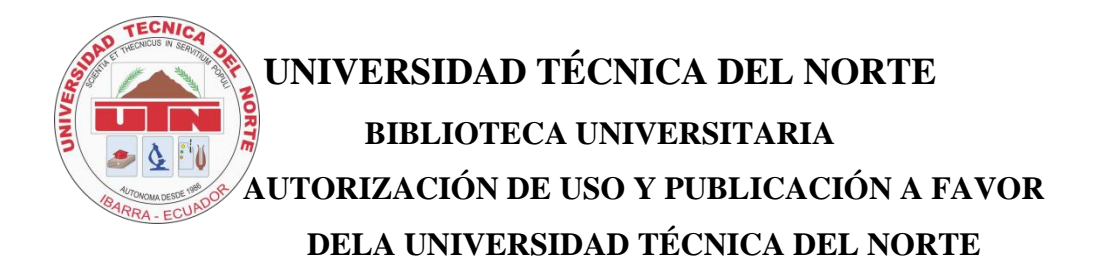

### **1. IDENTIFICACIÓN DE LA OBRA**

La universidad Técnica del Norte dentro del proyecto Repositorio Digital Institucional determina la necesidad de disponer de textos completos en formato digital con la finalidad de apoyar los procesos de investigación, docencia y extensión de la Universidad.

Por medio del presente documento dejo sentada mi voluntad de participar en este proyecto para lo cual pongo a disposición la siguiente información.

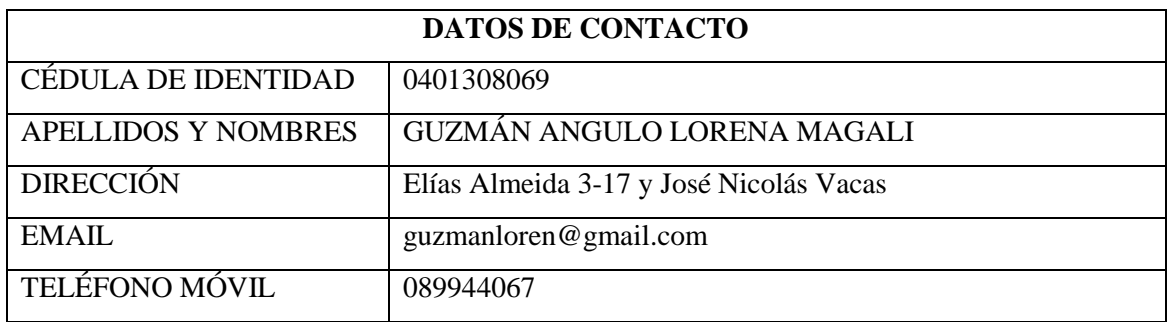

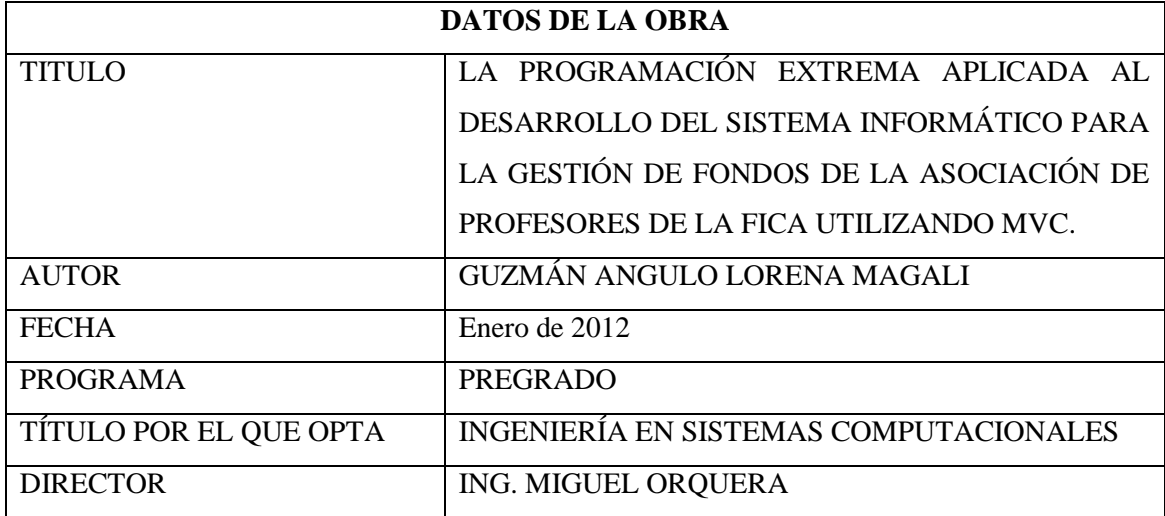

### **2. AUTORIZACIÓN DE USO A FAVOR DE LA UNIVERSIDAD**

Yo, Lorena Magali Guzmán Angulo, con cédula de identidad Nro. 040130806-9, en calidad de autor y titular de los derechos patrimoniales de la obra o trabajo de grado descrito anteriormente, hago entrega del ejemplar respectivo en forma digital y autorizo a la Universidad Técnica del Norte, la publicación de la obra en el Repositorio Digital Institucional y uso del archivo digital en le biblioteca de la universidad con fines académicos. Para ampliar la disponibilidad del material y como apoyo a la educación, investigación y extensión, en concordancia con la Ley de Educación Superior Artículo 143.

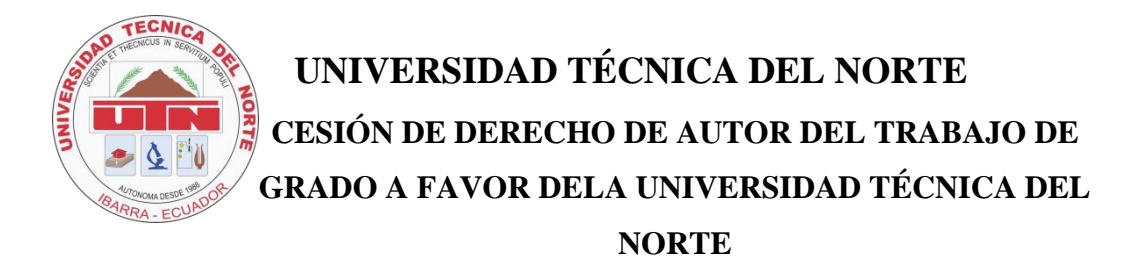

Yo, Lorena Magali Guzmán Angulo, con cédula de identidad Nro. 040130806-9, manifiesto mi voluntad de ceder a la Universidad Técnica del Norte los derechos patrimoniales consagrados en la Ley de Propiedad Intelectual del Ecuador, artículo 4. 5 y 6 en calidad de autor del trabajo de grado denominado: "**LA PROGRAMACIÓN EXTREMA APLICADA AL DESARROLLO DEL SISTEMA INFORMÁTICO DE GESTIÓN DE FONDOS DE LA ASOCIACIÓN DE PROFESORES DE LA FICA UTILIZANDO MVC",** que ha sido desarrollado para optar por el título de: Ingeniero en Sistemas Computacionales, quedando la Universidad Técnica del Norte facultada para ejercer plenamente los derechos cedidos anteriormente.

En mi condición de autor de reservo los derechos morales de la obra antes citada.

En concordancia suscribo este documento en el momento en el que hago la entrega del trabajo final en formato impreso y digital a la biblioteca de la Universidad Técnica del Norte.

Firma Nombre: Lorena Magali Guzmán Angulo Cédula: 040130806-9 Ibarra, Enero de 2012

### **CERTIFICACIÓN**

Una vez revisado el proyecto: "**LA PROGRAMACIÓN EXTREMA APLICADA AL DESARROLLO DEL SISTEMA INFORMÁTICO DE GESTIÓN DE FONDOS DE LA ASOCIACIÓN DE PROFESORES DE LA FICA UTILIZANDO MVC",**realizado por la Srta. Lorena Magali Guzmán Angulo, con cédula de identidad Nro. 040130806-9, certifico que el mencionado proyecto fue realizado en su totalidad por la Srta. Lorena Guzmán.

> Ing. Miguel Orquera **DIRECTOR DE TESIS**

\_\_\_\_\_\_\_\_\_\_\_\_\_\_\_\_\_\_\_\_\_\_\_\_\_\_\_\_\_\_

### *Asociación de Profesores de la FICA*

#### **CARTA DE ACEPTACIÓN**

Ibarra, 8 de Diciembre de 2011

Por este medio la Asociación de Profesores de la Facultad de Ingeniería en Ciencias Aplicadas, acepta y da por concluidos los trabajos de desarrollo de la tesis, "La Programación Extrema aplicada al desarrollo del sistema informático de gestión de fondos de la asociación de profesores de la FICA utilizando MVC", realizado por la Srta. Lorena Magali Guzmán Angulo con cédula de identidad 040130806-9, después de haber realizado las pruebas necesarias y suficientes con las que ha demostrado que cumple satisfactoriamente con los requerimientos expuestos en las reuniones sostenidas con la Directiva de la Asociación de Profesores.

Durante las pruebas realizadas, se ha validado que han sido atendidos los requerimientos solicitados y funcionan de manera satisfactoria, además de otras mejoras funcionales incluidas en el aplicativo.

Ing. Miguel Orquera **TESORERO DE LA ASOCIACIÓN DE PROFESORES DE LA FICA**

### **Resumen**

Los métodos ligeros o ágiles son otra opción para el desarrollo, es un [proceso](http://www.monografias.com/trabajos14/administ-procesos/administ-procesos.shtml#PROCE) Incremental, cooperativo, sencillo y finalmente adaptativo. Es una alternativa a los procesos de desarrollo de software tradicionales, caracterizados por ser rígidos y dirigidos por la documentación.Los métodos ágiles resaltan las comunicaciones cara a cara en vez de la documentación. La mayoría de los equipos ágiles están localizados en una oficina abierta, llamadas "plataformas de lanzamiento" [\(bullpen](http://es.wikipedia.org/w/index.php?title=Bullpen&action=edit&redlink=1) en inglés).En las metodologías ágiles se intenta ser lo más flexible posible, que el cliente pueda cambiar los requisitos cuando quiera y que el código funcione bien.Existen muchos métodos de desarrollo ágil; la mayoría minimiza riesgos desarrollando software en cortos lapsos de tiempo, conocidos como iteraciones que van de una a cuatro semanas.

Una de las metodologías de desarrollo ágil es XP XtremeProgramming la cual hace énfasis en los siguientes aspectos: satisfacción del cliente y trabajo en equipo.La metodología propone que un proyecto debe adaptarse a los cambios de requisitos en cualquier punto de su ciclo de vida.Está basada en los siguientes principios: Simplicidad, Comunicación, Retroalimentación (feedback) y Coraje.Además el ciclo de vida de la Programación Extrema está conformada por los siguientes puntos: Planificación, Diseño, Codificación y Pruebas. Estas fases no necesariamente deben realizarse en ese orden si no que se deben realizar de acuerdo a las actividades que se realicen.Para el desarrollo del Sistema de Gestión de Fondos de la Asociación de Profesores de la FICA (SIGFAP) se aplicará la metodología XP, permitiendo que el proyecto se adapte a los requerimientos del usuario en cualquier punto de su ciclo de vida.

Una alternativa para el desarrollo del sistema SIGFAP es utilizar una arquitectura MVC conocida como Modelo, Controlador, Vista, que separa los datos de una aplicación, la interfaz de usuario, y la lógica de control en tres componentes distintos.

### **Abstract**

Light or agile methods are another option for development is an incremental process, cooperative, and finally simple adaptive. It is an alternative to the processes of traditional software development, characterized by being rigid and directed by the documentation. Agile methods emphasize face-to-face communication rather than documentation. Most agile teams are located in an open office, called "bullpen". In agiles methodologies try to be as flexible as possible, so the customer can change the requirements at any time and that the code works well.

There are many agile development methods, most developing software minimizes risk over short periods of time, known as iterations ranging from one to four weeks. One of the agile development methodologies Xtreme Programming XP which emphasizes the following areas: customer satisfaction and work team.La methodology proposes that a project must adapt to changing requirements at any point in its life cycle. It is based on the following principles: Simplicity, Communication, Feedback (feedback) and Courage.In addition, the life cycle of Extreme Programming consists of the following: Planning, Design, Coding and Testing. These phases need not be in that order if not to be performed according to the activities undertaken.

For the development of the "SistemaInformático de Gestión de Fondos de la Asociación de la FICA (SIGFAP) applies the XP methodology, allowing the project meets the requirements of the user at any point in its life cycle.

In addition to developing an alternative system is used SIGFAP MVC architecture known as Model, Controller, View, which separates the application data, user interface and control logic into three distinct components.

## Índice de Contenido

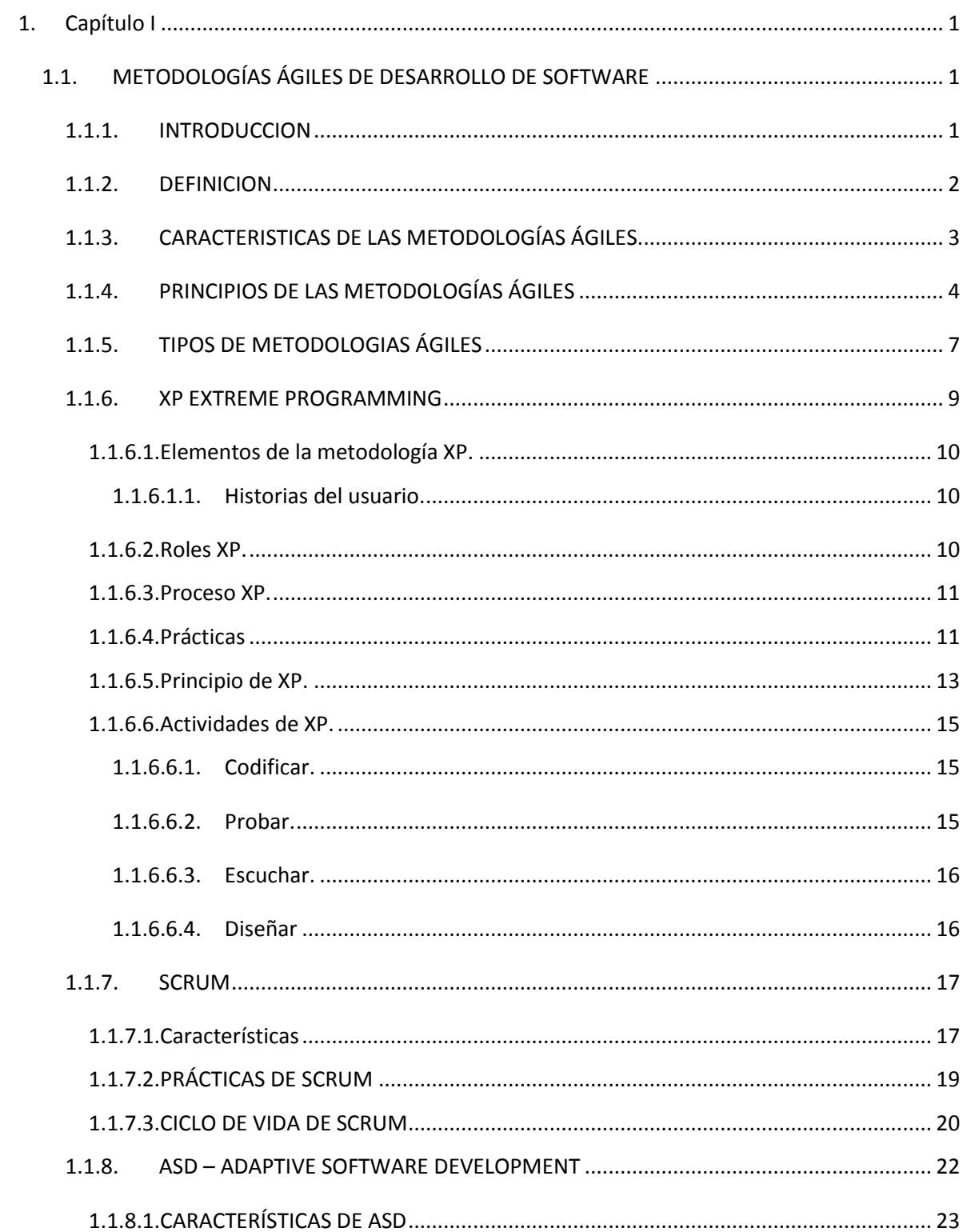

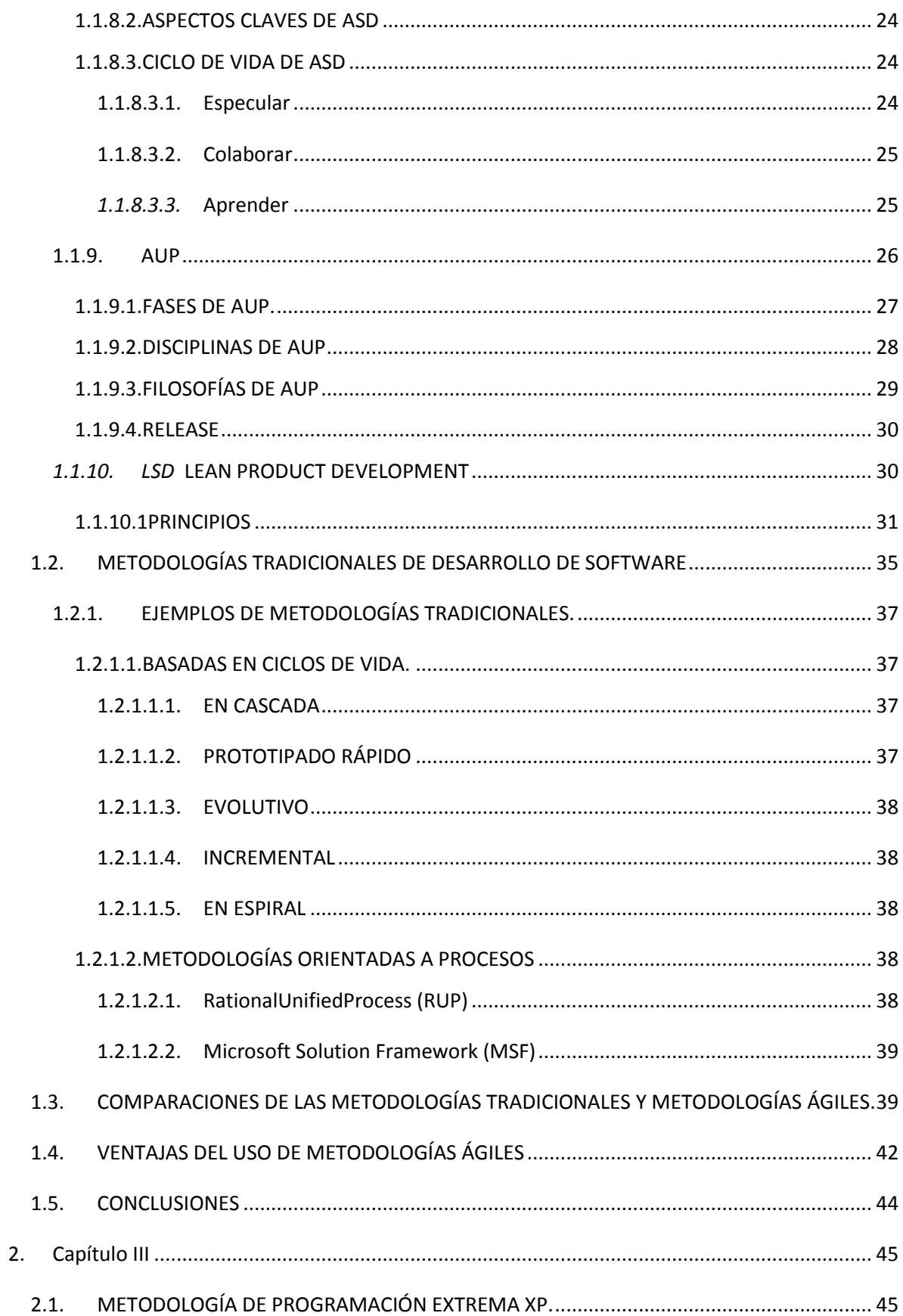

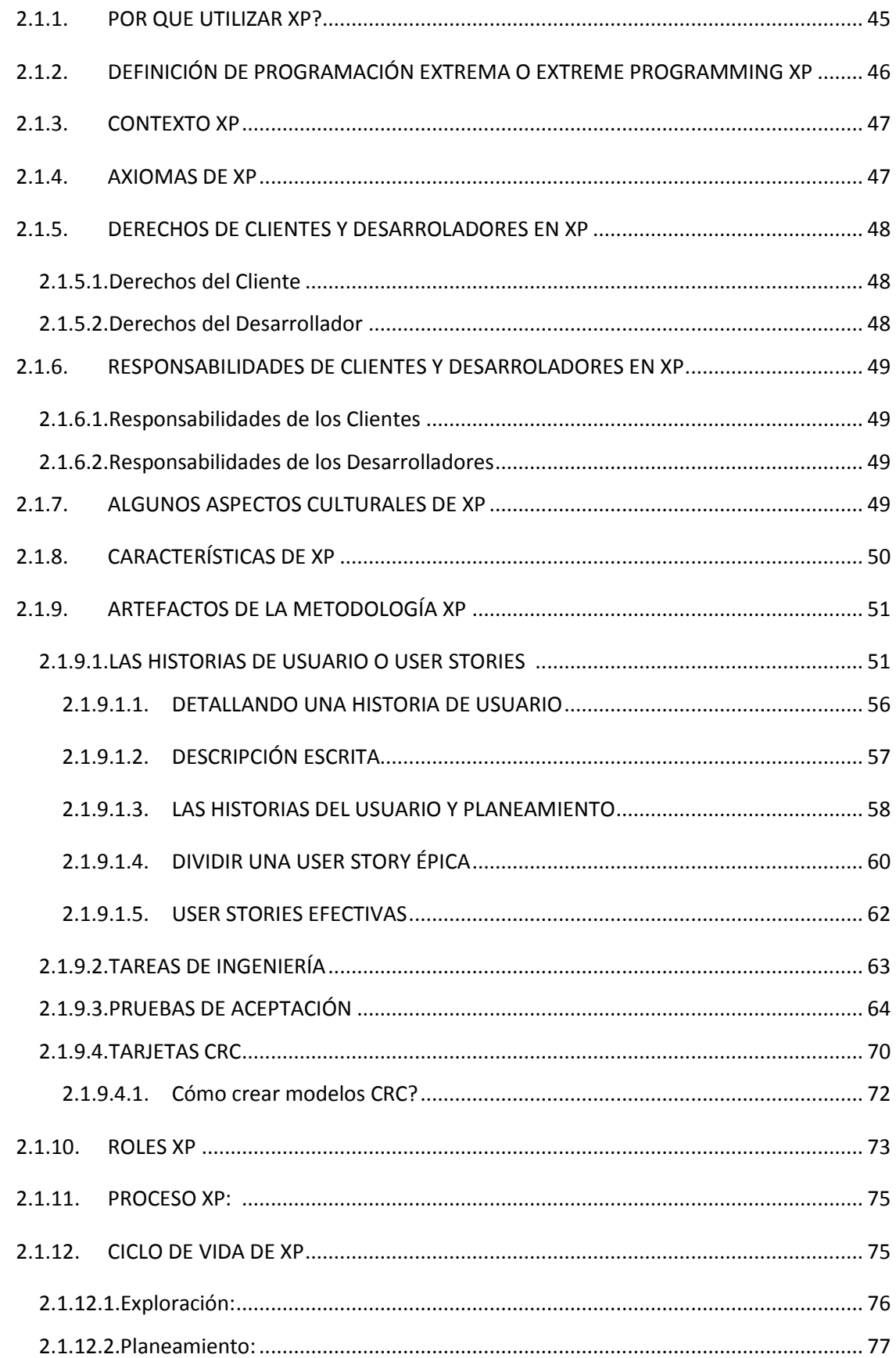

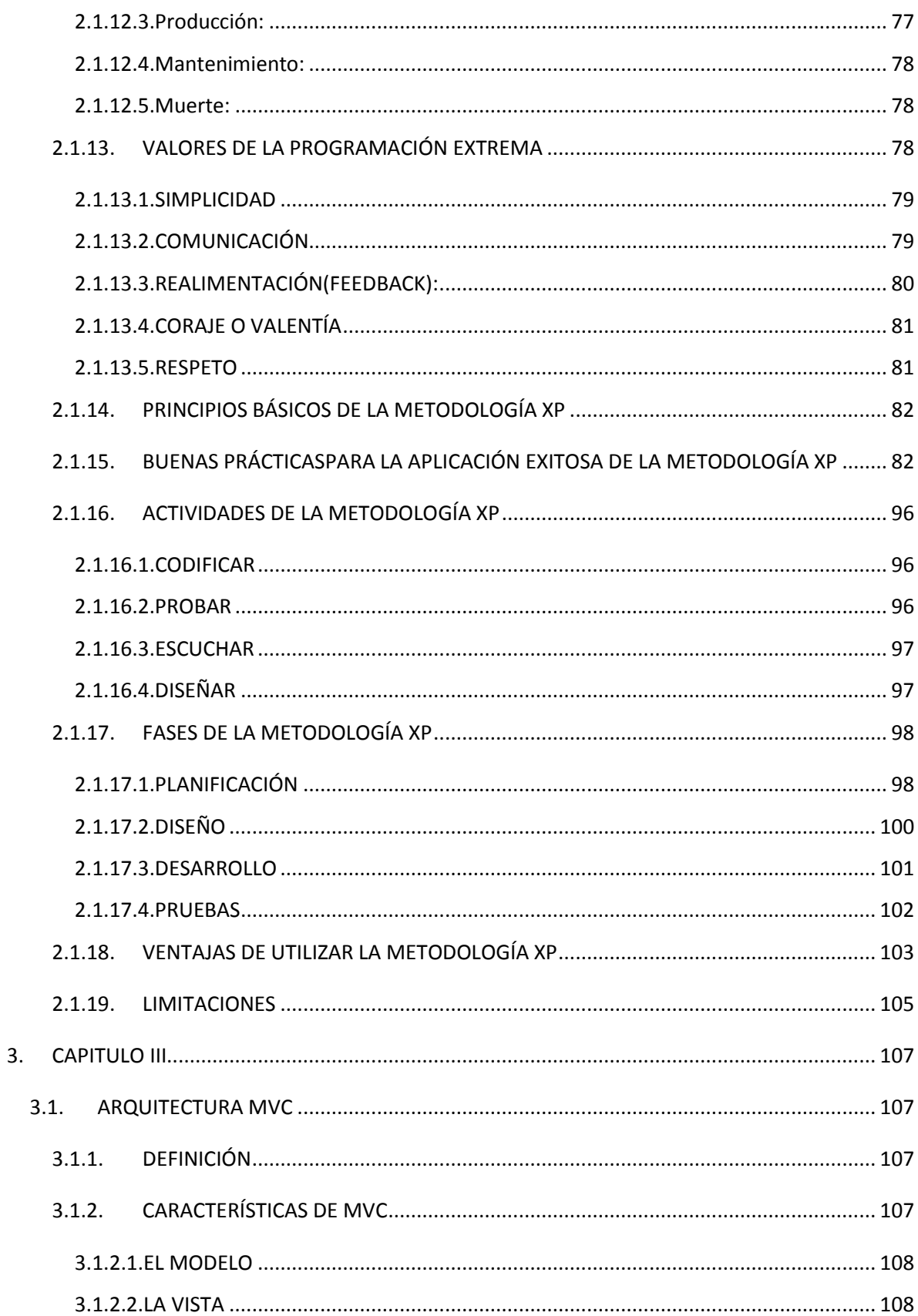

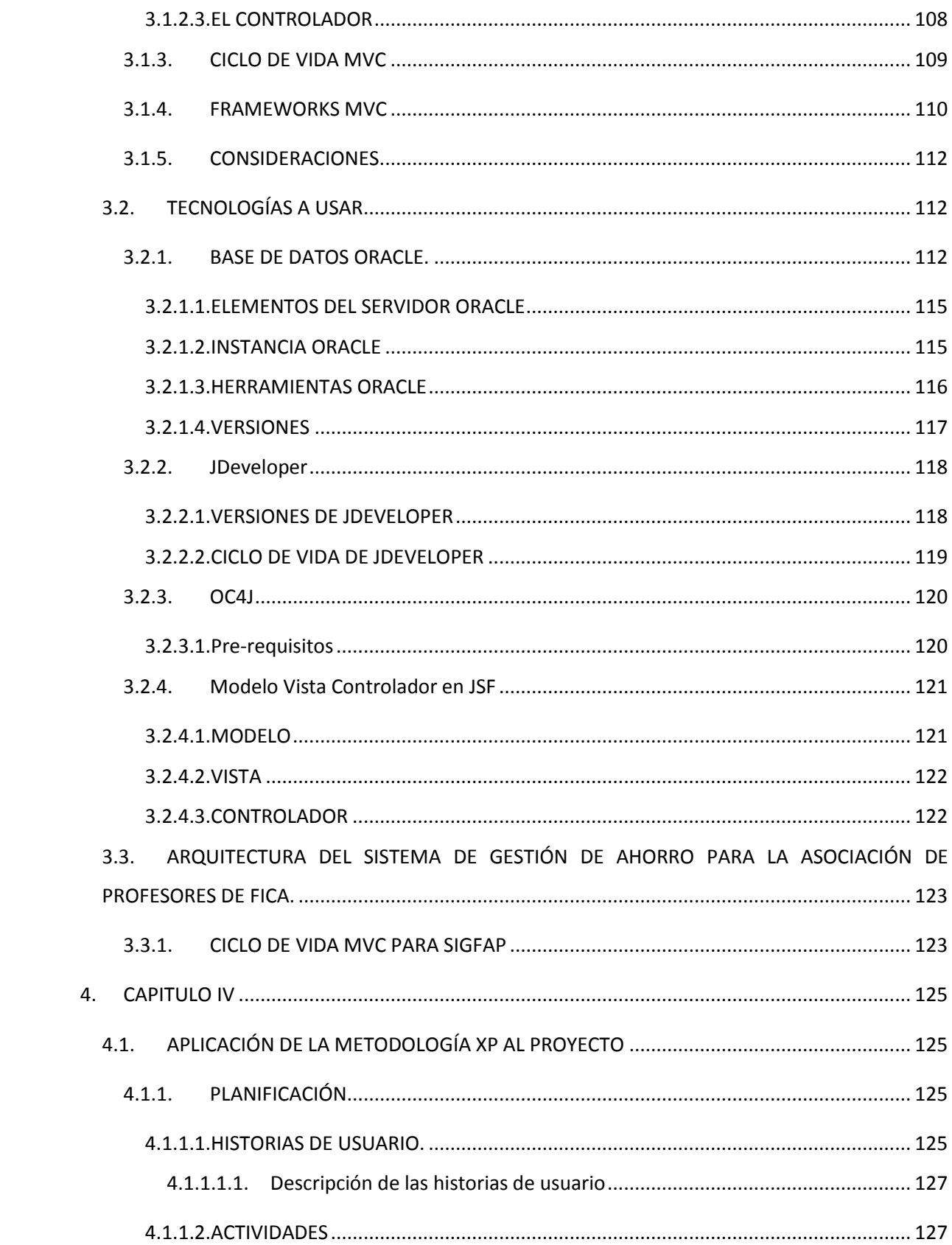

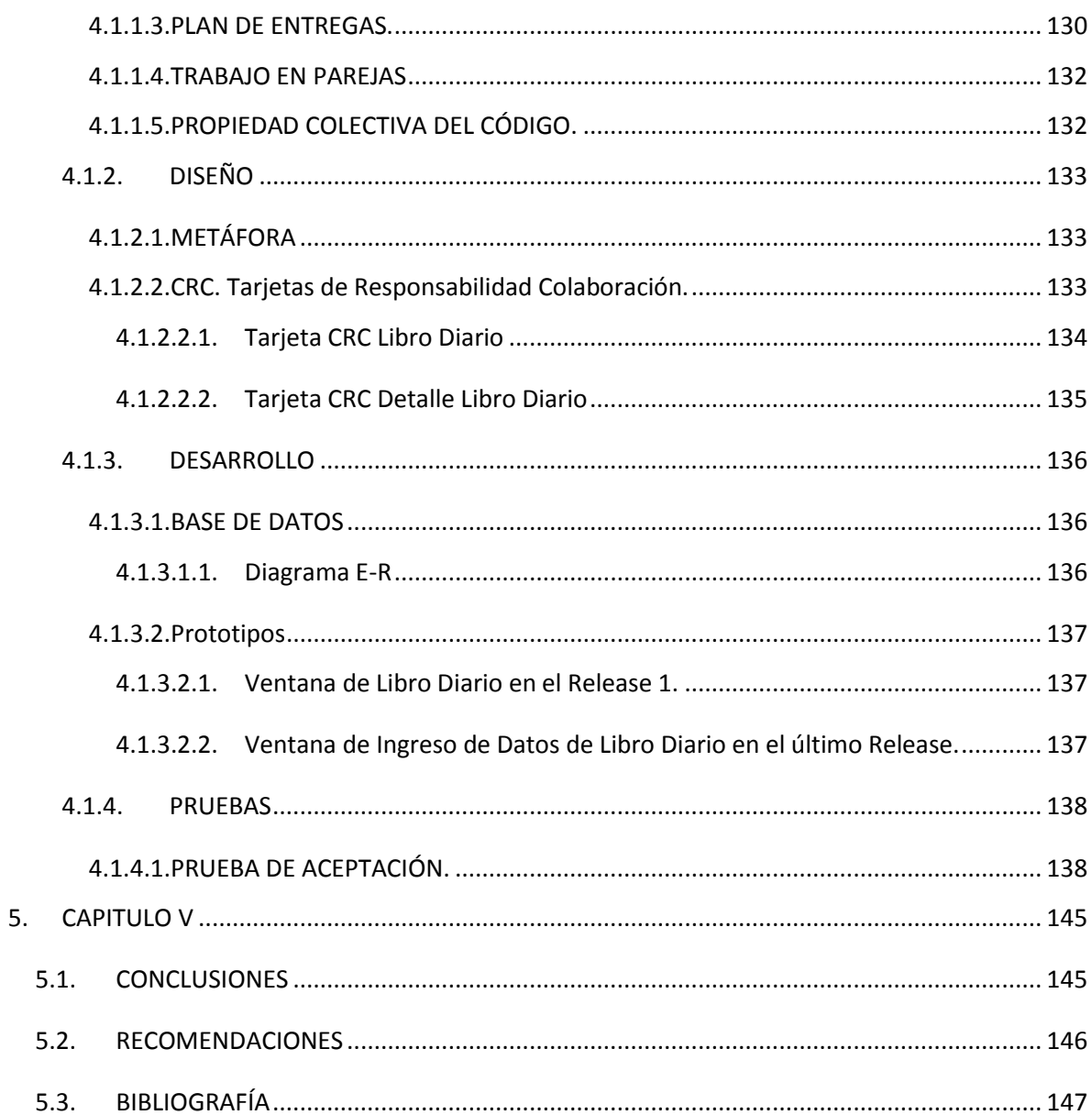

# Índice de Figuras.

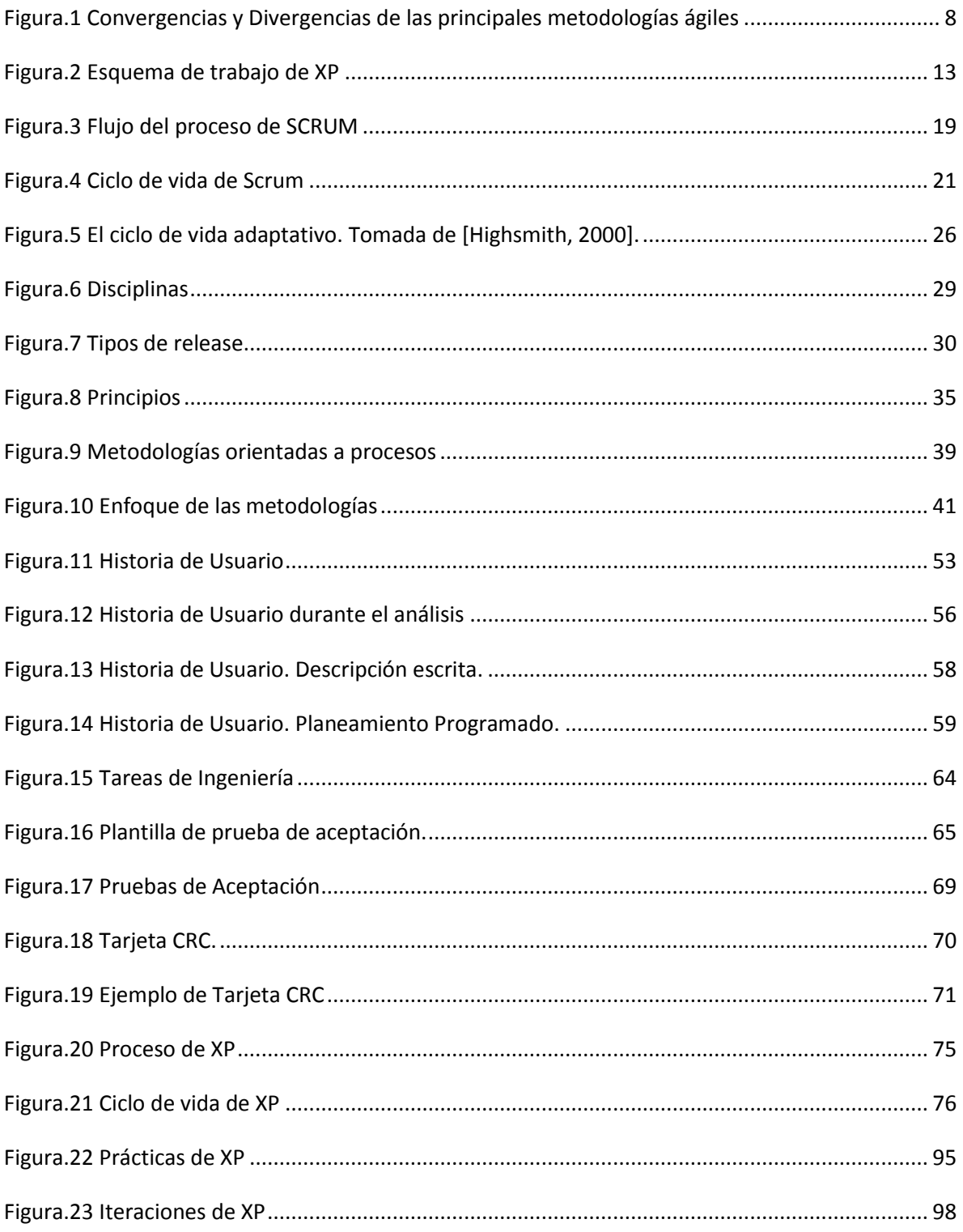

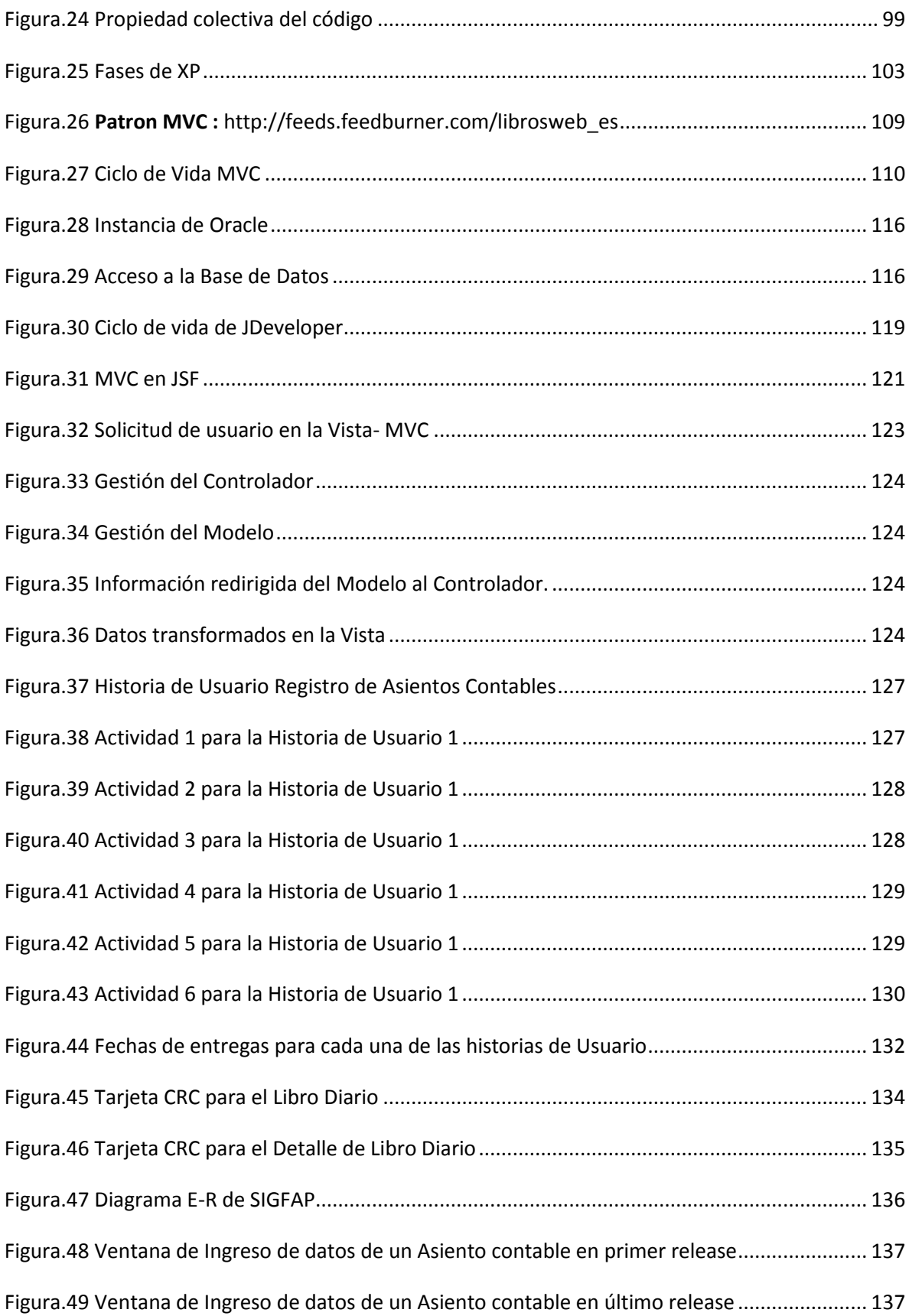

## **Índice de Tablas.**

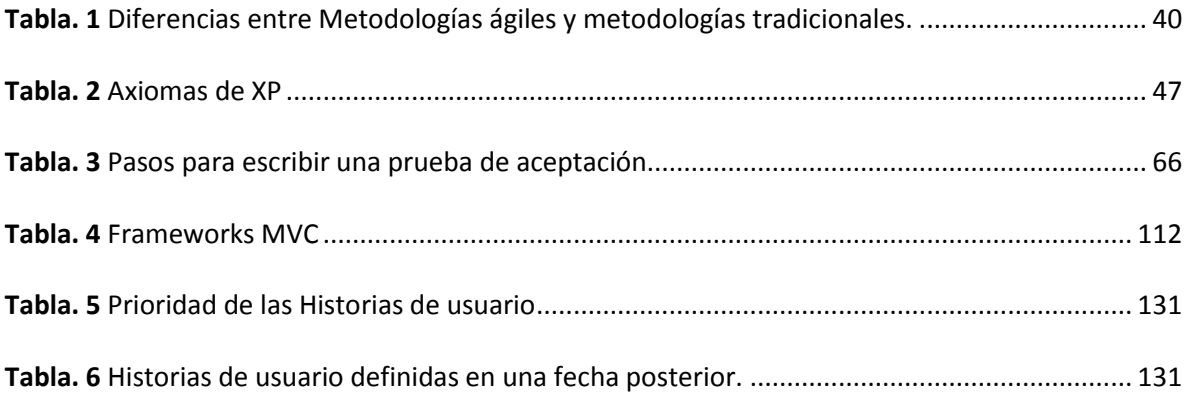

## Índice de Contenido de Anexos

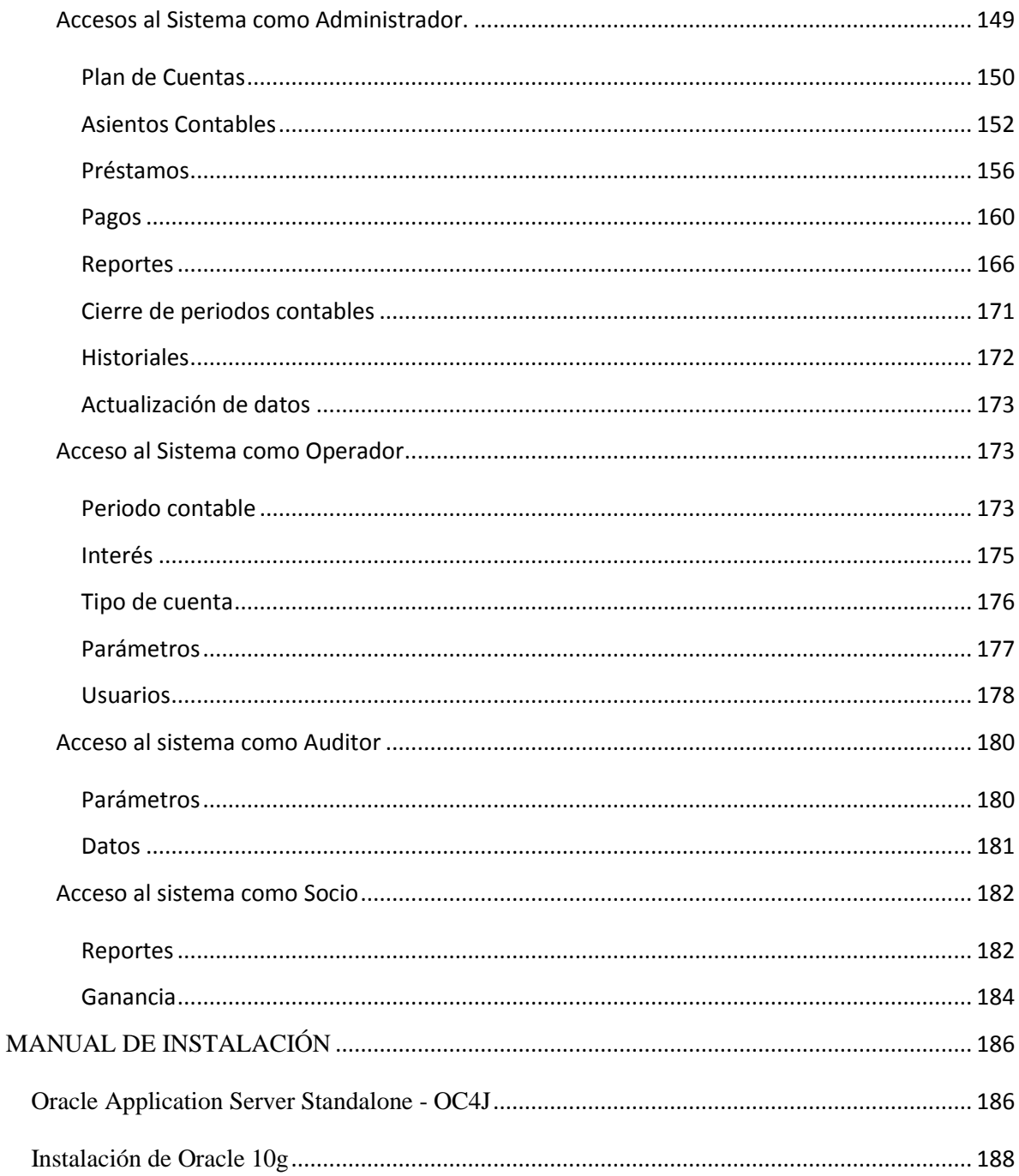

## Índice de figuras de Anexos.

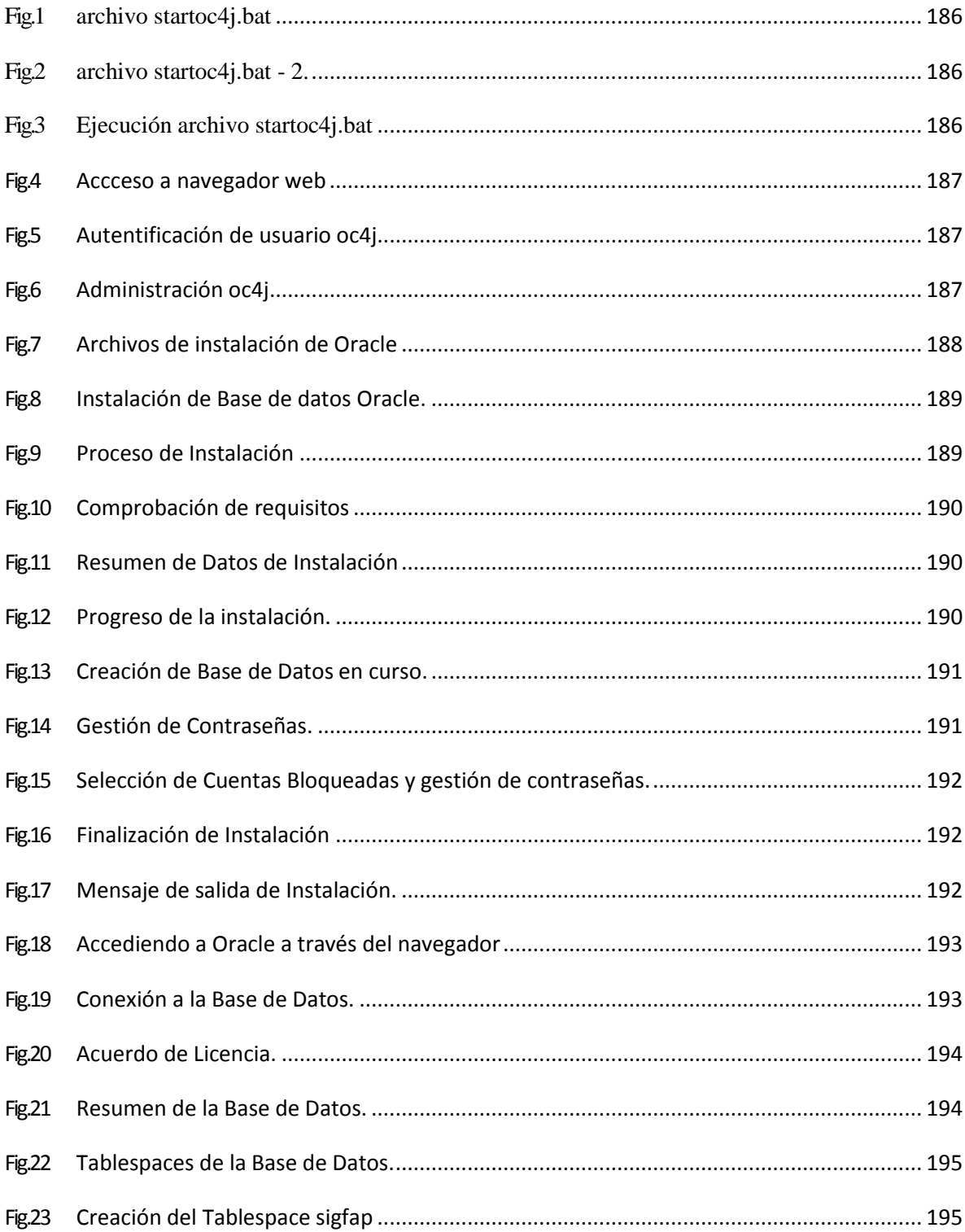

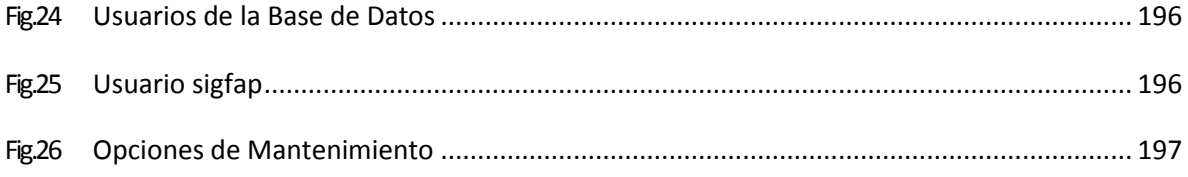

# <span id="page-22-0"></span>**1. Capítulo I**

## <span id="page-22-1"></span>**1.1. METODOLOGÍAS ÁGILES DE DESARROLLO DE SOFTWARE**

### <span id="page-22-2"></span>**1.1.1. INTRODUCCIÓN**

Según el Instituto Nacional de Tecnologías de la Comunicación de España, el software juega un papel significativo en la vida de las personas. Desde hace muchos años el principal objetivo en el desarrollo de software ha sido diseñarlo e implementarlo en menos tiempo y que su coste sea menor.

Existen varias metodologías para desarrollar software. Las metodologías que se han utilizado se caracterizan por ser rígidas y su enfoque va dirigido a la documentación, es así que se centran más en el control del proceso, estableciendo rigurosamente las actividades, herramientas y notaciones. A estos métodos se les suele conocer como métodos tradicionales o pesados.

La aplicación de estas metodologías no resultan ser las más adecuadas para muchos de los proyectos actuales donde el entorno del sistema es muy cambiante, y en donde se exige reducir drásticamente los tiempos de desarrollo pero manteniendo una alta calidad.

Es por eso que en el año 2001 un grupo de expertos en software se reunió en Utah-EEUU y formaron el término ágil aplicado al desarrollo de software, en esta reunión se planteó los objetivos y principios que debería tener el desarrollo de software de forma que se realice

rápidamente y este de acuerdo a los cambios que tenga el proyecto. Estas nuevas técnicas fueron conocidas como metodologías ágiles.

**Las metodologías ágiles** se basan en dos aspectos fundamentales, retrasar las decisiones y la planificación adaptativa al cambio de requisitos, y se enfocan en la gente y los resultados.

Existen muchos métodos de desarrollo ágil; la mayoría minimiza riesgos desarrollando software en cortos lapsos de tiempo, llamado una iteración, la cual debe durar de una a cuatro semanas.

Una iteración no debe agregar demasiada funcionalidad para justificar el lanzamiento del producto al mercado, pero la meta es tener un demo (sin errores) al final de cada iteración. Al final de cada iteración el equipo vuelve a evaluar las prioridades del proyecto.

### <span id="page-23-0"></span>**1.1.2. DEFINICIÓN 1**

Se entiende como desarrollo ágil de software al desarrollo de software basado en procesos ágiles conocidos anteriormente como metodologías livianas. Esta metodología busca un justo medio entre ningún proceso y demasiado proceso, proporcionando el suficiente para que el esfuerzo valga la pena.

El término "ágil" es una referencia a la capacidad de adaptarse a los cambios de contexto y a los cambios de especificaciones que ocurren durante el proceso de desarrollo.

Una metodología Ágil es una metodología efectiva para modelar y documentar un proyecto de software, es una colección de valores principios y prácticas para modelar software que pueden ser aplicadas de manera simple y ligera.

 $\overline{a}$ 

<sup>1</sup> http://es.wikipedia.org/wiki/Desarrollo\_de\_software

Las metodologías ágiles promueven generalmente un proceso de gestión de proyectos que fomenta el trabajo en equipo, la organización y responsabilidad propia, un conjunto de mejores prácticas de ingeniería que permiten la entrega rápida de software de alta calidad, y un enfoque de negocio que alinea el desarrollo con las necesidades del cliente y los objetivos de la compañía.

### <span id="page-24-0"></span>**1.1.3. CARACTERÍSTICAS DE LAS METODOLOGÍAS ÁGILES.**

Para definir las características que tienen las metodologías ágiles de desarrollo de software se creó el documento de la filosofía ágil.

En la reunión efectuada en el 2001 se creó The Agile Alliance, la cual es una organización sin ánimo de lucro, dedicada a promover los conceptos relacionados con el desarrollo ágil de software y ayudar a las organizaciones para que adopten dichos conceptos.

En la reunión se encontraban 17 expertos dentro de la industria del software, entre ellos creadores e impulsores de metodologías de software, propusieron una alternativa al desarrollo de software diferente a las metodologías tradicionales, el punto de partida fue el Manifiesto Ágil, un documento que resume la filosofía ágil.

### **Según el Manifiesto se valora:<sup>2</sup>**

 *Al individuo y las interacciones del equipo de desarrollo sobre el proceso y las herramientas.* La gente es el principal factor de éxito de un proyecto software. Es más importante construir un buen equipo que construir el entorno.

 $\overline{a}$ 

<sup>&</sup>lt;sup>2</sup>http://www.cenitec.com.mx/Manifiesto.pdf

- *Desarrollar software que funciona más que conseguir una buena documentación.* La regla a seguir es no producir documentos a menos que sean necesarios de forma inmediata para tomar una decisión importante. Estos documentos deben ser cortos y centrarse en lo fundamental.
- *La colaboración con el cliente más que la negociación de un contrato.* Se propone que exista una interacción constante entre el cliente y el equipo de desarrollo. Esta colaboración entre ambos será la que marque la marcha del proyecto y asegure su éxito.
- *Responder a los cambios más que seguir estrictamente un plan*. La habilidad de responder a los cambios que puedan surgir a los largo del proyecto (cambios en los requisitos, en la tecnología, en el equipo, etc.) determina también el éxito o fracaso del mismo. Por lo tanto, la planificación no debe ser estricta sino flexible y abierta.

Los valores descritos dan lugar a los principios del manifiesto los cuales son características de un proceso ágil de un tradicional.

Tenemos doce principios, en los cuales los dos primeros principios son generales y resumen gran parte del espíritu ágil. Los demás se relacionan con el proceso a seguir y con el equipo de desarrollo, en cuanto: metas a seguir y organización del mismo.

### <span id="page-25-0"></span>**1.1.4. PRINCIPIOS DE LAS METODOLOGÍAS ÁGILES <sup>3</sup>**

A continuación se describen los siguientes principios:

1. La prioridad es satisfacer al cliente mediante tempranas y continuas entregas de software que le aporte un valor.

 $\overline{a}$ 3 http://seccperu.org/files/Metodologias%20Agiles.pdf

- 2. Dar la bienvenida a los cambios. Se capturan los cambios para que el cliente tenga una ventaja competitiva.
- 3. Entregar frecuentemente software que funcione desde un par de semanas a un par de meses, con el menor intervalo de tiempo posible entre entregas.
- 4. La gente del negocio y los desarrolladores deben trabajar juntos a lo largo del proyecto.
- 5. Construir el proyecto en torno a individuos motivados. Darles el entorno y el apoyo que necesitan y confiar en ellos para conseguir finalizar el trabajo.
- 6. El diálogo cara a cara es el método más eficiente y efectivo para comunicar información dentro de un equipo de desarrollo.
- 7. El software que funciona es la medida principal de progreso.
- 8. Los procesos ágiles promueven un desarrollo sostenible. Los promotores, desarrolladores y usuarios deberían ser capaces de mantener una paz constante.
- 9. La atención continua a la calidad técnica y al buen diseño mejora la agilidad.
- 10. La simplicidad es esencial.
- 11. Las mejores arquitecturas, requisitos y diseños surgen de los equipos organizados por sí mismos.
- 12. En intervalos regulares, el equipo reflexiona respecto a cómo llegar a ser más efectivo, y según esto ajusta su comportamiento.

Tomando en cuenta los principios descritos se dice que:

Las metodologías ágiles intentan ser lo más flexible posible, tanto así que el cliente pueda cambiar los requisitos cuando quiera y que el código funcione bien.

Las metodologías ágiles resaltan la comunicación cara a cara en lugar de la documentación. La mayoría de los equipos ágiles se encuentran en una oficina abierta, a veces llamadas "plataformas de lanzamiento" (bullpen en inglés). El equipo de trabajo debe incluir: revisores, escritores de documentación y ayuda, diseñadores de iteración, directores de proyecto y clientes o su representante. El representante del cliente debe ser designado por los involucrados en el negocio. Los miembros de los equipos normalmente toman responsabilidades de tareas que consigan la funcionalidad de una iteración. Deciden ellos mismos cómo realizarán las tareas durante una iteración.

Al final de cada iteración, las personas involucradas en el negocio y el cliente o su representante, revisan el progreso y reevalúan las prioridades para optimizar el retorno de la inversión y asegurando la alineación con las necesidades del cliente y los objetivos de la compañía.

La metodología ágil al preferir la comunicación cara a cara, produce menos documentación escrita. Entonces la documentación de las metodologías agiles debe ser tan simple como sea posible y de acuerdo a la audiencia a la que vaya dirigida, no es un modelado tan prescriptivo, no da recetas de diseño, no crea documentación innecesaria, se puede usar cualquier tipo de diseño o documentación que nos ayude, puede haber procesos que sea difícil capturarlos con los diagramas conocidos, pero si otros.

Para las metodologías ágiles, la documentación es para los desarrolladores, son ellos quienes la necesitan durante su trabajo diario, tanto en periodos de desarrollo como de mantenimiento.

La metodología ágil promueve iteraciones a lo largo del ciclo de vida del proyecto; conocidas como timeboxes, se realiza de forma colaborativa mediante la organización de los equipos que producen software de alta calidad con un coste efectivo y en el tiempo

apropiado que cumple con las necesidades cambiantes de las personas involucradas en el negocio.

Las iteraciones son lapsos de tiempo que van de una a cuatros semanas. Cada iteración del ciclo de vida incluye:

- $\checkmark$  Planificación,
- $\checkmark$  Análisis de requerimientos,
- $\nu$  Diseño,
- $\checkmark$  Codificación,
- $\checkmark$  Revisión y
- $\checkmark$  Documentación.

Al final de cada iteración el equipo vuelve a evaluar las prioridades del proyecto. Estas iteraciones permiten que el proyecto se adapte a los cambios rápidamente.

En cada iteración no se debe añadir tanta funcionalidad para que se justifique el lanzamiento de una versión disponible; con errores mínimos.

### <span id="page-28-0"></span>**1.1.5. TIPOS DE METODOLOGÍAS ÁGILES**

Existen varias metodologías ágiles, En la Figura.1 se muestran las divergencias y convergencias de algunas de ellas.

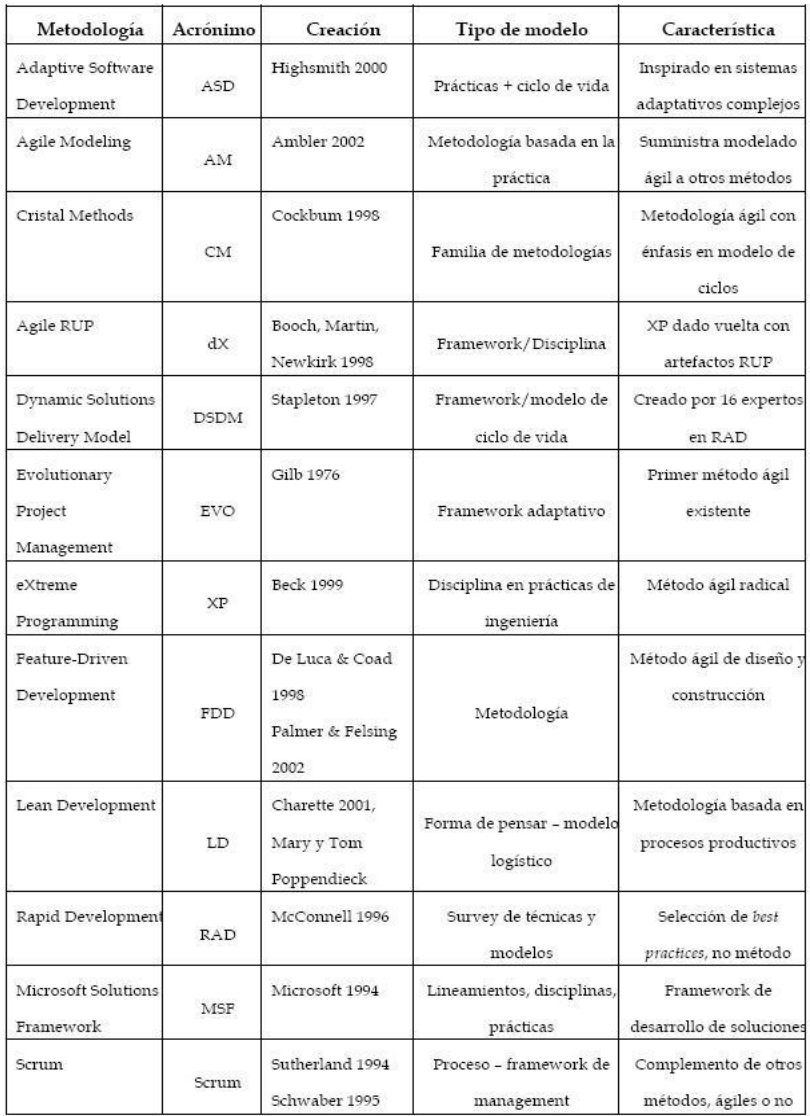

### *Figura.2 Convergencias y Divergencias de las principales metodologías ágiles<sup>4</sup>*

<span id="page-29-0"></span>Ahora bien, las metodologías más populares son:

- XP.
- SCRUM.
- ASD.
- CRYSTAL CLEAR.
- AUP.

 4 http://seccperu.org/files/Metodologias%20Agiles.pdf

• LSD.

Se realizará una descripción de cada una de estas metodologías, así como de sus características principales.

### <span id="page-30-0"></span>**1.1.6. XP EXTREME PROGRAMMING<sup>5</sup>**

Es una metodología de desarrollo de software eficiente, de bajo riesgo y flexible. Se basa en la simplicidad, comunicación y reciclado continuo de código. Además se centra en potenciar las relaciones interpersonales como clave para el éxito en el desarrollo de software, promueve el trabajo en equipo, y se preocupa por que sus desarrolladores aprendan y tengan un buen clima de trabajo. Esta metodología fue formulada por Kent Beck en 1999.

Se puede considerar a la programación extrema como la adopción de las mejores metodologías de desarrollo de acuerdo a lo que se pretende llevar a cabo con el proyecto y aplicarlo de manera dinámica durante el ciclo de vida del software. XP se define como especialmente adecuada para proyectos con requisitos imprecisos y muy cambiantes, y donde existe un alto riesgo técnico. XP se retroalimenta continuamente con la comunicación que existe entre el cliente y el equipo de desarrollo, y todos los participantes. XP promueve la adaptabilidad de los procesos de desarrollo basándose en los principios y prácticas que presenta.

Los principios y prácticas son de sentido común pero llevadas al extremo, de ahí proviene su nombre.

 $\overline{a}$ 

<sup>5</sup> http://www.willydev.net/descargas/prev/TodoAgil.Pdf

### <span id="page-31-0"></span>**1.1.6.1. Elementos de la metodología XP.**

### <span id="page-31-1"></span>**1.1.6.1.1. Historias del usuario.**

Es una técnica utilizada para especificar los requisitos del software. Son tarjetas de papel en las cuales el cliente describe brevemente las características que el sistema debe tener. Es muy comprensible y delimitada de tal forma que el programador pueda implementarla en pocas semanas. Las historias de usuario se descomponen en tareas de programación y se asignan a los programadores para ser implementadas durante una iteración.

### <span id="page-31-2"></span>**1.1.6.2. Roles XP.**

- *Programador.-* Es quien produce el código del sistema y escribe las pruebas unitarias.
- *Cliente.-* es quien escribe las historias del usuario y las pruebas funcionales para validar la implementación. Además debe asignar la prioridad a las historias de usuario y decide en que iteración debe ser implementada.
- *Encargado de pruebas (tester).-* Es quien ejecuta las pruebas y luego informa los resultados al equipo, además ayuda al cliente a escribir las pruebas funcionales.
- *Encargado de seguimiento (traker).-* Realiza el seguimiento del progreso de cada iteración y proporciona la realimentación al equipo de trabajo.
- *Entrenador (coach).-* Es el responsable del proceso global. Debe proveer guías al equipo de forma que se apliquen las prácticas XP y se siga el proceso correctamente.
- *Consultor.-* Es un miembro externo del equipo, quien posee conocimiento en algún tema necesario para el proyecto.

 *Gestor (bigboss).-* Es el vínculo entre clientes y programadores, su función principal es la coordinación.

### <span id="page-32-0"></span>**1.1.6.3. Proceso XP.**

- 1. El cliente define el valor de negocio a implementar.
- 2. El programador estima el esfuerzo necesario para su implementación.
- 3. El programador construye ese valor.
- 4. Vuelve al paso 1.

### <span id="page-32-1"></span>**1.1.6.4. Prácticas**

XP aplica disciplinadamente de las siguientes prácticas:

- *El juego de la planificación.* Existe comunicación constante entre el cliente y los programadores. El equipo técnico realiza una estimación del esfuerzo requerido para la implementación de las historias de usuario y los clientes deciden sobre el ámbito y tiempo de las entregas y de cada iteración.
- *Entregas pequeñas***.** Producir rápidamente versiones del sistema que sean operativas, aunque no cuenten con toda la funcionalidad del sistema. Una entrega no debería tardar más de 3 meses.
- *Metáfora*. Es una historia compartida que describe como debe funcionar el sistema. El sistema se define con una metáfora o un conjunto de metáforas compartidas por el cliente y el equipo de desarrollo. Se usan para dar una visión general y un entendimiento común del sistema y sus funciones y de cómo se debería construir.
- *Diseño simple*. Se debe diseñar la solución más simple que pueda funcionar y ser implementada en un momento determinado del proyecto.
- *Pruebas*. Éstas son establecidas por el cliente antes de escribirse el código y son ejecutadas constantemente ante cada modificación del sistema.
- *Refactorización (refactoring).* Es una actividad constante de reestructuración del código con el objetivo de evitar duplicación del código, mejorar su legibilidad, simplificarlo y hacerlo más flexible para facilitar los posteriores cambios. Se mejora la estructura interna del código sin alterar su comportamiento externo.
- *Programación en parejas.* Toda la producción de código debe realizarse en parejas. Esto conlleva ventajas implícitas (menor tasa de errores, mejor diseño, mayor satisfacción de los programadores…).
- *Propiedad colectiva del código.* Cualquier programador puede cambiar cualquier parte del código en cualquier momento.
- *Integración continua*. Cada pieza de código es integrada en el sistema una vez que esté lista. Así, el sistema puede llegar a ser integrado y construido varias veces en un mismo día.
- *40 horas por semana.*Se debe trabajar un máximo de 40 horas por semana. No se trabajan horas extras en dos semanas seguidas. El trabajo extra desmotiva al equipo.
- *Cliente in-situ.* El cliente tiene que estar presente y disponible todo el tiempo para el equipo. Éste es uno de los principales factores de éxito del proyecto XP. El cliente conduce constantemente el trabajo hacia lo que aportará mayor valor al negocio y los programadores pueden resolver de manera más inmediata cualquier duda asociada. La comunicación oral es más efectiva que la escrita.

 *Estándares de programación.* XP enfatiza que la comunicación de los programadores es a través del código, con lo cual es indispensable que se sigan ciertos estándares de programación para mantener el código legible.

La mayoría de las prácticas propuestas por XP de alguna forma ya habían sido propuestas en ingeniería del software e incluso demostrado su valor en la práctica. XP las integra de una forma efectiva y las complementa con otras ideas desde la perspectiva del negocio, los valores humanos y el trabajo en equipo.

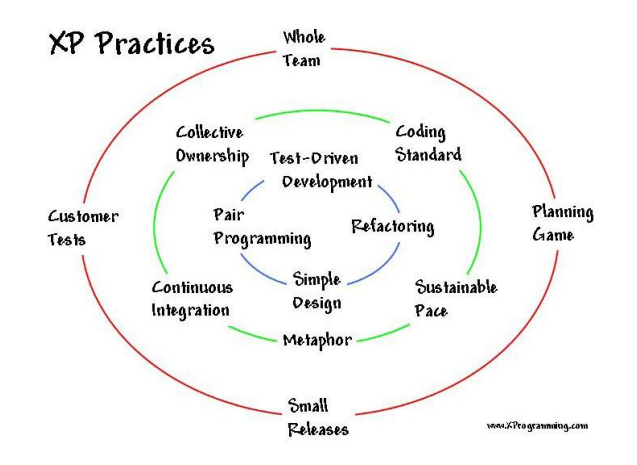

*Figura.3 Esquema de trabajo de XP<sup>6</sup>*

### <span id="page-34-1"></span><span id="page-34-0"></span>**1.1.6.5. Principio de XP.**

Los principios básicos de la programación extrema son:

 *Simplicidad.*- Se simplifica el diseño para agilizar el desarrollo y facilitar el mantenimiento. También se aplica la simplicidad en la documentación, de esta manera el código debe estar autodocumentado. Para ello se deben elegir adecuadamente los nombres de las variables, métodos y clases.

 $\overline{a}$ 6 http://seccperu.org/files/Metodologias%20Agiles.pdf

*Comunicación*.- Se realiza de diferentes formas.

Para los programadores el código comunica mejor cuanto más simple sea. Debe comentarse sólo aquello que no va a variar, por ejemplo, el objetivo de una clase o la funcionalidad de un método.

Las pruebas unitarias son otra forma de comunicación ya que describen el diseño de las clases y los métodos al mostrar ejemplos concretos de cómo utilizar su funcionalidad.

Los programadores se comunican constantemente gracias a la programación por parejas.

La comunicación con el cliente es fluida ya que el cliente forma parte del equipo de desarrollo. El cliente decide qué características tienen prioridad y siempre debe estar disponible para solucionar dudas.

- *Retroalimentación (feedback).-* Al trabajar con ciclos cortos de entrega, es muy fácil reconocer las partes que no cumplen con los requisitos y centrarse en lo que es importante. Además como el cliente es parte del equipo de trabajo la opinión que dé del proyecto se conoce en tiempo real. El código también es una fuente de retroalimentación gracias a las herramientas de desarrollo. Por ejemplo, las pruebas unitarias informan sobre el estado de salud del código. Ejecutar las pruebas unitarias frecuentemente permite descubrir fallos debidos a cambios recientes en el código.
- *Coraje o Valentía.-* Para muchos gerentes la programación en parejas no es aceptada ya que parece que la productividad se fuese a reducir a la mitad al estar únicamente una
persona programando. Hay que ser valiente para confiar en que la programación por parejas beneficia la calidad del código sin repercutir negativamente en la productividad. La simplicidad es uno de los principios más difíciles de adoptar. Se requiere coraje para implementar las características que el cliente quiere ahora sin caer en la tentación de optar por un enfoque más flexible que permite futuras modificaciones.

## **1.1.6.6. Actividades de XP.**

Se describen las actividades que se llevan a cabo en el desarrollo de un proyecto.

## **1.1.6.6.1. Codificar.**

La codificación puede ser dibujar diagramas que generarán código, hacer scripts de sistemas basados en web o codificar un programa que ha de ser compilado.

La codificación también puede usarse para entender la solución más apropiada. La codificación puede ayudar también a comunicar pensamientos sobre problemas de programación. Un programador que trate con un problema de programación complejo y encuentre difícil explicar la solución al resto, podría codificarlo y usar el código para demostrar lo que quería decir. El código, dicen los partidarios de esta posición, es siempre claro y conciso y no se puede interpretar de más de una forma. Otros programadores pueden dar retroalimentación de ese código codificando también sus pensamientos.

## **1.1.6.6.2. Probar.**

Nadie puede estar seguro de algo si no lo ha probado. En el desarrollo de software, XP dice que uno no puede estar seguro de que una función funciona si no la prueba. Esto sugiere la necesidad de definir de lo que uno puede no estar seguro.

- No puedes estar seguro de si lo que has codificado es lo que querías significar. Para probar esta incertidumbre, XP usa pruebas unitarias. Son pruebas automatizadas que prueban el código. El programador intentará escribir todas las pruebas en las que piensa puedan cargarse el código que está escribiendo; si todas las pruebas se ejecutan satisfactoriamente entonces el código está completo.
- No puedes estar seguro de si lo que querías significar era lo que deberías. Para probar esta incertidumbre, XP usa pruebas de aceptación basadas en los requisitos dados por el cliente.

## **1.1.6.6.3. Escuchar.**

Para que los programadores encuentren cual debe ser la funcionalidad del sistema, deben escuchar las necesidades de los clientes. También tienen que intentar entender el problema del negocio y dar a los clientes retroalimentación sobre el problema, para mejorar el propio entendimiento del cliente sobre el problema.

## **1.1.6.6.4. Diseñar**

Desde el punto de vista de la simplicidad, uno podría decir que el desarrollo de sistemas no necesita más que codificar, probar y escuchar. Si estas actividades se desarrollan bien, el resultado debería ser un sistema que funcionase. En la práctica, esto no ocurre. Uno puede seguir sin diseñar, pero un momento dado se va a atascar. El sistema se vuelve muy complejo y las dependencias dentro del sistema dejan de estar claras. Uno puede evitar esto creando una estructura de diseño que organice la lógica del diseño. Buenos diseños evitarán perdidas de dependencias dentro de un sistema; esto significa que cambiar una parte del sistema no tendrá por qué afectar a otras.

# **1.1.7. SCRUM<sup>7</sup>**

Scrum es un proceso ágil que se puede usar para gestionar y controlar desarrollos complejos de software y productos usando prácticas iterativas e incrementales.

Esta metodología fue desarrollada por Ken Schwaber, Jeff Sutherland y Mike Beedle. El objetivo es elevar al máximo la productividad de un equipo. Es utilizada para proyectos con un rápido cambio de requisitos.

## **1.1.7.1. Características**

Scrum es un esqueleto de proceso que incluye un conjunto de prácticas y roles predefinidos.

Los roles principales en Scrum son:

- *ScrumMaste*r que mantiene los procesos y trabaja junto con el jefe de proyecto.
- *ProductOwner* que representa a las personas implicadas en el negocio.
- *Team* que incluye a los desarrolladores.

La metodología propone que se haga una lista con todas los requisitos de trabajo de alto nivel que debe tener el sistema y ordenarlas de acuerdo a como serán desarrollados. Esta lista es conocida como "ProductBacklog". Quien quiera puede añadirle funcionalidades a la lista ya que no todas estarán puestas inicialmente. La persona encargada de ordenar el "ProductBacklog" y de lo que se va a hacer en la aplicación es conocido como

 $\overline{a}$ 

<sup>&</sup>lt;sup>7</sup>agil.pdf.- Instituto Nacional de Tecnologías de la Comunicación

"ProductOwner", además informa al equipo cuales items del "ProductBacklog" deben cambiarse.

Las funcionalidades elegidas se descomponen en tareas concretas y se les asigna un tiempo para hacerlas y una persona. La lista de tareas se debe hacer en un periodo de 2 a 4 semanas es decir en una iteración conocida como "Sprint Backlog". Los ítems que entran en una iteración se determinan durante la reunión de planificación. Nadie puede cambiar el backlog, lo que significa que los requisitos están congelados para esa iteración. Cuando se completa una iteración, el equipo demuestra el uso del software.

Al fin de cada iteración hay una demostración a cargo del Scrum Master. Las presentaciones no se deben realizar en PowerPoint. Es permitido usar artefactos de los métodos a los que Scrum acompañe.

Otra característica importante son las reuniones a lo largo del proyecto. La reunión diaria de 15 minutos del equipo de desarrollo es para coordinación e integración, en la que todos cuentan qué han hecho ayer, qué van hacer hoy y qué problemas tienen para hacer lo que están haciendo. En los encuentros diarios, todos tienen que ser puntuales; si alguien llega tarde, se le cobra una multa que se destinará a obras de caridad.

Hay distintos tipos de reuniones:

- *Scrum diario:* cada día durante la iteración, tiene lugar una reunión de estado del proyecto. A esta reunión se le domina Scrum
- *Reunión de planificación de iteración (sprint):* se lleva a cabo al principio del ciclo de la iteración.
- *Reunión de revisión de iteración:* al final del ciclo de la iteración.

*Iteración retrospectiva:* al final del ciclo de la iteración.

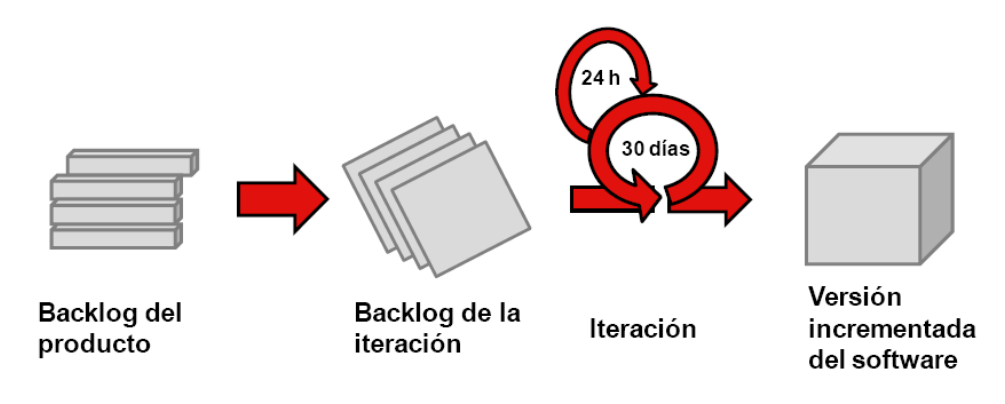

*Figura.4 Flujo del proceso de SCRUM*

# **1.1.7.2. PRÁCTICAS DE SCRUM**

A continuación se enumeran algunas de las prácticas de Scrum:

- Los clientes se convierten en parte del equipo de desarrollo.
- Frecuentes entregables intermedios que funcionen, como otras formas de procesos de software ágiles. El cliente trabaja con el software antes, además permite que el proyecto cambie los requisitos de acuerdo con las necesidades.
- El equipo de desarrollo debe hacer planes de riesgos y mitigación frecuentes, la mitigación de riesgos, la monitorización y la gestión de riesgos se lleva a cabo en todas las etapas y con compromiso.
- Transparencia en la planificación y desarrollo de módulos, esto permite a cada persona saber quién es responsable de qué y cuándo.
- Reuniones frecuentes de las personas involucradas en el negocio, permite monitorizar el progreso.
- Debe existir un mecanismo de advertencias avanzado.

 Los problemas no se deben ocultar. Nadie es penalizado por reconocer o describir un problema imprevisto.

# **1.1.7.3. CICLO DE VIDA DE SCRUM**

El ciclo de vida de Scrum es el siguiente:

- **1.** *Pre-Juego: Planeamiento.* El propósito es establecer la visión, definir expectativas y asegurar la financiación. Las actividades están formadas por:
	- La escritura de la visión.
	- El presupuesto.
	- El registro de acumulación o retraso (backlog) del producto inicial. Este debe ser de alto nivel de abstracción.
	- Los ítems estimados
	- La arquitectura de alto nivel.
	- El diseño exploratorio y los prototipos.
- **2.** *Pre-Juego: Montaje (Staging).* El propósito es identificar más requerimientos y priorizar las tareas a realizar en la primera iteración. Las actividades son:
	- Planificación.
	- Diseño exploratorio y
	- Prototipos.
- **3.** *Juego o Desarrollo*. El propósito es implementar un sistema listo para entregar, en varias iteraciones de treinta días llamadas "corridas" (sprints). Las actividades son:
	- Un encuentro de planeamiento de corridas en cada iteración.
- La definición del registro de acumulación de corridas y los estimados.
- Encuentros diarios de Scrum.
- **4.** *Pos-Juego: Liberación.* El propósito es el despliegue operacional. Las actividades son:
	- Documentación.
	- Entrenamiento.
	- Mercadeo.
	- Venta.

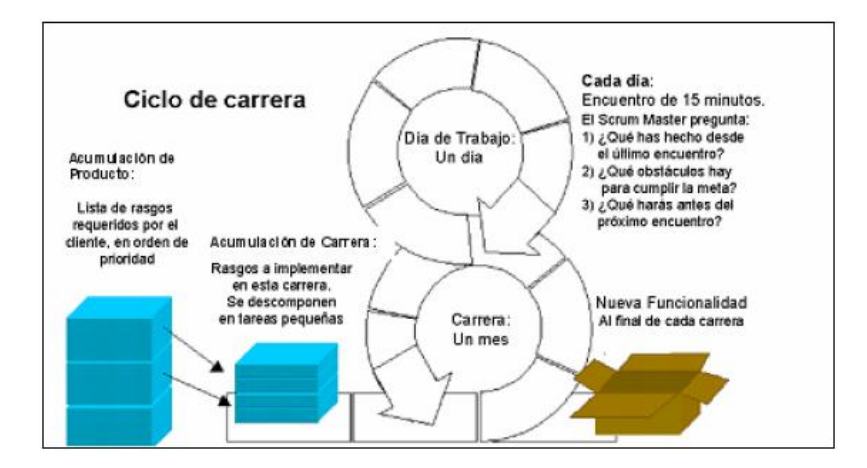

*Figura.5 Ciclo de vida de Scrum<sup>8</sup>*

Una de las mayores ventajas de Scrum es que es muy fácil de entender y requiere poco esfuerzo para comenzar a usarse.

En Scrum, el equipo se focaliza en una única cosa: construir software de calidad.

Por otro lado, la gestión de un proyecto Scrum se focaliza en definir cuáles son las características que debe tener el producto a construir y en remover cualquier obstáculo que pudiera entorpecer la tarea del equipo de desarrollo.

 $\overline{a}$ 8 http://tratandodeentenderlo.blogspot.com/2010\_06\_01\_archive.html

En esta metodología el cliente se entusiasma y se compromete con el proyecto dado que ve crecer el producto iteración a iteración y encuentra las herramientas para alinear el desarrollo con los objetivos de negocio de su empresa. Por otro lado, los desarrolladores encuentran un ámbito propicio para desarrollar sus capacidades profesionales y esto resulta en un incremento en la motivación de los integrantes del equipo.

Scrum nos indica cómo conseguir que todos trabajen con el mismo objetivo, a corto plazo y deja bastante visible como avanza el proyecto día a día. Además define métodos de gestión y control para complementar la aplicación de otros métodos ágiles como XP o alguna otra metodología de desarrollo.

# **1.1.8. ASD – ADAPTIVE SOFTWARE DEVELOPMENT<sup>9</sup>**

El método ágil ASD (Adaptive Software Development) traducido en español significa Desarrollo Adaptable de Software es un modelo de implementación de patrones ágiles para desarrollo de software. Su funcionamiento es cíclico y reconoce que en cada iteración se producirán cambios e incluso errores.

Fue desarrollado en el año 2000 por James Highsmith, consultor de CutterConsortium. Este método ágil pretende abrir una tercera vía entre el "desarrollo monumental de software" y el "desarrollo accidental", o entre la burocracia y la adhocracia.

Se basa en el concepto de emergencia, el cual describe la forma en que la interacción de las partes genera una propiedad que no puede ser explicada en función de los componentes individuales.

 $\overline{a}$ 

<sup>&</sup>lt;sup>9</sup> schenone-tesisdegradoingenieriainformatica.pdf

Para Highsmith, los proyectos de software son sistemas adaptativos complejos y la optimización no hace más que sofocar la emergencia necesaria para afrontar el cambio. En los sistemas complejos no es aplicable el análisis, porque no puede deducirse el comportamiento del todo a partir de la conducta de las partes, ni sumarse las propiedades individuales para determinar las características del conjunto.

# **1.1.8.1. CARACTERÍSTICAS DE ASD**

Sus principales características son:

- Iterativo.
- Orientado a los componentes de software más que a las tareas .
- Tolerante a los cambios.
- Guiado por los riesgos.

La revisión de los componentes sirve para aprender de los errores y volver a iniciar el ciclo de desarrollo.

ASD presupone que las necesidades del cliente son siempre cambiantes. La iniciación de un proyecto involucra definir su misión, determinar las características y las fechas, y luego descomponer el proyecto en una serie de pasos individuales, cada uno de los cuales puede comprender entre cuatro y ocho semanas. Los pasos iniciales deben verificar el alcance del proyecto; los tardíos tienen que ver con el diseño de una arquitectura, la construcción del código, la ejecución de las pruebas finales y el despliegue.

## **1.1.8.2. ASPECTOS CLAVES DE ASD**

Los aspectos claves de la metodología ASD son:

- 1. Un conjunto no estándar de "artefactos de misión" (documentos), incluyendo una visión del proyecto, una hoja de datos, un perfil de misión del producto y un esquema de su especificación
- 2. Un ciclo de vida, inherentemente iterativo.
- 3. Cajas de tiempo, con ciclos cortos de entrega orientados por riesgo.

Un ciclo de vida es una iteración; este ciclo se basa en componentes y no en tareas, es limitado en el tiempo, orientado por riesgos y tolerante al cambio. Al basarse en componentes implica concentrarse en el desarrollo de software, construyendo el sistema pieza por pieza. Entonces, el cambio es bienvenido y necesario, pues es la oportunidad de aprender y ganar una ventaja competitiva.

## **1.1.8.3. CICLO DE VIDA DE ASD**

ASD utiliza un "cambio orientado hacia el ciclo de vida", que tiene tres componentes que son:

## **1.1.8.3.1. Especular**

Se establecen los principales objetivos y metas del proyecto en su conjunto, se debe comprender las limitaciones (zonas de riesgo) con las que operará el proyecto. Se realizan estimaciones de tiempo sabiendo que pueden sufrir desviaciones. Además se decide el número de iteraciones para terminar el proyecto, prestando atención a las características que pueden ser utilizadas por el cliente al final de la iteración. Por tanto son necesarios, marcar objetivos prioritarios dentro de las mismas iteraciones.

Estos pasos se puede volver a examinar varias veces antes de que el equipo y los clientes estén satisfechos con el resultado.

## **1.1.8.3.2. Colaborar**

En esta fase se centra la mayor parte del desarrollo manteniendo una componente cíclica. Es muy importante que exista la coordinación, ya que un equipo debe transmitir a los otros equipos lo que aprendieron, para que estos no vuelvan a aprender.

## *1.1.8.3.3.* **Aprender**

Esta etapa tiene una serie de ciclos de colaboración, se debe capturar lo que se ha aprendido, tanto positivo como negativo. Es un elemento crítico para la eficacia de los equipos.

JimHighsmith identifica cuatro tipos de aprendizaje en esta etapa:

- **1.** *Calidad del producto desde un punto de vista del cliente.* Los clientes tienen un valor importante ya que es la única manera de saber si se ha tenido éxito.
- **2.** *Calidad del producto desde un punto de vista de los desarrolladores*. Se realiza una evaluación de la calidad de los productos desde un punto de vista técnico.
- **3.** *La gestión del rendimiento.* Se evalúa lo que se ha aprendido mediante el empleo de los procesos utilizados por el equipo.
- **4.** *Situación del proyecto.* Es el punto de partida para la construcción de la siguiente serie de características, es decir es un paso previo a la planificación de la siguiente iteración del proyecto.

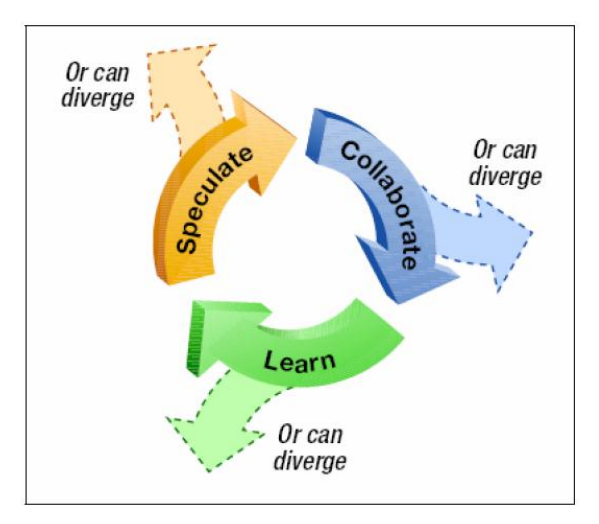

*Figura.6 El ciclo de vida adaptativo. Tomada de [Highsmith, 2000].*

Al usar la metodología ASD se puede alcanzar excelentes resultados, pero debido a las características que maneja es más factible usarla para proyectos pequeños y medianos, para adquirir práctica y experiencia.

Además ASD reconoce que el desarrollo de software es un proceso vivo, que no puede regirse por procesos centrados en los productos.

Recuerde que el cambio, cualquiera que sea, se ve como algo negativo. Se le debe introducir en la organización con mucho tacto. El éxito depende de que *todo* el equipo crea en él.

# **1.1.9. AUP**

**AUP Agile UnifiedProcess o elProceso Unificado Agil** de Scott Ambler, es una versión simplificada del Proceso Unificado de Rational (RUP). Describe de manera simple y fácil de entender la forma de desarrollar aplicaciones de software de negocio usando técnicas ágiles y conceptos que aún se mantienen válidos en RUP.

AUP aplica técnicas ágiles incluyendo Desarrollo Dirigido por Pruebas (test drivendevelopment - TDD), Modelado Ágil, Gestión de Cambios Ágil, y Refactorización de Base de Datos para mejorar la productividad. $^{10}$ 

Scott Ambler, dijo:

"Si buscas algo entre Extreme Programming y RUP tradicional, un proceso que es ágil pero incluye explícitamente actividades y artefactos con los que estás acostumbrado, entonces AUP, Agile UnifiedProcess, es para tí".

# **1.1.9.1. FASES DE AUP.<sup>11</sup>**

AUP es capturada en 4 fases:

- 1. *Incepción*.- El objetivo es identificar el alacance inicial del proyecto, una arquitectura potencial para el sistema, obtener el financiamiento y la aceptación de los stakeholders.
- 2. *Elaboración*. El objetivo es proveer la arquitectura del sistema.
- 3. *Construcción*. El objetivo es desarrollar software trabajando de forma regular, se basa en incrementos que satisface las necesidades de mayor prioridad de los stakeholders del proyecto.
- 4. *Transisión*. El objetivo es validar y deployar el sistema en el entorno de producción.

 $\overline{a}$ 

<sup>&</sup>lt;sup>10</sup>http://en.wikipedia.org/wiki/Agile\_software\_development

<sup>11</sup>http://www.ambysoft.com/unifiedprocess/agileUP.html

# **1.1.9.2. DISCIPLINAS DE AUP**

A diferencia de RUP, AUP tiene solamente siete disciplinas:

- 1. *Modelo*. Entender el negocio de la organización, el problema que es tratado en el proyecto, e identificar una solución viable para tratar el problema.
- 2. *Puesta en práctica*. Los modelos son transformados en código ejecutable, se debe realizar un nivel básico de pruebas, es decir prueba de la unidad.
- 3. *Prueba.* La evaluación debe ser objetiva para asegurar calidad. Esto incluye encontrar defectos, validar que el sistema trabaja según lo diseñado, y verificar que los requisitos se cumplan.
- 4. *Despliegue*. Se debe realizar un plan de entrega del sistema y luego ejecutarlo para poner el sistema a disposición de los usuarios finales.
- 5. *Gerencia de la configuración*. Maneja el acceso a los artefactos del proyecto. Incluye no sólo seguir versiones del artefacto en un cierto plazo, sino también controlarlas y manejarlas.
- 6. *Gerencia de proyecto.* Las actividades que ocurren dentro del proyecto son dirigidas, como son: riesgos de manejo, dirección y coordinación con personas (asignación de tareas, seguimiento de progreso, etc.), y el alcance del proyecto para estar seguro que se entrega a tiempo y dentro del presupuesto.
- 7. *Ambiente:* Apoyar el resto de los esfuerzos para garantizar que el proceso es adecuado, además que la orientación (normas y directrices), y herramientas (hardware, software, etc) estén disponibles para el equipo cuando lo necesiten.

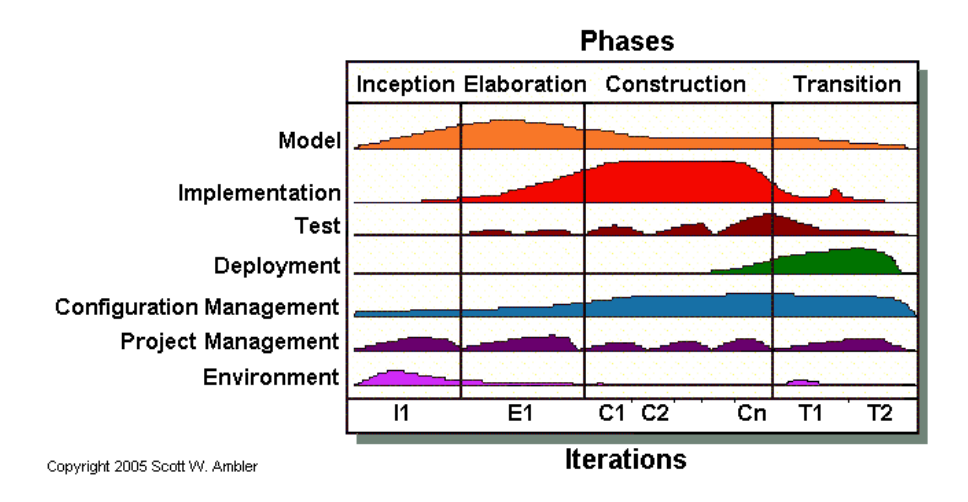

*Figura.7 Disciplinas*

# **1.1.9.3. FILOSOFÍAS DE AUP**

1. *El personal sabe lo que él está haciendo*. La gente no lee la documentación detallada del proceso, ella desea cierta dirección de alto nivel y/o entrenamiento de vez en cuando. AUP proporciona acoplamientos a muchos de los detalles, si desea, pero no los fuerza a utilizarlos.

2. *Simplicidad.* Se debe utilizar una cantidad precisa de páginas, no millares de ellas.

3. *Agilidad*. El ascendente ágil se conforma con los valores y los principios del desarrollo ágil del software y Alianza ágil.

4. *Foco en actividades de alto valor*. Son las actividades que realmente son importantes, no cada cosa que puede sucederle al proyecto.

5. *Independencia de la herramienta.* Se puede utilizar cualquier toolset que desee. La recomendación es utilizar herramientas adecuadas para el trabajo, que son a menudo herramientas simples.

6. *Usted deseará adaptar el AUP para resolver sus propias necesidades*. AUP es fácil de manejar con cualquier herramienta de edición de HTML. No necesita comprar una herramienta especial, o tomar un curso, para adaptar AUP.

## **1.1.9.4. RELEASE**

AUP tiene dos tipos de iteraciones.

- *Release de desarrollo* da lugar a un despliegue al área de la garantía y/o de la versión parcial de programa de calidad.
- *Release de producción* da lugar a un despliegue al área de la producción.

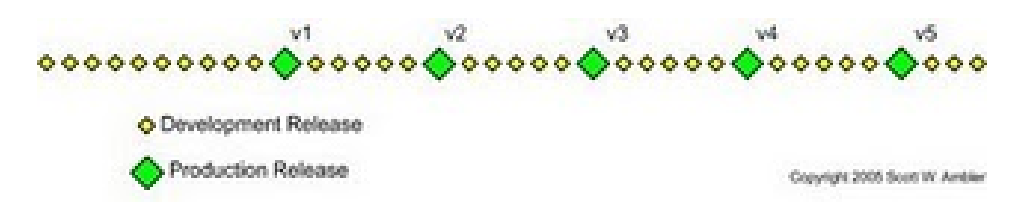

## *Figura.8 Tipos de release*

El primer release generalmente toma más tiempo que los demás, ya que el equipo de trabajo tiene la necesidad de obtener la mayor parte del sistema, al existir la colaboración del equipo. La primera producción de liberación puede tomar doce meses, la segunda nueve meses y las otras cada seis meses. <sup>12</sup>

# *1.1.10. LSD* **LEAN PRODUCT DEVELOPMENT<sup>13</sup>**

Esta metodología de desarrollo de softwarees una translación de los principios y prácticas de la manufacturación, estos principios son aplicables a cualquier ambiente para mejorar el desarrollo de software.

Fue creada por Robert Charette y luego popularizada por Mary y Tom Poppendieck.

Su origen es parte del Toyota ProductionSystem, es una filosofía de trabajo similar a la *Calidad Total* y el *Just-In-Time*, pero trata de disminuir los costos y aumentar los ingresos al reducir el desperdicio de tiempo y horas/hombre durante el proceso de manufactura.

 $\overline{a}$ 

<sup>&</sup>lt;sup>12</sup>http://en.wikipedia.org/wiki/Agile\_software\_development

<sup>13</sup>http://everac99.spaces.live.com/blog/cns!B2296C467C188917!659.entry.htm

Entonces el objetivo principal es:

*Desarrollar software en un tercio de tiempo, con un tercio del presupuesto y con un tercio de la tasa de defectos.*

# **1.1.10.1. PRINCIPIOS<sup>14</sup>**

Los principios Lean, aplicados al desarrollo de software, son:

## *Eliminar los desperdicios*

Se apoya en técnicas que ayuden a prevenir "trabajo parcialmente terminado", o lo que es lo mismo: documentación no implementada y código no sincronizado, sin probar, documentar o deployar.

Se invierte tiempo solo en las actividades y recursos que agregan valor real al proyecto. El determinar qué es y qué va a agregar valor se hace en los niveles altos de la jerarquía. Con el fin de poder eliminar los residuos, se debería ser capaz de reconocerlo y encontrarlo.

Los principales tipos de desperdicios son:

- Funcionalidad que se desarrolla y no se utiliza en producción.
- La documentación.
- Asignar una misma persona a múltiples proyectos*.*
- Las Esperas.
- Puesta en marcha.
- Errores en el Software.

 $\overline{a}$ 

<sup>14</sup>http://blog.tercerplaneta.com/2007/05/lean-product-develepment.html

Para distinguir y reconocer los residuos se utiliza una técnica llamada *valuestreammapping (o mapa de flujo de valor).* El siguiente paso consiste en señalar las fuentes de los residuos y eliminarlos.

#### *Ampliar el aprendizaje*

Se debe incrementar el feedbackmediante reuniones cortas con los clientes para saber con exactitud lo que desea y resolver los problemas complicados que se presenten y buscar una solución para mejorar el desarrollo. La acumulación de defectos debe evitarse ejecutando las pruebas tan pronto como el código está escrito. En lugar de añadir más documentación o planificación detallada, las distintas ideas podrían ser probadas escribiendo código e integrándolo.

Por lo tanto, los clientes comprenden mejor sus necesidades, basándose en el resultado de los esfuerzos del desarrollo, y los desarrolladores aprendan a satisfacer mejor estas necesidades.

#### *Decidir lo más tarde posible*

El desarrollo de software tiene cierto grado de incertidumbre, lo que hace que las decisiones se retrasen, una vez que se sabe lo que desea que haga el proyecto, se puede *tomar una decisión la cual será tomada en el momento de mayor certeza,* esta estará basada en un conocimiento concreto, no en especulación, una vez que los clientes hayan reconocido mejor sus necesidades.

La idea es esperar hasta el momento en que se encuentre disponible la mejor y mayor información. De esta forma, se evitarán cambios en la etapa final del desarrollo, y se bajarán los costos del mismo.

#### *Entregar lo más temprano posible*

Al entregar el producto final sin defectos considerables cuanto antes, más pronto se pueden recibir comentarios y agregarlos en la siguiente iteración. Cuanto más cortas sean las iteraciones, mejor es el aprendizaje y la comunicación dentro del equipo.

Hacer entregas de funcionalidad rápidamente tiene muchas ventajas:

- El usuario tiene la funcionalidad que necesita cuando la necesita.
- Se tiene un feedback más confiable por parte del usuario.
- Se puede retrasar la toma de decisiones.
- Es más claro, para el equipo de trabajo, de qué forma contribuir más efectivamente.

#### *Dar poder al equipo*

Al considerar a las personas lo más importante dentro del desarrollo de software, ya que ellos son quienes conocen los detalles, los métodos de formación de equipos son focalizados para poder resolver sus propios problemas. Al involucrar a cada persona en la toma de decisiones, se logra que cada integrante del equipo se sienta partícipe del proyecto y la organización, por lo tanto usarán su potencial al máximo. Las personas necesitan motivación y un propósito superior para el cual trabajar; un objetivo alcanzable dentro de la realidad, con la garantía de que el equipo puede elegir sus propios compromisos. El líder del equipo se encarga de marcar el objetivo, establecer ciertas pautas de trabajo, ser el guía, proporcionar el apoyo y ayuda en situaciones difíciles. Además los desarrolladores deben tener acceso a los clientes.

#### *Construir Integridad*

Tenemos 2clases de integridad: Perceptiva, Conceptual.

La integridad perceptiva se refiere a la percepción que tiene el cliente del sistema, si se acerca más a lo que desea o a sus exigencias y requerimientos, si es así más alta será la integridad perceptiva.

La integridad conceptual significa que los componentes separados del sistema funcionen bien juntos, como en un todo, logrando equilibrio entre la flexibilidad, mantenibilidad, eficiencia y capacidad de respuesta.

Otro nivel de integridad está relacionado con la adaptabilidad del mismo en el futuro. Un software con integridad tiene una arquitectura coherente, se ajusta a los propósitos. La integridad se puede lograr con un sabio liderazgo, comunicación efectiva y una disciplina saludable.

## *Ver el Todo*

Los sistemas de software hoy en día no son simplemente la suma de sus partes, sino también el producto de sus interacciones.

La integridad, en sistemas complejos, requiere una profunda experiencia en diversas áreas. Uno de los problemas más difíciles a tratar en el desarrollo de un producto es que los expertos en alguna área específica tienden a maximizar la performance de la parte del producto que representan, en lugar de hacer énfasis en la performance del sistema en su conjunto. Esto se denomina Sub-Optimización. El desafío es implementar prácticas que la eliminen.

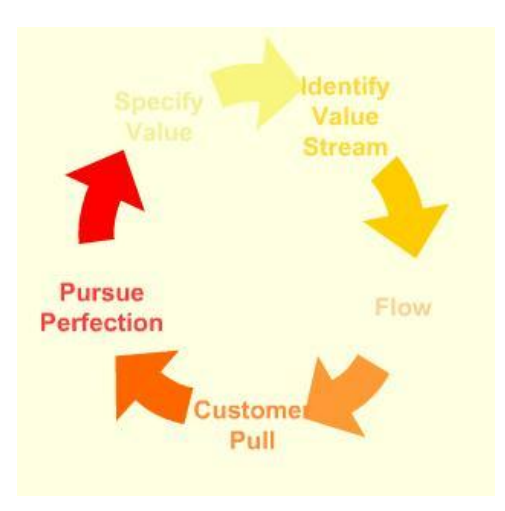

*Figura.9 Principios*

# **1.2. METODOLOGÍAS TRADICIONALES DE DESARROLLO DE SOFTWARE**

Inicialmente el desarrollo de software no tenía un proceso formal, es así que se adaptaron metodologías existentes de otras áreas. Esta adaptación dividió el desarrollo de software en etapas secuenciales que en cierta manera solucionó la necesidad del área de software.

Así surgen las metodologías de desarrollo llamadas Tradicionales o Pesadas, las cuales tienen mayor énfasis en la planificación y control del proyecto.

Las metodologías tradicionales se centran en una disciplina de trabajo sobre el proceso de desarrollo del software, mediante una rigurosa definición de roles, actividades, artefactos, herramientas y notaciones para el modelado y documentación detallada, para así conseguir software más eficiente. En la planificación se detalla todo lo requerido, una vez hecho esto, comienza el ciclo de desarrollo del producto de software, ya que si luego se desea implementar un cambio su coste es alto.

Las metodologías tradicionales centran su atención en llevar una documentación exhaustiva de todo el proyecto, todo esto definido en la fase inicial del desarrollo del software. <sup>15</sup>

Su premisa fundamental argumenta que hay suficiente planeación y administración, por lo que el resultado puede predecirse y así mismo pueden evitarse los riesgos.

Uno de los inconvenientes de las metodologías tradicionales es que no se adaptan adecuadamente a los cambios, por lo que no son métodos adecuados cuando se trabaja en un entorno, donde los requisitos no pueden predecirse o pueden variar.

Entonces se dice que las metodologías tradicionales tienen las siguientes características:

- Se basa en documentos.
- Se elaboran definiciones Flujo Trabajo.
- Existen muchos roles diferentes.
- $\bullet$  Muchos puntos de control.
- Tiene alto sobrecoste de gestión.
- Mucha burocracia.

Las metodologías tradicionales se clasifican en:

- *Estructuradas*.- se basan en el enfoque top-down
	- *Orientadas a procesos.-* su base es el modelo entrada/proceso/salida y por diagrama de flujo de datos (DFD), diccionario de datos y especificaciones de proceso.

 $\overline{a}$ <sup>15</sup>Articulo TecnicoMetodologias Desarrollo.doc

- *Orientadas a datos.-* se basan en la información, define primero la estructura de datos de las q se deriva los componentes procedimentales,
- *Mixtas.-* combinan la orientación a procesos y a datos.

## *No estructuradas.*

- $\checkmark$  Orientada a objetos.- encapsula procesos y datos en el concepto de objeto.
- $\checkmark$  Sistemas de tiempo real.- procesa información orientada más al control q a los datos. se caracterizan por concurrencia, priorización de procesos, comunicación entre tareas y acceso simultáneo de datos comunes.

# **1.2.1. EJEMPLOS DE METODOLOGÍAS TRADICIONALES.**

A continuación algunos ejemplos de metodologías tradicionales:

## **1.2.1.1. BASADAS EN CICLOS DE VIDA.**

Tenemos las siguientes metodologías basadas en el ciclo de vida.

# **1.2.1.1.1. EN CASCADA**

Su característica principal es que no comienza una fase hasta que no ha terminado la anterior.

# **1.2.1.1.2. PROTOTIPADO RÁPIDO**

Consiste en iterar en la fase de análisis tantas veces como sea necesario, mostrando prototipos al usuario para que pueda indicar de forma más eficiente los requisitos del sistema.

# **1.2.1.1.3. EVOLUTIVO**

Se asume que los requisitos pueden cambiar en cualquier momento del ciclo de vida y no solo en la etapa de análisis. Se repite todo el ciclo para desarrollar nuevas versiones de todo el sistema.

## **1.2.1.1.4. INCREMENTAL**

Se desarrolla un subsistema para satisfacer un subconjunto de los requisitos especificados y en posteriores versiones se añaden nuevas funcionalidades que satisfagan más requisitos.

## **1.2.1.1.5. EN ESPIRAL**

Toma las ventajas del modelo de desarrollo en cascada y el de prototipos, incorporando el concepto de análisis de riesgo en cada iteración.

# **1.2.1.2. METODOLOGÍAS ORIENTADAS A PROCESOS**

Metodologías de desarrollo en la que se definen un conjunto de buenas prácticas para la mejora gradual de los procesos de ingeniería.

Algunos ejemplos de metodologías orientadas a procesos y su descripción:

## **1.2.1.2.1. RationalUnifiedProcess (RUP)**

Define un ciclo de vida iterativo priorizando el uso de lenguajes de modelado, casos de uso y centrado en la arquitectura.

# **1.2.1.2.2. Microsoft Solution Framework (MSF)**

Metodología flexible e interrelacionada con una serie de conceptos, modelos y prácticas de uso. Se centra en los modelos de proceso y de equipo dejando en un segundo plano las elecciones tecnológicas.

En la siguiente tabla se puede observar otros ejemplos de metodologías orientadas a procesos:

- CapabilityMaturityModel (SW-CMM)
- CapabilityMaturityModelIntegrationforDevelop  $\bullet$ ment (CMMI-DEV)
- **Big Design Up Front (BDUF)**  $\bullet$
- **Cleanroom Software Engineering**  $\bullet$
- **RationalUnifiedProcess (RUP)**  $\bullet$
- **EssentialUnifiedProcessfor Software**  $\bullet$ **Development (EssUP)**
- **FuseboxLifecycleProcess (FLiP)**
- **Software ProcessImprovement and**  $\bullet$ **CapabilitydEtermination (SPICE)**
- Métrica
- Jackson SystemDevelopment (JSD)
- **JointApplicationDevelopment (JAD)**  $\bullet$
- Open UnifiedProcess (OpenUP)

*Figura.10 Metodologías orientadas a procesos*

# **1.3. COMPARACIONES DE LAS METODOLOGÍAS**

# **TRADICIONALES Y METODOLOGÍAS ÁGILES.**

A continuación se muestra una tabla comparativa entre las metodologías tradicionales y las metodologías ágiles de desarrollo de software. Esta tabla recoge esquemáticamente las principales diferencias de lasmetodologías ágiles con respecto a las tradicionales ("no

ágiles"). Estas diferencias afectan no sólo al proceso en sí, sino también al contexto del equipo así como a suorganización.

| Metodologías ágiles                                       | Metodologías tradicionales                        |
|-----------------------------------------------------------|---------------------------------------------------|
| <b>Basadas</b><br>heurísticas<br>provenientes<br>de<br>en | Basadas en normas provenientes de estándares      |
| prácticas de producción de código                         | seguidos por el entorno de desarrollo             |
| Especialmente preparados para cambios durante             | Cierta resistencia a los cambios                  |
| el proyecto                                               |                                                   |
| Impuestas internamente (por el equipo)                    | Impuestas externamente                            |
| Proceso<br>controlado,<br>menos<br>pocos<br>con           | Proceso mucho más controlado, con numerosas       |
| principios                                                | políticas/normas                                  |
| No existe contrato tradicional o al menos es              | Existe un contrato prefijado                      |
| bastante flexible                                         |                                                   |
| E1<br>cliente<br>del<br>equipo<br>de<br>parte<br>es       | El cliente interactúa con el equipo de desarrollo |
| desarrollo(además in-situ)                                | mediante reuniones                                |
| Menos énfasis en la arquitectura del software,            | La arquitectura del software es esencial y se     |
| se va definiendo y mejorando a lo largo del               | mediante<br>modelos,<br>define<br>expresa<br>se   |
| proyecto                                                  | tempranamente en el proyecto                      |
| Pocos Artefactos. El modelado es prescindible,            | Más<br>Artefactos. El modelado es<br>esencial,    |
| modelos desechables.                                      | mantenimiento de modelos                          |
| PocosRoles, más genéricos y flexibles                     | Más Roles, más específicos                        |
| Cliente es parte del equipo de desarrollo                 | El cliente interactúa con el equipo de desarrollo |
|                                                           | mediante reuniones                                |
| Orientada a proyectos pequeños. Corta duración            | Aplicables a proyectos de cualquier tamaño, pero  |
| (o entregas frecuentes), equipos pequeños $\left($ < 10   | suelen ser especialmente efectivas/usadas en      |
| integrantes) y trabajando en el mismo sitio               | proyectos grandes y con equipos posiblemente      |
|                                                           | dispersos                                         |
| Énfasis en los aspectos humanos: el individuo y           | Énfasis en la definición del proceso: roles,      |
| el trabajo en equipo                                      | actividades y artefactos                          |
| Se esperan cambiosdurante el proyecto                     | Se espera que no ocurran cambios de gran          |
|                                                           | impacto durante el proyecto                       |

*Tabla. 1 Diferencias entre Metodologías ágiles y metodologías tradicionales.<sup>16</sup>*

Entonces se puede decir que las metodologíastradicionales presentan los siguientes problemas a la hora de abordar proyectos:

 $\overline{a}$ <sup>16</sup>http://seccperu.org/files/Metodologias%20Agiles.pdf

- Existen costosas fases previas de especificación de requisitos, análisis y diseño.
- La corrección durante el desarrollo de errores introducidos en estas fases será costosa, es decir, se pierde flexibilidad ante los cambios.
- El proceso de desarrollo está ajustado por documentos firmados.
- El desarrollo es más lento.
- Es difícil para los desarrolladores entender un sistema complejo en su globalidad.

En la figura se muestra un enfoque que tienen las metodologías rigurosas y ágiles.

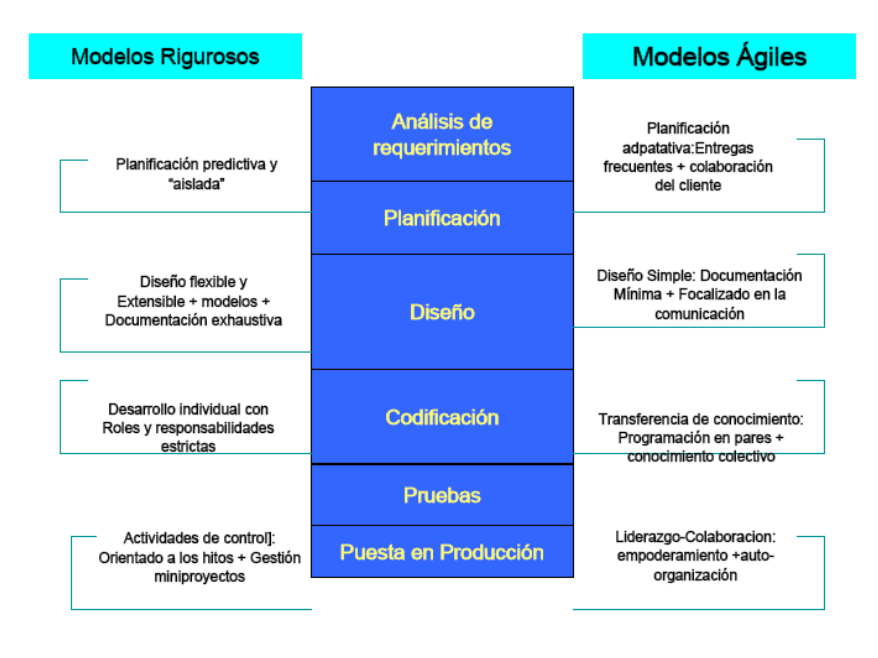

*Figura.11 Enfoque de las metodologías*

A continuación se muestran algunos de los elementos que pueden caracterizar a las metodologías ágiles:

- Baja criticidad.
- Desarrolladores seniors.
- Los requisitos cambian con mucha frecuencia.
- Pequeño número de desarrolladores.
- Cultura que prospera al caos.

Y para el caso de algunas metodologías tradicionales que son orientadas a planes, se pueden observar los siguientes elementos:

- Alta criticidad
- Desarrolladores juniors
- Los requisitos no cambian con mucha frecuencia
- Gran número de desarrolladores
- Cultura que demanda orden

# **1.4. VENTAJAS DEL USO DE METODOLOGÍAS ÁGILES**

- Las metodologías ágiles reducen el tiempo de desarrollo significativamente y por ende su coste; ya que en la etapa de planificación no intenta definir todos los requerimientos que debe tener el proyecto, si no que se definen los requerimientos principales para realizar el lanzamiento de un prototipo.
- En el desarrollo del software se encuentran involucrados tanto desarrolladores como directivos y clientes, teniendo reuniones cara a cara para definir el funcionamiento del sistema, haciendo que se fomente el trabajo en equipo y se cree mayor responsabilidad en todos los implicados.
- Al no ser una planificación estricta el desarrollo del software, responde a cambios que surjan durante el ciclo de vida del proyecto; tanto de negocio como de tecnología, permitiendo que se adapte sin que afecte en su funcionamiento.
- Solo se hace la documentación necesaria, la cual se utilizada ya sea por los desarrolladores o por los directores, para que luego no se la traspapele y no se la utilice.
- Permite una continua retroalimentación sobre los errores, al finalizar cada iteración logrando que mejore los procesos y el equipo de desarrollo.
- Entrega continua y en plazos breves de software funcional.
- Evita malentendidos de requerimientos entre el cliente y el equipo.
- Apropiado para entornos volátiles.
- Estar preparados para el cambio, significa reducir su coste.
- Planificación más transparente para nuestros clientes, conocen las fechas de entrega defuncionalidades vitales para su negocio.
- Permitirá definir en cada iteración cuales son los objetivos de la siguiente iteración.
- Permite tener realimentación de los usuarios muy útil.
- La presión esta a lo largo de todo el proyecto y no en una entrega final.
- Capacidad de respuesta a cambios de requisitos a lo largo del desarrollo.
- Entrega continua y en plazos breves de software funcional.
- Trabajo conjunto entre el cliente y el equipo de desarrollo.
- Importancia de la simplicidad, eliminado el trabajo innecesario.
- Atención continua a la excelencia técnica y al buen diseño.
- Mejora continua de los procesos y el equipo de desarrollo

# **1.5. CONCLUSIONES**

- El retrasar las decisiones en un proyecto de software permite potenciar el valor del productotanto para el cliente como al equipo o empresa que desarrolla.
- Para que un grupo de desarrollo adopte una metodología ágil debe poseer experienciatrabajando con metodologías tradicionales, ya que la experiencia es la que predomina en losmomentos cruciales del proyecto, además debe tener la capacidad de ser equiposautogestionados, altamente motivados y con gran innovación.
- Las metodologías ágiles permiten disminuir costos y brindar flexibilidad a los proyectos desoftware donde la incertidumbre está presente.

# **2. Capítulo II**

# **2.1. METODOLOGÍA DE PROGRAMACIÓN EXTREMA XP.**

Un proceso ligero puede ser definido como… *El mínimo conjunto de actividades y elementos que deben ser incluidos en el proceso de desarrollo de Software para asegurar un buen resultado para todas las partes interesadas.*

# **2.1.1. POR QUE UTILIZAR XP?**

Muchas veces nos preguntaremos cuando usar XP. Los proyectos con requerimientos dinámicos son perfectos para XP. Estos proyectos experimentarán grandes éxitos y productividad del desarrollador.

XP es un nuevo concepto refrescante. XP tiene éxito porque da énfasis al involucramiento del cliente y promueve el trabajo del equipo.

El aspecto más sorprendente de XP son sus reglas simples y prácticas. Al inicio parecen torpes y quizás incluso ingenuo, pero pronto se vuelve un cambio bienvenido. A los clientes les gusta estar en el proceso de desarrollo de software y contribuir con los diseñadores activamente sin tener en cuenta el nivel de experiencia.

# **2.1.2. DEFINICIÓN DE PROGRAMACIÓN EXTREMA O EXTREME PROGRAMMING XP**

A continuación tenemos algunas definiciones para la metodología XP dadas por varios autores.

Según Kent Beck quien es considerado como el padre de la metodología XP, menciona que es un proceso ligero, de bajo riesgo, flexible, predecible, científico y divertido de desarrollar software.

Según Wikipedia.

La programación extrema se diferencia de las metodologías tradicionales principalmente en que pone más énfasis en la adaptabilidad que en la previsibilidad. Se puede considerar la programación extrema como la adopción de las mejores metodologías de desarrollo de acuerdo a lo que se pretende llevar a cabo con el proyecto, y aplicarlo de manera dinámica durante el ciclo de vida del software.

De acuerdo a Programacionextrema.org

La Programación Extrema es uno de los llamados procesos o metodologías ágiles de desarrollo de software. Consiste en un conjunto de prácticas que a lo largo de los años han demostrado ser las *mejores* del desarrollo de software, llevadas al extremo, fundamentadas en un conjunto de valores".

Deigote's Blog menciona:

La programación extrema es una metodología de ingeniería de software para el desarrollo del mismo, que hace énfasis en los siguientes aspectos: satisfacción del cliente y trabajo en equipo.

# **2.1.3. CONTEXTO XP**

La metodología XP tiene el siguiente contexto.

- Cliente bien definido y en colaboración constante.
- Los requisitos pueden y van a cambiar (volátiles).
- Reduce los tiempos de desarrollo manteniendo la calidad.
- Desarrollo incremental y continuo para responder a los cambios.
- Grupo pequeño y muy integrado.

# **2.1.4. AXIOMAS DE XP**

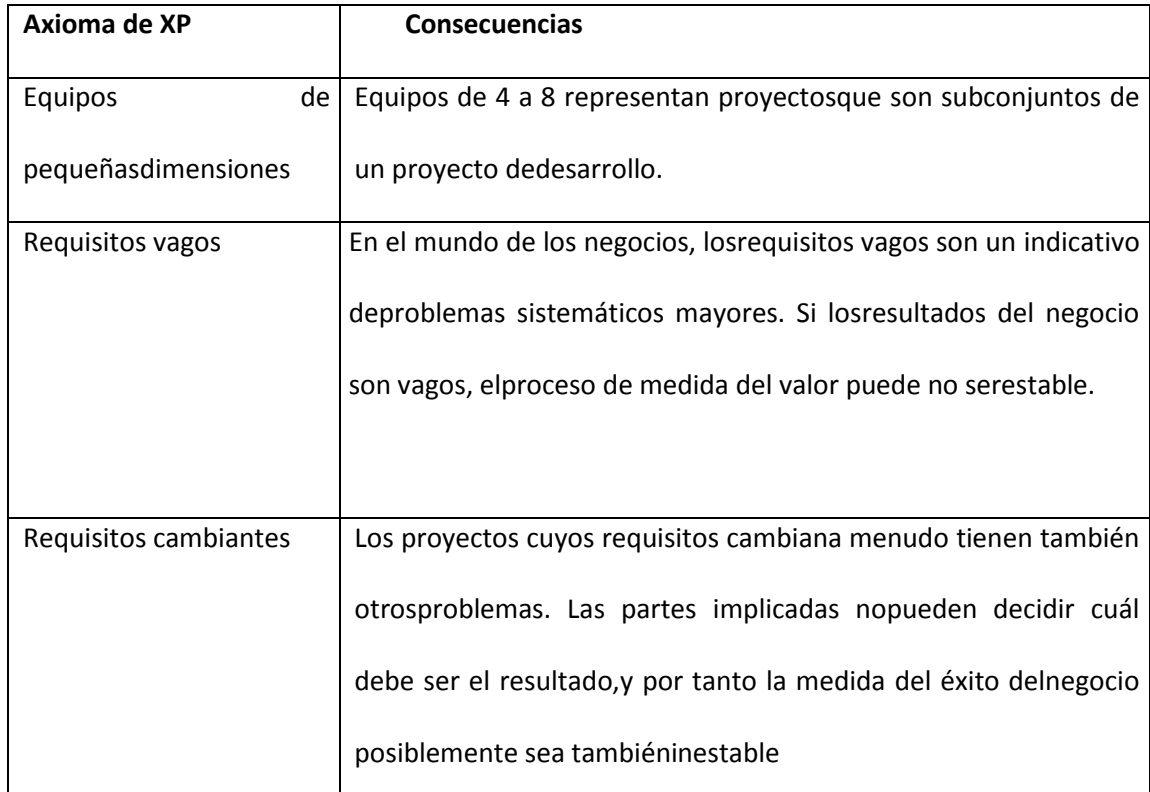

*Tabla. 2 Axiomas de XP*

# **2.1.5. DERECHOS DE CLIENTES Y DESARROLADORES EN XP<sup>17</sup>**

# **2.1.5.1. Derechos del Cliente**

Como Cliente tiene derecho a:

- Un plan global, para saber qué puede obtenerse, cuando y a qué coste.
- Obtener el mayor valor posible de cada semana de programación.
- Ver el progreso en un sistema que corre, demostrando que funciona pasando las pruebas repetidas que se especifique (de regresión).
- Cambiar de opinión, para sustituir funcionalidad y cambiar prioridades sin pagar costes desorbitados.
- Estar informado de los cambios de planificación, a tiempo para escoger cómo reducir el alcance y mantener la fecha inicial o incluso cancelar en cualquier momento y quedarse con un sistema útil que funcione y sea reflejo de la inversión realizada hasta la fecha.

# **2.1.5.2. Derechos del Desarrollador**

Como Desarrollador tiene derecho a:

- Conocer lo que se necesita, con definiciones claras de prioridad.
- Producir siempre trabajo de calidad.
- Solicitar y recibir ayuda de los compañeros, superiores y clientes.
- Hacer y actualizar sus propias estimaciones.
- Aceptar sus responsabilidades en lugar de que le sean asignadas.

 $\overline{a}$ <sup>17</sup>http://www.info-ab.uclm.es/asignaturas/42551/trabajosAnteriores/Presentacion-XP.pdf

# **2.1.6. RESPONSABILIDADES DE CLIENTES Y DESARROLADORES EN XP**

# **2.1.6.1. Responsabilidades de los Clientes**

Los clientes son responsables de:

 Escribir *userstories* efectivas, que definan funcionalidad de tamaño apropiado, independientes, generen valor para el usuario o para él mismo (es responsable de que el producto tenga algún sentido) y de que sean testeables.

# **2.1.6.2. Responsabilidades de los Desarrolladores**

Los desarrolladores son responsables de:

- Ayudar al cliente a escribir *userstories* efectivas, y conseguir toda la información necesaria mediante la conversación y quizá algunas de las técnicas que describan por ejemplo: Prototipos, Demos o *Storyboards*.
- Por ejemplo si se desea incluir una *story* sobre el uso de una tecnología o una pieza de infraestructura, se debe intentar describir la necesidad en términos de valor para el usuario o el cliente.

# **2.1.7. ALGUNOS ASPECTOS CULTURALES DE XP**

XP es una cultura verbal en lugar de escrita.

- El código comunica el mensaje
- La documentación no es necesaria excepto cuando el código no puede comunicar el mensaje.

Se emplean métodos de lectura sin documentación.

- Juego de pruebas unitarias
- "Simplemente pregunta"

Se supone que el lector es conversador en la cultura

Se basa en un lenguaje y valores compartidos entre los miembros del equipo.

Son lenguajes y valores diferentes de los de "Programadores de Producto" donde:

- La documentación se emplea para comunicar valores y lenguaje.
- Participantes externos, con diferentes valores.

# **2.1.8. CARACTERÍSTICAS DE XP<sup>18</sup>**

XP está orientado a las personas y no a los procesos, existe una retroalimentación continua entre cliente y desarrollador. El cliente o el usuario se convierte en miembro del mismo equipo.

La metodología XP puede ser utilizada para proyectos pequeños, el equipo de trabajo puede ser de 2 a 20 personas. Se basa en poner junto a todo el equipo y emplear prácticas sencillas, con suficiente realimentación para facilitar que el equipo vea donde está y ajuste las prácticas a su situación concreta.

XP propone utilizar lenguajes de programación modernos, los cuales su tecnología este orientada a objetos.

Reduce el costo del cambio en todas las etapas del ciclo de vida del sistema.

Combina las mejores prácticas para desarrollar software y las lleva al extremo.

La metodología XP fue creada a base de prueba y error.

 $\overline{a}$ <sup>18</sup>http://procesosdesoftware.wikispaces.com/METODOLOGIA+XP
Tiene mayor énfasis en el desarrollo del software más que una buena documentación, además éste empieza en pequeño y de acuerdo al avance del proyecto se añade más funcionalidad con retroalimentación continua. Esta funcionalidad no es introducida antes de que sea necesaria.

XP no requiere herramientas que estén fuera de la programación y prueba. Además utiliza la comunicación oral tanto para el diseño como para los requerimientos, a diferencia de otras metodologías que usan el modelado. Beck [Beck99b] ha llegado a decir: "también yo creo en el modelado; sólo que lo llamo por su nombre propio; "mentir", y trato de convertirlo en arte".

# **2.1.9. ARTEFACTOS DE LA METODOLOGÍA XP<sup>19</sup>**

Entre los artefactos de la metodología XP encontramos:

- Historias de Usuario.
- Tareas de Ingeniería.
- Pruebas de Aceptación.
- Tarjetas CRC.

# **2.1.9.1. LAS HISTORIAS DE USUARIO O USER STORIES <sup>20</sup>**

Describen la funcionalidad de un sistema de software que aporta valor al usuario y/o al cliente.

Es una técnica utilizada para especificar los requisitos del software. Son tarjetas de papel en las cuales el cliente describe brevemente las características que el sistema debe tener, ya

 $\overline{a}$ 

<sup>&</sup>lt;sup>19</sup>http://www.info-ab.uclm.es/asignaturas/42551/trabajosAnteriores/Presentacion-XP.pdf  $^{20}$ http://elblogdelfrasco.blogspot.com/2008\_07\_01\_archive.html

sean éstos requisitos funcionales o no funcionales. Cada historia de usuario es lo suficientemente comprensible y delimitada para que el programador la pueda implementar en unas semanas, además estas tarjetas son dinámicas y flexibles de tratar.

Se debe evitar detalles de especificación tecnológica, capa de base de datos y algoritmos. Se debe tratar de que las historias estén enfocadas a las necesidades y beneficios del usuario.

Las historias de usuario son un artefacto de requerimientos de muy alto nivel.

Las historias de usuario deben tener:

- Una descripción escrita de la funcionalidad, usada para planificar y como recordatorio (se escriben en post-it y se pegan en pizarras para que el equipo las tenga presentes mientras están desarrollando).
- Conversaciones sobre la historia, las cuales sirven para despejar las dudas y los detalles de la funcionalidad.
- Pruebas de aceptación, que sirven como documentación y pueden ser usadas para determinar cuándo una historia está completa y libre de bugs.

Tomando en cuenta estos puntos, Beck presenta un ejemplo de ficha (customerstory and taskcard), en la cual se puede encontrar los siguientes contenidos:

- Fecha.
- Tipo de actividad (nueva, corrección, mejora).
- Prueba funcional.
- Número de historia.
- Prioridad técnica y del cliente.
- Referencia a otra historia previa.
- Riesgo.
- Estimación técnica.
- Descripción.
- Notas.
- Lista de seguimientos con la fecha.
- Estado
- Cosas por terminar.
- Comentarios

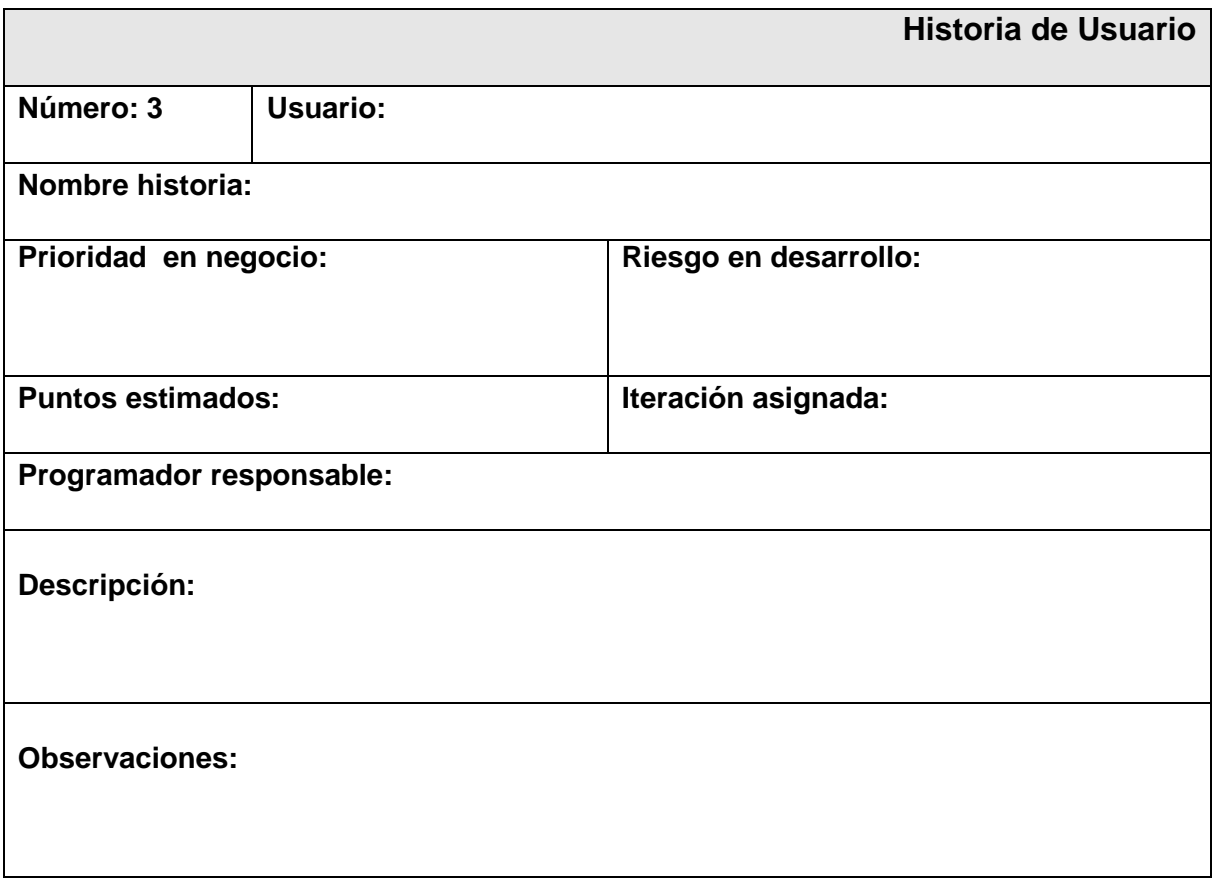

#### *Figura.12 Historia de Usuario*

En la planificación, las historias pueden durar de una a tres semanas (para no superar el tamaño de una iteración). Las historias de usuario se descomponen en tareas de programación y se asignan a los programadores para ser implementadas durante una iteración.

Las *Historias de usuario* son la unidad más pequeña de incremento del sistema y la unidad de estimación y control en un entorno ágil. Incluye los objetivos y motivaciones del usuario.

Algunas consideraciones importantes al escribir las historias de usuario:

#### *Stakeholders escriben las historias del usuario.*

Los stakeholders del proyecto deben escribir las historias de usuario, no los diseñadores. Las historias de usuario son bastante simples, que las personas pueden aprender a escribirlas en pocos minutos, no tiene sentido que los expertos las escriban.

#### *Use la herramienta más simple.*

Las historias del usuario son escritas en tarjetas de índice. Estas tarjetas son muy fáciles trabajar y son por consiguiente una técnica modelada inclusiva.

#### *Recuerde los requerimientos no-funcionales.*

Las historias pueden describir una gran variedad de tipos de requerimientos.

Por ejemplo: *Los estudiantes pueden matricularse online*, esta historia de usuario es un requisito de uso similar a un caso de uso. C*onsiderando que las transcripciones serán vía online en un navegador normal* es más parecido a un requisito técnico.

#### *Indique el tamaño estimado.*

Se debe incluir una estimación del esfuerzo en llevar a cabo la historia del usuario. Una manera de estimar es asignar puntos a cada tarjeta, una indicación relativa de cuánto tiempo tomará que un par de programadores lleven a cabo la historia. El equipo sabe entonces que si actualmente toma 2.5 horas por punto; para una historia que tenga una estimación de 4, tardará alrededor de 10 horas para llevarla a cabo.

#### *Indique la prioridad.*

Los requisitos, incluso defectos identificados como parte de las actividades de comprobación paralelas independientes o por el esfuerzo de operaciones y soporte, son priorizados por el stakeholders de su proyecto (o representantes del proyecto como los dueños) y agregadas a la pila en el lugar apropiado. Se puede mantener fácilmente una pila de requisitos priorizados moviendo las tarjetas apropiadamente alrededor. Se puede ver que la tarjeta de historia de usuario incluye una indicación de la prioridad; Se puede usar una escala 1 a 10, siendo 1 la prioridad más alta. Otras priorizaciones son posibles, a menudo se usan prioridades de High/Medium/Low en lugar de números y algunas personas asignarán a cada tarjeta un único número de orden de prioridad (por ejemplo 344, 345,…). Se debe escoger la mejor estrategia que trabaje bien para el equipo. Si la prioridad cambio algún punto en el pasado, es importante que el equipo pueda mover la tarjeta a otro punto en la pila. La estrategia de priorización debe soportar esta clase de actividades.

#### *Incluya un único identificador.*

Las tarjetas de historias de usuario tiene un único identificador, por ejemplo 173. La razón para hacer esto, es que si necesita podría mantener alguna clase de traceability entre la historia de usuario y otros artefactos, en particular las pruebas de aceptación.

# **2.1.9.1.1. DETALLANDO UNA HISTORIA DE USUARIO<sup>21</sup>**

Una historia de usuario contiene una pequeña información de lo que necesitará hacer en el proyecto. Existen tres tiempos en común cuando hacer esto.

#### *Durante análisis/modelo de JIT que ataca con los stakeholders.*

Para obtener una historia de usuario debe haber una conversación con él, en la conversación explorará los detalles detrás de la historia. Es común crear con los usuarios los bocetos de las pantallas para así saber qué es lo que quiere. Así es fácil identificar el criterio de aceptación o confirmación, que usarán para validar la historia que ha sido implementada correctamente.

Entonces en la parte de atrás de la tarjeta de historia de usuario se escribirán las confirmaciones del usuario, como se muestra en la fig. Por supuesto se pueden utilizar otras herramientas más sofisticadas que las tarjetas para éste propósito.

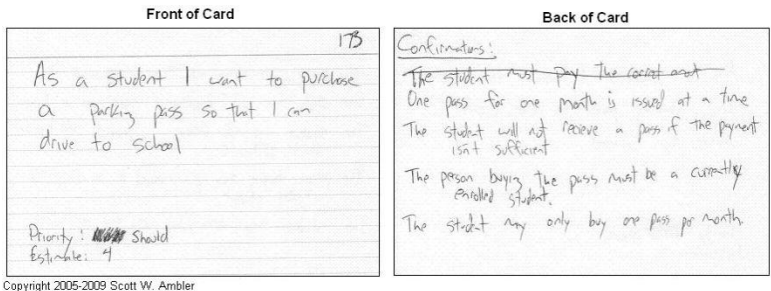

*Figura.13 Historia de Usuario durante el análisis*

 $\overline{a}$ <sup>21</sup>http://www.lsi.us.es/~javierj/investigacion\_ficheros/PSISEXTREMA.pdf

#### *Durante la planificación de la iteración.*

Como parte del esfuerzo de estimación es bastante común listar tareas de la programación exigidas llevar a cabo en la historia de usuario.

#### *Durante la aplicación.*

Cuando se empieza a trabajar en la historia de usuario se puede decidir crear algunos bocetos ásperos de lo que se quiere construir, tal vez un mapa de flujo o UML actividad diagrama que representa la lógica comercial pertinente.

A continuación se describe brevemente el contenido de las historias de usuario.

# **2.1.9.1.2. DESCRIPCIÓN ESCRITA**

La descripción escrita es sólo una parte muy pequeña de una historia de usuario. La parte más importante es la conversación, donde el usuario explica al desarrollador qué es exactamente lo que quiere y los detalles de la funcionalidad.

El desarrollador puede escribir anotaciones en la parte trasera del *post-it*, pero si lo hace tiene que ser una pequeña anotación de pocas palabras.

La forma de redactar la descripción escrita para *userstory es*:

**Como <***rol de usuario***>, quiero <***función del sistema***> para poder <***valor de negocio*>

Es importante que en la descripción conste el **para qué**, esto permite tomar decisiones con respecto al diseño y de cómo resolver el problema.

Si el usuario no explica para qué quiere esa funcionalidad, es probable que el desarrollador no entienda toda la perspectiva del requerimiento y no codifique lo que el usuario necesita.

El rol del usuario debe estar bien especificado. Un error muy común es poner un usuario muy genérico o muy específico. **Cuando se escriben las** *userstories* **se habla de roles de usuario.**

Entonces un ejemplo de de la descripción escrita será la siguiente:

"*Como estudiante, quiero matricularme vía oline para poder ingresar a primer nivel"*

Para tener una idea más clara de cómo debe estar redactada una historia de usuario observe

la fig.

As a student I want to purchase<br>a parking pass so that I can<br>drive to school Priority: Wat Should

*Figura.14 Historia de Usuario. Descripción escrita.*

### **2.1.9.1.3. LAS HISTORIAS DEL USUARIO Y PLANEAMIENTO**

Hay dos áreas dónde las historias del usuario afectan el proceso de la planificación cuando se está programando y cuando se está estimando. A continuación se explican cada una de estas áreas.

#### *Programando.*

Se describe el cambio ágil de dirección del proceso dónde trabaja los items, incluso las historias, son dirigidos en orden de prioridad. Así que, implica que la prioridad es asignada a una historia, la cual se afecta cuando se lleve a cabo la implementación del requisito. Ya se dijo que los clientes son los encargados de dar la prioridad a los requisitos. Además pueden repriorizar los requisitos existentes, al igual que definir nuevos requerimientos y añadirlos en la pila. También deben ser responsables para tomar las decisiones y proporcionar la información de una manera oportuna.

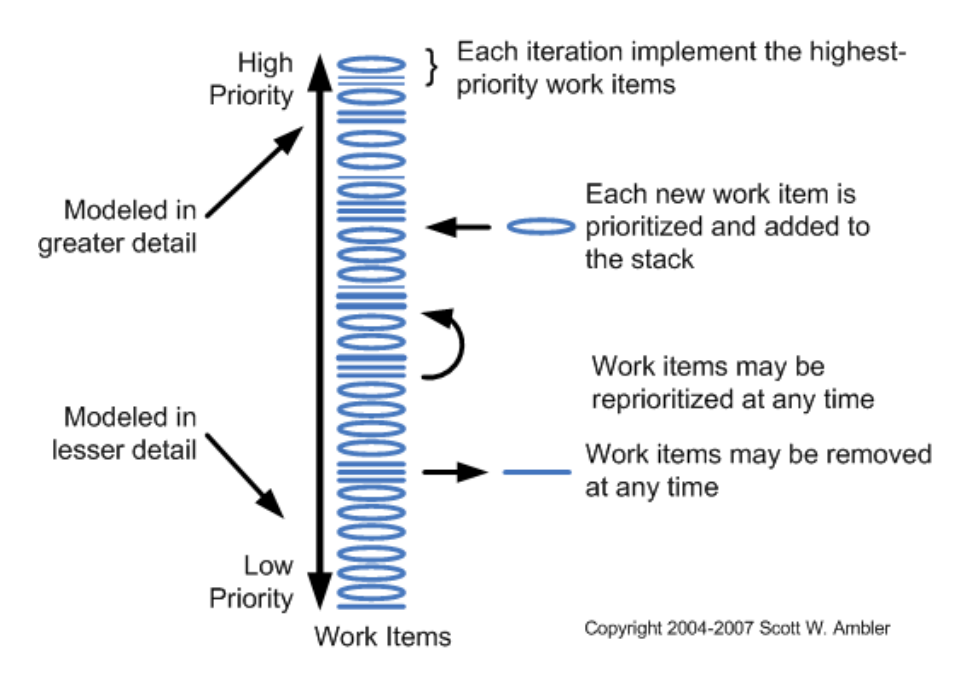

*Figura.15 Historia de Usuario. Planeamiento Programado.*

#### *Estimando.*

Los diseñadores son responsables de estimar el esfuerzo exigido para llevar a cabo una tarea, incluyendo las historias. Un diseñador puede realizar mucho trabajo en una iteración, el tamaño de los items de trabajo (incluso las historias), se ven afectados cuando son direccionados. Se puede creer que los diseñadores no tienen la habilidad para estimar los

requerimientos, por lo general esto sucede al inicio, el hecho es que no toma mucho tiempo para que las personas puedan hacer buenas estimaciones, ya que saben que tendrán que mantener estas estimaciones. Al utilizar la práctica de programación en parejas entonces una historia de usuario debe poder ser llevada a cabo por las dos personas en una sola iteración/velocidad. Si se trabaja en una iteración semanal cada historia de usuario debe describir menos valor en una semana de trabajo. Si no se trabaja en parejas de programadores las historias de usuario se aplicarán por una sola persona en una iteración. Grandes historias, son llamadas épicas, necesitarán dividirse en historias más pequeñas para encontrarse con este criterio.

### **2.1.9.1.4. DIVIDIR UNA USER STORY ÉPICA**

Cuando una *userstory* es demasiado grande se dice que es **épica**.

Programar una **userstory** épica podría llevar mucho tiempo como un mes, un año, o más; la cuestión es que seguro va a tomar más tiempo que la duración de una iteración y va a resultar imposible estimarla. Por eso las *userstory* épicas hay que dividirlas.

Para dividirlas se puede considerar lo siguiente:

#### *Por Datos:*

Por ejemplo, en un formulario web se puede empezar con pocos datos. Se puede tener los campos: *Nombre del Postulante*, *Teléfono* y *Dirección*. Y más adelante agregar otra *userstory* con los campos que faltan.

#### *Por Casos Especiales:*

Si tengo un caso especial de que se tiene que registrar un extranjero, pero necesita llenar unos datos especiales y hay que dar de alta otros registros. El caso de alta de los extranjeros puede ir para otra *userstory*.

#### *Por Operaciones:*

Se podría dividir la Alta, Baja y Modificación en tres *userstories* diferentes.

#### *Por Temas cross y no funcionales:*

Podría empezar con una implementación que no maneje seguridad, log, manejo de errores, performance, volumen, e irlos agregando en siguientes iteraciones.

#### *Por Prioridad:*

No es bueno tener una *userstory* que abarca funcionalidad de distintas prioridades. Por ejemplo: *"Como vendedor de CtaCte quiero poder dar de alta y buscar facturas para poder almacenarlas y después imprimirlas como indica la ley"*. Probablemente el dar de alta sea imprescindible, pero el buscar se pueda dejar para otra iteración.

**Cuando las prioridades están mezcladas, se termina invirtiendo tiempo en funcionalidades de baja prioridad, dejando sin hacer otras de mayor prioridad.**

Al dividir una *userstory* hay que tener en cuenta cuáles son los *MinimumMarketableFeatures* del producto. Esto es: el conjunto de mínimas funcionalidades con la que el producto puede instalarse en producción.

### **2.1.9.1.5. USER STORIES EFECTIVAS**

Así como para UML tenemos buenas prácticas para escribir Casos de Uso Efectivos, también existen para *UserStories* y están descriptas en detalle en el libro de **Mike Cohn**: *"UserStoriesAppliedFor Agile Software Development"*.

Cohn dice que una buena *UserStory* debe ser:

#### *Independiente:*

No debe depender de otra *userstory*.

#### *Negociable:*

Las *userstories* no son obligaciones contractuales, simplemente son descripciones de funcionalidades, que pueden cambiar o negociarse en cualquier momento.

#### *Valiosa para el Cliente o el Usuario:*

Consideremos una *userstory* de este estilo: *"El software debe estar escrito en .NET"* o *"El programa se conectará a la Base de Datos a través de un pool de conexiones"*. Al usuario realmente no le interesan estos detalles. Éstas no son *userstories*.

#### *Estimable:*

La funcionalidad que describe debe tener un tamaño que un desarrollador pueda estimar. Hay tres razones comunes por las que una *userstory* puede resultar imposible de estimar:

- 1) Falta de conocimiento del dominio por parte de los desarrolladores.
- 2) Falta de conocimiento técnico por parte de los desarrolladores.
- 3) La *userstory* es demasiado grande.

### *Pequeña:*

Por todo lo anteriormente mencionado.

### *Testeable:*

Deben poder ser testeadas para que los desarrolladores puedan asegurar que la funcionalidad está completa y funcionando correctamente.

Ejemplos de *userstories* no testeables:

- 1. *"Como operario quiero que el software sea fácil de usar..."*.
- 2. *"Como administrador quiero nunca tener que esperar demasiado para que una pantalla aparezca..."*.

¿Qué es *fácil de usar*? ¿Qué es *esperar mucho*?

# **2.1.9.2. TAREAS DE INGENIERÍA<sup>22</sup>**

Las tareas de ingeniería describen las actividades que se realizarán en el proceso descrito en una historia de usuario.

- Está relacionada con el número de historia.
- Se debe poner el nombre de la tarea.
- Los puntos estimados se pondrán dependiendo de lo q se crea se llevará en realizar esta tarea.
- Fecha de inicio y fin de la tarea.
- El nombre del programador responsable.
- Descripción de los puntos a tomar en cuenta para realizar la tarea

 $\overline{a}$ 

<sup>&</sup>lt;sup>22</sup>http://users.dsic.upv.es/asignaturas/facultad/lsi/ejemploxp/index.html

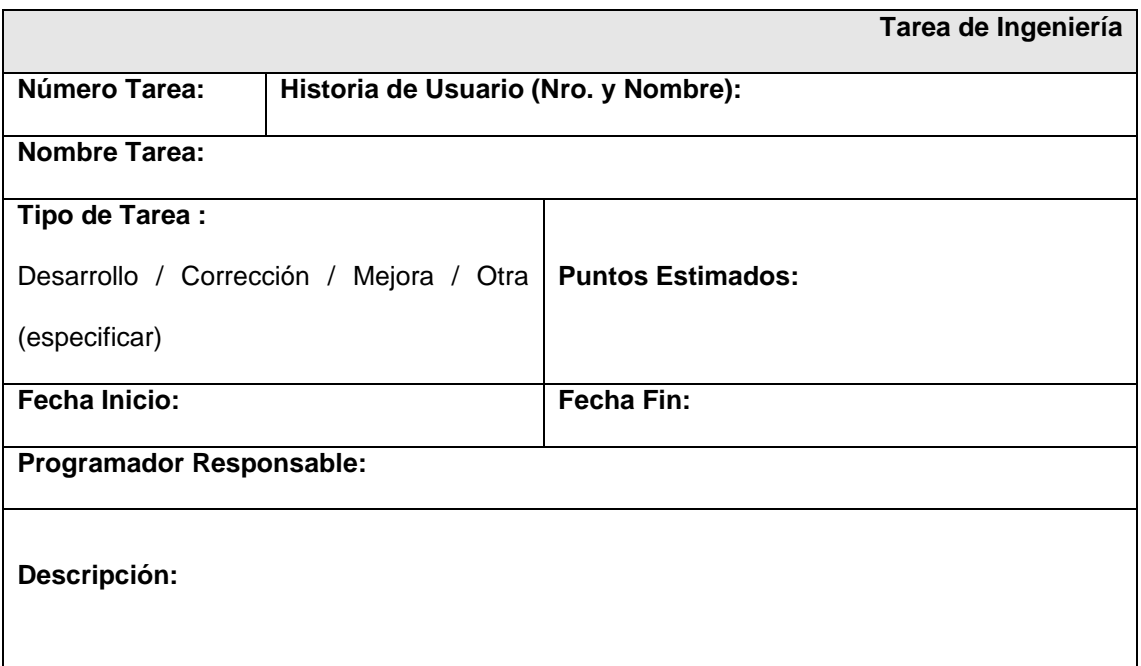

*Figura.16 Tareas de Ingeniería*

# **2.1.9.3. PRUEBAS DE ACEPTACIÓN**

En una userstory es importante que quede bien definido cómo se va a aceptar, para esto las Pruebas de Aceptación automatizadas son ideales.

Deben ser automatizadas porque deben "abrazar al cambio" (lema fundamental del manifiesto ágil), se debe reaccionar de forma rápida ante él.

En un negocio donde los cambios se dan constantemente y el código es refactoreado todos los días, las pruebas de regresión se multiplican exponencialmente. Para un tester sería tediosa y muy susceptible a errores la tarea de probar lo mismo todos los días de forma manual.

Cuando un miembro del equipo está conversando con el usuario sobre una *userstory*, un tipo de anotación que puede hacer en la cara posterior del *post-it* es el de recordatorio de cómo testear la *story*. Por ejemplo, se podría escribir:

*Probar subir un curriculum dañado*

- *Probar subir un curriculum vacío*
- *Probar dejar vacío el campo de Nombre*
- *Probar dejar vacío el campo de Remuneración Pretendida*

El cliente a menudo tiene muchas dificultades al escribir la funcionalidad de las pruebas,

como desarrollador debe escribir las pruebas unitarias.

Para obtener una prueba de aceptación se debe seguir los siguientes pasos:

- 1. Identificar todas las acciones en la historia.
- 2. Por cada acción escribir dos pruebas.
- 3. Para algunos datos, suministrar las entradas que debería tener éxito, y llenar cualquier resultado satisfactorio.
- 4. Para otros datos, suministrar las entradas que tengan una acción fallida, y llenar la respuesta que debería tener.

Una forma de redactar la prueba de aceptación es en tres columnas: la acción a probar, los datos de prueba y el resultado esperado. A continuación se muestra un ejemplo:

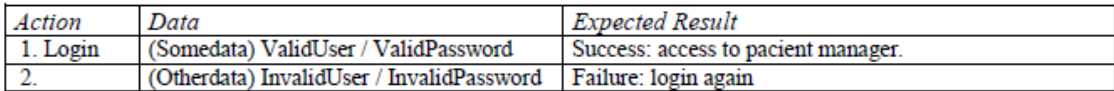

#### *Figura.17 Plantilla de prueba de aceptación.*

Generalmente no se obtiene toda la funcionalidad de la prueba, ya que no se responden todas las preguntas como:

¿Qué sucede cuando el nombre es válido y clave inválida? ¿Obtenemos el mismo resultado que si el nombre es inválido y la clave válida o si ambos son inválidos? ¿Cuántas veces se puede intentar acceder al sistema? ¿Infinitas veces?

Todas estas respuestas no están descritas en las historias de usuario, es el cliente quien conoce todas estas respuestas. Las pruebas de aceptación no están basadas en las historias de usuario sino en la funcionalidad que conoce el cliente asociada a dicha historia. Por tanto cualquier propuesta de generación de pruebas basada solo en historias de usuario será incompleta y, por eso, necesitamos que sea el usuario quien las escriba.

Una de las misiones del cliente es escribir estas pruebas, realizarlas sobre el sistema y dar su aprobación al mismo.

Entonces dado que el cliente es quien debe escribir las pruebas de aceptación, se muestra una guía de tal manera que sea sencilla y la puede escribir cualquier persona, es decir que no necesita tener ningún conocimiento en ingeniería de software.

Los pasos a seguir son:

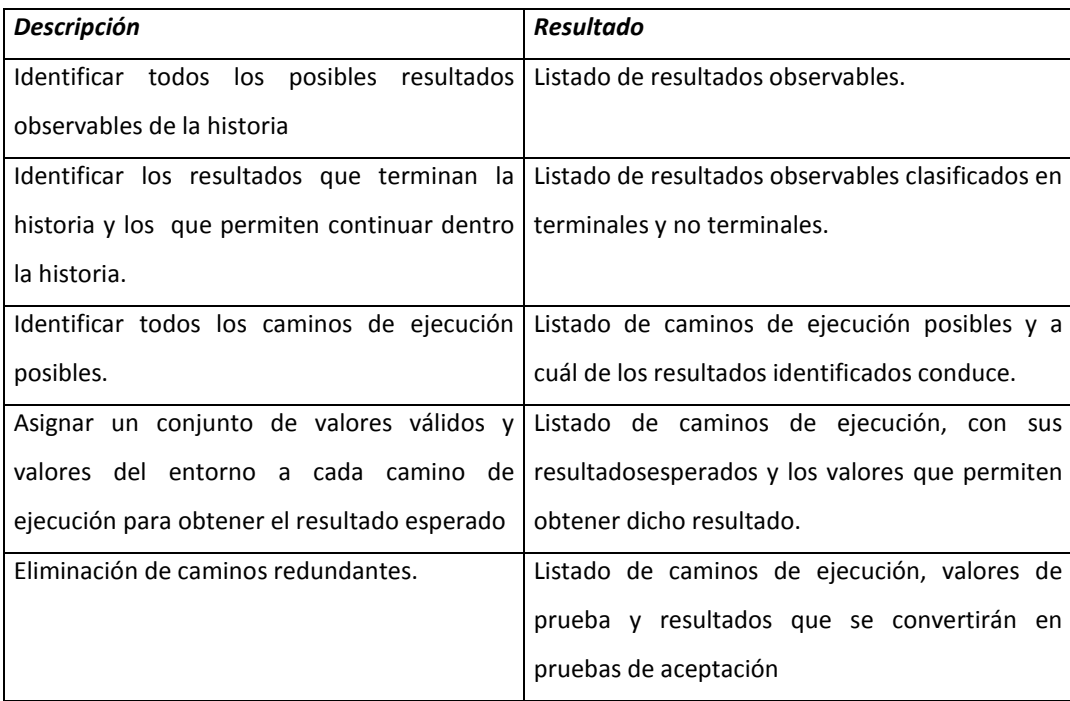

*Tabla. 3 Pasos para escribir una prueba de aceptación.*

Ahora bien se da una explicación más clara de los pasos anteriores.

En el primer punto, el cliente debe ser capaz de enumerar y describir brevemente que consecuencias va a tener su historia de usuario.

Un resultado observable puede ser una pantalla del sistema, un nuevo elemento almacenado / modificado o eliminado de una base de datos, un mensaje o petición que recibe otro ordenador o un servidor, etc. Es decir, algo que se pueda comprobar bien manualmente, bien mediante código.

Estos resultados pueden terminar o no la historia. Por ejemplo:

En una historia de inserción de clientes se puede estar insertando clientes hasta que pulsemos la opción de salir del formulario de inserción. Al insertar un cliente el resultado observable puede ser un mensaje en el mismo formulario de inserción indicando que se ha insertado correctamente.

El segundo punto se puede realizar durante el paso anterior, o posteriormente una vez que se tiene la lista de todos los resultados observables. En el ejemplo de la inserción de clientes, un mensaje en el formulario de inserción indicando que el cliente se almacenó correctamente es un resultado observable que permite continuar con la historia (permite seguir insertando clientes), mientras que pulsar la opción salir nos llevará a otro formulario (resultado observable) y pondrá fin a la historia (ya no podemos seguir insertando clientes).

Un camino de ejecución es una descripción de las interacciones entre un actor o actores y el sistema, dentro de la historia de usuario, para llegar a uno de los resultados identificados en el punto 1. En el ejemplo de la inserción de clientes un posible camino de ejecución sería:

"insertar valores válidos en todos los campos del formulario y pulsar el botón de Insertar". El resultado será, como mencionamos en el punto 1, volver al formulario con un mensaje que nos indique que el cliente se insertó correctamente.

A la hora de identificar los caminos de ejecución hemos de comprobar que cada resultado tenga, al menos un único camino de ejecución que conduzca a él. Si existen resultados para los que es imposible encontrar un camino de ejecución que nos conduzcan a ellos es posible que el cliente no haya definido la historia de usuario claramente o la historia abarca demasiada funcionalidad.

Es posible tener varios caminos de ejecución diferentes, e incluso infinitos caminos, con el mismo resultado. También, en este punto, podemos encontrar un camino de ejecución con varios resultados distintos, por ejemplo el camino de ejecución anterior podría terminar con un mensaje de error si el servidor de bases de datos no estuviera disponible.

Una vez identificados los conjuntos de pruebas para cada camino, evaluaremos si todos son necesarios o podemos eliminar algunos.

Es posible emplear sencillas notaciones gráficas como grafos de ejecución para simplificar la manera de expresar los caminos de ejecución.

Un valor válido es un valor que, aplicado a un camino de ejecución, nos permite obtener el resultado esperado. Un valor del entorno es algo que no depende del sistema, sino que es externo a él. En el ejemplo de la inserción de clientes, un valor del entorno será el servidor de bases de datos. Según su valor, disponible o no disponible, se debe obtener un resultado observable diferente a la hora de insertar un cliente.

Se puede encontrar caminos de ejecución redundante cuando se tenga caminos de ejecución iguales, o un camino contenido en otro, que, para los mismos valores genere los mismos resultados. También se puede encontrar caminos de ejecución infinitos especialmente en aquellos que no terminan la historia.

Por ejemplo, en la inserción de clientes sería posible insertar clientes correctos infinitamente.

En la figura se puede observar el formato que debe tener una prueba de aceptación.

|                                  | Caso de Prueba de Aceptación         |
|----------------------------------|--------------------------------------|
| Código:                          | Historia de Usuario (Nro. y Nombre): |
| Nombre:                          |                                      |
| Descripción:                     |                                      |
| <b>Condiciones de Ejecución:</b> |                                      |
| Entrada / Pasos de ejecución:    |                                      |
| <b>Resultado Esperado:</b>       |                                      |
| Evaluación de la Prueba:         |                                      |

*Figura.18 Pruebas de Aceptación*

# **2.1.9.4. TARJETAS CRC<sup>23</sup>**

Cada tarjeta representa una clase en la programación orientada a objetos y define sus responsabilidades (lo que ha de hacer) y la colaboración con las otras clases (cómo se comunica con ellas).

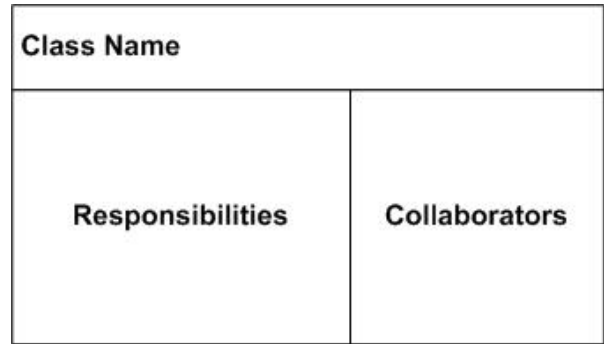

### *Figura.19 Tarjeta CRC.*

Las responsabilidades son las cosas que se sabe las clases van a hacer. Es importante saber que una clase puede cambiar los valores de las cosas conocidas, pero es incapaz de cambiar los valores de otras clases conocidas.

Por ejemplo en la fig. se muestra que se sabe que tiene un estudiante: nombre, dirección, teléfono, éstas son las cosas que se conocen del estudiante. Ahora bien se sabe que el estudiante puede enrolarse en el Seminario, borrar un seminario y buscar transcripción, estas son las cosas que hace el estudiante, las cosas conocidas de la clase y todas ellas constituyen sus responsabilidades.

 $\overline{a}$ 

<sup>23</sup>http://www.ogis-ri.co.jp/otc/swec/process/am-res/am/artifacts/crcModel.html

| <b>Student</b>                                                                                                    |         |  |  |
|----------------------------------------------------------------------------------------------------|---------|--|--|
| <b>Student number</b><br>Name<br><b>Address</b><br>Phone number<br>Enroll in a seminar<br>Drop a seminar<br><b>Request transcripts</b> | Seminar |  |  |

*Figura.20 Ejemplo de Tarjeta CRC*

La colaboración toma uno de dos formas:

- Una solicitud de la información o
- Una solicitud para hacer algo.

Por ejemplo en la fig. Si la tarjeta de estudiante pregunta una indicación del la tarjeta de seminario si existe un espacio disponible, es una solicitud de información. Si el estudiante pide ser añadido al seminario, es una solicitud para hacer algo.

Otra forma seria que en el seminario se busque si existe un asiento libre entonces se matricule al estudiante de lo contrario enviar un mensaje al estudiante de que no ha sido inscrito en el seminario.

El valor más grande de tarjetas de CRC es permitir a las personas dejar el modo procedural y apreciar la tecnología del objeto. Permiten a todos los integrantes del grupo a contribuir en el plan, entre más quieran contribuir mejor será el plan.

Una tarjeta CRC puede ser una simulación del sistema, de cómo los objetos envían mensajes a otros objetos. Se colocan sobre un escritorio y se las hace rotar de tal manera que los miembros del grupo ven la mejor forma de cómo van a interactúa las clases.

Las tarjetas CRC son utilizadas como una estrategia a nivel de diseño. Son una herramienta efectiva de modelado conceptual para un diseño detallado. Lo excelente de diseñar con

estas tarjetas es que se puede limpiar el escritorio cuantas veces se quiera, y no se ha gastado gran cantidad de tiempo creando los diagramas para cada plan alternativo.

### **2.1.9.4.1. Cómo crear modelos CRC?**

A continuación tenemos los siguientes pasos:

#### *Encontrar las clases.-*

Es una tarea fundamental porque se identifica los bloques de nuestra aplicación. Una buena regla es buscar de tres a cinco clases principales. Se pueden incluir otras clases inclusive las que representen a los actores, así se verá al estudiante en el mundo real (el actor) versus el estudiante en el sistema (la entidad).

#### *Encontrar las responsabilidades.-*

Aquí se debe preguntar qué es lo que hace una clase y así saber cuál es la información que se desea mantener de ésta.

#### *Definir los colaboradores.-*

Una clase a menudo no tiene la información suficiente para cumplir sus responsabilidades. Por consiguiente, debe colaborar (trabajo) con otras clases para conseguir hacer su trabajo. Para identificar los colaboradores para cada responsabilidad debe hacerse la pregunta. Tiene la habilidad para cumplir esta responsabilidad? Si no es así se busca una clase que tenga la habilidad de cumplir la funcionalidad perdida. Haciendo esto descubrirá la necesidad de nuevas responsabilidades en otras clases o a menudo puede necesitar una nueva clase o dos.

#### *Mover las tarjetas alrededor.-*

Todos entienden el sistema, las tarjetas deben ponerse en la mesa de manera inteligente. Dos tarjetas que colaboren con otra deben ponerse juntas. Considerando que las tarjetas que no colaboren con ella deben ponerse alejadas. Teniendo las tarjetas que colaboran entre si, es más fácil de entender las relaciones entre clases.

# **2.1.10. ROLES XP <sup>24</sup>**

De acuerdo Beck tenemos los siguientes roles:

#### *Programador.-*

El programador escribe las pruebas unitarias y produce el código del sistema.

Es el responsable de decisiones técnicas y de construir el sistema.

#### *Cliente.-*

Es quien escribe las historias de usuario y las pruebas funcionales para validar la implementación del sistema.

Además asigna prioridades a las historias de usuario y decide cuáles se implementan en cada iteración centrándose en apoyar mayor valor al negocio.

#### *Encargado de pruebas (tester).-*

Ayuda al cliente a escribir las pruebas funcionales.

Es el responsable de ejecutar las pruebas, difundir los resultados en el equipo y de las herramientas de soporte para las pruebas.

 $\overline{a}$ 

 $24$  www.programacionextrema.org

#### *Encargado de seguimiento (tracker).-*

Proporciona realimentación al equipo.Observa sin molestar.Verifica el grado de acierto entre las estimaciones realizadas y el tiempo real dedicado, para mejorar futuras estimaciones.

Realiza el seguimiento del progreso de cada iteración y conserva los datos históricos.

#### *Entrenador (coach).-*

Es el responsable del proceso global.

Proveer guías al equipo de forma que se apliquen las prácticas XP y se siga el proceso correctamente.

Es el líder del equipo, toma las decisiones importantes.

Tiende a estar en un segundo plano a medida que el equipo madura.

#### *Consultor.-*

Es un miembro externo del equipo que posee conocimiento específico en algún tema necesario para el proyecto, en el que puedan surgir problemas.

#### *Gestor (bigboss).-*

Es el vínculo entre clientes y programadores, ayuda a que el equipo trabaje efectivamente creando las condiciones adecuadas. Su labor esencial es de coordinación.

# **2.1.11. PROCESO XP: <sup>25</sup>**

XP contempla los siguientes pasos:

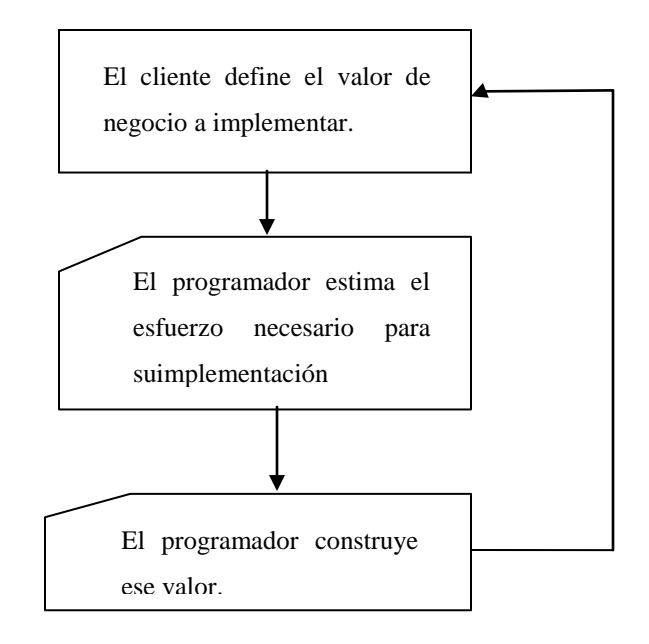

*Figura.21 Proceso de XP*

En todas las iteraciones de este ciclo tanto el cliente como el programador aprenden. No se debe presionar al programador a realizar más trabajo que el estimado, ya que se perderá calidad en el software o no se cumplirán los plazos.

De la misma forma el cliente tiene la obligación de manejar el ámbito de entrega del producto, para asegurarse de que el sistema tenga el mayor valor de negocio posible.

# **2.1.12. CICLO DE VIDA DE XP**

El ciclo de vida ideal de XP consiste en 6 fases:

- Exploración.
- Planificación de la entrega.

 $\overline{a}$ <sup>25</sup> Critica MA.pdf

- Iteraciones.
- Producción.
- Mantenimiento y
- Muerte del proyecto.

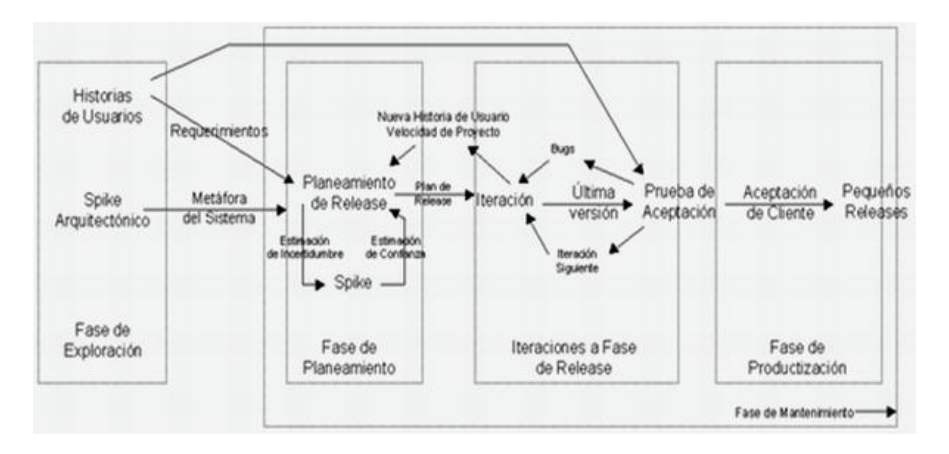

*Figura.22 Ciclo de vida de XP<sup>26</sup>*

# **2.1.12.1. Exploración:**

En esta fase, los clientes plantean a grandes rasgos las historias de usuario que son de interés para la primera entrega del producto.

El equipo de desarrollo se familiariza con las herramientas, tecnologías y prácticas que se utilizarán en el proyecto.

Se construye un prototipo para probar la tecnología y explorar las posibilidades de la arquitectura del sistema.

La fase de exploración toma de pocas semanas a pocos meses, dependiendo del tamaño y familiaridad que tengan los programadores con la tecnología.

 $\overline{a}$ <sup>26</sup> http://oness.sourceforge.net/proyecto/html/ch05s02.html

### **2.1.12.2. Planeamiento:**

Se priorizan las historias de usuario y se define el alcance del release.

Los programadores estiman cuánto esfuerzo requiere cada historia y a partir de allí se define el cronograma. La duración del cronograma del primer release no excede normalmente dos meses.

La fase de planeamiento toma un par de días. Para tener un release se deben incluir varias iteraciones.

El cronograma que se fija en esta etapa se realiza a un número de iteraciones, cada una toma de una a cuatro semanas en ejecución. La primera iteración crea un sistema con la arquitectura del sistema completo. Se logra esto, seleccionando las historias que harán cumplir la construcción de la estructura para el sistema completo.

El cliente decide las historias para cada iteración. Las pruebas funcionales se ejecutan al final de cada iteración. Al final de la última iteración el sistema está listo para producción.

### **2.1.12.3. Producción:**

Se debe realizar pruebas y una comprobación extra del funcionamiento del sistema antes de poder entregar un release al cliente.

En esta fase, se pueden encontrar nuevos cambios y se debe tomar la decisión de incluir o no en el release actual.

Además, las iteraciones pueden ser aceleradas de una a tres semanas. Las ideas y las sugerencias pospuestas se documentan para una puesta en práctica posterior por ejemplo en la fase de mantenimiento.

Después de que se realice el primer release productivo para uso del cliente, el proyecto de Xp debe mantener el funcionamiento del sistema mientras que realiza nuevas iteraciones.

### **2.1.12.4. Mantenimiento:**

Requiere de un mayor esfuerzo para satisfacer las tareas del cliente.

Cuando el sistema este en producción, la velocidad del desarrollo puede desacelerar.

Esta fase puede requerir la incorporación de nueva gente y cambiar la estructura del equipo.

### **2.1.12.5. Muerte:**

Esta fase se cumple cuando el cliente no tiene más historias para ser incluidas en el sistema. Requiere que se satisfagan las necesidades del cliente en otros aspectos como rendimiento y confiabilidad del sistema.

Se genera la documentación final del sistema y no se realizan más cambios en la arquitectura.

La muerte del proyecto también ocurre cuando el sistema no genera los beneficios esperados por el cliente o cuando no hay presupuesto para mantenerlo.

## **2.1.13. VALORES DE LA PROGRAMACIÓN EXTREMA**

Los principios originales de la programación extrema son:

- Simplicidad:
- Comunicación:
- Retroalimentación (feedback):
- Coraje o valentía.

Un quinto principio, el respeto, fue añadido en la segunda edición de *Extreme ProgrammingExplained*.

A continuación detallaremos los principios.

### **2.1.13.1. SIMPLICIDAD**

Es la base de la programación extrema. El diseño se simplifica para agilizar el desarrollo y facilitar el mantenimiento. Un diseño complejo del código junto a sucesivas modificaciones realizadas por diferentes desarrolladores hacen que la complejidad aumente exponencialmente.

La refactorización del código es importante para mantener la simplicidad, es decir que el código se mantenga simple a medida que crece.

La simplicidad también se aplica en la documentación, así el código debe comentarse en su justa medida, pero siempre se debe intentar autodocumentar el código. Para conseguir esto se deben elegir nombres adecuados para las variables, métodos y clases. Los nombres largos no decrementan la eficiencia del código ni el tiempo de desarrollo ya que actualmente existen herramientas de autocompletado y refactorización.

La simplicidad junto con la autoría colectiva del código y la programación por parejas se asegura que cuanto más grande se haga el proyecto, todo el equipo conocerá más y mejor el sistema completo.

### **2.1.13.2. COMUNICACIÓN**

La comunicación se realiza de diferentes formas.

Para los programadores el código comunica mejor cuanto más simple sea. Si el código es complejo hay que esforzarse para entenderlo.

El código autodocumentado es más fiable que los comentarios, ya que en ocasiones pueden quedar desfasados con el código a medida que es modificado. Se debe comentar sólo lo que no va a variar, por ejemplo el objetivo de una clase o la funcionalidad de un método.

Las pruebas unitarias son otra forma de comunicación ya que describen el diseño de las clases y los métodos al mostrar ejemplos concretos de cómo utilizar su funcionalidad. La programación en parejas es otra forma de comunicarse ya que los programadores están constantemente comunicándose. El cliente al formar parte del equipo de desarrollo la comunicación es más fluida, además el cliente decide que características tienen prioridad y siempre debe estar disponible para solucionar dudas.

# **2.1.13.3. REALIMENTACIÓN(FEEDBACK):**

El cliente al estar integrado al equipo de trabajo, su opinión sobre el estado del proyecto se conoce en tiempo real, logrando así realimentar la funcionalidad que debe tener el sistema. En XP al trabajar con ciclos muy cortos de los cuales se tienen resultados, se minimiza el tener que rehacer partes que no cumplen con los requisitos y ayuda a los programadores a centrarse en lo que es más importante.

En un proyecto en el cual tenga ciclos muy largos puede ocasionar muchos problemas, por ejemplo meses de trabajo pueden eliminarse debido a cambios en los criterios del cliente o malentendidos por parte del equipo de desarrollo.

El código también es una fuente de retroalimentación gracias a las herramientas de desarrollo. Por ejemplo, las pruebas unitarias informan sobre el estado de salud del código.

Ejecutar las pruebas unitarias frecuentemente permite descubrir fallos debidos a cambios recientes en el código.

# **2.1.13.4. CORAJE O VALENTÍA**

Se preguntaría ¿por qué el coraje es un principio de XP? Para muchos gerentes o directivos empresas no es fácil aceptar que se aplique la programación en parejas ya que piensan que sólo la mitad de los programadores se encuentran trabajando y esto afectaría a la productividad. Entonces los gerentes deben ser valientes para confiar en que la programación en parejas no afecta en la productividad y que se obtendrá código de calidad. Se requiere coraje para implementar las características que el cliente quiere ahora sin caer en la tentación de optar por un enfoque más flexible que permita futuras modificaciones. No se debe emprender el desarrollo de grandes marcos de trabajo (frameworks) mientras el cliente espera. En ese tiempo el cliente no recibe noticias sobre los avances del proyecto y el equipo de desarrollo no recibe retroalimentación para saber si va en la dirección correcta.

La forma de construir marcos de trabajo es mediante la refactorización del código en sucesivas aproximaciones

### **2.1.13.5. RESPETO**

El respeto se manifiesta de varias formas:

Los miembros del equipo se respetan los unos a otros, porque los programadores no pueden realizar cambios que hacen que las pruebas existentes fallen o que demore el trabajo de sus compañeros.

Además los miembros del equipo respetan su trabajo porque siempre están luchando por la alta calidad del producto y buscando el diseño más óptimo para la solución a través de la refactorización del código.

# **2.1.14. PRINCIPIOS BÁSICOS DE LA METODOLOGÍA XP**

Los principios fundamentales se apoyan en los valores y son cuatro. Se busca:

- 1. Realimentación veloz,
- 2. Modificaciones incrementales,
- 3. Trabajo de calidad y
- 4. Asunción de simplicidad.

# **2.1.15. BUENAS PRÁCTICASPARA LA APLICACIÓN EXITOSA DE LA METODOLOGÍA XP<sup>27</sup>**

La mayoría de las prácticas propuestas por XP no son nuevas sino que ya habían sido propuestas en ingeniería del software e incluso demostrado su valor en la práctica. El mérito de XP es integrarlas de una forma efectiva y complementarlas con otras ideas desde la perspectiva del negocio, los valores humanos y el trabajo en equipo.

XP propone las siguientes prácticas para ayudar en el desarrollo de software.

- El juego de la planificación
- Entregas pequeñas
- Metáfora.

 $\overline{a}$  $27$  Xtremeprogramming.org

- Diseño simple
- Pruebas.
- Refactorización (refactoring)
- Programación en parejas
- Propiedad colectiva del código
- Integración continua
- 40 horas por semana
- Cliente in-situ
- Estándares de programación.

#### *El juego de la planificación*

Hay una comunicación frecuente entre el cliente y los programadores.

El cliente tendrá que escribir sus necesidades definiendo las actividades que realizará el sistema, para esto debe crear un documento llamado *Historias del usuario* (UserStories). Dependiendo de la complejidad que tenga el sistema se deben definir de 20 a 80 historias, las cuales son suficientes para poder realizar el llamado Plan de Liberación. En el Plan de liberación se especifican los tiempos en los cuales se deben entregar los prototipos de la aplicación para luego recibir retroalimentación por parte del cliente. Además el Plan ayuda a los técnicos a tomar decisiones técnicas y a los clientes a tomar las decisiones del negocio El equipo técnico realiza una estimación del esfuerzo que se requiere para la implementación de las historias de usuario y los clientes deciden sobre el ámbito y tiempo de las entregas y de cada iteración, además determinan cuál historia es más importante y tiene mayor prioridad.

Generalmente, cada una de las historias de usuarios necesita de una a tres semanas para su desarrollo. El tiempo se debe determinar dependiendo de de la complejidad de cada historia, el que se crea conveniente para cumplir la historia de usuario.

Realizar reuniones periódicas es muy importante en esta fase. Las reuniones pueden ser diarias, en las cuales el equipo de desarrollo puede identificar problemas, proponer soluciones e indicar los puntos en los cuales se deben dar más importancia dependiendo de la dificultad.

Las historias del usuario están impresas o escritas en tarjetas. Entonces diseñadores y clientes mueven las tarjetas alrededor en una mesa grande, se crea un juego de historias, para saber cuál de ellas se debe realizar primero. Se puede hacer una planificación por tiempo o por alcance. El tiempo es determinado por cuántas historias de usuario pueden realizarse antes de una fecha dada. El alcance se refiere cuanto tiempo llevará terminar las historias.

#### *Entregas pequeñas*

Se pone en producción una versión del sistema que sea operativa, aunque no tenga toda la funcionalidad del sistema. Estas versiones se actualizan rápidamente y constantemente permitiendo evaluar en un ambiente real el verdadero valor del negocio ya que en cada entrega se obtiene un resultado. Las entregas van de 2 a 3 semanas.

#### *Metáfora.*

Una metáfora es una historia que define como funciona el sistema completo (conjunto de nombres que actúen como vocabulario para hablar sobre el dominio del problema, ayudando a la nomenclatura de clases y métodos del sistema) con una frase o nombre, de tal manera que se tiene una idea de qué es lo que hace cada parte del programa. Un ejemplo claro es el "recolector de basura" de java. Ayuda a que todos los programadores (y el cliente) sepan de qué estamos hablando y que no haya mal entendidos.

Son desarrolladas por los programadores al inicio del proyecto. Las metáforas pueden ser compartidas por el cliente y el equipo de desarrollo.

XP propone que las historias sean descripciones breves del trabajo del sistema en lugar de los tradicionales diagramas y modelos UML. Es decir que las metáforas deben proporcionar una visión general y un entendimiento común del sistema y sus funciones, y de cómo se debe construir, define el alcance y propósito del sistema. Ayudan a conseguir una visión común y a transformar el conocimiento tácito en conocimiento explícito.

#### *Diseño Simple.*

Se basa en la filosofía de que el mayor valor de negocio es entregado por el programa más sencillo que cumpla los requerimientos. Es por esto que se debe diseñar una solución simple que pueda funcionar y ser implementada en un momento determinado del proyecto, el diseño debe cumplir con las necesidades inmediatas del cliente.

Este proceso permite eliminar redundancias y rejuvenecer diseños obsoletos, todo esto de forma sencilla.

Las tarjetas CRC (Clase, Responsabilidad y Colaboración) también ayudarán al equipo a definir actividades durante el diseño del sistema.

Al utilizar esta técnica es fácil reconocer los problemas y debilidades del proceso. Si están varias personas del grupo hablando y moviendo las tarjetas, entonces se debe limitar a que se encuentren solo dos personas. Cuando una persona se sienta la otra se pone de pie. Una de las más grandes críticas que tiene las tarjetas CRC es la falta de un diseño escrito, ya que el diseño parece hacerse obvio. Una tarjeta puede escribirse por completo y puede tenerse como documentación.

#### *Pruebas.*

Las pruebas unitarias dirigen la producción de código. Son establecidas por el cliente y ejecutadas constantemente en cada modificación del sistema.

Combinar el tiempo para crear las pruebas de unidad y crear algo de código, será fácil.

Las pruebas unitarias ayudan al desarrollador a saber realmente que es lo que necesita hacer. Los requisitos son insertados firmemente bajo las pruebas. No puede haber mal entendidos en la especificación escritas en la forma de código fuente. Además se cuenta con la retroalimantación inmediata cuando se trabaja. A menudo no es clara cuando un desarrollador ha terminado la funcionalidad. En el alcance son consideradas las extensiones y las condiciones de error. En los sistemas primero se realiza el código y luego se realiza las pruebas y por lo general son realizados por equipos diferentes.

Creando las pruebas unitarias el diseño será influenciado por el deseo de probar todo el sistema al cliente.

Existe un ritmo para crear una prueba de unidad en un sistema en desarrollo, primero se crea la prueba para definir algún aspecto del problema, entonces luego se crea el código muy simple de tal manera que pase la prueba. Se realizarán las pruebas necesarias hasta que no exista más que probar y por ende el código será simple.
La unidad de prueba puede ayudar a formalizar los requisitos, clarificar la arquitectura, escribir el código, debug el código, integrar el código, liberar, optimizar y el curso de la prueba.

Durante la vida del proyecto una prueba automatizada puede salvar cien veces el costo de crearlo, encontrando y cuidando contra los bugs.

Un concepto erróneo es crear las pruebas unitarias en los últimos tres meses de desarrollo del proyecto. Las pruebas llevan tiempo para evolucionar, ya que no es fácil descubrir todos los problemas que pueden ocurrir. Cuando se crean estas pruebas se guarda la funcionalidad que puede dañarse accidentalmente.

La unidad de prueba habilita la refactoriazación, después de cada pequeño cambio en las pruebas puede verificar que cambie la estructura y no existan cambios en la funcionalidad. Arreglar un pequeño problema cada pocas horas toma menos tiempo que arreglar un gran problema antes de la fecha de entrega. Con las pruebas unitarias se puede fusionar los cambios en la última versión y tener una release en menos tiempo.

Las pruebas unitarias proveen una seguridad neta de las pruebas de regresión y las pruebas de validación que pueden refactorarse e integrarse efectivamente.

Si se quiere saber cómo va a ser el funcionamiento del sistema es recomendable utilizar ambientes de Prueba (Unittestingfarameworks) en los cuales se pueden hacer varias simulaciones del sistema en funcionamiento.

Un ejemplo de un ambiente de prueba es el JUnit para Java.

Crear las pruebas unitarias antes de crear el código ayuda a solidificar los requisitos, mientras mejora el enfoque del desarrollador.

Además se establece un periodo de pruebas de aceptación del funcionamiento del sistema el cual es llamado periodo caja negra, en este periodo de pruebas se deben definir las entradas para el sistema y los resultados que esperamos obtener.

Las pruebas de aceptación son creadas desde las historias de usuario. El usuario especifica el escenario a probar cuando la historia ha sido implementada correctamente. Una historia de usuario puede tener una o varias pruebas de aceptación, esto asegura la funcionalidad del trabajo.

Cada prueba de aceptación representa algún resultado esperado del sistema. Los clientes son los responsables de verificar la exactitud de la prueba de aceptación

Al final de este proceso el cliente contará con una descripción clara de todas las pruebas de aceptación que debe generar para verificar completamente la funcionalidad resumida de una historia de usuario.

#### *Refactorización (refactoring)*

El equipo de desarrollo mejora el diseño del sistema a través de todo el proceso de desarrollo. La refactorización es una actividad constante, en ella se reestructura el código evitando así la duplicidad y/o ineficiencia, mejorando su legibilidad, simplificarlo y hacerlo más flexible para facilitar cambios futuros, manteniendo un sistema enfocado a proveer el valor del negocio. Es decir se mejora la estructura interna del código sin alterar el comportamiento externo.

Cuando se remueve redundancia, se elimina funcionalidad inutilizada y se rejuvenece diseños obsoletos, se está rafactorizando.

Refactorizar durante todo el desarrollo del proyecto ahorra tiempo e incrementa la calidad. Además refactorizar implacablemente para guardar un diseño simple, evitará un desorden innecesario y la complejidad.

Se debe asegurar de que el código sea limpio y conciso así será fácil de entender, modificar y extender. Si el código es bien cuidado se tarda menos tiempo en producirlo.

#### *Programación en parejas*

Uno de los principios más radicales de XP es la programación en parejas y la mayoría de gerentes de desarrollo tiene sus dudas, ya que toda la producción de código se realizara de esta forma. Esto conlleva ventajas implícitas (menor tasa de errores, mejor diseño, mayor satisfacción de los programadores…).

Los programadores se ponen en parejas, compartirán una sola máquina. Cada miembro de la pareja juega su papel:

Uno codifica en el computador y piensa la mejor manera de hacerlo.

El otro piensa mas estratégicamente, ¿Va a funcionar?, ¿Puede haber pruebas donde no funcione?, ¿Hay forma de simplificar el sistema global para que el problema desaparezca? La tarea de los dos programadores es codificar las historias que les corresponde, realizarán pruebas del funcionamiento una y otra vez hasta que lo programado pase con éxito todas las pruebas.

Generalmente las parejas de programadores se intercambian frecuentemente, entonces todos trabajan con todos. Por ejemplo en la mañana un programador tiene un compañero de trabajo y en la tarde puede trabajar con otro compañero.

El trabajo de programar en parejas que se encuentran constantemente intercambiándose tiene las siguientes ventajas:

#### Lorena Guzmán Angulo 89

- Cuatro ojos ven más que dos. Al trabajar de dos en dos, el código será de mayor calidad desde el mismo momento de crearlo y tendrá menos fallos.
- Los programadores novatos aprenderán de los expertos al emparejarse con ellos.
- Si una pareja realiza un trozo de código susceptible de ser reutilizado en el proyecto, hay dos programadores que lo saben y que lo reutilizarán cuando puedan (ya que saben cómo funciona), enseñándolo a sus nuevos compañeros. De esta manera el conocimiento del código ya hecho se propaga de forma natural entre todos los programadores del equipo.
- El estilo de programación tiende a unificarse.

Además hay que tomar en cuenta las siguientes reglas:

- No deben estar dos programadores que son novatos en la programación en parejas, siempre debe estar un programador experimentado y un programador recién llegado.
- Cuando se decida trabajar separadamente; pero con la responsabilidad de juntarse luego, esto realmente no es programación en parejas.
- Si los dos programadores no ven que es lo que sucede en su monitor, no están programando en pareja.
- Todos trabajan en parejas.
- Los programadores tienen que aprender a confiar unos en otros, tomará tiempo para construir la confianza en el grupo.

Cuando una pareja de programadores se dispone a realizar una historia de usuario, uno de ellos puede recordar haber realizado un trozo de código que puedan reutilizar, entonces la pareja lo reutilizará, lo modificará si es necesario. Si el código ha sido modificado deben realizar las pruebas automáticas necesarias, asegurándose que los cambios realizados no han afectado el funcionamiento del código.

Si una pareja ve que un código es mejorable, lo mejoran, realizando luego las pruebas necesarias. Si ellos descubren que existe algún error en el código que las pruebas realizadas no lo detectan, crean nuevas pruebas que lo detecte y lo corrigen.

Como las parejas están formadas por un compañero con mucha más experiencia que el otro. Los primeros días de trabajo pueden parecer de enseñanza. El compañero de menor experiencia hace muchas preguntas y escribe muy poco en la computadora. Sin embargo, rápidamente, el menos experimentado empieza a encontrar los pequeños errores estúpidos, como los paréntesis desbalanceados. El más experimentado se da cuenta de la ayuda que recibe. Luego de unas pocas semanas más, el menos experimentado comienza a darse cuenta de los patrones generales que usa su compañero, y se da cuenta de las desviaciones de los mismos.

En un par de meses, típicamente, la distancia entre ambos compañeros ya no es tan notable como al principio. El menos experimentado escribe en la computadora más regularmente. La pareja nota que cada uno tiene sus fortalezas y debilidades. La productividad, calidad y satisfacción se elevan.

La programación en parejas no es una mala práctica de programación en ambientes malos. Un punto importante los efectos reprimidos es que la programación en pareja da lugar a programadores cowboy con una mentalidad JANGIT (JustAdd New GarbageIgnoringTests, Sólo Agregue Nueva Basura que Ignora las Pruebas). Si se tiene un codificador cowboy en el grupo, emparejarlo con un programador extremo experimentado virtualmente garantía que el código será escrito apropiadamente y las pruebas necesarias se hagan.

XP proporciona cierto juego en el cual se hace checks y se equilibra un par de personas que no piensan de igual forma. Al combinar ésta con otras reglas de XP el resultado es la eliminación de las malas prácticas de programación y los malos ambientes. Programar en pareja se libera del problema del resultado de programadores mediocres que escriben código y documentación pobre.

Entonces se dirá que el trabajar en parejas producirá aplicaciones más buenas, de manera consistente, a iguales o menores costes.

#### *Propiedad colectiva del código*

Se refiere a un código con propiedad compartida. Todos son el propietario de todo. Cualquier programador puede cambiar cualquier parte del código en cualquier momento, arreglar los bugs o realizar refactorización. Ninguna persona se vuelve un cuello de botella para los cambios.

La propiedad colectiva del código anima a todos para contribuir con nuevas ideas en todos los segmentos del proyecto, arreglar los bugs o realizar refactorización.

Al principio será difícil de entender, es casi inaceptable que todo el equipo sea el responsable de la arquitectura del sistema, y no sea un solo arquitecto quien tenga una visión del sistema.

Pero por ejemplo si se le hace una pregunta al arquitecto, no es raro conseguir una respuesta que no sea la adecuada. Un sistema non-trivial no puede estar en la mente de una sola persona. Los programadores trabajarán duro por el cambio del sistema fuera de la visión del arquitecto. Entonces la arquitectura del sistema debe ser conocido por todo el equipo de trabajo logrando así que ellos también tengan un poco de responsabilidad en las decisiones arquitectónicas y no sólo recibir órdenes.

En la práctica la propiedad del código colectiva es realmente más fiable que poner a una sola persona a cargo de mirar las clases específicas. Especialmente si una persona puede dejar el proyecto en cualquier momento.

Es importante cambiar a los programadores a otra área de código, no sabe sólo de un área determinada. Todos los integrantes del grupo saben más del código de cada sección en lugar que una persona sepa todo el código de un área. El equipo se vuelve más flexible, el trabajo es igual para todos logrando así que el grupo sea más productivo.

Los defensores de XP argumentan que mientras haya más gente trabajando en un trozo de código, menos errores aparecerán.

#### *Integración continua*

Cada pieza de código, una vez que está lista es integrada en el sistema, permitiendo un rápido progreso implementando las nuevas características del software.

En lugar de crear builds (o versiones) estables de acuerdo a un cronograma establecido, el sistema puede llegar a ser integrado y construido varias veces en un mismo día. Esto reduce los problemas de integración comunes en proyectos largos y estilo cascada.

No deben hacerse los cambios al código obsoleto que causa dolores de cabeza al momento de la integración, es así que todos deben trabajar con la última versión.

La integración continua evita o revela los problemas de compatibilidad fácilmente. La integración es un "págueme ahora o págueme más tarde" la actividad. Es decir, si usted integra al proyecto en cantidades pequeñas, se encontrará que intenta integrar el sistema durante semanas hasta el fin del proyecto. Siempre se debe trabajar en el contexto de la última versión del sistema.

#### *40 horas por semana*

El equipo debe trabajar máximo 40 horas a la semana, Se debe trabajar tiempo extra cuando es necesario, pero no debe realizarse dos semanas seguidas. Si esto ocurre, probablemente existe un problema que debe corregirse.

Minimizar las horas extras y mantener los programadores frescos y descansados, evita la rotación de personal y generará código de mayor calidad. El trabajo extra desmotiva al equipo.

#### *Cliente in-situ*

El cliente debe estar disponible durante todo el desarrollo del proyecto, si el equipo lo requiere en cualquier tiempo él debe estar presente. Ya que el cliente es quien determina los requerimientos y define la funcionalidad del sistema y define las prioridades, él conduce al equipo de trabajo hacia lo que más aporte valor al negocio. Recordemos que el cliente es el usuario final del proyecto y por ende es quien mejor lo conoce.

El cliente no solo ayuda al equipo sino que es parte de éste.

Además al encontrarse siempre con el equipo de trabajo puede responder pronto las preguntas de los programadores y ellos podrán resolver inmediatamente los problemas asociados con sus dudas. Cualquier consulta de los requerimientos por pequeña que sea debe ser realizada directamente con él así como cualquier sugerencia o idea (esto es algo que a los clientes les gusta mucho). Esto evita el tener que adivinar lo que el cliente quiere y el tener que cambiar las cosas cuando el cliente ve lo que se ha hecho.

Además, el cliente obtiene una visibilidad completa de como se realiza el proceso de desarrollo y le permite comprender lo difícil que es el realizar software. Esto evita tener un cliente "gruñón" y este se transforma en un cliente comprensivo (literalmente).

La interacción cara a cara con el programador disminuye el tiempo de comunicación y la cantidad de documentación; ya que la comunicación oral es mejor que la escrita, así se logra reducir los altos costes de su creación y mantenimiento.

#### *Estándares de programación.*

Es importante que el código del proyecto mantenga ciertos estándares de programación para que sea legible, ya que los programadores se comunican a través de éste.

Los estándares definen la propiedad del código compartido así como las reglas para escribirlo y documentarlo. Las normas de codificación hacen que el código sea consistente y fácil de entender, así cualquier grupo de trabajo puede leerlo y refactorizarlo.

Al final lo que se consigue es que el código del sistema se vea como si un solo programador lo hubiera escrito.

Finalmente tenemos una representación de las prácticas de XP, se observa que todas ellas se apoyan y se refuerzan entre sí.

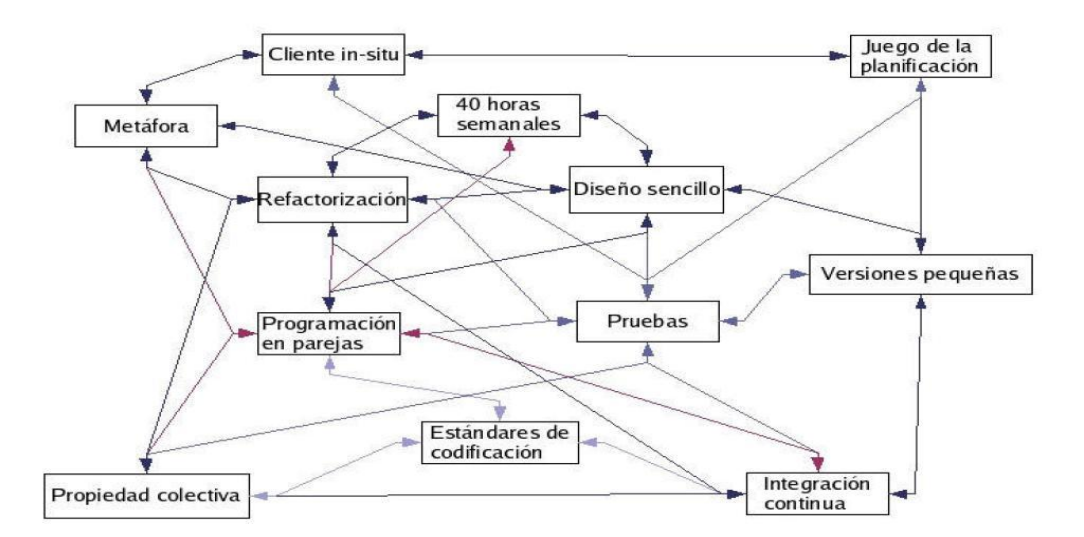

*Figura.23 Prácticas de XP*

## **2.1.16. ACTIVIDADES DE LA METODOLOGÍA XP**

#### **2.1.16.1. CODIFICAR**

Según XP el código es lo más importante del desarrollo de un sistema, sin código no tiene nada.

La codificación puede ser dibujar diagramas que generarán código, hacer scripts de sistemas basados en web o codificar un programa que ha de ser compilado.

La codificación también puede usarse para entender la solución más apropiada.

Además puede ayudar también a comunicar pensamientos sobre problemas de programación. Un programador que trata con un problema de programación complejo y encuentra difícil explicar la solución al resto, puede codificarlo y usar el código para demostrar lo que quería decir.

El código, es siempre claro y conciso y no se puede interpretar de más de una forma. Otros programadores pueden dar retroalimentación de ese código codificando también sus pensamientos.

#### **2.1.16.2. PROBAR**

Nadie puede estar seguro de algo si no lo ha probado. Las pruebas no es una necesidad primaria percibida por el cliente. Mucho software se libera sin unas pruebas adecuadas y funciona.

XP dice que uno no puede estar seguro de que una función funciona si no la prueba. Esto sugiere la necesidad de definir de lo que uno puede no estar seguro.

 No puedes estar seguro de si lo que se ha codificado es lo que se quiere significar. Para probar esta incertidumbre, XP usa pruebas unitarias. Estas son automatizadas y prueban el código. El programador intentará escribir todas las pruebas que crea puedan cargarse el código que está escribiendo; si todas las pruebas se ejecutan satisfactoriamente entonces el código está completo.

 No se puede estar seguro de si lo que se quiere significar era lo que debería. Para probar esta incertidumbre, XP usa pruebas de aceptación basadas en los requisitos dados por el cliente.

#### **2.1.16.3. ESCUCHAR**

Los programadores no saben todo sobre el negocio del sistema bajo desarrollo. Para que los programadores encuentren cual debe ser la funcionalidad del sistema, deben escuchar las necesidades de los clientes. También tienen que intentar entender el problema del negocio y dar a los clientes retroalimentación, así se mejora el propio entendimiento del cliente.

## **2.1.16.4. DISEÑAR**

Desde el punto de vista de la simplicidad, uno podría decir que el desarrollo de sistemas no necesita más que codificar, probar y escuchar. Si estas actividades se desarrollan bien, el resultado debería ser un sistema que funcionase. En la práctica, esto no ocurre. Uno puede seguir sin diseñar, pero un momento dado se va a atascar. El sistema se vuelve muy complejo y las dependencias dentro del sistema dejan de estar claras. Uno puede evitar esto creando una estructura de diseño que organice la lógica del diseño. Buenos diseños evitarán perdidas de dependencias dentro de un sistema; esto significa que cambiar una parte del sistema no tendrá por qué afectar a otras.

## **2.1.17. FASES DE LA METODOLOGÍA XP<sup>28</sup>**

## **2.1.17.1. PLANIFICACIÓN**

La planificación se elabora en etapas, donde se aplican diferentes iteraciones. Para conseguir esto es necesario plantear reglas las cuales deben ser seguidas por quienes estén involucrados en el proyecto.

En esta etapa se deben escribir las historias de usuario, las cuales son los casos de uso en terminología del cliente, así se puede obtener las pruebas de aceptación que permiten tener una estimación del tiempo de desarrollo.

Además se debe crear el plan de lanzamientos, el cual es un calendario que todos deben poder cumplir, para esto es importante que participen todas las personas involucradas en el proyecto, se toman como base de trabajo las historias de usuario.

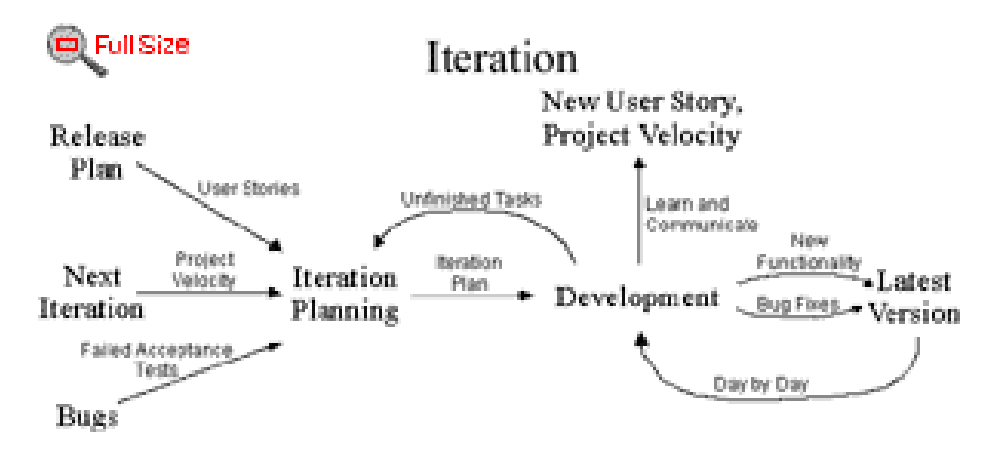

*Figura.24 Iteraciones de XP*

Las entregas se deben hacer lo más pronto posible, en cada iteración el cliente recibe una nueva versión. Son recomendables varias entregas y frecuentes, de esta forma se puede

 $\overline{a}$ 

<sup>&</sup>lt;sup>28</sup>http://synergyca.net/index.php?p=1\_9\_Metodologias

detectar errores rápidamente. En esta etapa son muy comunes los errores, por eso se establecen mecanismos de revisión. Las historias de usuario se deben revisar cada tres o cinco iteraciones y si es necesario renegociar la planificación.

Cada iteración necesita ser planificada, a esto se llama planificación iterativa, en la que se anotan las historias de usuarios que se desean y las que no han pasado las pruebas de aceptación. Esta planificación se puede hacer en tarjetas, en las que se escribirán los trabajos que durarán entre uno y tres días.

La planificación en iteraciones y el diseño iterativo, hace que aparezca una práctica que no existía en la programación tradicional. Se trata de las discusiones diarias informales, para fomentar la comunicación, y para hacer que los desarrolladores tengan tiempo de hablar de los problemas a los que se enfrentan y de ver cómo van con sus trabajos.

Además para evitar cuellos de botella y fomentar la propiedad colectiva del código, se deben cambiar de área.

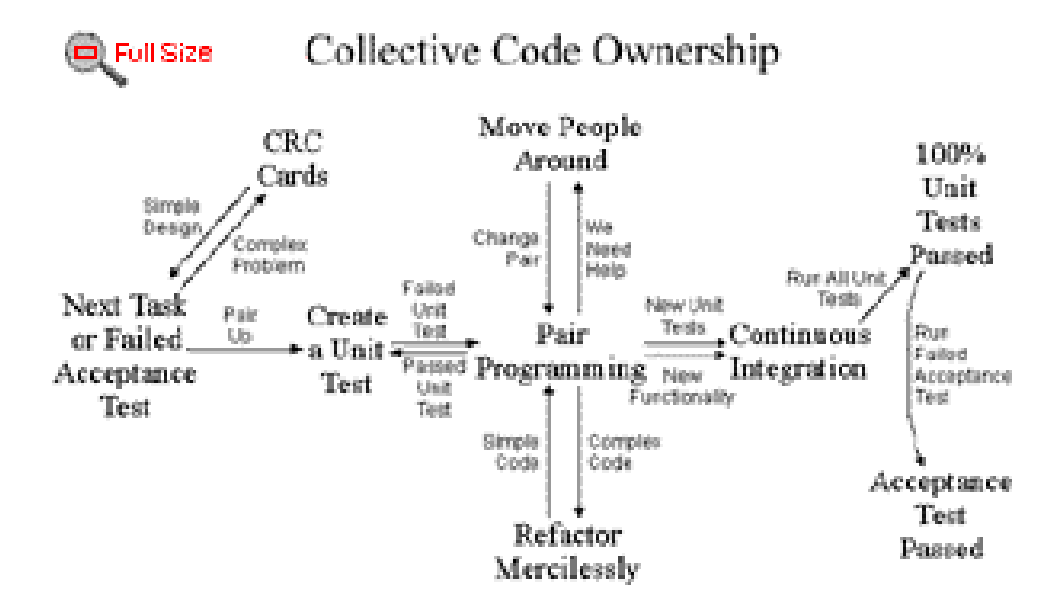

*Figura.25 Propiedad colectiva del código*

El diálogo que existe entre las personas involucradas en el proyecto permite determinar:

*Ámbito*: ¿Qué es lo que el software debe de resolver para que este genere valor?

*Prioridad: ¿Qué debe ser hecho en primer lugar?* 

*Composición de versiones:* ¿Cuánto es necesario hacer para saber si el negocio va mejor con software que sin él? Una vez que el software aporte algo al negocio se debe tener lista las primeras versiones.

*Fechas de versiones:* ¿Cuáles son las fechas en la presencia del software o parte del mismo pudiese marcar la diferencia?

*Estimaciones:* ¿Cuánto tiempo lleva implementar una característica?

*Consecuencias:* Informar sobre las consecuencias de la toma de decisiones por parte del negocio. Por ejemplo el cambiar las bases de datos a Oracle.

*Procesos:* ¿Cómo se organiza el trabajo y el equipo?

*Programación detallada:* Dentro de una versión ¿Qué problemas se resolverán primero?

## **2.1.17.2. DISEÑO**

El diseño es muy importante para un proyecto, se establecen mecanismos para mejorar continuamente a lo largo del proyecto, según se añadan funcionalidades al mismo.

Añade agilidad al proceso de desarrollo y evita que se mire demasiado hacia delante, desarrollando trabajos que aún no han estado programados.

El diseño debe ser simple, pero debe funcionar con todas las pruebas que se realicen, si es necesario borrar lo innecesario.

En esta etapa se realizan las metáforas para que el nombrado de las clases se mantengan, logrando la reutilización y comprensión de código, para tener el menor número de clases y objetos.

Una vez teniendo claro que es lo que se desea se escriben las tarjetas CRC para cada objeto, permitiendo que todo el equipo de desarrollo participe y aporte mejoras al sistema. Si el diseño tiene que cambiar o eliminar código que no sirve, se realiza sin miedo es decir

se refactoriza permitiendo que el sistema sea más sencillo.

#### **2.1.17.3. DESARROLLO**

El desarrollo es la parte más importante en el proceso de la programación extrema. Todos los trabajos tienen como objetivo que se programen lo más rápidamente posible, sin interrupciones y en dirección correcta.

Para lograr esto es importante que el cliente siempre esté disponible, que forme parte del equipo de desarrollo y este en todas las fases de XP. La idea es no perder el tiempo del cliente en crear una detalladísima especificación de requisitos, y evitar la entrega de un producto que no funcione.

En esta etapa se debe considerar que el código que se está creando debe mantener los estándares de codificación acordados, asegurando la consistencia y facilitando la comprensión y refactorización del código.

Para aumentar la calidad del proyecto la programación se realizará en parejas, y en cada momento existirá sólo una pareja de programadores integrando código. La integración debe ser frecuente, permitiendo que todos trabajen con la última versión y no existan diferencias en el desarrollo, además se detectarán rápido las incompatibilidades, ya que no se integra el código al final del desarrollo.

Al usar la propiedad colectiva, permite que cualquier programador conozca cualquier parte de código del sistema, permitiendo que se fomente la contribución de ideas.

Además las pruebas unitarias se crean ya que deben ser codificadas antes que el código en sí, logrando tener más claro el objetivo a cumplir y que el código se desarrolle más rápido.

#### **2.1.17.4. PRUEBAS**

En XP hay una máxima que dice "Todo el código que puede fallar tiene que tener una prueba".

El código desarrollado debe tener pruebas unitarias, éstas deben ser sencillas, una vez creadas debe pasarlas para tener el release.

Es importante desarrollar pruebas por si se encuentran errores de codificación o bugs, para no volver a caer en los mismos.

Finalmente las pruebas de aceptación deben ser frecuentes y publicar los resultados obtenidos. Estas pruebas se las obtiene a partir de las historias de usuario escogidas para cada iteración, son conocidas como "pruebas de caja negra", y es el cliente quien verifica si se encuentran funcionando correctamente. Si la historia de usuario pasa la prueba de aceptación se la considera como completada.

A continuación se muestra una imagen del proceso de la metodología XP en cada una de las fases.

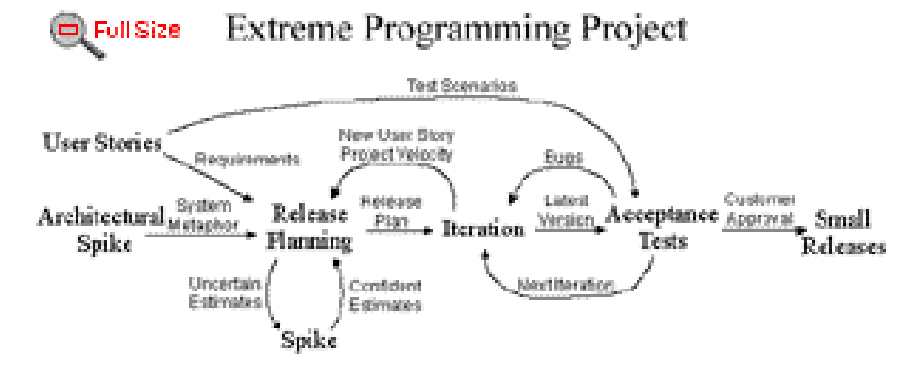

*Figura.26 Fases de XP*

## **2.1.18. VENTAJAS DE UTILIZAR LA METODOLOGÍA XP**

- El cliente y el equipo de desarrollo realizan un trabajo conjunto.
- Los costos se minimizan significativamente, si existen cambios, ya que se desarrolla solo lo que realmente requiere el cliente.
- El trabajo innecesario se elimina, al utilizar la simplicidad en el desarrollo del sistema.
- Existe un diseño simple y fácil de entender, permitiendo que el desarrollo de código sea más rápido.
- Los requerimientos del cliente son bien entendidos por los desarrolladores, al estar el cliente presente en todo el proceso de desarrollo.
- Al escribir una prueba unitaria, se piensa en la forma correcta de utilizar un módulo que aún no existe.
- Cada componente del producto final se prueba y satisface los requerimientos del cliente.
- Cuando las pruebas unitarias fallan, o se descubre un defecto, los desarrolladores pueden revertir el código base a un estado libre de defectos, sin perder tiempo depurando.
- Al sentirse en un ambiente agradable de trabajo los desarrolladores se encuentran motivados y relajados al trabajar el tiempo necesario, que aportan muchas mejoras al proyecto.
- Disminución del riesgo de gestión: ya que el conocimiento del sistema se comparte entre varios programadores, hay menos riesgo para gestionar si un programador abandona el equipo.

Además la metodología XP supone:

- Las personas son claves en los procesos de desarrollo.
- Los programadores son profesionales y no necesitan supervisión.
- Los procesos se aceptan y se acuerdan, no se imponen.
- Desarrolladores y gerentes comparten el liderazgo del proyecto.
- El trabajo de los desarrolladores con las personas que conocen el negocio es regular, no puntual.

**A todo esto, es importante recordar que:** *"ninguna metodología hace el trabajo por sí sola, pero puede ayudar".*

## **2.1.19. LIMITACIONES**

Muchos que están en desacuerdo con XP han incluido muchas críticas, sin embargo los que se encuentran a favor de ésta metodología dicen que son mal entendidos del desarrollo ágil.

- Si no existe confianza entre las parejas de programación, no se avanzará en el desarrollo del sistema. Muchos creen que lo que han desarrollado les pertenece y no lo comparten con los otros miembros del equipo y generalmente no se esfuerzan par que su pareja los entienda.
- Una de las críticas que tiene XP, es que no todos los programadores pueden hacer diseños fáciles, sencillos y extensibles.
- XP se volvería complicado si se desea trabajar con grupos mayores a 10 personas, ya que todas deben estar todas juntas es decir en el mismo centro de trabajo.
- Puede aumentar el riesgo de cambios del alcance, debido a la falta de documentación de requisitos detallada.

# **3. CAPITULO III**

# **3.1. ARQUITECTURA MVC**

## **3.1.1. DEFINICIÓN**

Es un patrón de diseño de arquitectura de software principalmente en aplicaciones que manejan gran cantidad de datos y transacciones complejas donde se requiere una mejor separación de conceptos para que el desarrollo esté estructurado de una mejor manera, decrementando la duplicación de código, facilitando la programación en diferentes capas de manera paralela e independiente, y permitiendo que la aplicación sea más extensible. MVC es el patrón de diseño arquitectural para la capa de presentación.

## **3.1.2. CARACTERÍSTICAS DE MVC<sup>29</sup>**

Es asi que tenemos: Modelo, Vista y Controlador.

- Los datos ( que responden a unos modelos)
- La interfaz gráfica ( la vista, como se van a representar esos datos)
- La lógica ( el controlador, lo que se hace y como se hace)

 $\overline{a}$ 

<sup>29</sup>http://en.juantxu.net/doku.php/jee/3?do=index

## **3.1.2.1. EL MODELO<sup>30</sup>**

Es la representación de la información que maneja la aplicación. Son los datos puros que puestos en contexto del sistema proveen de información al usuario o a la aplicación misma. Encapsula las reglas del negocio.

## **3.1.2.2. LA VISTA**

Es la representación del modelo en forma gráfica disponible para la interacción con el usuario. Es una página HTML con contenido dinámico sobre el cual el usuario puede realizar operaciones. Es la interfaz de usuario.

## **3.1.2.3. EL CONTROLADOR**

Es la capa encargada de manejar y responder las solicitudes del usuario, procesando la información necesaria y modificando el Modelo en caso de ser necesario. Gestiona el workflow de la aplicación. La arquitectura MVC separa la lógica de negocio (el modelo) y la presentación (la vista) por lo que se consigue un mantenimiento más sencillo de las aplicaciones.

Si una misma aplicación debe ejecutarse tanto en un navegador estándar como un navegador de un dispositivo móvil, solamente es necesario crear una vista nueva para cada dispositivo; manteniendo el controlador y el modelo original. El controlador se encarga de aislar al modelo y a la vista de los detalles del protocolo utilizado para las peticiones (HTTP, consola de comandos, email, etc.). El modelo se encarga de la abstracción de la lógica relacionada con los datos, haciendo que la vista y las acciones sean independientes de, por ejemplo, el tipo de gestor de bases de datos utilizado por la aplicación.

 $\overline{a}$ <sup>30</sup>http://catarina.udlap.mx/u\_dl\_a/tales/documentos/lis/rivera\_l\_a/capitulo2.pdf

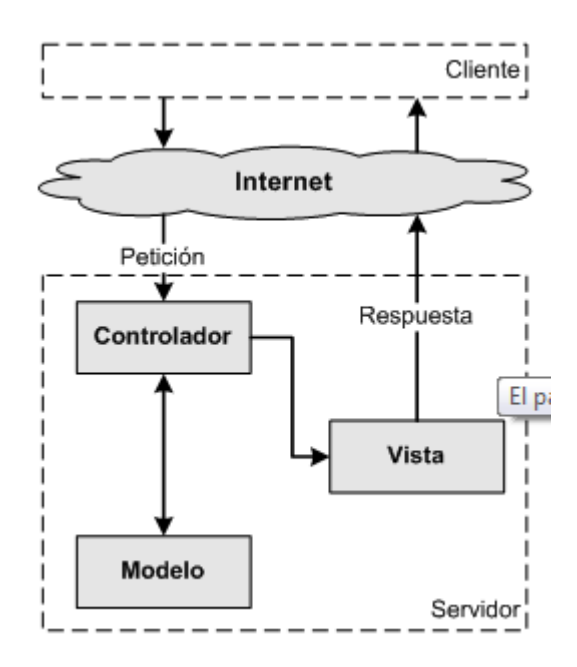

*Figura.27 Patron MVC : [http://feeds.feedburner.com/librosweb\\_es](http://feeds.feedburner.com/librosweb_es)*

#### **3.1.3. CICLO DE VIDA MVC**

El ciclo de vida MVC empieza cuando el usuario hace una solicitud al controlador con información de algo que desea realizar. El controlador recibe una notificación de lo solicitado, gestiona el evento y delega la tarea a quien corresponda, es ahí cuando el Modelo empieza a trabajar, realiza las operaciones para manejar la información solicitada por el controlador, termina su labor y regresa la información resultante al controlador, éste redirige la información a la Vista la cual transforma estos datos en información entendible por el usuario.

El ciclo empieza nuevamente cada vez que el usuario quiere.

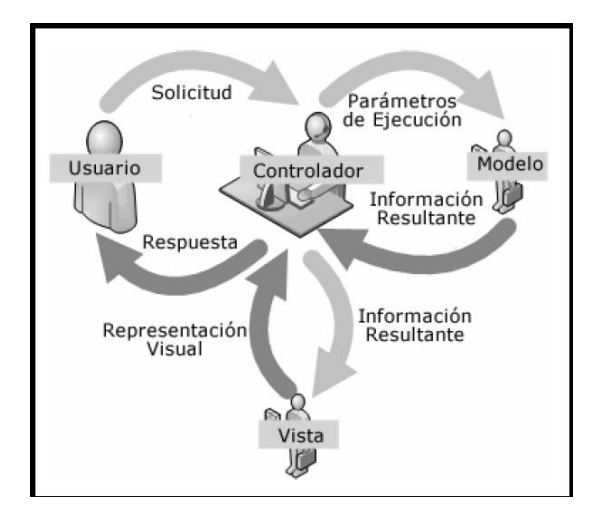

*Figura.28 Ciclo de Vida MVC*

## **3.1.4. FRAMEWORKS MVC**

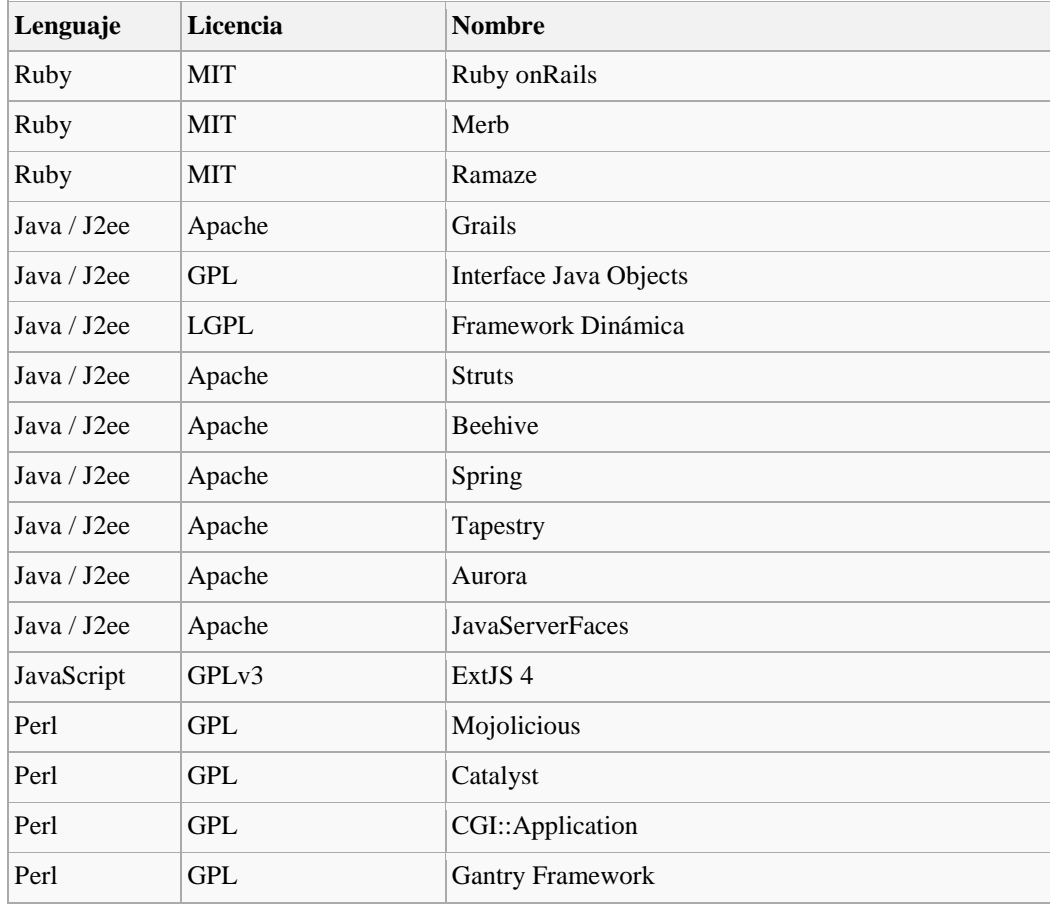

A continuación tenemos un listado de lo Frameworks MVC más comunes:

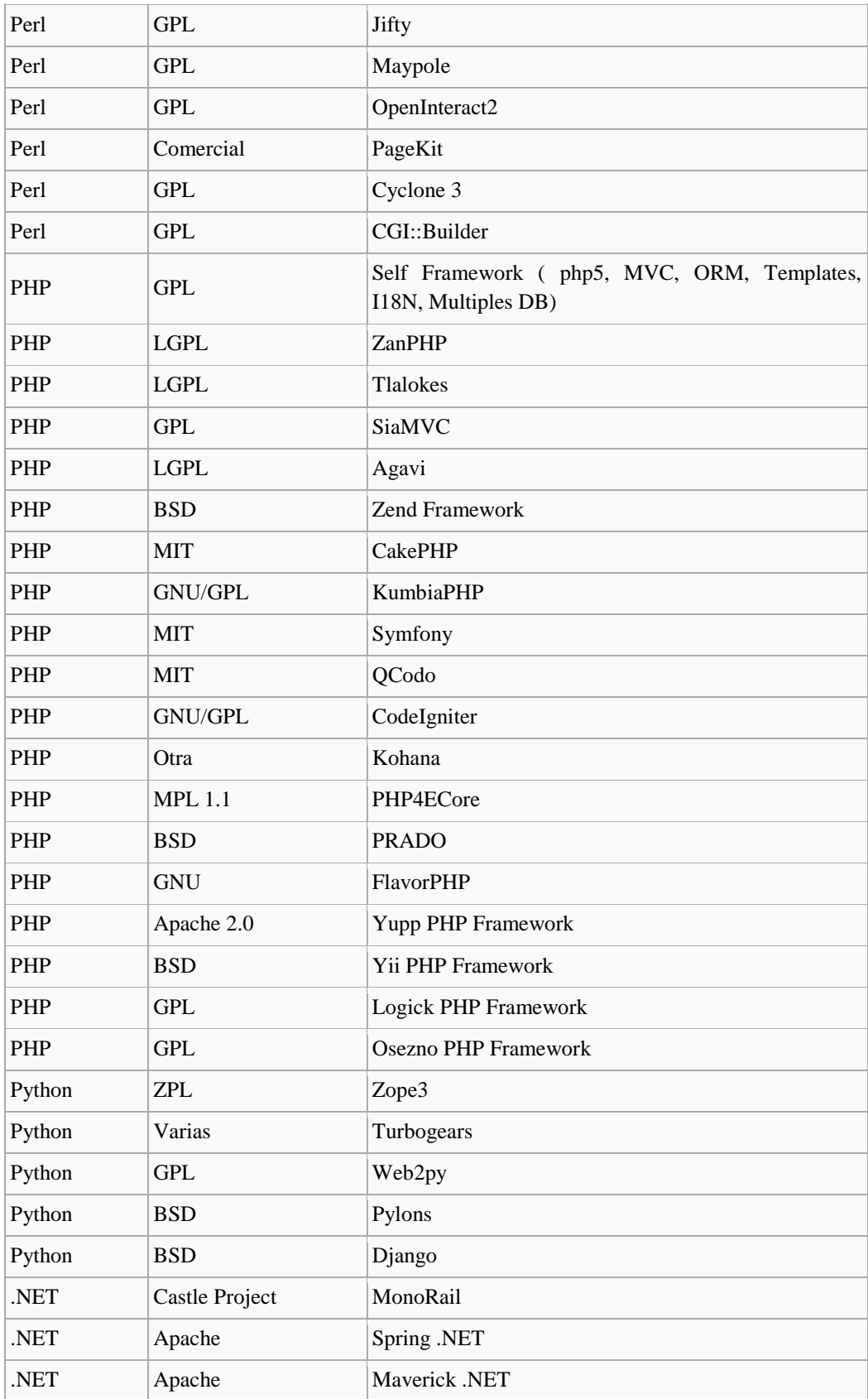

| .NET       | MS-PL                           | <b>ASP.NET MVC</b>                             |
|------------|---------------------------------|------------------------------------------------|
| .NET       | Microsoft<br>Patterns&Practices | User Interface Process (UIP) Application Block |
| AS3        | Adobe Open Source               | Cairngorm                                      |
| AS3 y Flex | <b>MIT</b> License              | CycleFramework                                 |

*Tabla. 4 Frameworks MVC<sup>31</sup>*

## **3.1.5. CONSIDERACIONES.**

Se debe considerar lo siguiente a la hora de la utilización de una arquitectura MVC.

Es importante tomar en cuenta que tan grande y la complejidad que tiene la aplicación, para

la utilización de la arquitectura MVC, ya que así permitirá que sea escalable.

Al desarrollar una aplicación con la arquitectura MVC, su funcionamiento es independiente

facilitando el mantenimiento en caso de errores y las pruebas se hacen más sencillas.

Da la posibilidad de crear equipos altamente especializados.

Al tener dividida la aplicación en varias partes, los archivos a mantener y desarrollar se incrementan considerablemente.

# **3.2. TECNOLOGÍAS A USAR**

## **3.2.1. BASE DE DATOS ORACLE.<sup>32</sup>**

Oracle es un sistema de gestión de base de datos objeto-relacional (o ORDBMS por el acrónimo en inglés de Object-Relational Data Base Management System), desarrollado por Oracle Corporation.

 $\overline{a}$ 

<sup>31</sup>http://es.wikipedia.org/w/index.php?

<sup>32</sup>http://www.orasite.com/index.php?

El modelo relacional (de un modo sencillo) consiste en utilizar **tablas bidimensionales** para almacenar la información.

Consta de tres elementos básicos:

- Tablas
- Conjunto de operadores para manipular esas tablas
- Reglas de integridad

La estructura básica del modelo relacional tiene los siguientes elementos:

- **Relación**: En el modelo relacional se representa mediante una tabla con m filas y n columnas. Como las tablas son esencialmente relaciones, se utilizarán los términos matemáticos relación y tupla, en lugar de los términos tabla y fila.
- **Atributos**: Son las columnas de la tabla. Corresponden a las propiedades de las entidades Cada uno de estos atributos puede tomar valores dentro de un rango determinado, que se llama dominio. Varios atributos pueden compartir un único dominio.
- **Dominio**: Rango de valores aceptable para un atributo dado. Este rango depende exclusivamente del atributo y va a condicionar los valores posibles dentro de cada celda de la tabla.
- **Tuplas**: Es el nombre que recibe cada una de las filas de la tabla.
- **Cardinalidad de la relación:** es el número m de tuplas de la relación.
- **Grado de la relación:** Es el número n de atributos que intervienen en la relación.

RDBMS posee una serie de subsistemas que se encargan de gestionar cada servicio. Algunos de estos subsistemas son  $\frac{1}{1}$ :

- **Sistema de gestión de la memoria.** Encargado de decidir que parte de la memoria se dedica a cada tarea del RDBMS. Su función es que haya suficiente memoria para que el RDBMS funcione eficazmente y a la vez nunca dejar menos memoria de la que necesita el Sistema Operativo para que la máquina funcione.
- **Gestión de Entrada y Salida.** Para conseguir que los accesos a los datos sean adecuados.
- **Procesador de lenguajes.** Para interpretar las instrucciones SQL (o de otros lenguajes válidos) que los usuarios lanzan a la base de datos.
- **Control de procesos.** Gestiona los programas en ejecución necesarios para el funcionamiento de la base de datos.
- **Control de la red.** Para gestionar las conexiones a la base de datos desde la red y evitar problemas a la base de datos en caso de desconexión.
- **Control de transacciones<sup>33</sup> .** Permite gestionar las transacciones (series de operaciones que se pueden anular o llevar a cabo al final.

Oracle es uno de los sistemas de bases de datos más completos, ya que permite realizar lo siguiente: $34$ 

- Soporte de transacciones,
- Estabilidad,
- Escalabilidad y
- Soporte multiplataforma.

 $\overline{a}$  $33$ http://creativecommons.org/licenses/by-nc-sa/2.0/legalcode <sup>34</sup>http://www.oracle.com/index.html

- Garantiza la seguridad.
- Maximizar la disponibilidad.
- Visibilidad transparente.

#### **3.2.1.1. ELEMENTOS DEL SERVIDOR ORACLE**

El servidor Oracle está formado por dos elementos:

**La instancia de la base de datos.** Consta de **datos** (llamados estructuras de memoria) y de **procesos** en memoria (procesos background) necesarios para dar servicio a los usuarios de la base de datos. Puede haber más de una instancia si se distribuye la base de datos en más de una máquina. Cada instancia abre **una y sólo una** base de datos.

**Ficheros en disco.** Representan la base de datos en sí. Consta de:

**Estructuras lógicas:** Tablespaces, objetos del esquema de usuario.

**Estructuras físicas:** Los ficheros de datos almacenados en disco. Los ficheros de datos (asociados a los *tablespaces*), los ficheros *redo log* y los ficheros de control.

#### **3.2.1.2. INSTANCIA ORACLE**

Una instancia de Oracle comprende estructuras de memoria conocidas como **SGA** (**System Global Area**) y los procesos background de Oracle. La instancia de base de datos Oracle comprende también los "**datafiles**", "**redo log files**" y los "**control files**".

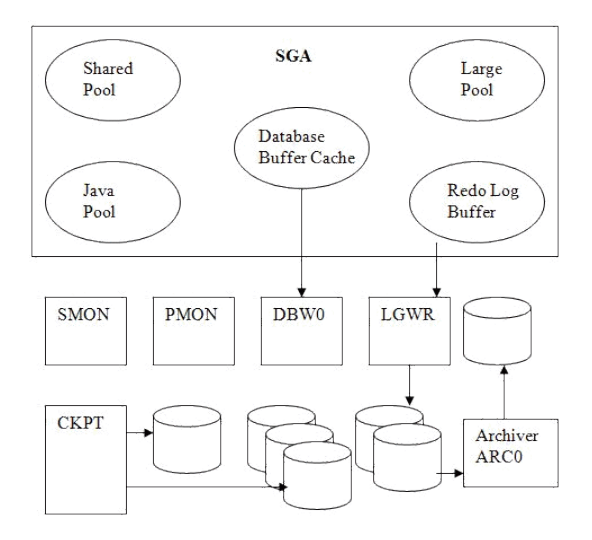

*Figura.29 Instancia de Oracle*

La comunicación con el servidor de base de datos se realiza usando SQL, entonces se obtiene la información procesando las sentencias SQL que el usuario ingresa.

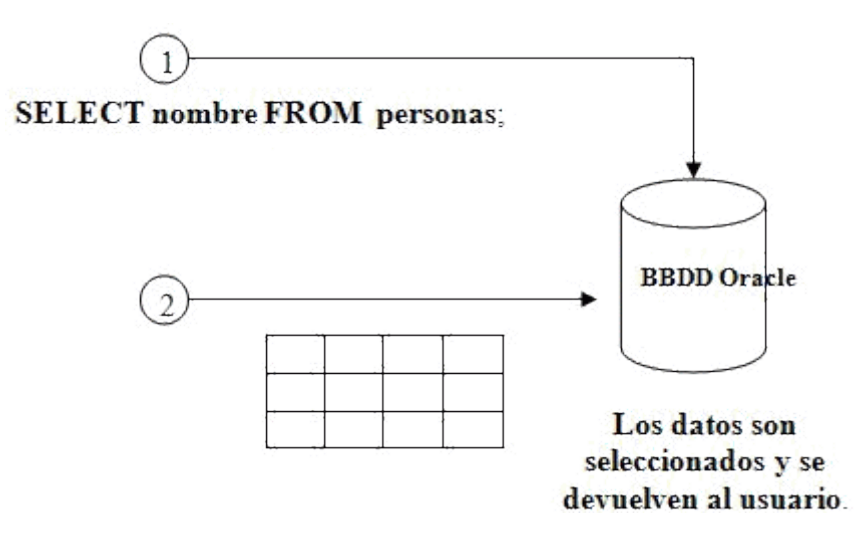

*Figura.30 Acceso a la Base de Datos*

## **3.2.1.3. HERRAMIENTAS ORACLE**

A continuación tenemos algunas herramientas usadas para administrar una base de datos oracle.

- Oracle Universal installer ( Instalador de Oracle )
- DatabaseConfigurationAssistant ( Asistente para la configuración de oracle )
- DatabaseUpgradeAssistant ( Actualizar base de datos )
- Oracle Net Manager ( Para configurar la red de oracle )
- Oracle Enterprise Manager ( Para administrar la base de datos )
- SQL\* Plus adniSQL\*PLUS ( Para realizar sentencias SQL contra la base de datos )
- Recovery Manager ( Para recuperar bases de datos )
- Data Pump ( Para realizar copias de seguridad, antiguo imp/exp)
- SQL\*Loader ( Para realizar la carga de datos )

#### **3.2.1.4. VERSIONES**

Oracle tiene 6 ediciones a partir de la versión 10g Release 2:

- Oracle Database Enterprise Edition (EE).
- Oracle Database Standard Edition (SE).
- Oracle Database Standard Edition One (SE1).
- Oracle Database Express Edition (XE).
- Oracle Database Personal Edition (PE).
- Oracle Database Lite Edition (LE).

La única edición gratuita es la Express Edition, que es compatible con las demás ediciones de Oracle Database 10gR2 y Oracle Database 11g.

La base de datos Oracle soporta todos los tipos de datos relacionales estándares, así como también datos nativos como XML, texto, imágenes, documentos, audio, y datos espaciales. El acceso a la información es realizado a través de interfaces estándares como SQL, JDBC, SQLJ, ODBC.Net, OLE.Net y ODP.Net, SQL/XML, XQuery y WebDAV. Los procedimientos almacenados pueden ser escritos en Java, PL/SQL.

## **3.2.2. JDeveloper<sup>35</sup>**

**JDeveloper** es un entorno de desarrollo integrado para programar aplicaciones o Applets en Java, es desarrollado por [Oracle Corporation](http://es.wikipedia.org/wiki/Oracle_Corporation) para los lenguajes Java, HTML, XML, SQL, PL/SQL, Javascript, PHP, Oracle ADF, UML y otros.

JDeveloper es de la Oracle y la diferencia con ostros IDEs para programar Java, es que tiene integrado comunicación con drivers nativos para Base de Datos Oracle.

http://es.debugmodeon.com/debate/cuales-son-las-ventajas-de-jdeveloper

JDeveloper va másallá de ser un IDE para crear aplicaciones Java y lo que promueve es el concepto de IDE empresarial.

Para el desarrollador el ambiente, los menús, etc, son los mismos; no se requiere de utilizar otras herramientas, el IDE se ajusta de acuerdo al tipo de tecnologías a utilizar.

## **3.2.2.1. VERSIONES DE JDEVELOPER**

Es un software propietario pero gratuito desde 2005.

Las primeras versiones de 1998 estaban basadas en el entorno JBuilder de Borland, pero desde la versión 9i de 2001 está basado en Java, no estando ya relacionado con el código anterior de JBuilder.

Además tenemos otras versiones estables como:

- Para JDK 6:  $11.1.1.2.0$  (noviembre de 2009)
- Para JDK 5: 10.1.3.5 (agosto de 2009).

 $\overline{a}$ 

<sup>35</sup>http://es.debugmodeon.com/debate/cuales-son-las-ventajas-de-jdeveloper

JDeveloper cuenta con un servidor JavaEE embebido, el facilita toda la parte de pruebas y despliegues. Existe una versión de producción la cual viene con OC4J. Pero como tal la herramienta permite hacer despliegues a otros contenedores Java EE.

Además JDeveloper tiene ADF o ApplicationDevelopment Framework, un frameworkendto-end para construir aplicaciones Java EE. Utilizando este framework en conjunto con JDeveloper se pueden crear aplicaciones basadas en MVC de manera productiva y basada en los estándares de la industria tales como EJB3, JPA, JSF.

#### **3.2.2.2. CICLO DE VIDA DE JDEVELOPER**

Jdeveloper cubre el ciclo de vida completo del desarrollo del diseño con la codificación, eliminar errores, pruebas, la optimización y perfilar a desplegar, todo en estilo corporativo.

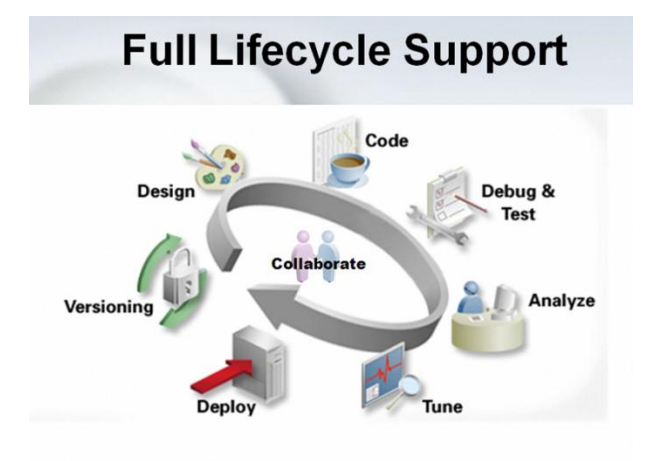

*Figura.31 Ciclo de vida de JDeveloper*

Esta plataforma disminuye mucho la elaboración de código, brinda ayuda por medio de asistentes que facilitan la elaboración de mucha programación, sin embargo no posee ayudas en cuanto a los servicios de relaciones con tablas de las bases de datos para mostrar los datos de manera esquematizada y para hacer comparaciones con los datos almacenados.

Oracle ha centrado gran parte de su estrategia a nivel de herramientas de desarrollo entorno a JDeveloper, esto quiere decir que el IDE cuenta con características que cubren todo el ciclo de vida de una aplicación (análisis basado en UML, desarrollo, prueba/debug, elementos para auditar y versionamiento), adicionalmente se puede hacer desarrollo orientado a base de datos (modelamiento), desarrollo para XML, desarrollo para SOA (BPEL, ESB, Webservices), desarrollo web (javaScript, HTML, JSF).

Experiencia de desarrollo con JDeveloper.

Se enlistan algunas experiencias al desarrollar conJDeveloper.

- Desarrollo productivo con JavaEE.
- Entorno Declarativo y Visual.
- Desarrollo integrado.
- Escoger una propuesta de desarrollo.

#### **3.2.3. OC4J**

The Oracle Application Server Containersfor J2EE (OC4J) standalone provee una distribución completa de entorno del servidor J2EE, se encuentra distribuido como un simple archivo .zip.Esta distribución incluye un servidor HTTPs, los servicios requeridos de J2EE, y las capacidades de Web Services, todos se ejecutan desde un proceso de Java.

## **3.2.3.1. Pre-requisitos**

Para utilizar OC4Jstandalone, debe tenerinstalado en su sistemauna Java2 Standard Edition (J2SE) versión 1.4 o posterior

## **3.2.4. Modelo Vista Controlador en JSF<sup>36</sup>**

El patrón MVC (Modelo Vista Controlador), permite separar la lógica de control, la lógica de negocio y la lógica de presentación.

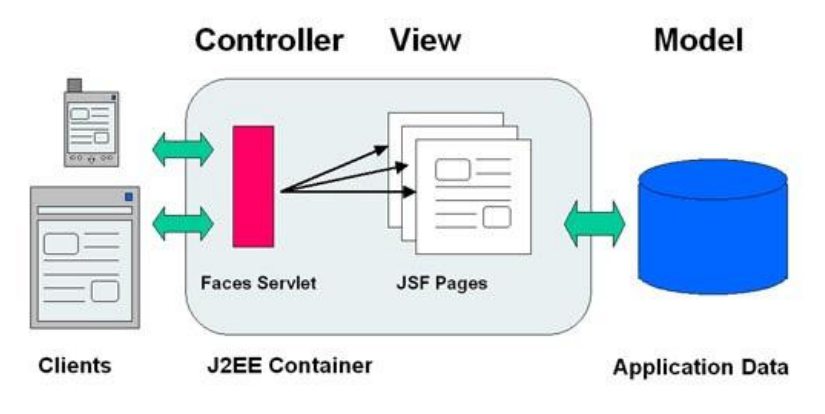

*Figura.32 MVC en JSF*

## **3.2.4.1. MODELO<sup>37</sup>**

Todas las aplicaciones *software* dejan a los usuarios manipular ciertos datos que proceden de una realidad sobre la que se pretende actuar, como supermercados, itinerarios de viaje, o cualquier dato requerido en un dominio problemático particular. A estos datos en estado puro, que representan el estado de la realidad se les llama modelo: modelan la parte de la realidad sobre la que se desea actuar.

El modelo, pues, es el objeto que representa y trabaja directamente con los datos del programa: gestiona los datos y controla todas sus transformaciones. El modelo no tiene conocimiento específico de los diferentes controladores y/o vistas, ni siquiera contiene

 $\overline{a}$ 

<sup>&</sup>lt;sup>36</sup>http://www.programacion.com/articulo/integracion de jsf\_spring\_e\_hibernate\_para\_crear\_un a\_aplicacion\_web\_del\_mundo\_real\_307/3

 $37Jsf.pdf$ 

referencias a ellos. Es el propio sistema el que tiene encomendada la responsabilidad de mantener enlaces entre el modelo y sus vistas, y notificar a las vistas cuándo deben reflejar un cambio en el modelo.

#### **3.2.4.2. VISTA**

La vista es el objeto que maneja la presentación visual de los datos gestionados por el Modelo. Genera una representación visual del modelo y muestra los datos al usuario. Interacciona con el modelo a través de una referencia al propio modelo. En el ejemplo básico, la vista está manipulada a través de las páginas JSF.

## **3.2.4.3. CONTROLADOR**

El controlador es el objeto que proporciona significado a las órdenes del usuario, actuando sobre los datos representados por el modelo. Entra en acción cuando se realiza alguna operación, ya sea un cambio en la información del modelo o una interacción sobre la Vista. Se comunica con el modelo y la vista a través de una referencia al propio modelo. Además, JSF opera como un gestor que reacciona ante los eventos provocados por el usuario, procesa sus acciones y los valores de estos eventos, y ejecuta código para actualizar el modelo o la vista.
# **3.3. ARQUITECTURA DEL SISTEMA DE GESTIÓN DE AHORRO PARA LA ASOCIACIÓN DE PROFESORES DE FICA.**

El Sistema de Gestión de Ahorro para la Asociación de Profesores de la FICA, se encuentra desarrollado en la tecnología JSF JavaServer Faces que constituye un marco de trabajo (*framework*) de interfaces de usuario del lado de servidor para aplicaciones web basadas en tecnología Java y en el patrón MVC (Modelo Vista Controlador).

El lenguaje utilizado es Jdeveloper el cual trabaja muy bien con JSF, se utiliza páginas JSP para las funciones de la Vista, Faces Servlet para cumplir las funciones del Controlador y para la parte del Modelo se hace uso de EJB´s (Enterprise Java Beans)

La Base de Datos utilizada es Oracle 10g, la cual se interconecta muy bien con Jdeveloper.

# **3.3.1. CICLO DE VIDA MVC PARA SIGFAP**

El usuario hace una solicitud al sistema ingresando los datos de autentificación esta solicitud es atendida por el controlador.

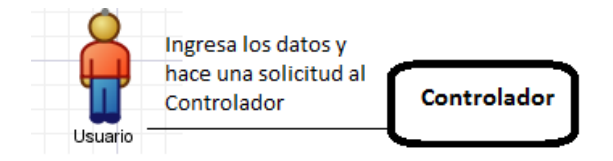

*Figura.33 Solicitud de usuario en la Vista- MVC*

El controlador gestiona este evento y se comunica con el Modelo.

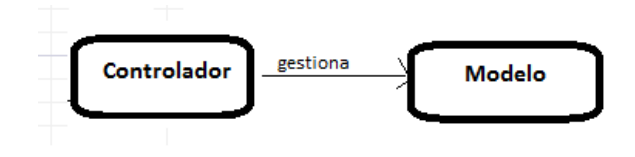

*Figura.34 Gestión del Controlador*

El Modelo empieza a trabajar y reacciona devolviendo los datos que fueron solicitados.

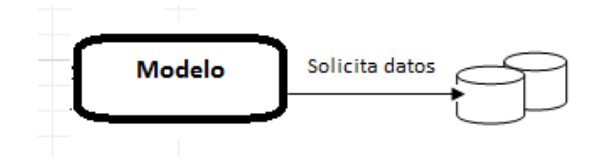

*Figura.35 Gestión del Modelo*

Estos datos nuevamente son manejados por el Modelo y son redirigidos hacia el Controlador.

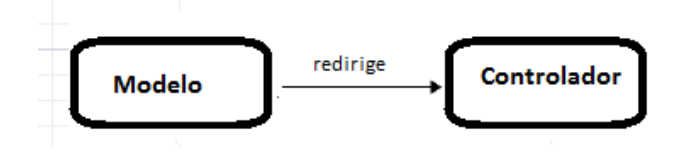

*Figura.36 Información redirigida del Modelo al Controlador.*

Los datos son transformados de tal forma que el usuario los entienda.

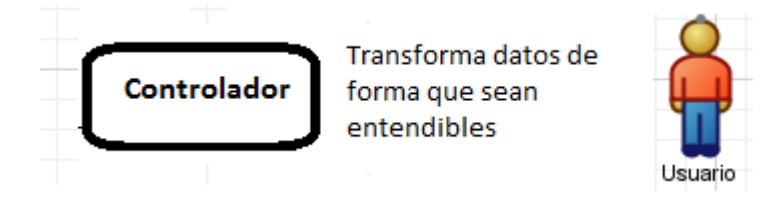

*Figura.37 Datos transformados en la Vista*

# **4. CAPITULO IV**

# **4.1. APLICACIÓN DE LA METODOLOGÍA XP AL PROYECTO**

En el proyecto se va a tomar como ejemplo una historia de usuario, la cual se tomará para demostrar los demás artefactos que tiene la metodología XP.

# **4.1.1. PLANIFICACIÓN**

Sistema de Gestión de Fondos para la Asociación de Profesores de la FICA.

Se desea que el sistema gestione los fondos que los profesores de la FICA tienen, sus aportes, préstamos, pagos mensuales, entre otros. Para esto al reunirse con el usuario se han definido las siguientes historias de Usuario.

# **4.1.1.1. HISTORIAS DE USUARIO.**

A continuación se muestra un listado de las historias de usuario del proyecto "Gestión de fondos para la Asociación de Profesores de la FICA".

- 1. Registro de Asientos Contables.
- 2. Otorgar créditos a los socios de la Asociación de profesores.
- 3. Gestión de Plan de cuentas.
- 4. Ingreso de nuevos usuarios.
- 5. Gestión de un nuevo Periodo Contable.
- 6. Ingresar tipo de cuentas
- 7. Ingreso de aportes de los socios
- 8. Registro de pagos de los socios.
- 9. Generar archivos de aportes.
- 10. Obtener reportes
- 11. Gestión de datos de los usuarios
- 12. Ingreso de interés
- 13. Control de acceso de usuarios
- 14. Revisar estado de cuenta.
- 15. Edición de mis datos.
- 16. Visualización de reportes.
- 17. Ganancias generadas.
- 18. Mayorización.
- 19. Revisar estado de cuenta de cada socio.
- 20. Cierre de periodo contable.
- 21. Pago total de préstamo.
- 22. Pago de Interés.

# **4.1.1.1.1. Descripción de las historias de usuario**

La Historia de usuario correspondiente a: Registro de Asientos Contables.

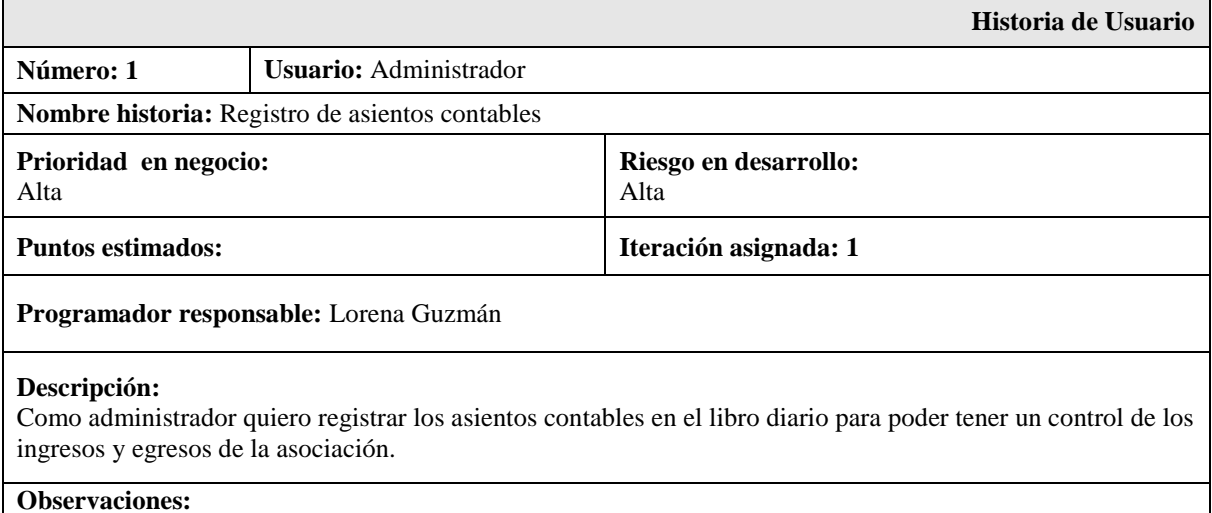

**Observaciones:** 

*Figura.38 Historia de Usuario Registro de Asientos Contables*

# **4.1.1.2. ACTIVIDADES**

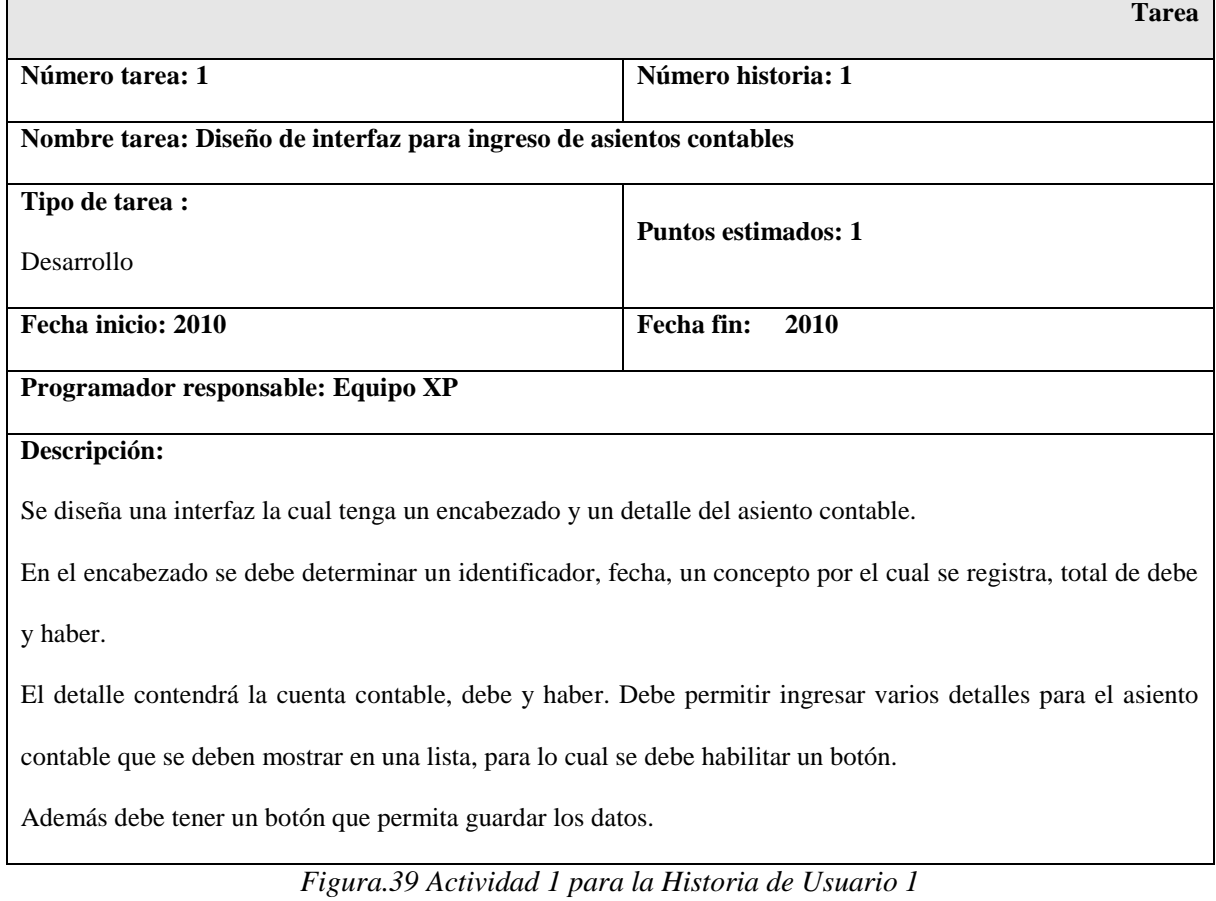

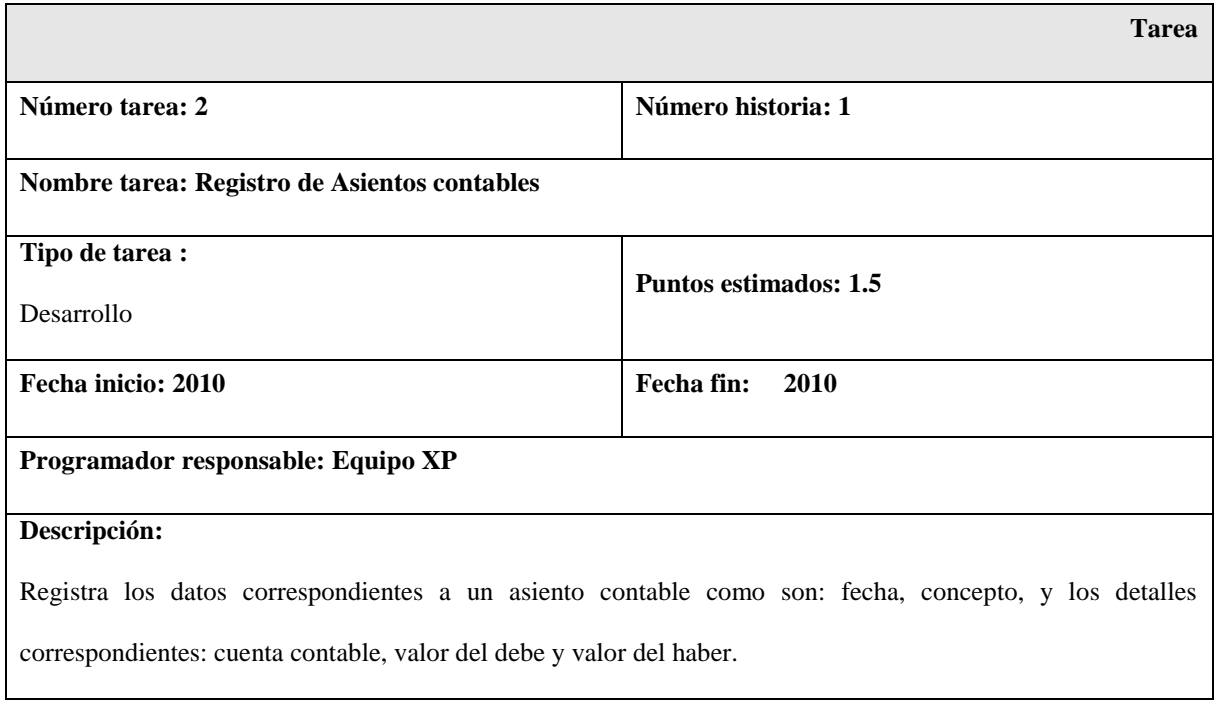

# *Figura.40 Actividad 2 para la Historia de Usuario 1*

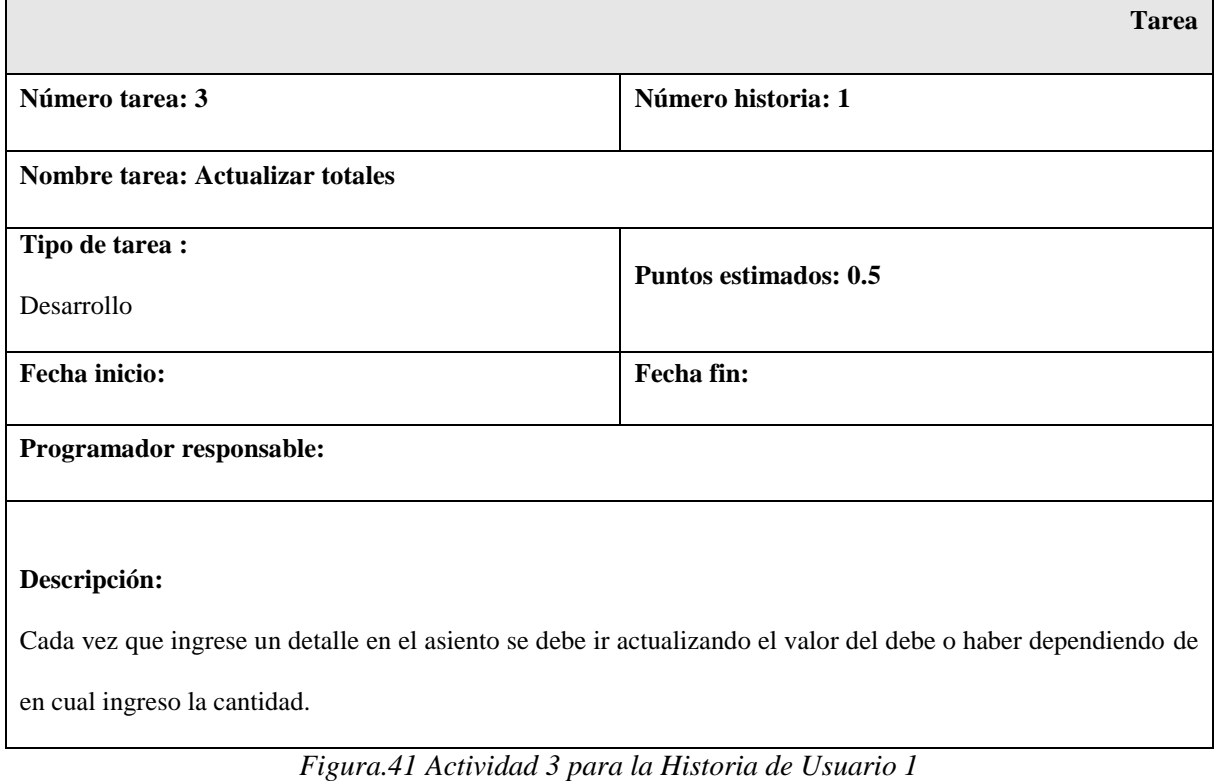

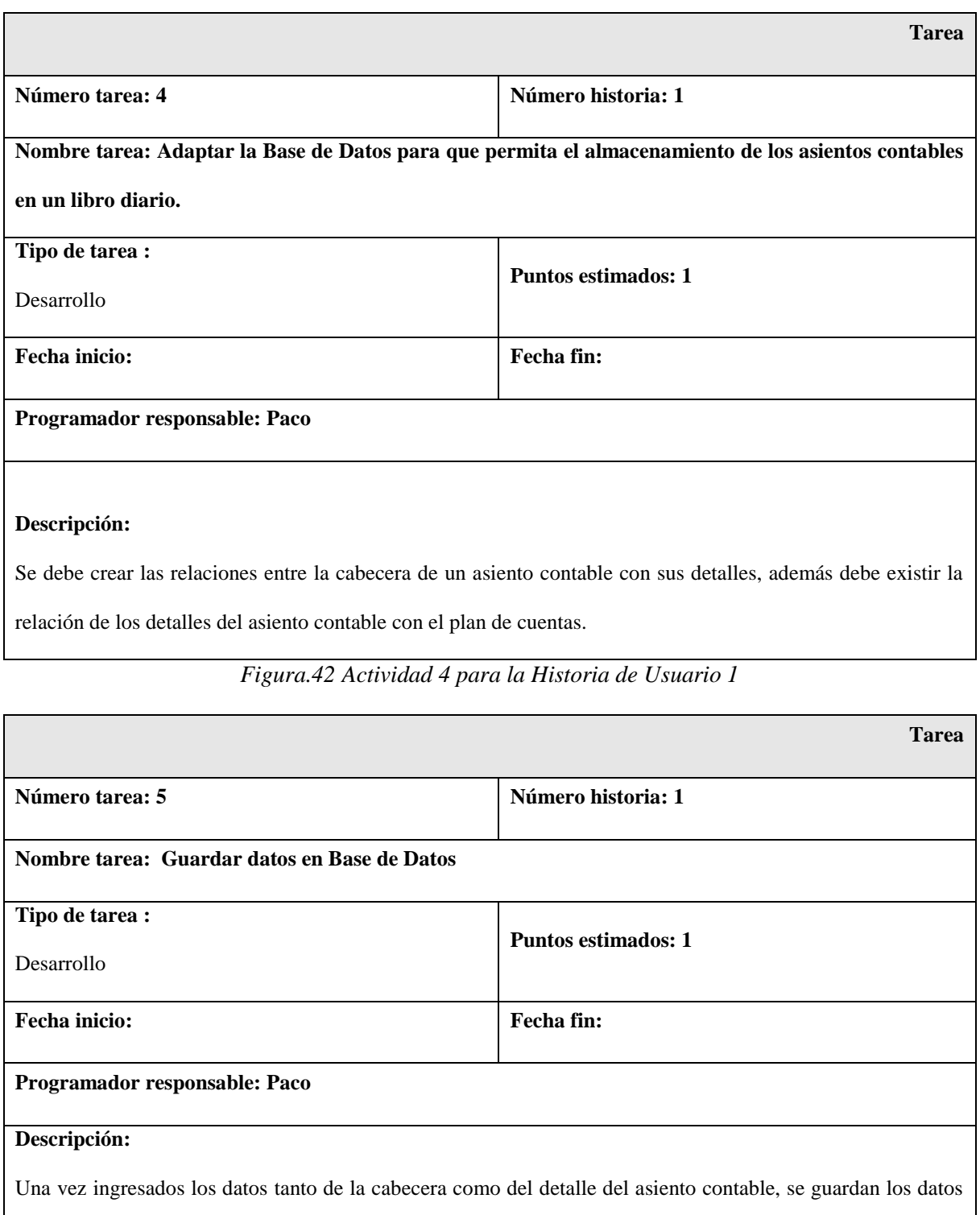

en la BDD tanto del libro como del detalle, y se actualizan los valores en los balances de acuerdo a la cuenta

que ha sido afectada.

*Figura.43 Actividad 5 para la Historia de Usuario 1*

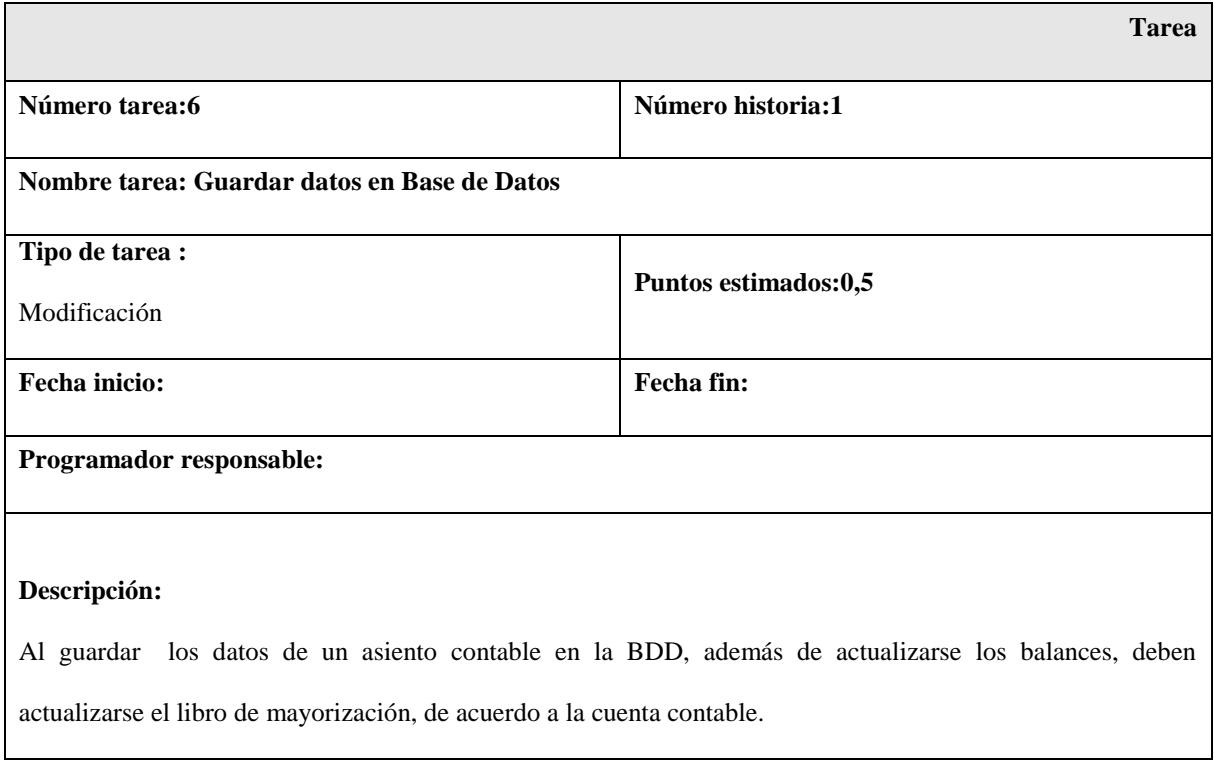

*Figura.44 Actividad 6 para la Historia de Usuario 1*

# **4.1.1.3. PLAN DE ENTREGAS.**

De acuerdo a las historias de Usuario consideradas en el sistema se ha realizado el siguiente plan de entregas, el cual tiene las iteraciones para cada tarea. Este plan se encuentra desarrollado tomando en cuenta el esfuerzo y la prioridad de cada Historia de Usuario.

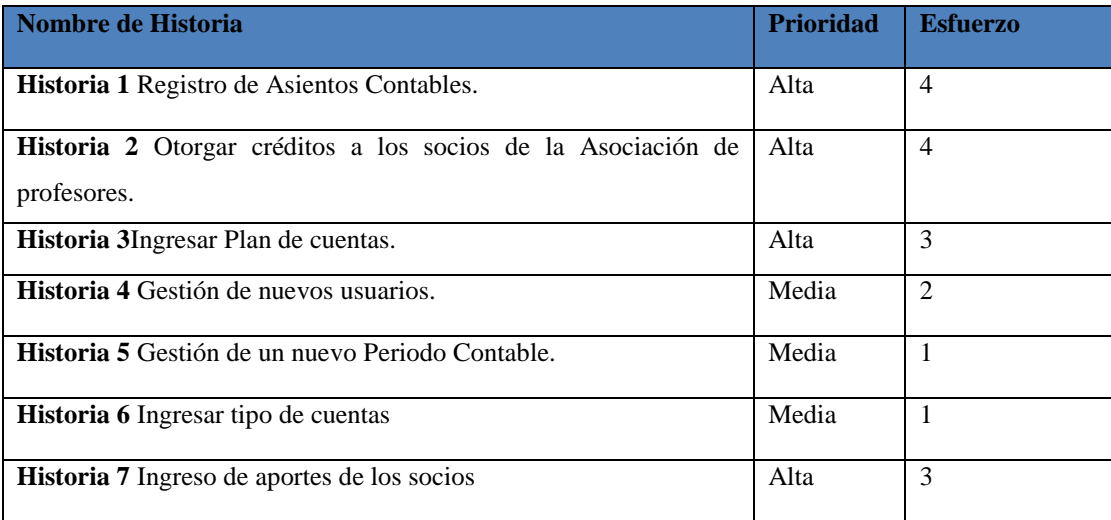

| Historia 8 Registro de pagos de los socios.      | Alta  | 4              |
|--------------------------------------------------|-------|----------------|
| <b>Historia 9</b> Generar archivos de aportes.   | Media | 3              |
| Historia 10 Obtener reportes                     | Baja  | 1              |
| Historia 11 Gestión de datos                     | Baja  | $\overline{2}$ |
| <b>Historia 12</b> Ingreso de interés            | Media | 1              |
| <b>Historia 13</b> Control de acceso de usuarios | Alta  | $\overline{2}$ |
| <b>Historia 14</b> Revisar estado de cuenta.     | Media | $\overline{2}$ |
| <b>Historia 15</b> Gestión de mis datos.         | Baja  | $\overline{2}$ |
| <b>Historia 16</b> Visualización de reportes.    | Baja  | 1              |
| <b>Historia 17 Ganancias generadas.</b>          | Media | $\overline{2}$ |

*Tabla. 5 Prioridad de las Historias de usuario*

Las siguientes historias de usuario se definieron casi a la mitad del proyecto, se crearon al ver la necesidad de ser implementadas.

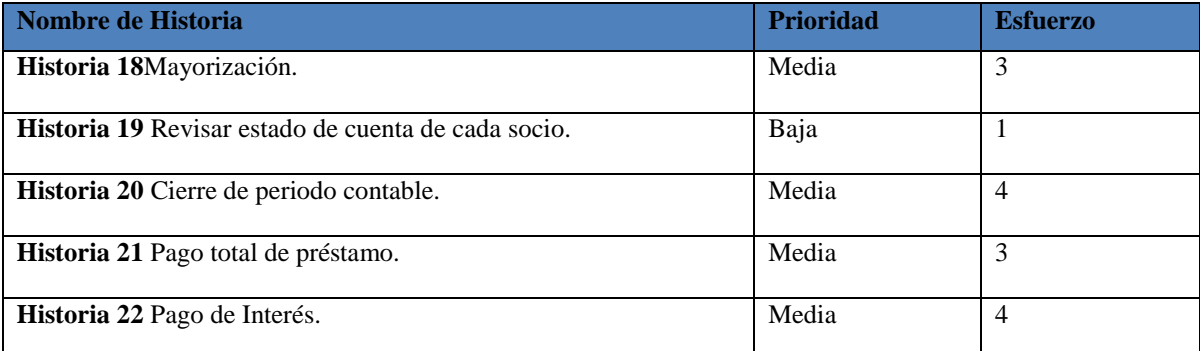

*Tabla. 6 Historias de usuario definidas en una fecha posterior.*

Evaluando cada historia de usuario se puede determinar en qué iteración se desarrollará la misma, a partir de esto se determina las fechas de inicio y fin para las entregas. A continuación se muestra la tabla de entregas.

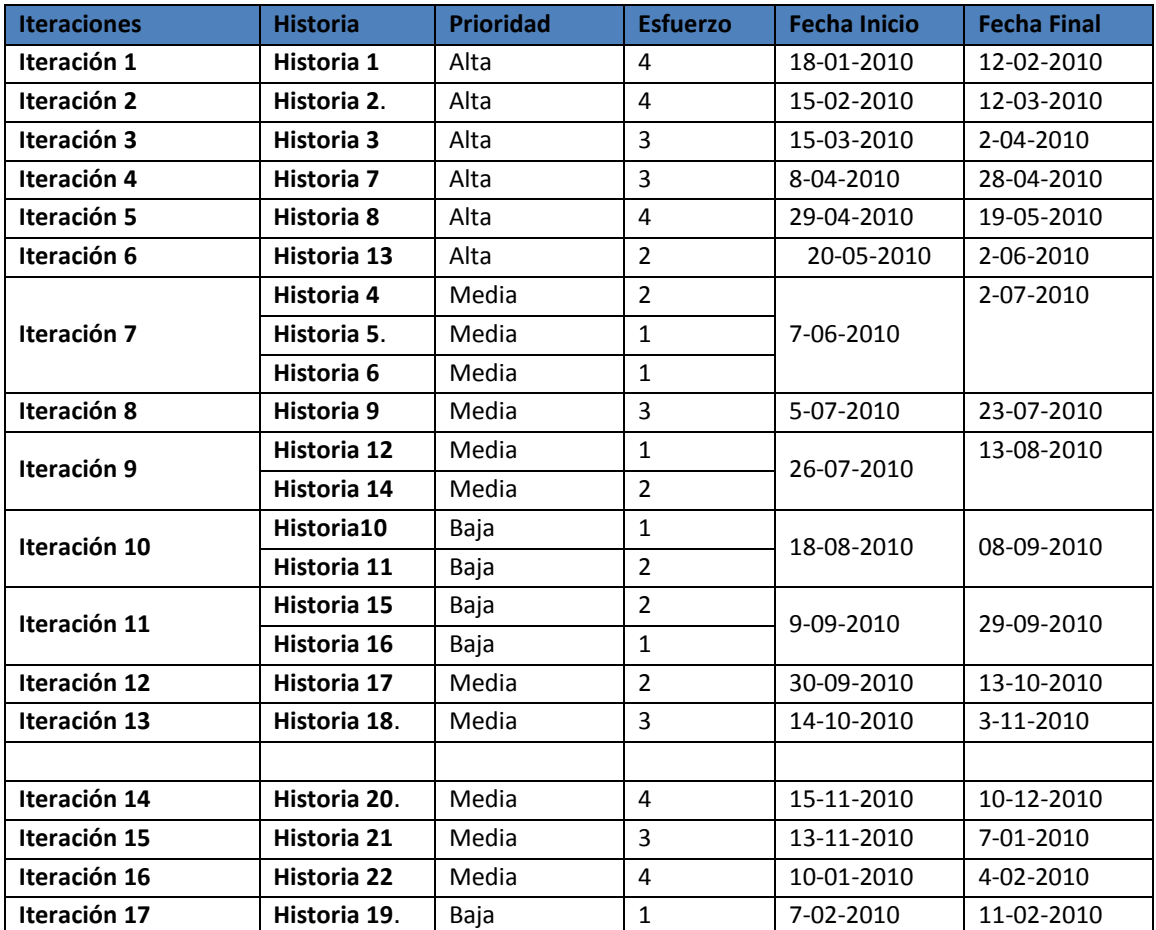

*Figura.45 Fechas de entregas para cada una de las historias de Usuario*

# **4.1.1.4. TRABAJO EN PAREJAS**

No se aplica para el proyecto, ya que es una investigación personal de trabajo de tesis.

# **4.1.1.5. PROPIEDAD COLECTIVA DEL CÓDIGO.**

Al trabajar individualmente el código no se ha compartido durante todo el diseño y desarrollo del sistema, pero si existen sugerencias o cambios en el código cualquier persona relacionada con el software le puede modificar el código de tal forma que no es prescindible la presencia de una sola persona.

Para que cualquier persona trabaje en el código se utilizó: JSF utilizando EJB´s

# **4.1.2. DISEÑO**

# **4.1.2.1. METÁFORA**

La Asociación de Profesores de la Facultad de Ingeniería en Ciencias Aplicadas mantiene los siguientes fondos económicos, que se alimentan con las aportaciones mensuales de sus socios: aportes normales, caja de ahorros y pagos de préstamos.

Estas aportaciones permiten que se realicen nuevos préstamos a los socios para lo cual se hace un cálculo de las cuotas mensuales y son presentados en una tabla de amortización la cual es generada de acuerdo a el monto, plazo e interés.

Registrar los asientos contables de las transacciones que se hagan mensualmente, ya sean compras, pagos de préstamos, aportaciones, entre otros. Para esto es necesario tener un plan de cuentas.

Se debe tener un reporte de todas las transacciones realizadas es decir los balances los cuales son presentados cada cierto periodo contable, este periodo plantea un lapso de tiempo sabiendo su fecha inicial y final.

Todas estas tareas deben ser realizadas por un administrador.

El socio únicamente tendrá acceso a los reportes de las cuentas y su estado de cuenta.

#### **4.1.2.2. CRC. Tarjetas de Responsabilidad Colaboración.**

Usaremos una tarjeta de Responsabilidad y Colaboración para un Asiento Contable que es la historia de usuario la cual está en estudio.

En esta historia de usuario se necesita realizar 2 CRC, ya que se refiere a un asiento contable de acuerdo al análisis realizado se trata de una tabla Maestro Detalle, su descripción a continuación:

# **4.1.2.2.1. Tarjeta CRC Libro Diario**

#### **NOMBRE DE CLASE:**

LIBRO DIARIO

# **RESPONSABILIDADES:**

Campos:

ID\_LIBRO

**CONCEPTO** 

**FECHA** 

DEBE

HABER

Métodos:

Ingresar\_Datos()

ingresarLibro(Stringdias, String mes, Stringanio, StringidPeriodo, String concepto)

**COLABORACIÓN:**

### DETALLE\_LIBRO\_DIARIO

setDetalle(DetalleLibro detalle)

eliminarDetalle(String idDetalle)

String guardarDetalle(List listadetalle)

ingresarDetalle(Long id, String cuenta,Doubledebe, Double haber )

*Figura.46 Tarjeta CRC para el Libro Diario*

# **4.1.2.2.2. Tarjeta CRC Detalle Libro Diario**

# **NOMBRE DE CLASE:**

#### DETALLE LIBRO DIARIO

### **RESPONSABILIDADES:**

Campos:

ID\_DETALLE\_LIBRO

ID\_CUENTA

DEBE

HABER

Métodos:

StringguardarDetalle(Listlistadetalle)

ingresarDetalle(Long id,LongidDetalle,Stringcuenta,Doubledebe, Double haber

 $\overline{)}$ 

**COLABORACIÓN:**

*Figura.47 Tarjeta CRC para el Detalle de Libro Diario*

# **4.1.3. DESARROLLO**

**4.1.3.1. BASE DE DATOS**

# **4.1.3.1.1. Diagrama E-R**

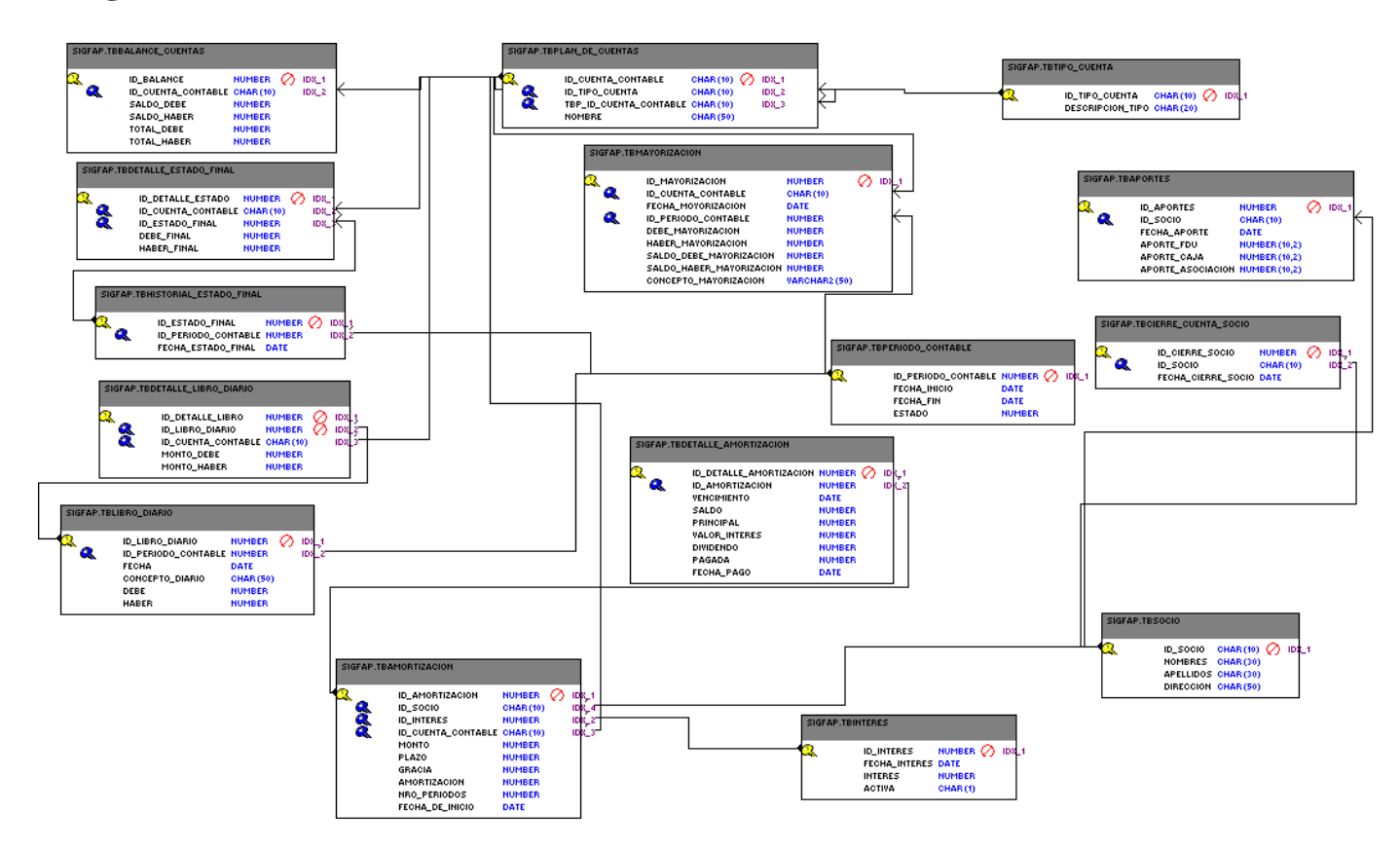

*Figura.48 Diagrama E-R de SIGFAP*

# **4.1.3.2. Prototipos**

# **4.1.3.2.1. Ventana de Libro Diario en el Release 1.**

#### **INGRESE LOS DATOS DEL LIBRO DIARIO**  $\overline{\phantom{a}}$ Id Libro Diario Id Periodo Contable  $\blacksquare$ Concepto  $\boxed{\blacksquare}$  $\boxed{\phantom{1}}$  $\boxed{\phantom{1}}$ Fecha Haber  $\mathbf{0}$  $\pmb{0}$ **INGRESO DEL DETALLE** Id Cuenta Contable Debe Haber  $\boxed{\phantom{1}}$  $\boxed{0}$  $\boxed{0}$

Ingresar Detaile

*Figura.49 Ventana de Ingreso de datos de un Asiento contable en primer release*

# **4.1.3.2.2. Ventana de Ingreso de Datos de Libro Diario en el último**

**Release.**

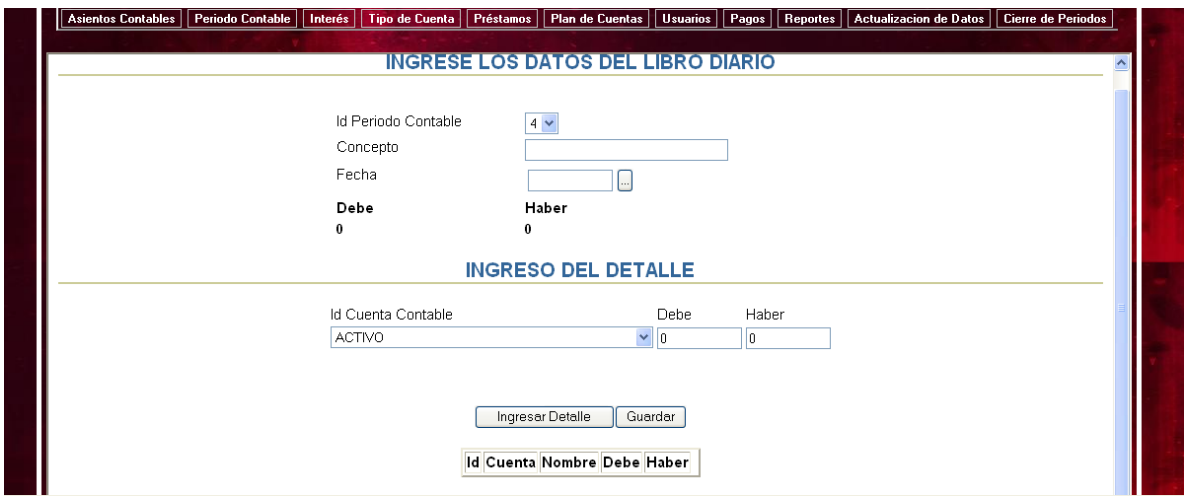

*Figura.50 Ventana de Ingreso de datos de un Asiento contable en último release*

#### **4.1.4. PRUEBAS**

# **4.1.4.1. PRUEBA DE ACEPTACIÓN.**

# **Gestión de Fondos**

# **Especificación de Prueba: Introducción de Asientos Contables Historia 1**

#### *1. Descripción*

Este documento cubre el conjunto de pruebas funcionales relacionadas con la historia de usuario: *Registro de Asientos Contables* [Historia 1]

En esta historia hay que comprobar la introducción de asientos contables preferente en la base de datos. Si la sintaxis del asiento contable no es correcta (no sigue el formato indicado o los valores son incorrectos con respecto del registro de comprobación) se informa al usuario y no se insertan los asientos incorrectos en la base de datos.

También debe comprobar, en el caso de que la introducción de asientos contables sea correcta, que el proceso de introducción sea correcto y los asientos sean almacenados en la base de datos.

Un asiento contable consta de una cabecera de asiento y varios detalles de asientos, y puede ocurrir que alguno de ellos sea válido mientras que otros no. En el proceso no se introduce ningún detalle de asiento contable y se notifica al usuario cuáles son incorrectos para que se lo comunique al cliente y éste verifique los datos incorrectos.

#### *2. Introducción correcta de asientos contables*

#### *2.1. Descripción*

El administrador una vez haya entrado en el sistema seleccionará la opción del menú "Asientos contables" – "Nuevo". En esta ventana el administrador ingresará los datos correspondientes a un asiento contable si no hay ningún error de procesado en el asiento (sintaxis correcta y los datos son válidos) se avisará al administrador de la introducción satisfactoria y se guardarán los asientos contables en la base de datos.

#### *2.2. Condiciones de ejecución*

El administrador deberá estar dado de alta en el sistema.

Deben haberse ingresado las cuentas al plan de cuentas.

Debe haber ingresar los datos de un periodo contable.

#### *2.3. Entrada*

- El administrador introducirá su login y password.
- Del menú principal seleccionará "Asientos contables" "Nuevo".
- En esta ventana se mostrarán: un cuadro de texto en el cual introducirá el concepto.
- Debe seleccionará la fecha de ingreso del asiento contable.
- El valor del debe y haber se actualizarán dependiendo de los valores en los detalles ingresados.

#### *2.4. Resultado esperado*

Se encuentra listo los datos de la cabecera del asiento contable para ingresar los detalles del asiento.

#### *2.5. Evaluación de la prueba*

Prueba satisfactoria.

#### *3. Introducción correcta de detalles de asientos contables*

#### *3.1. Descripción*

El administrador una vez haya entrado en el sistema seleccionará la opción del menú "Asientos contables" – "Nuevo". En esta ventana el administrador una vez ingresados los datos correspondientes a un asiento contable si no hay ningún error de procesado en el asiento (sintaxis correcta y los datos son válidos) están listos para poder ingresar los detalles de un asiento contable. Se avisará al administrador de la introducción satisfactoria y se guardarán los asientos contables en la base de datos.

#### *3.2. Condiciones de ejecución*

Debe haberse ingresado la cabecera de un asiento contable

#### *3.3. Entrada*

- El administrador introducirá su login y password.
- Del menú principal seleccionará "Asientos contables" "Nuevo".
- En esta ventana se mostrarán, el administrador ingresa los datos de un asiento contable.
- Para el ingreso de los detalles de un asiento contable, escogerá una cuenta contable del listado de cuentas.
- Debe ingresar el valor del debe o el valor del haber.
- Habrá un botón Ingresar, este permite registrar los datos del detalle.
- Cada vez que se ingrese un valor del detalle del asiento contable se irá actualizando los valores del debe y haber del asiento.
- Debe existir un botón para Guardar, internamente se debe analizar los valores del debe y haber y si son iguales continúa.
- Internamente se genera el identificador del asiento contable, y se guarda.
- Los datos se procesan internamente y se muestra un mensaje indicando que el asiento ha sido guardado correctamente.
- El proceso de introducción de asientos contables se considera como finalizado.

#### *3.4. Resultado esperado*

Tras la introducción de asientos contables y sus detalles, si el procesado ha sido correcto, en la base de datos aparecerán los datos de los nuevos asientos contables y sus detalles, y se actualizan los valores de mayorización y balances.

#### *3.5. Evaluación de la prueba*

Prueba satisfactoria.

#### *4. Introducción de asientos contables con errores*

#### *4.1. Descripción*

El administrador una vez haya entrado en el sistema seleccionará la opción del menú "Asientos contables" – "Nuevo". En esta ventana el administrador ingresará los datos correspondientes a un asiento contable si existe un error de procesado en el asiento (sintaxis incorrecta o los datos no son válidos) se muestra un mensaje de error al administrador.

#### *4.2. Condiciones de ejecución*

El administrador deberá estar dado de alta en el sistema.

Deben haberse ingresado las cuentas al plan de cuentas.

#### *4.3. Entrada*

- El administrador introducirá su login y password.
- Del menú principal seleccionará "Asientos contables" "Nuevo".
- En esta ventana se mostrarán: un cuadro de texto en el cual introducirá el concepto.
- Debe seleccionará la fecha de ingreso del asiento contable.
- El valor del debe y haber se actualizarán dependiendo de los valores en los detalles ingresados.
- Si el administrador desea guardar los datos del asiento contable sin haber ingresado los detalles.
- Si el administrador guarda los datos y el valor del debe y haber no son iguales.

#### *4.4. Resultado esperado*

- Al ingresar valores erróneos o vacíos no permiten que ingrese lo valores del detalle, se muestra un mensaje de error el cual debe ser corregido para permitir el ingreso de los detalles del asiento contable.
- Si al guardar los valores del debe y haber no son iguales, se muestra un mensaje de error, el cual pide rectificación en los valores de los detalles, para poder guardar el asiento.

#### *4.5. Evaluación de la prueba*

Prueba satisfactoria.

#### *5. Introducción de detalles de asientos contables erroneos.*

#### *5.1. Descripción*

El administrador una vez haya entrado en el sistema seleccionará la opción del menú "Asientos contables" – "Nuevo". En esta ventana el administrador ingresará los datos correspondientes a un asiento contable si no hay ningún error de procesado en el asiento (sintaxis correcta y los datos son válidos), permite el ingreso de los detalles del asiento contable, si existe algún error en el ingreso de los detalles se debe mostrar un mensaje de error.

#### *5.2. Condiciones de ejecución*

Debe haberse ingresado el asiento contable.

#### *5.3. Entrada*

- El administrador introducirá su login y password.
- Del menú principal seleccionará "Asientos contables" "Nuevo".
- El administrador ingresa los datos de un asiento contable.
- Para el ingreso de los detalles de un asiento contable, escogerá una cuenta contable del listado de cuentas.
- Debe ingresar el valor del debe o el valor del haber.
- Habrá un botón Ingresar, este permite registrar los datos del detalle.
- Si el administrador ha ingresado valores tanto al debe como al haber, se detiene el proceso.

#### *5.4. Resultado esperado*

- Si ha ingresado valores en el debe y haber del detalle del asiento contable, debe mostrarse un mensaje que el ingreso ha sido erróneo y no se ingresa el detalle, permitiéndole al administrador que ingrese nuevamente los datos de detalle del asiento contable

# *5.5. Evaluación de la prueba*

Prueba satisfactoria.

# **5. CAPITULO V**

# **5.1. CONCLUSIONES**

- La metodología XP es una muy buena alternativa para el desarrollo de software, ya que da la posibilidad de ir definiendo más requerimientos a medida que va avanzando el proyecto, permitiéndole que sea escalable.
- Los desarrolladores al tener un buen ambiente de trabajo, desarrollan software de buena calidad en menor tiempo.
- Al trabajar con el cliente durante todo el desarrollo de software, la definición de los requerimientos son más entendibles y por ende mucho más fácil el desarrollo.
- Las historias de usuario son una muy buena estrategia para definir claramente que es lo que desea que realice el sistema.
- Las pruebas de aceptación permiten afianzar lo que especificó el cliente en las user histories, ya que se escriben como debe funcionar el sistema ante el ingreso de datos erróneos o bien cuando el ingreso de los datos son exitosos.
- Existen muy pocas fuentes de información acerca de los pasos a seguir para la aplicación de la metodología XP en el desarrollo de software.
- La descripción de los artefactos de la metodología XP es corta en la mayoría de las fuentes de información en Internet, únicamente hacen mención a éstos.
- La herramienta JDeveloper utilizada para el desarrollo del sistema SIGFAP, no fue la más adecuada para aplicar la metodología XP, que propone el desarrollo en

menor tiempo, ya que al no disponer de mucha documentación de su utilización, se presentaron errores que hicieron difícil el correcto avance del desarrollo del sistema.

# **5.2. RECOMENDACIONES**

- Para el desarrollo de sistemas utilizando la metodología XP, se recomienda utilizar otro IDE de Java, puede utilizar Netbeans o Eclipse y si es necesario utilizar otra Base de Datos que sea mucho más compatible con estos lenguajes.
- Aplicar la metodología XP para el desarrollo de software, ya que los artefactos que utiliza para describir el funcionamiento del sistema son sencillos y fáciles de seguir.
- Se aplique el trabajo en Parejas en el desarrollo de software, ya que el conocimiento que uno de los dos tiene ayudará al otro para que vaya ganando experiencia, y el menos experimentado ayuda al otro encontrando soluciones óptimas y el proyecto avance más rápido.

# **5.3. BIBLIOGRAFÍA**

# **Metodologías de Desarrollo de Software Ágiles.**

- http://es.wikipedia.org/wiki/Desarrollo\_de\_software
- http://www.cenitec.com.mx/Manifiesto.pdf
- http://seccperu.org/files/Metodologias%20Agiles.pdf
- http://www.willydev.net/descargas/prev/TodoAgil.Pdf
- Metodologiasagiles.pdf
- agil.pdf.- Instituto Nacional de Tecnologías de la Comunicación
- schenone-tesisdegradoingenieriainformatica.pdf
- http://tratandodeentenderlo.blogspot.com/2010\_06\_01\_archive.html
- http://en.wikipedia.org/wiki/Agile\_software\_development
- http://www.ambysoft.com/unifiedprocess/agileUP.html
- http://en.wikipedia.org/wiki/Agile\_software\_development
- http://everac99.spaces.live.com/blog/cns!B2296C467C188917!659.entry.htm
- http://blog.tercerplaneta.com/2007/05/lean-product-develepment.html
- Articulo TecnicoMetodologias Desarrollo.doc

#### **Metodología de Programación Extrema**

- Deigote's Blog
- http://procesosdesoftware.wikispaces.com/METODOLOGIA+XP
- http://oness.sourceforge.net/proyecto/html/ch05s02.html
- ftp://190.5.199.3/jjurado/Mejora%20de%20Procesos/XP\_6JAI.pdf
- http://www.info-ab.uclm.es/asignaturas/42551/trabajosAnteriores/Presentacion-XP.pdf
- http://elblogdelfrasco.blogspot.com/2008\_07\_01\_archive.html
- http://users.dsic.upv.es/asignaturas/facultad/lsi/ejemploxp/index.html
- http://www.ogis-ri.co.jp/otc/swec/process/am-res/am/artifacts/crcModel.html
- Critica MA.pdf
- Xtremeprogramming.org
- http://synergyca.net/index.php?p=1\_9\_Metodologias

#### **Arquitectura MVC y Tecnología a utilizar**

- http://en.juantxu.net/doku.php/jee/3?do=index
- http://catarina.udlap.mx/u\_dl\_a/tales/documentos/lis/rivera\_l\_a/capitulo2.pdf
- http://feeds.feedburner.com/librosweb\_es
- http://es.wikipedia.org/w/index.php?
- http://www.orasite.com/index.php?
- http://creativecommons.org/licenses/by-nc-sa/2.0/legalcode
- http://www.oracle.com/index.html
- http://es.debugmodeon.com/debate/cuales-son-las-ventajas-de-jdeveloper
- http://www.programacion.com/articulo/integracion\_de\_jsf\_spring\_e\_hibernate\_para\_cr ear\_una\_aplicacion\_web\_del\_mundo\_real\_307/3
- Jsf.pdf

# **MANUAL DE USUARIO DE SIGFAP**

#### **INTRODUCCIÓN**

La Asociación de Profesores de la FICA cuenta con un sistema de gestión de Fondos, el

cual permite realizar varias transacciones contables, obtener reportes entre otros.

#### **INSTRUCCIONES DE ACCESO**

Como primer paso el usuario debe ingresar al navegador de Internet y escribir la dirección:

[http://172.20.14.114::8888/sigfap/faces/index.jsp.](http://172.20.14.114::8888/sigfap/faces/index.jsp)

Aparece la página inicial en la cual se requiere que ingrese el nombre de usuario y una contraseña. En este caso el nombre de usuario será el número de cédula del usuario. Una vez de acuerdo con los datos hacer clic en "Aceptar".

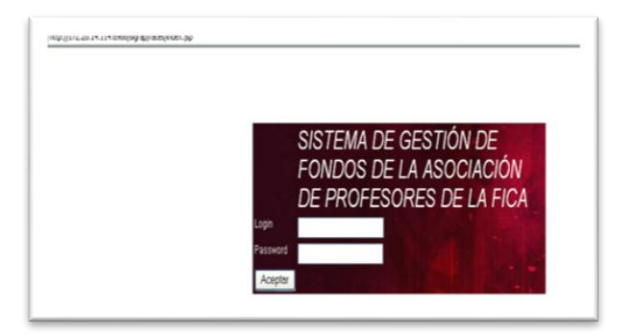

*Fig.1Página de inicio de SIGFAP.*

Al sistema SIGFAP se puede acceder como los siguientes usuarios:

- Administrador.
- Operador.
- Auditor.
- Socio.

De acuerdo al tipo de usuario que se haya autentificado ingresará al menú de acciones que puede realizar.

#### **Accesos al Sistema como Administrador.**

Una vez que el usuario de tipo Administrador se haya autentificado, tiene disponibles las siguientes opciones:

- Plan de Cuentas.
- Asientos Contables.
- Préstamos.
- Pagos.
- Reportes.
- Cierre de Periodos Contables.
- Historiales.
- Actualización de Datos.

Se muestra una página de Bienvenida en la cual se encuentra información de la Asociación de Profesores de la FICA.

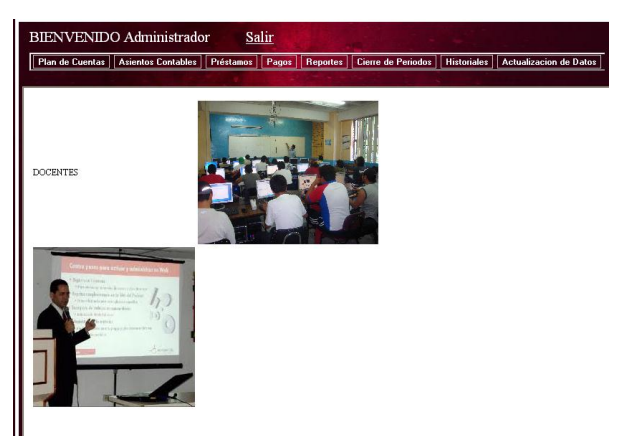

*Fig.2Página inicial de la Autentificación de Administrador.*

Si desea realizar alguna acción debe hacer clic sobre alguno de las opciones disponibles.

#### *Plan de Cuentas*

Si desea realizar alguna acción del plan de cuentas, debe hacer clic sobre la opción y se desplegará un menú:

- Reporte de Plan de Cuentas.
- Nueva Cuenta contable.

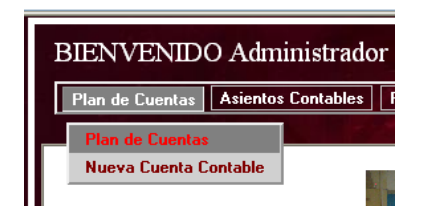

*Fig.3Menú de opciones de "Plan de Cuentas"*

Si escoge la opción "Plan de Cuentas" se despliega las cuentas Contables correspondientes al Plan de Cuentas de la Asociación de Profesores de la FICA.

Reporte de cuentas contables del Plan de Cuentas de la Asociación de la FICA.

Si escoge la opción "Nueva Cuenta Contable", ingresará una cuenta contable para el Plan de Cuentas.

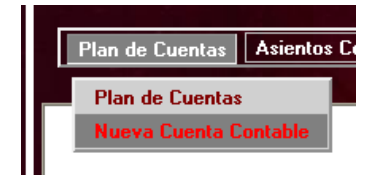

*Fig.4Opción "Nueva Cuenta Contable".*

Para ingresar una nueva cuenta contable, lo primero que debe escribir es el Identificador de la Cuenta contable (de acuerdo al Plan de cuentas establecido).

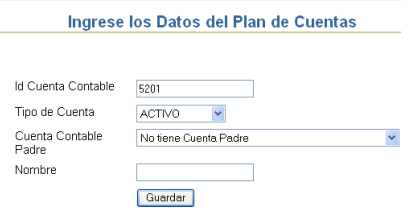

*Fig.5Ingreso de datos del plan de Cuentas.*

En el "Tipo de Cuenta" se despliega una listado con las opciones:

- Activo
- Pasivo
- Patrimonio
- Gasto
- Ingreso

Tipo de Cuenta **ACTIVO ACTIVO** Cuenta Contable **PASIVO** Padre PATRIMONIO GASTO Nombre **INGRESO** 

*Fig.6Opciones de "Tipo de Cuenta".*

La cuenta para la "Cuenta Contable Padre" es la correspondiente a la cuenta de la cual se deriva la cuenta contable que está ingresando. Y si es una cuenta contable de la cual se van a derivar otras cuentas, la opción que debe escoger es "No tiene Cuenta Padre".

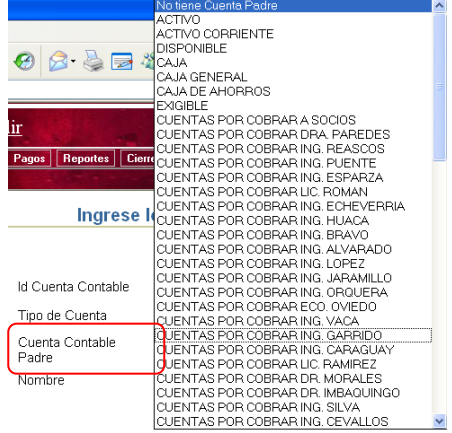

*Fig.7Listado de Cuentas para la "Cuenta Contable Padre".*

Y por último debe ingresar el nombre de la Cuenta Contable. Una vez ingresados todos los datos de la cuenta contable presionar el botón "Guardar".

Y se muestra una ventana en la cual se ve un mensaje de que la cuenta contable se ha guardado exitosamente.

#### *Asientos Contables*

Si el Administrador escoge el menú "Asientos Contables" tiene dos opciones:

- Reportes.
- Nuevo Asiento Contable.

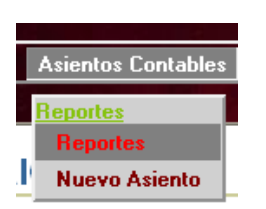

*Fig.8Opciones del menú Asientos Contables.*

Si escoge la Opción "Reportes" del menú "Asientos Contables", se muestra un listado de todos los asientos Contables que se han realizado en el Periodo contable activo.

|                |                     | Plan de Cuentas   Asientos Contables   Préstamos   Pagos   Reportes   Cierre de Poriodos   Historiales   Actualizacion de Datos |                 |                                  |                |  |
|----------------|---------------------|----------------------------------------------------------------------------------------------------|-----------------|----------------------------------|----------------|--|
|                |                     |                                                                                                    |                 |                                  |                |  |
|                | <b>LIBRO DIARIO</b> |                                                                                                    |                 |                                  |                |  |
|                |                     |                                                                                                    |                 |                                  |                |  |
| Id             | Periodo Fecha       | Concepto                                                                                                    | Debe            | Haber                            |                |  |
| 5              | I4                  | 31/12/1969 Valores estado de Situación Inicial                                                                                  |                 | 19702.89 19702.89 Detaile Editar |                |  |
| 10             | $\overline{4}$      | 13/01/2010 pago 7 cuota Dr. Imbaquingo                                                                                          | 72.0            | 720                              | Detalle Editar |  |
| 15             | I4                  | 15/01/2010 Aportes, Enero 2010 ctas por cobrar, interes                                                                         | 1932.0          | 1932.0                           | Detaile Editar |  |
| 20             | 4                   | 22/01/2010 Pago crédito ing. López                                                                                              | 436.67          | 436.67                           | Detalle Editar |  |
| 25             | 14                  | 22/01/2010 Renovación crédito ing. López                                                                                        | 1000.0          | 1000.0                           | Detaile Editar |  |
| 30             | İ4                  | 29/01/2010 Aportes Enero 2010                                                                                                   | 446.0           | 446.0                            | Detalle Editar |  |
| 35             | $\vert 4$           | 29/01/2010 aportes Enero 2010                                                                                                   | 1486.0          | 1486.0                           | Detaile Editar |  |
| 40             | 14                  | 04/02/2010 Pago de crédito ing. Vaca                                                                                            | 1706.55         | 1706.55                          | Detaile Editar |  |
| 45             | <sup>4</sup>        | 04/02/2010 Renovación crédito ing. Vaca                                                                                         | 2500.0          | 2500.0                           | Detaile Editar |  |
| 50             | 4                   | 12/02/2010 Crédito ing. Caraguay                                                                                                | 1500.0          | 1500.0                           | Detalle Editar |  |
| 55             | I4                  | 15/02/2010 Aportes febrero 2010, ctas por cobrar                                                                                | 1976.34         | 1976.34                          | Detalle Editar |  |
| 60             | 4                   | 19/02/2010 Compra de 6 botellas Grants Semana Curricular                                                                        | 78.0            | 78.0                             | Detalle Editar |  |
| 70             | I4                  | 22/02/2010 Cancelación de crédito ing. Caraguay                                                                                 | 1505.0          | 1505.0                           | Detaile Editar |  |
| 65             | <sup>14</sup>       | 22/02/2010 Aporte de 8 profesores para Jornadas Curricular                                                                      | 64.0            | 64.0                             | Detaile Editar |  |
| 76             | $\sqrt{4}$          | 25/02/2010 Pago cena Jornadas Curriculares                                                                                      | 357.0           | 357.0                            | Detalle Editar |  |
| 85             | $\vert 4$           | 26/02/2010 Aportes, Febrero 2010                                                                                                | 1530.34         | 1530 34                          | Detaile Editar |  |
| $\overline{a}$ |                     | nomonania i mi                                                                                                    | $\overline{mn}$ | 110.0                            |                |  |

*Fig.9Listado de los Asientos Contables – Libro Diario.*

En cada uno de los asientos Contables tiene dos enlaces: Detalle y Editar.

Si escoge la opción "Detalle" se muestra el Asiento contable detalladamente, cada uno de las cuentas contables que están involucradas en el asiento con su respectivo valor sea en el Debe o Haber.

|                           |          | <b>DETALLE DE ASIENTO CONTABLE</b>            |      |            |          |
|---------------------------|----------|-----------------------------------------------|------|------------|----------|
|                           |          |                                               |      |            | Imprimir |
|                           |          | <b>Id Asiento Contable 10</b>                 |      |            |          |
|                           | Concepto | pago 7 cuota Dr. Imbaquingo                   |      |            |          |
|                           | Fecha    | 2010-01-13                                    |      |            |          |
|                           | Debe     | Haber                                         |      |            |          |
|                           | 72.0     | 72 N                                          |      |            |          |
|                           |          |                                               |      |            |          |
| Tipo Cuenta Cuenta Nombre |          |                                               |      | Debe Haber |          |
|                           |          | 1110102 CAJA DE AHORROS                       | 72.0 | 0.0        |          |
| 5                         | 511      | <b>INTERESES GANADOS</b>                      | 0.0  | 4.98       |          |
|                           |          | 1120120 CUENTAS POR COBRAR DR. IMBAQUINGO 0.0 |      | 67.02      |          |

*Fig.10 Detalle del Asiento contable seleccionado.*

En la Parte superior derecha hay un botón "Imprimir", al seleccionarlo se muestra una ventana con los detalles del Asiento contable en formato pdf, el cual luego lo puede guardar o imprimir.

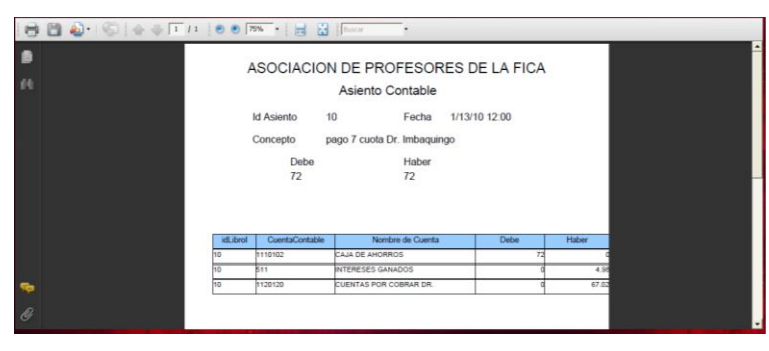

*Fig.11 Detalles de un Asiento Contable en formato pdf.*

Si selecciona la opción "Editar", puede modificar algunos valores del Asiento Contable tales como: Periodo Contable, Concepto y Fecha. Una vez modificado alguno de estos valores presionar el botón "Guardar".

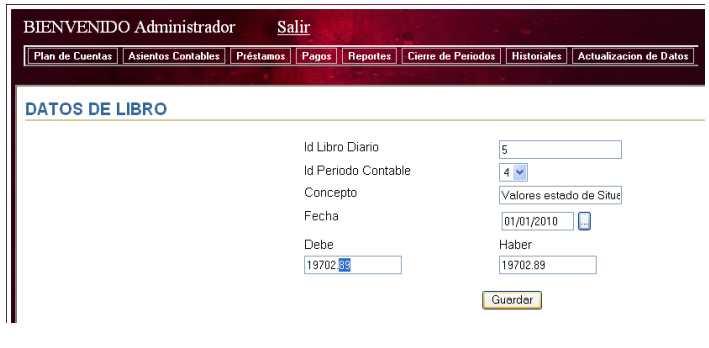

*Fig.12 Edición de los datos de un Asiento Contable.*

#### NUEVO ASIENTO

Si escoge la opción "Nuevo Asiento" del menú "Asientos Contables", puede ingresar los datos correspondientes a un nuevo Asiento:

Primero en la cabecera del asiento contable, ingresará el concepto del asiento y la fecha. Al escoger la fecha hay un botón en la derecha el cual se despliega un calendario para escoger la fecha.

Los valores del Debe y Haber, se actualizarán dependiendo de los detalles que ingrese.

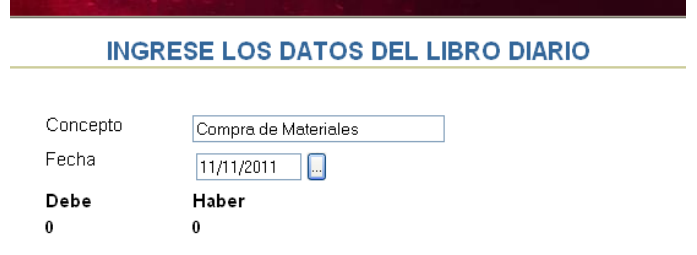

*Fig.13 Datos ingresados de la cabecera del nuevo Asiento contable.*

Para ingresar los datos del Detalle del asiento contable debe primero escoger la cuenta contable de un listado:

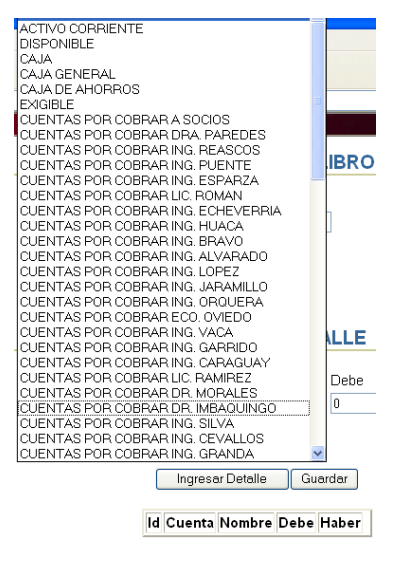

*Fig.14 Lista de cuentas contables.*

Ingresar un valor ya sea en el Debe o en el Haber. No debe ingresar valores en los dos opciones en el Debe y Haber. Si lo hace se muestra un mensaje indicando que no es una acción correcta.

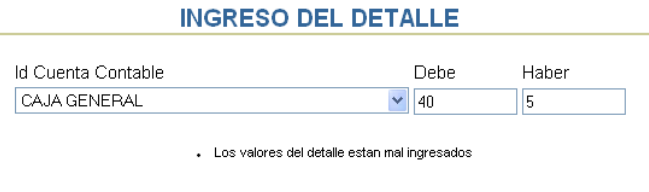

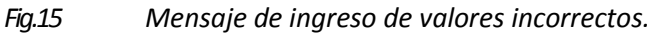

Una vez de acuerdo con los datos ingresados hacer clic en el botón "Ingresar detalle", y se muestra en la parte inferior en un listado la cuenta contable seleccionada con su valor correspondiente al Debe o Haber, y se actualiza el valor del Debe o Haber de la Cabecera del Asiento Contable.

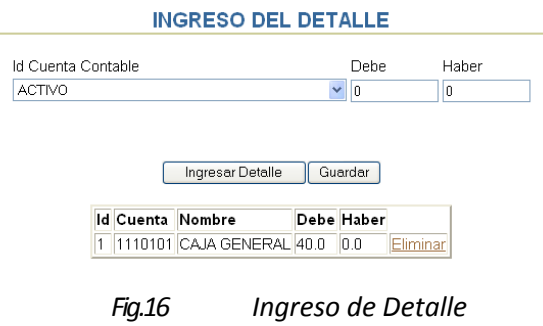

Puede seguir ingresando los valores del Detalle del Asiento Contable repitiendo el mismo proceso. Una vez que el valor del Debe y Haber de la Cabecera del Asiento Contable sea igual, puede guardar el asiento.

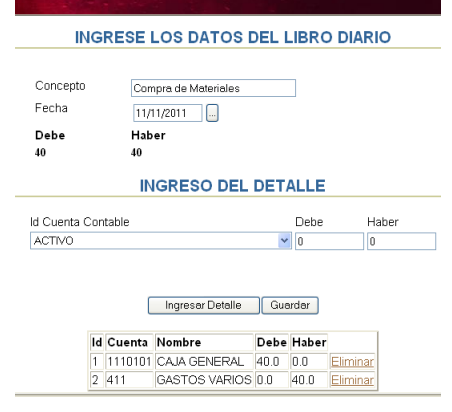

*Fig.17 Valores de Debe y Haber son Iguales*

Si los valores son diferentes al momento de hacer clic en el botón "Guardar", se muestra un mensaje en el que indica que los valores del Debe y Haber no coinciden.

| Debe<br>43         | Haber<br>40 |                                                           |       |
|--------------------|-------------|-----------------------------------------------------------|-------|
|                    |             | <b>INGRESO DEL DETALLE</b>                                |       |
| Id Cuenta Contable |             | Debe                                                      | Haber |
| <b>ACTIVO</b>      |             | v<br>١n                                                   | n     |
|                    |             | . Los valores del DEBE y HABER del Asiento no son iguales |       |

*Fig.18 Mensaje de no coincidencia del Debe y Haber.*

#### *Préstamos*

Si escoge el menú préstamos tiene dos opciones:

- Reportes.
- Nuevo Préstamo.

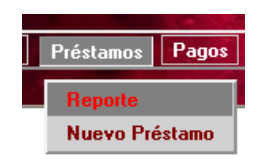

*Fig.19 Menú Préstamos.*

Si escoge la opción "Reportes" del menú "préstamos", se despliega un listado de todos los préstamos que se encuentran activos.

|                              |                    |                       |                        |       |     | <b>DATOS DE PRÉSTAMO</b> |     |                                        |                |
|------------------------------|--------------------|-----------------------|------------------------|-------|-----|--------------------------|-----|----------------------------------------|----------------|
| <b>Id Amortizacion Socio</b> |                    | Cuenta Contable Fecha |                        | Monto |     |                          |     | Gracia Amortizacion Plazo Nro Periodos |                |
| 130                          | 1702636190 1120110 |                       | 2011-09-30 2500.0 0.0  |       |     | 30                       | 2.0 | 24                                     | Detaile        |
| 140                          | 0400600904 1120113 |                       | 2011-09-30 2500.0 0.0  |       |     | 30                       | 1.0 | 12                                     | Detalle        |
| 120                          | 1001106119 1120103 |                       | 2011-09-13 2500.0 0.0  |       |     | 30                       | 2.0 | 24                                     | Detalle        |
| 135                          | 1000982882 1120112 |                       | 2011-09-30 2500.0 0.0  |       |     | 30                       | 20  | 24                                     | <b>Detalle</b> |
| 145                          | 1000876472 1120131 |                       | 2011-09-23 1000.0 0.0  |       |     | 30                       | 1.0 | 24                                     | Detalle        |
| 150                          | 1703695245 1120114 |                       | 2011-07-25 2500.0 0.0  |       |     | 30                       | 2.0 | 24                                     | Detalle        |
| 125                          | 1000074764 1120122 |                       | 2011-10-26 2500.0 0.0  |       |     | 30                       | 2.0 | 24                                     | Detalle        |
| 100                          | 1000959005 1120121 |                       | 2011-03-04 560.82 0.0  |       |     | 30                       | 1.0 | 12                                     | Detalle        |
| 105                          | 0400454054 1120101 |                       | 2011-03-04 1264.14 0.0 |       |     | 30                       | 1.0 | 12                                     | <b>Detalle</b> |
| 110                          | 1102451687 1120117 |                       | 2011-03-18 1000.0 0.0  |       |     | 30                       | 1.0 | 12                                     | Detalle        |
| 5                            | 1001545142 1120111 |                       | 2009-08-05 2000.0 0.0  |       |     | 30                       | 2.0 | 24                                     | Detalle        |
| 10                           | 1703671501 1120105 |                       | 2010-05-19 2000.0 0.0  |       |     | 30                       | 2.0 | 24                                     | Detalle        |
| 30                           | 1001701190 1120123 |                       | 2010-07-07 600.0       |       | 0.0 | 30                       | 1.0 | 12                                     | Detalle        |
| 40                           | 1704725033 1120124 |                       | 2010-08-27 2554.44 0.0 |       |     | 30                       | 2.0 | 24                                     | <b>Detaile</b> |
| 60                           | 1001354701 1120109 |                       | 2010-10-08 2500.0 0.0  |       |     | 30                       | 2.0 | 24                                     | Detalle        |
| 80                           | 1000400430 1120125 |                       | 2010-12-02 1000.0 0.0  |       |     | 30                       | 1.0 | 12                                     | Detalle        |
| 85                           | 1000872109 1120108 |                       | 2011-01-17 2500.0 0.0  |       |     | 30                       | 2.0 | 24                                     | Detalle        |

*Fig.20 Listado de datos de los préstamos vigentes.*

En cada uno de los datos correspondientes a un Préstamo tiene una opción "Detalle", el cual al hacer clic sobre esta opción se muestra una nueva ventana con los datos detallados del Préstamo.

| Asientos Contables<br>Plan de Cuentas | Préstamos<br>Pagos | <b>Reportes</b> | Cierre de Periodos                                                    |                 | Historiales    Actualizacion de Datos |           |  |          |
|---------------------------------------|--------------------|-----------------|-----------------------------------------------------------------------|-----------------|---------------------------------------|-----------|--|----------|
|                                       |                    |                 |                                                                       |                 |                                       |           |  |          |
|                                       |                    |                 | <b>DETALLE DE AMORTIZACION</b>                                        |                 |                                       |           |  |          |
|                                       |                    |                 |                                                                       |                 |                                       |           |  | Imprimir |
|                                       |                    |                 | <b>Id Amortizacion 130</b>                                            |                 |                                       |           |  |          |
|                                       |                    |                 | <b>Id Socio</b>                                                       | 1702636190      |                                       |           |  |          |
|                                       |                    |                 | Nombre                                                                | LOPEZ GUILLERMO |                                       |           |  |          |
|                                       |                    |                 | id Cuenta                                                             | 1120110         |                                       |           |  |          |
|                                       |                    | Monto           |                                                                       | 2500.0          |                                       |           |  |          |
|                                       |                    |                 | Nro Periodos                                                          | 24              |                                       |           |  |          |
|                                       |                    |                 | Id Detalle Vencimiento Valor Interes Principal Dividendo Saldo Pagada |                 |                                       |           |  |          |
|                                       | 469                | 2011-10-30      | 31.25                                                                 | 89.97           | 121.22                                | 2410.03 1 |  |          |
|                                       | 470                | 2011-11-29      | 30.13                                                                 | 91.09           | 121.22                                | 2318.94 1 |  |          |
|                                       | 471                | 2011-12-29      | 28.99                                                                 | 92.23           | 121.22                                | 2226.71 0 |  |          |
|                                       | 472                | 2012-01-28      | 27.83                                                                 | 93.39           | 121.22                                | 2133.32 0 |  |          |
|                                       | 473                | 2012-02-27      | 26.67                                                                 | 94.55           | 121.22                                | 2038.77 0 |  |          |
|                                       | 474                | 2012-03-28      | 25.48                                                                 | 95.74           | 121.22                                | 1943.03 0 |  |          |
|                                       | 475                | 2012-04-27      | 24.29                                                                 | 96.93           | 121.22                                | 1846.1 0  |  |          |
|                                       | 476                | 2012-05-27      | 23.08                                                                 | 98.14           | 121.22                                | 1747.96 0 |  |          |
|                                       | 477                | 2012-06-26      | 21.85                                                                 | 99.37           | 121.22                                | 1648.59 0 |  |          |

*Fig.21 Datos detallados de un Préstamo vigente.*

Si desea imprimir los datos del préstamo, en la parte superior derecha existe un botón "Imprimir", que al presionarlo se muestra los datos de quien solicitó y la tabla de amortización en formato pdf.

Si desea puede guardar esta información o bien la puede imprimir en papel.

| 50% $\rightarrow$ $\frac{1}{1+2}$ $\frac{1}{1+2}$ Buscar |                  |                       |                               |                                     |
|----------------------------------------------------------|------------------|-----------------------|-------------------------------|-------------------------------------|
|                                                          |                  | DE PROFESORES FICA    |                               | CAJA DE AHORRO Y CRÉDITO ASOCIACIÓN |
|                                                          |                  | Tabla de Amortización |                               |                                     |
| Beneficiario                                             | LOPEZ            | <b>GUILLERMO</b>      |                               |                                     |
| Monto                                                    | 2500             | Plazo                 | $\overline{\mathbf{2}}$       |                                     |
| Amortización                                             | 30               | Nro Periodos          | 24                            |                                     |
| Gracia                                                   | ٥                | Fecha                 | 9/30/11 12:00 AM              |                                     |
|                                                          |                  |                       |                               |                                     |
| FORA DE<br><b>FNOMENT</b>                                | <b>DIVIDENDO</b> | <b>DRIVETOM</b>       | <b>VALOR</b><br><b>NTFRES</b> | <b>SALDO</b>                        |
| 0/30/11 12:00 AM                                         | 121.22           | RG 97                 | 31.25                         | 2410.03                             |
| 11/29/11 12:00 AM                                        | 121.22           | 91.09                 | 30.13                         | 2318.94                             |
| 12/29/11 12:00 AM                                        | 121.22           | 92.23                 | 78.99                         | 2226.71                             |
| 1/28/12 12:00 AM                                         | 121.22           | <b>03.30</b>          | 27.83                         | 2133.32                             |
| 2/27/12 12:00 AM                                         | 121.22           | 54.55                 | DK 67                         | 2038.77                             |
| 3/28/12 12:00 AM                                         | 121.22           | <b>RS 74</b>          | 25.48                         | 1943.03                             |
| 4/27/12 12:00 AM                                         | 121.22           | FP AR                 | <b>DA 29</b>                  | 18461                               |
| 5/27/12 12:00 AM                                         | 121.22           | 98.14                 | 23.08                         | 1747 95                             |
| 6/26/12 12:00 AM                                         | 121.22           | <b>DS 37</b>          | 21.85                         | 1648.59                             |
| 7/26/12 12:00 AM                                         | 121.22           | 100161                | <b>20161</b>                  | 1547 98                             |
| 8/25/12 12:00 AM                                         | 121.22           | 101.87                | 19.35                         | 1446.11                             |
| <b>9/24/12 12:00 AM</b>                                  | 121.22           | 103.14                | 18 OR                         | 1342.97                             |
| 10/24/12 12:00 AM                                        | 121.22           | 104.43                | 16.79                         | 1238.54                             |
|                                                          |                  |                       |                               |                                     |
| 11/23/12 12:00 AM                                        | 121.22           | 105.74                | 15.48                         | 1132.8                              |

*Fig.22 Datos de un préstamo en formato pdf.*

Si escoge la opción "Nuevo Préstamo" del menú "Préstamos", le da la opción de ingresar los datos para un nuevo préstamo.

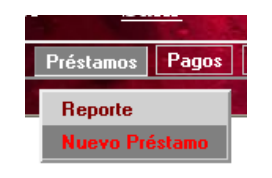

*Fig.23 Menú Préstamos – Nuevo Préstamo*

Al escoger la opción de "Nuevo Préstamo" se muestra la ventana de ingreso de datos.

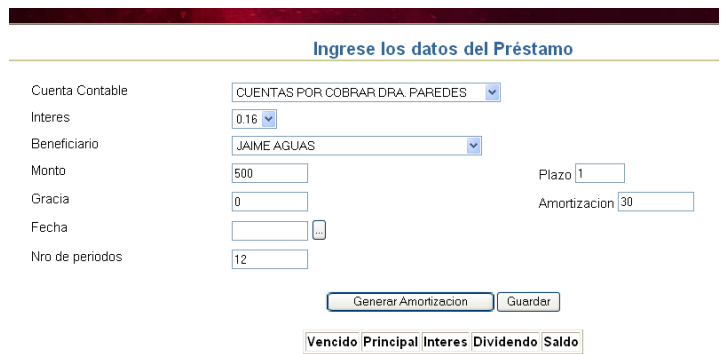

*Fig.24 Ingreso de Datos de un nuevo Préstamo.*

El primer dato que debe ingresar para un nuevo préstamo es escoger la cuenta contable de un listado de cuentas correspondientes a los socios.
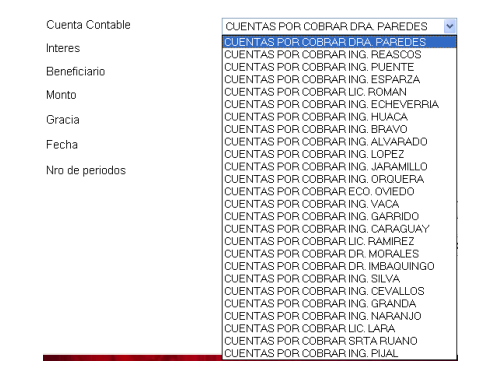

*Fig.25 Cuentas Contables de los socios.*

Luego debe escoger el valor del Interés a aplicar a la tabla de amortización para el préstamo.

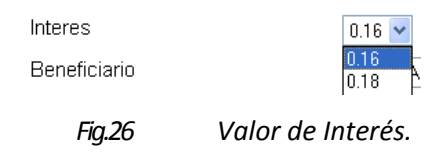

Luego debe escoger el Nombre del Socio quien solicita el préstamo.

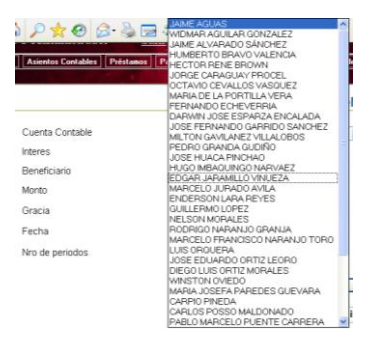

*Fig.27 Listado de los nombres de Socios.*

Además, debe ingresar los datos correspondientes al monto, si es mayor al permitido se mostrará un mensaje.

Debe ingresar el Plazo, el valor de Gracia y la Amortización cada cuantos días.

Seleccionar la fecha de un calendario desplegable. Y finalmente debe ingresar el número de cuotas.

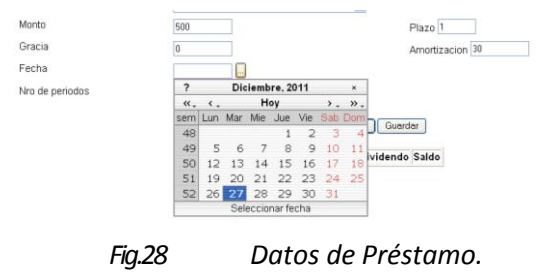

Una vez de acuerdo con los datos proporcionados, hacer clic en "Generar Amortización", se despliega la tabla de amortización correspondiente.

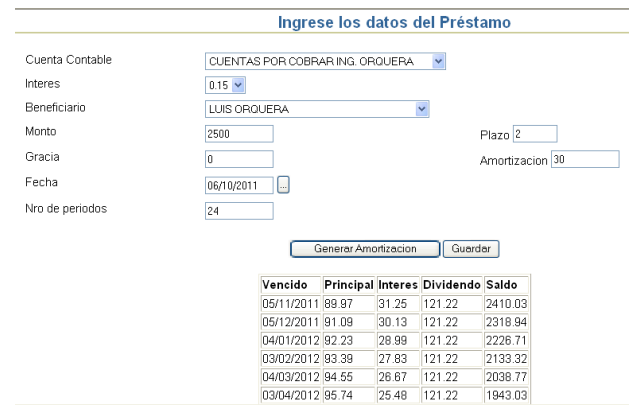

*Fig.29 Tabla de amortización del préstamo solicitado.*

Si esta de acuerdo con los datos proporcionados haga clic en "Guardar".

Si los datos no son los correctos puede ingrasar valores diferentes y nuevamente debe generar la tabla de amortización y luego hacer clic en "Guardar".

En el caso de que el socio tenga un préstamo vigente no podrá guardar un nuevo préstamo, si es así se m uestra un mensaje indicando que: "El socio debe cancelar el crédito que tiene".

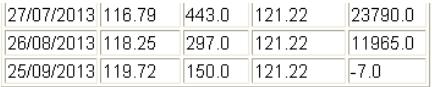

· El socio debe cancelar el crédito que tiene

*Fig.30 Mensaje: "El socio debe cancelar el crédito que tiene".*

### *Pagos*

Si escoge la opción "Pagos", tiene tres posibilidades:

- Pago de crédito.
- Pago de Interés.
- Aportaciones y cuotas mensuales.

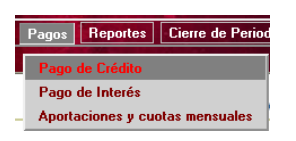

*Fig.31 Menú "Pagos".*

Si escoge la opción "Pago de Crédito", se muestra una ventana en la cual un socio puede cancelar el crédito.

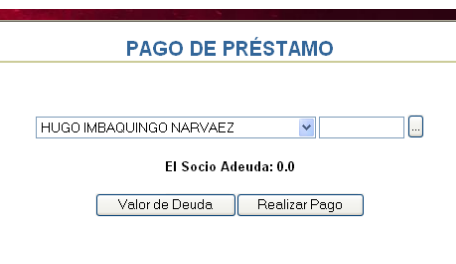

*Fig.32 Pago de Préstamo.*

Se encuentra un listado de todos los socios, debe escoger el nombre del socio que desea cancelar el crédito.

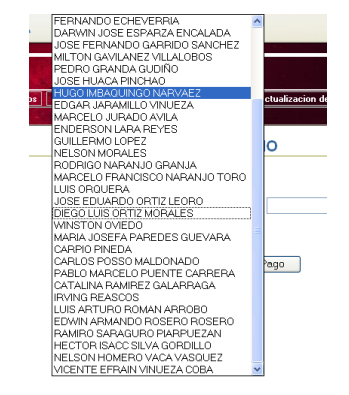

*Fig.33 Listado de socios que cancelarán el crédito.*

Además debe ingresar la fecha en la cual hace el pago del crédito para ello debe hacer clic en el botón "…" y se despliega el calendario para escoger la fecha.

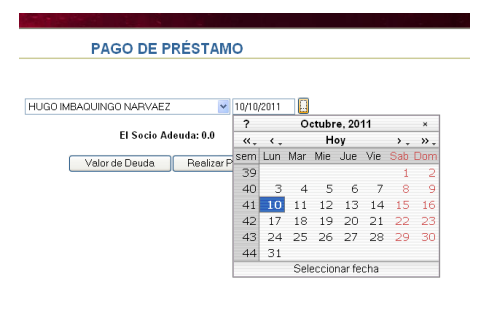

*Fig.34 Fecha de pago.*

Una vez escogido el nombre del socio, y la fecha de pago puede revisar el valor que adeuda el haciendo clic en el botón "Valor de Deuda", y en la parte inferior se muestra el mensaje: "El socio Adeuda: …" en este caso se indica 0,0 significa que al momento no tiene ningún préstamo.

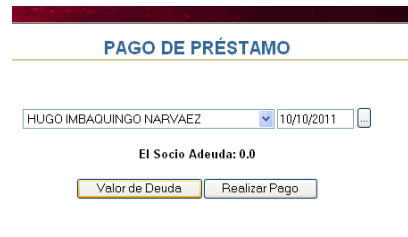

*Fig.35 Valor que el Socio Adeuda 0,0.*

De igual forma si decide Realizar el pago del crédito haciendo clic en "Realizar pago", como no tenía ningún crédito se muestra un mensaje indicando que el socio no tiene ningún préstamo.

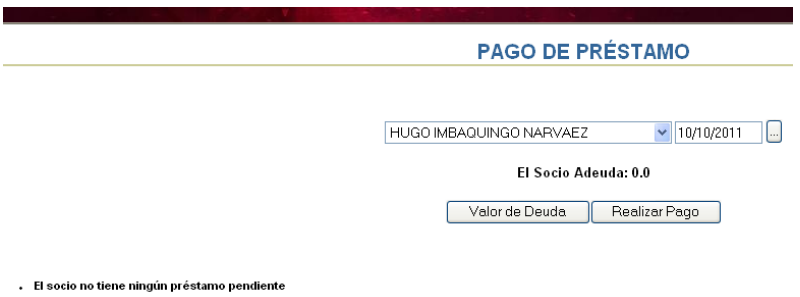

*Fig.36 Mensaje: El socio no tiene ningún préstamo pendiente*

Ahora si escoge el nombre de otro socio, al hacer clic en el botón "Valor de Deuda" se muestra el valor en: El socio Adeuda:… , en esta ocasión si sale un valor diferente de 0,0.

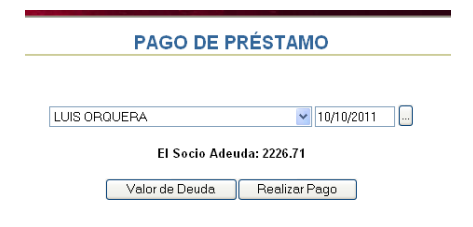

*Fig.37 Valor Adeudado por el socio diferente de 0.0*

Una vez consultado el valor que adeuda el socio debe hacer clic en el botón "Realizar Pago". Se realiza el pago y se queda registrado en el libro diario.

Si escoge la opción "Pago de Interés" del menú "Pagos"

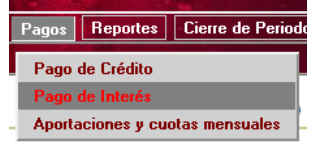

*Fig.38 Opción "Pago de Interés*

Se muestra una ventana en la cual tiene dos botones "Lista Pago" y "Pagar".

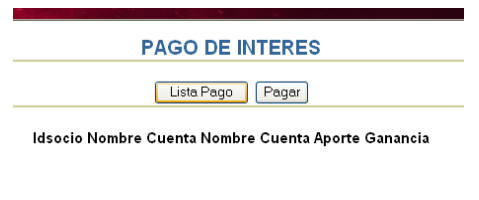

*Fig.39 Ventana Pago de Interés.*

Al hacer clic en el botón "Lista Pago", se despliega un listado de todos los socios con su respectiva cuenta contable, el aporte realizado a la Asociación y el valor de la ganancia del interés que le correspondería.

| Nombre<br>Idsocio                       | Cuenta Nombre Cuenta                       | Aporte Ganancia                         |
|-----------------------------------------|--------------------------------------------|-----------------------------------------|
| 0400454054 PAREDES GUEVARA MARIA JOSEEA | 1120101 CUENTAS POR CORRAR DRA. PAREDES.   | 267 9728712059065<br>780 O.             |
| 0400600904 OVIEDO WINSTON               | 1120113 CUENTAS POR COBRAR ECO. OVIEDO     | 267 9728712059065<br>780 N              |
| 0400995437 RAMIREZ GALARRAGA CATALINA   | 1120118 CUENTAS POR COBRAR LIC RAMIREZ     | 188 95522969647254<br>550 O             |
| 0600817290 VINUEZA COBA VICENTE EFRAIN  | 1120127 CUENTAS POR COBRAR DR VINUEZA      | 267 9728712059065<br>78N N              |
| 0701033119 AGUILAR GONZALEZ WIDMAR      | 1120128 CUENTAS POR COBRAR ING. AGUILAR    | 164 90638228055786<br>480 N             |
| 1000074764 CEVALLOS VASOLIEZ OCTAVIO    | 1120122 CUENTAS POR CORRAR ING. CEVALLOS   | 267 9728712059065<br>780 O.             |
| 1000400430 LARA REYES ENDERSON          | 1120125 CUENTAS POR CORRAR LIC LARA        | 267 9728712059065<br>780 N              |
| 1000596708 ORTIZ LEORO JOSE EDUARDO     | 1120129 CLIENTAS POR COBRAR ING. ORTIZ L.  | 267 9728712059065<br>780 N              |
| 1000706133 POSSO MALDONADO CARLOS.      | 1120130 CUENTAS POR COBRAR ARQ. POSSO      | 267 9728712059065<br>780 O.             |
| 1000765188 ECHEVERRIA FERNANDO          | 1120106 CUENTAS POR COBRAR ING. ECHEVERRIA | 267 9728712059065<br>780 O              |
| 1000811552 IMBAQUINGO NARVAEZ HUGO      | 1120120 CUENTAS POR COBRAR DR. IMBAQUINGO  | 267.9728712059065<br>780 O              |
| 1000872109 BRAVO VALENCIA HUMBERTO      | 1120108 CUENTAS POR COBRAR ING. BRAVO      | 164 90638228055786<br>480 O             |
| 1000070479 ACUAC JANAE                  | 1199191 CUENTAC BOB COPBABLING, ACUAC      | 104.000000000E700<br>$A \cap \cap \cap$ |
|                                         |                                            |                                         |

*Fig.40 Valor de Ganancia de Interés por aportes.*

Al hacer clic en el botón "Pagar" se realiza el pago a cada uno de los socios el valor correspondiente de ganancia, y si vuelve consultar saldrá cero.

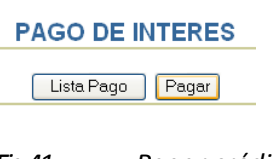

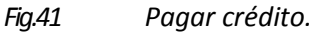

Al escoger la opción "Aportaciones y cuotas mensuales" del menú "Pagos".

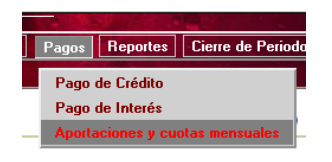

*Fig.42 Opción "Aportaciones y cuotas mensuales"*

Se muestra una ventana con un listado de todos los socios y los aportes correspondientes a: Aporte Asociación, Aporte Caja y Aporte FDU.

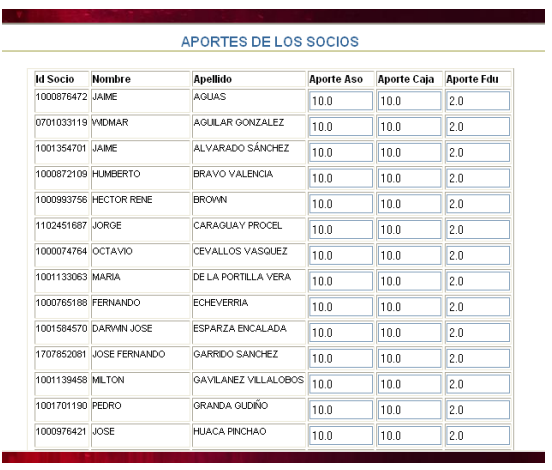

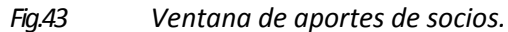

Inicialmente el aporte para todos los socios es el mismo. Si algún socio aporta un valor diferente tiene la posibilidad de editar ese valor.

| <b>LUDIOLIAN COLLAPS</b> |                                           | INFORMATIVES CHARGE VALUE. | 10.0 | 10.0 | 2.0 |
|--------------------------|-------------------------------------------|----------------------------|------|------|-----|
| 1001545142 FDGAR         |                                           | JARAMILLO VINLIFZA         | 10.0 | 10.0 | 20  |
| 1001303682 MARCELO       |                                           | JHRADO AVILA               | 10.0 | n    | 20  |
| 1000400430 ENDERSON      |                                           | <b>LARA REYES</b>          | 10.0 | 10.0 | 2.0 |
|                          | 1702636190 GHLLERMO                       | LOPEZ                      | 10.0 | 10.0 | 2.0 |
| 1701298174 NELSON        |                                           | <b>MORALES</b>             | 10.0 | 10.0 |     |
| 1704725033 RODRIGO       |                                           | NARANJO GRANJA             | 10.0 | 10.0 | 2.0 |
|                          | 1706870464 MARCELO FRANCISCO NARANJO TORO |                            | 10 N | 10.0 | 2.0 |
| 1000982882 LUIS          |                                           | ORQUERA                    | 100  | 10.0 | 2.0 |
|                          | 1000596708 JOSE EDUARDO                   | ORTIZ LEORO                | 100  | 10.0 | 2.0 |
| 1001586997 DIEGO LUIS    |                                           | ORTIZ MORALES              | 10.0 | 10.0 | 2.0 |

*Fig.44 Edición de valores de aportes.*

Una vez de acuerdo con todos los valores de aportes de los socios debe hacer clic en el botón"Aceptar" y se guardan los aportes de los socios.

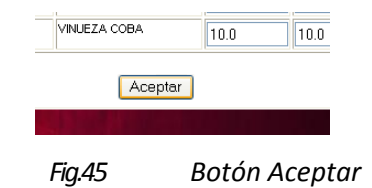

Se muestra una nueva ventana en la cual se mostrarán todos los socios que están adeudando a la fecha que ingresemos.

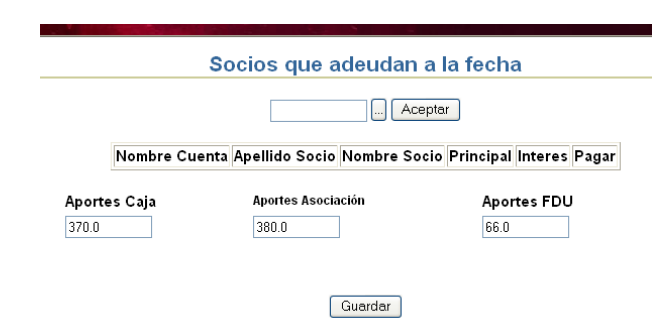

*Fig.46 Ventana de pago de cuotas adeudadas a la fecha.*

Debe ingresar la fecha en la cual se consideran todos los socios que adeudan desde esa fecha más 30 días.

|     |          | 12/12/2011      |                 |     | Aceptar         |       |    |                |    |
|-----|----------|-----------------|-----------------|-----|-----------------|-------|----|----------------|----|
|     |          |                 |                 |     | Diciembre, 2011 |       |    | ×              |    |
| эH  | $\alpha$ |                 |                 | Hoy |                 |       | >  | >>.            |    |
|     | sem      |                 | Lun Mar Mie Jue |     |                 | - Vie |    | -Sah-Dom       |    |
| Ape | 48       |                 |                 |     | 1               | フ     |    | $\overline{4}$ | ÞШ |
| 38  | 49       | 5               | 6               |     | 8               | 9     |    |                |    |
|     | 50       | $\overline{12}$ | 13              | 14  | 15              | 16    |    | 18             |    |
|     | 51       | 19              | 20              | 21  | 22              | 23    |    | 25             |    |
|     | 52       | 26              | 27              | 28  | 29              | 30    | 31 |                |    |
|     |          |                 |                 |     | Lun. Dic 12     |       |    |                |    |

*Fig.47 Fecha a partir de la cual se consideran los socios que adeudan.*

Una vez ingresada la fecha debe hacer clic en el botón "Aceptar" y se muestra el listado de los socios deudores. Debe ir seleccionando los socios quienes pagarán la cuota en ese mes.

| Nombre Cuenta                    | Apellido Socio           | Nombre Socio        | Principal Interes Pagar |       |   |
|----------------------------------|--------------------------|---------------------|-------------------------|-------|---|
| CUENTAS POR COBRAR ING. AGUAS    | <b>AGUAS</b>             | JAIME               | 79.72                   | 10.54 | ⊽ |
| CUENTAS POR COBRAR ING. ALVARADO | ALVARADO SÁNCHEZ LIAIME  |                     | 107.06                  | 14.16 | ☑ |
| CUENTAS POR COBRAR ING. BRAVO    | <b>RRAVO VALENCIA</b>    | <b>HUMBERTO</b>     | 10187                   | 19.35 | ☑ |
| CUENTAS POR COBRAR ING. CARAGUAY | CARAGUAY PROCEL          | <b>JORGE</b>        | 85.88                   | 4.38  | ☑ |
| CUENTAS POR COBRAR ING. CEVALLOS | CEVALLOS VASQUEZ OCTAVIO |                     | 91.09                   | 30.13 | ▽ |
| CUENTAS POR COBRAR ING. LOPEZ    | LOPEZ                    | <b>GUILLERMO</b>    | 92.23                   | 28.99 | 罓 |
| CUENTAS POR COBRAR ING. NARANJO  | NARANJO GRANJA           | <b>RODRIGO</b>      | 110.76                  | 13.1  | 罓 |
| CUENTAS POR COBRAR ING. ORQUERA  | ORQUERA                  | LUIS                | 92.23                   | 28.99 | 罓 |
| CUENTAS POR COBRAR ECO, OVIEDO   | OVIEDO                   | <b>WINSTON</b>      | 199 29                  | 26.36 | П |
| CUENTAS POR COBRAR DRA PAREDES   | PAREDES GUEVARA          | MARIA JOSEFA        | 109.93                  | 4 17  | ☑ |
| CUENTAS POR COBRAR ING. PUENTE   | PUENTE CARRERA           | PARLO MARCELO       | 92.23                   | 28.99 | ☑ |
| CUENTAS POR COBRAR LIC. ROMAN    | ROMAN ARROBO             | LUIS ARTURO         | 91.13                   | 5.84  | ▽ |
| CUENTAS POR COBRAR ING. SILVA    | SILVA GORDILLO           | HECTOR ISACC        | 48.77                   | 1.85  | ▽ |
| CUENTAS POR COBRAR ING. VACA     | VACA VASQUEZ             | NELSON HOMERO 94.55 |                         | 26.67 | 罓 |

*Fig.48 Lista de socios deudores.*

Cuando esté de acuerdo con los socios que cancelan la cuota debe hacer clic en el botón "Guardar"

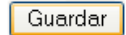

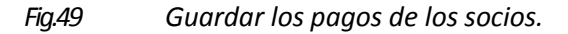

# *Reportes*

Si escoge el menú "Reportes" tiene las siguientes opciones:

- Estado de cuenta del Socio.
- Mayorización
- Balance de cuentas.
- Reporte Aportes.
- Pérdidas y Ganancias Caja General.
- Pérdidas y Ganancias Caja de Ahorros.
- Estado de Situación Final.
- Estado de Situación Financiera Caja de Ahorros.
- Estado de Situación Financiera Caja General
- Aportaciones de Socios.

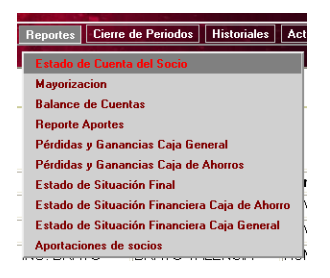

*Fig.50 Opciones del menú "Reportes".*

Si escoge la opción "Estado de cuenta del Socio" del menú "Reportes". Se despliega una ventana en la cual se muestra una opción para escoger el nombre de un socio.

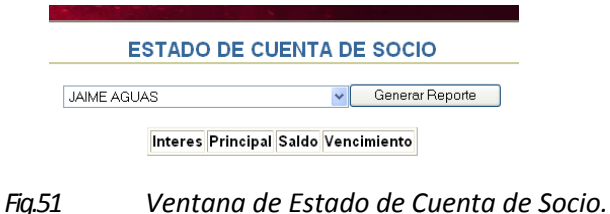

Al escoger el nombre del socio se despliega un listado de todos los socios.

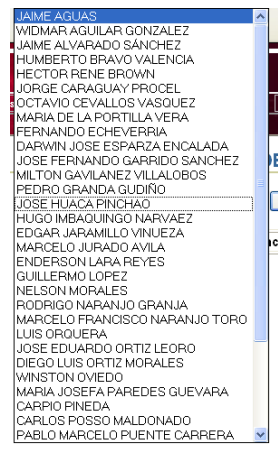

*Fig.52 Lista de socios para Estado de Cuenta.*

Al escoger un nombre y hacer clic en el botón "Generar Reporte", se despliega un listado de todas las cuotas adeudadas por el socio.

|                    |      | <b>ESTADO DE CUENTA DE SOCIO</b>    |                   |                   |
|--------------------|------|-------------------------------------|-------------------|-------------------|
| <b>JAIME AGUAS</b> |      |                                     |                   | Generar Reporte   |
|                    |      |                                     |                   |                   |
|                    |      | Interes Principal Saldo Vencimiento |                   |                   |
|                    | 9.55 | 80.71                               | 683.08 2012-01-21 |                   |
|                    | 8.54 | 81.72                               |                   | 601.36 2012-02-20 |
|                    | 7.52 | 82.74                               |                   | 518.62 2012-03-20 |
|                    | 6.48 | 83.78                               |                   | 434.84 2012-04-19 |
|                    | 5.44 | 84.82                               |                   | 350.02 2012-05-19 |
|                    | 4.38 | 85.88                               |                   | 264.14 2012-06-18 |
|                    | 3.3  | 86.96                               |                   | 177.18 2012-07-18 |
|                    | 2.21 | 88.05                               | 89.13             | 2012-08-17        |
|                    | 1.11 | 89.15                               | $-0.02$           | 2012-09-16        |

*Fig.53 Cuotas adeudadas de un socio.*

Si escoge la opción "Mayorizacion" del menú "Reportes". Se despliega una ventana en la cual puede escoger la cuenta contable la cual quiere saber el movimiento financiero que ha tenido.

Al seleccionar una Cuenta Contable se despliega un listado con todas las Cuentas Contables del Plan de Cuentas.

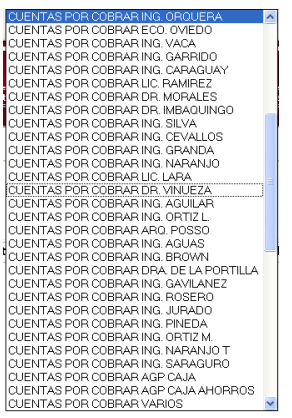

*Fig.54 Lista de Cuentas Contables para mayorizar.*

Al seleccionar una cuenta contable debe hacer clic en el botón "Mayorización" y se muestran todos los movimientos financieros que ha tenido la Cuenta Contable en el periodo Contable.

Si escoge la opción "Balance de Cuentas" del menú "Reportes". Se va a desplegar todas las cuentas contables del Plan de Cuentas con los valores correspondientes al Saldo Debe, Saldo Haber, Total Debe y Total Haber.

| Nombre                                      | Saldo<br>Debe | Saldo<br>Haber | Total<br>Debe | Total<br>Haber |
|---------------------------------------------|---------------|----------------|---------------|----------------|
| <b>DISPONIBLE</b>                           | 0.0           | n n            | n n           | n n            |
| CAIA                                        | n n           | n n            | n n           | nη             |
| CA IA GENERAL                               | 11236.28      | 6822 65        | 4413.63       | n n            |
| CAJA DE AHORROS                             | 72116.7       | 64752.84       | 7363.86       | 00             |
| <b>EXIGIBLE</b>                             | n n           | n n            | n n           | 'nп            |
| CUENTAS POR CORRAR A<br><b>SOCIOS</b>       | n n           | n n            | n n           | n n            |
| CUENTAS POR COBRAR<br>DRA PAREDES           | 2613.5        | 2171 68        | 441.82        | nп             |
| CUENTAS POR COBRAR<br>ING REASCOS           | ln n          | n n            | n n           | nη             |
| CUENTAS POR COBRAR<br><b>ING PUENTE</b>     | 6554 44       | 414441         | 2410.03       | n n            |
| CUENTAS POR COBRAR<br>ING. ESPARZA          | nη            | n n            | n n           | n n            |
| CUENTAS POR COBRAR<br><b>LIC ROMAN</b>      | onnn n        | 1353 88        | <b>646 12</b> | nη             |
| CUENTAS POR COBRAR<br><b>ING FCHEVERRIA</b> | 0.0           | nη             | n n           | nη             |

*Fig.55 Balance de Cuentas.*

Al final del balance se puede observar los totales de cada uno de los valores.

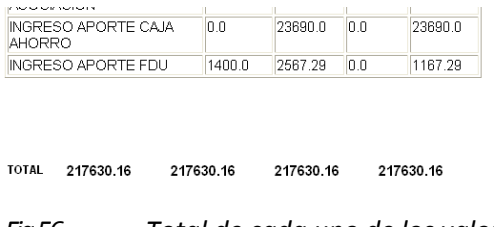

*Fig.56 Total de cada uno de los valores.*

Si escoge "Reporte de Aportes" del menú "Reportes" se despliegan las cuentas contables con sus valores sea del debe o haber dependiendo de la agrupación en la que se encuentre.

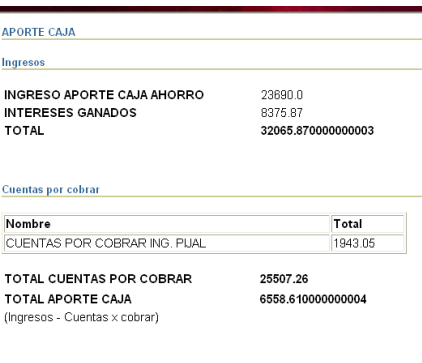

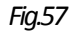

*Fig.57 Reporte de Aportes.*

Al escoger la opción "Pérdidas y Ganancias Caja General", se muestra los valores de las cuentas contables que se encuentran involucradas con la Caja General, determinando la Utilidad.

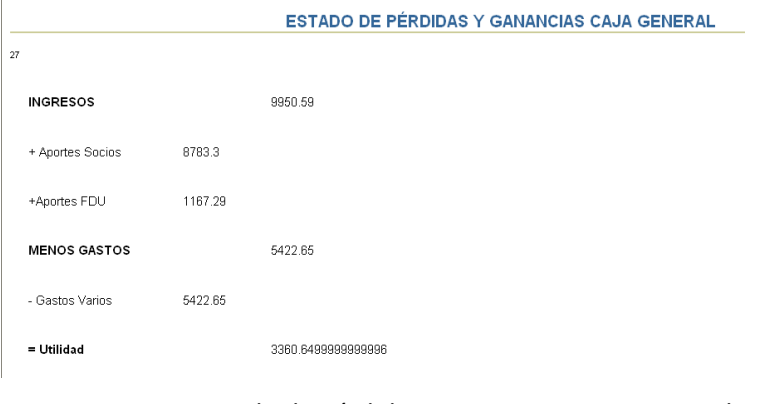

*Fig.58 Estado de Pérdidas y Ganancias Caja General.*

Al escoger la Opción "Estado de Pérdidas y Ganancias de la Caja de Ahorros" del menú "Reportes", se muestran todas las cuentas Contables que se encuentran relacionadas con la Caja de Ahorros con su respectivo valor, de acuerdo a esto se sabrá la Utilidad que se ha generado

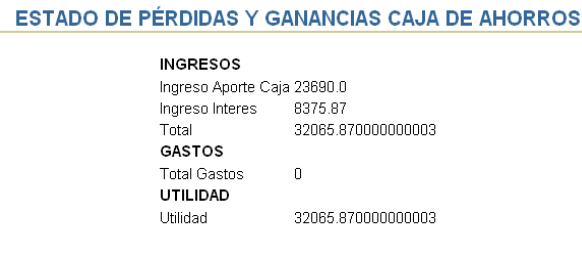

### *Fig.59 Estado de Pérdidas y Ganancias Caja de Ahorros*

Al escoger la Opción "Estado de Situación Final" del menú "Reportes", se muestran las cuentas contables con el valor sea del Debe o Haber, dependiendo de la agrupación en la que se encuentre es decir: Activos, Pasivos, Patrimonio, Gastos e Ingresos.

| Activos                            |                 |
|------------------------------------|-----------------|
| <b>DISPONIBLE</b>                  | n n             |
| CAIA.                              | n n             |
| CA IA GENERAL                      | 4413.63         |
| CAIA DE AHORROS                    | 7363.86         |
| <b>EXIGIBLE</b>                    | n n             |
| CUENTAS POR COBRAR A SOCIOS        | n n             |
| CUENTAS POR COBRAR DRA PAREDES     | 441.82          |
| CUENTAS POR COBRAR ING. REASCOS    | n n             |
| CUENTAS POR COBRAR ING. PUENTE     | 2410.03         |
| CLIENTAS POR COBRAR ING. ESPARZA   | n n             |
| CUENTAS POR COBRAR LIC ROMAN       | 646 12          |
| CUENTAS POR COBRAR ING. ECHEVERRIA | n n             |
| CUENTAS POR COBRAR ING. HUACA      | n n             |
| CUENTAS POR COBRAR ING. BRAVO      | 1648 61         |
| CUENTAS POR COBRAR ING ALVARADO    | 1238.88         |
| CHENTAS POR COBRAR ING LOPEZ       | 2336.26         |
| CUENTAS POR COBRAR ING. JARAMILLO  | n <sub>01</sub> |
| CUENTAS POR COBRAR ING. ORQUERA    | 2409.95         |

*Fig.60 Estado de Situación Final*

Al escoger la opción "Estado de Situación Financiera de la Caja de Ahorro" del menú "Reportes", se muestra los datos correspondientes a los Activos, Pasivos y Utilidad de las Cuentas relacionadas con la Caja de Ahorro.

|                                       | <b>ESTADO DE SITUACION FINANCIERA CAJA DE AHORRO</b> |
|---------------------------------------|------------------------------------------------------|
| <b>ACTIVOS</b>                        |                                                      |
| Caja deAhorro                         | 7363.86                                              |
| Cuentas por cobrar                    |                                                      |
| Nombre                                | <b>Total Debe</b>                                    |
| CUENTAS POR COBRAR ING. PIJAL 1943.05 |                                                      |
| total Cuentas por Cobrar              | 25507.26                                             |
| <b>Total Activos</b>                  | 32871 119999999995                                   |
| <b>PASIVOS</b>                        |                                                      |
| <b>Total Pasivos</b>                  | n                                                    |
| PATRIMONIO                            |                                                      |
| Utilidad                              | 32065.870000000003                                   |
|                                       |                                                      |

*Fig.61 Estado de Situación Financiera de la Caja de Ahorro*

Al escoger la opción "Estado de Situación Financiera de la Caja General" del menú "Reportes", se muestra los datos correspondientes a los Activos, Pasivos y Utilidad de las Cuentas relacionadas con la Caja General.

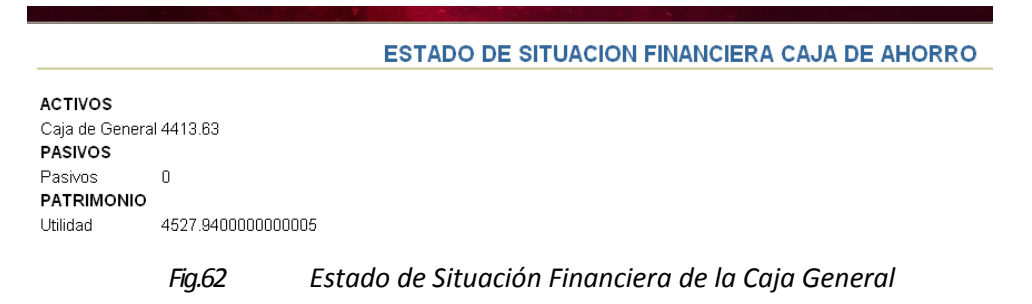

Al escoger "Aporte de los Socios" del menú "Reportes", se despliega un listado de todos los socios con el aporte respectivo a: Asociación, Caja General, FDU.

| Cédula          | Nombre                                  |       | Aporte Caja Aporte Asociacion Aporte F D U |      |
|-----------------|-----------------------------------------|-------|--------------------------------------------|------|
|                 | 0400454054 PAREDES GUEVARA MARIA JOSEFA | 790.0 | 484 0                                      | 94.0 |
|                 | 0400600904 OVIEDO WINSTON               | 790.0 | 484.0                                      | 94.0 |
|                 | 0400995437 RAMIREZ GALARRAGA CATALINA   | 560.0 | 484.0                                      | 94.0 |
|                 | 0600817290 VINUEZA COBA VICENTE EFRAIN  | 790.0 | 484.0                                      | 0.0  |
|                 | 0701033119 AGUILAR GONZALEZ WIDMAR      | 490 Q | 484 0                                      | 94 0 |
|                 | 1000074764 CEVALLOS VASQUEZ OCTAVIO     | 790 Q | 484 0                                      | 94 0 |
|                 | 1000400430 LARA REYES ENDERSON          | 790 O | 484 ft                                     | 94 0 |
|                 | 1000596708 ORTIZ LEORO JOSE EDUARDO     | 790.0 | 484 0                                      | 94.0 |
|                 | 1000706133 POSSO MALDONADO CARLOS       | 790.0 | 484.0                                      | 20   |
|                 | 1000765188 ECHEVERRIA FERNANDO          | 790.0 | 484.0                                      | 94.0 |
|                 | 1000811552 IMBAQUINGO NARVAEZ HUGO      | 790.0 | 484.0                                      | 94.0 |
|                 | 1000872109 BRAVO VALENCIA HUMBERTO      | 490 Q | 484 N                                      | 94.0 |
|                 | 1000876472 AGUAS JAIME                  | 490 Q | 484 0                                      | 94 0 |
|                 | 1000959005 SILVA GORDILLO HECTOR ISACC  | 490 D | 484 0                                      | 94 0 |
|                 | 1000976421 HUACA PINCHAO JOSE           | 790 O | 484 0                                      | 94 0 |
|                 | 1000982882 ORQUERA LUIS                 | 790.0 | 484.0                                      | 94.0 |
| <b>ADDODDED</b> | <b>DOM: ALLE OTOD DELIE</b>             | 700.0 | 1010                                       | 0.10 |

*Fig.63 Aporte de los Socios*

#### *Cierre de periodos contables*

El menú "Cierre de periodos" consta de las siguientes opciones:

- Realizar Cierre.
- Informes de cierres.

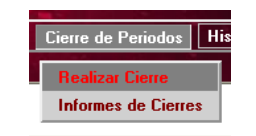

*Fig.64 Opciones del menú "Cierre de Periodos"*

Al escoger la opción "Realizar Cierre" del menú "Cierre de Periodos" se muestra una ventana en la cual debe escoger la fecha en la cual se hace el cierre de periodo contable, luego debe hacer clic en el botón "Cerrar Periodo".

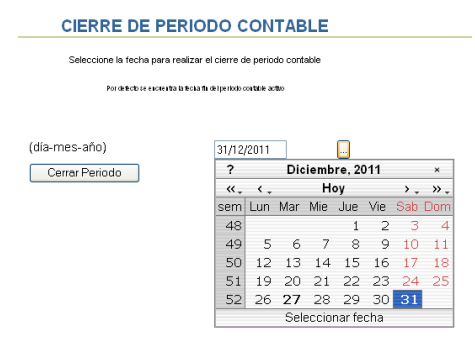

*Fig.65 Cierre de Periodo Contable.*

Al escoger la opción "Informes de Cierres" del menú "Cierre de Periodo", se va a visualizar un reporte de las fechas en las cuales se ha realizado un cierre de Periodo contable.

#### *Historiales*

El menú historiales tiene las siguientes opciones:

- Historial Préstamos.
- Historial Estado situación Final.

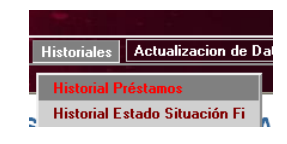

*Fig.66 Opciones del menú "Historiales".*

Si escoge la opción "Historial de Préstamos" se despliega un listado de los socios que tienen un préstamo con los datos correspondientes.

|                              |                    |                       |                        |       |     | <b>DATOS DE PRÉSTAMO</b> |     |                                        |                |
|------------------------------|--------------------|-----------------------|------------------------|-------|-----|--------------------------|-----|----------------------------------------|----------------|
| <b>Id Amortizacion Socio</b> |                    | Cuenta Contable Fecha |                        | Monto |     |                          |     | Gracia Amortizacion Plazo Nro Periodos |                |
| 130                          | 1702636190 1120110 |                       | 2011-09-30 2500.0      |       | 0.0 | 30                       | 2.0 | 24                                     | Detalle        |
| 140                          | 0400600904 1120113 |                       | 2011-09-30 2500.0      |       | 0.0 | 30                       | 1.0 | 12                                     | Detalle        |
| 120                          | 1001106119 1120103 |                       | 2011-09-13 2500.0      |       | 0.0 | 30                       | 2.0 | 24                                     | Detalle        |
| 135                          | 1000982882 1120112 |                       | 2011-09-30 2500.0      |       | 0.0 | 30                       | 2.0 | 24                                     | Detalle        |
| 145                          | 1000876472 1120131 |                       | 2011-09-23 1000.0      |       | 0.0 | 30                       | 1.0 | 24                                     | Detalle        |
| 150                          | 1703695245 1120114 |                       | 2011-07-25 2500.0      |       | 0.0 | 30                       | 2.0 | 24                                     | Detalle        |
| 125                          | 1000074764 1120122 |                       | 2011-10-26 2500.0      |       | 0.0 | 30                       | 2.0 | 24                                     | Detalle        |
| 100                          | 1000959005 1120121 |                       | 2011-03-04 560.82      |       | 0.0 | 30                       | 1.0 | 12                                     | Detalle        |
| 105                          | 0400454054 1120101 |                       | 2011-03-04 1264.14 0.0 |       |     | 30                       | 1.0 | 12                                     | Detalle        |
| 110                          | 1102451687 1120117 |                       | 2011-03-18 1000.0      |       | 0.0 | 30                       | 1.0 | 12                                     | <b>Detalle</b> |
| 5                            | 1001545142 1120111 |                       | 2009-08-05 2000.0      |       | 0.0 | 30                       | 2.0 | 24                                     | Detalle        |
| 10                           | 1703671501 1120105 |                       | 2010-05-19 2000.0      |       | 0.0 | 30                       | 2.0 | 24                                     | Detalle        |
| 30                           | 1001701190 1120123 |                       | 2010-07-07 600.0       |       | 0.0 | 30                       | 1.0 | 12                                     | Detalle        |
| 40                           | 1704725033 1120124 |                       | 2010-08-27 2554.44 0.0 |       |     | 30                       | 2.0 | 24                                     | Detalle        |
| 60                           | 1001354701 1120109 |                       | 2010-10-08 2500.0      |       | 0.0 | 30                       | 2.0 | 24                                     | Detalle        |
| 80                           | 1000400430 1120125 |                       | 2010-12-02 1000.0      |       | 0.0 | 30                       | 1.0 | 12                                     | Detalle        |
| 85                           | 1000872109 1120108 |                       | 2011-01-17 2500.0      |       | 0.0 | 30                       | 2.0 | 24                                     | Detalle        |

*Fig.67 Historial de Préstamos.*

Además tiene la posibilidad de revisar los detalles del préstamo tiene que hacer clic en el enlace "Detalle". Y si quiere imprimir la tabla de amortización generada debe hacer clic en el botón "Imprimir.

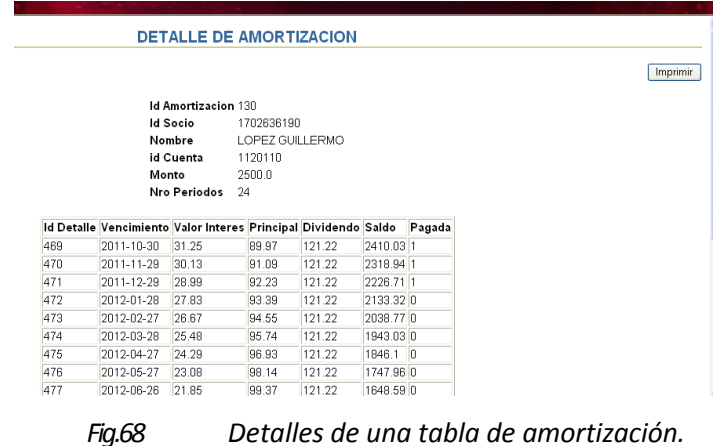

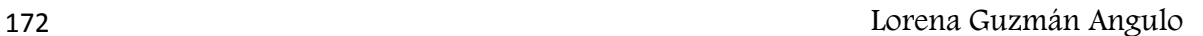

### *Actualización de datos*

El menú "Actualización de Datos" tiene la opción:

Cambio de Contraseña.

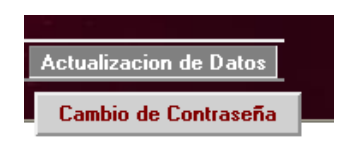

*Fig.69 Menú Actualización de Datos.*

Al escoger "Cambio de Contraseña" del menú "Actualización de Datos", le da la posibilidad de guardar una nueva contraseña con la cual ingresará al sistema. Una vez de acuerdo con los datos debe hacer clic en el botón "Aceptar".

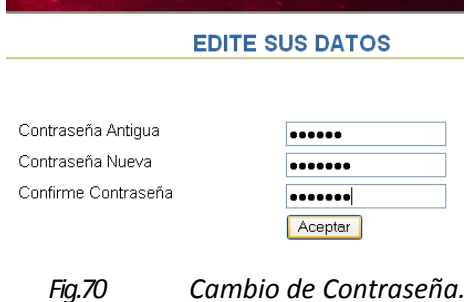

### **Acceso al Sistema como Operador**

En la página de autentificación si el usuario y la contraseña es el correspondiente a un usuario de tipo "Operador" se mostrará el siguiente menú:

- Periodos Contables.
- Interés
- Tipo de Cuenta
- Parámetros
- Usuarios.

La página inicial es la de Bienvenida en la cual se muestran imágenes de los docentes.

### *Periodo contable*

Al escoger el menú "Periodo Contable" tiene dos opciones:

• Reporte

Nuevo Periodo.

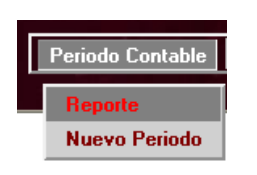

*Fig.71 Menú Periodo Contable.*

Al escoger "Reporte" del menú "Periodo Contable" se despliega un listado de todos los periodos contables que se ha ingresado, mostrando las fechas de inicio y fin y si se encuentras activos o no.

|                                                    |                       |                       |    |        | <b>PERIODOS CONTABLES</b> |
|----------------------------------------------------|-----------------------|-----------------------|----|--------|---------------------------|
| lld Periodo Contable Fecha Fin Fecha Inicio Estado |                       |                       |    |        |                           |
| 6                                                  |                       | 2012-12-31 2012-01-02 |    | Editar |                           |
|                                                    |                       | 2009-12-31 2009-01-01 | In | Editar |                           |
|                                                    | 2010-12-31 2010-01-01 |                       |    | Editar |                           |

*Fig.72 Reporte de Periodos Contables.*

Si desea cambiar algún valor del periodo contable debe hacer clic en el enlace "Editar" se muestra una nueva ventana en la cual se muestran los datos correspondientes al Periodo Contable seleccionado y nos da la posibilidad de cambiar: Fechas de Inicio y Fin.

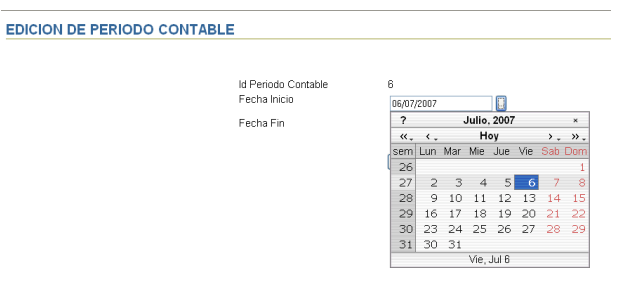

*Fig.73 Edición de fechas de un Periodo Contable.*

Una vez de acuerdo con los cambios realizados debe hacer clic en el botón "Guardar".

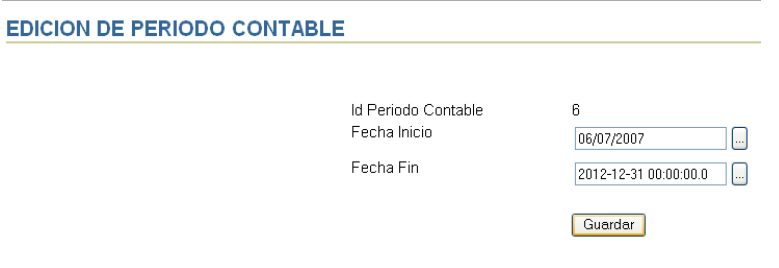

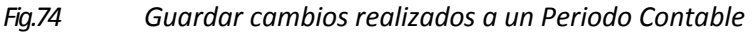

Al escoger la opción "Nuevo Periodo" del menú "Periodo Contable". Da la posibilidad de especificar las Fechas de inicio y Fin para el nuevo periodo, además de especificar si está activo o no. Una vez de acuerdo con los datos hacer clic en el botón "Guardar".

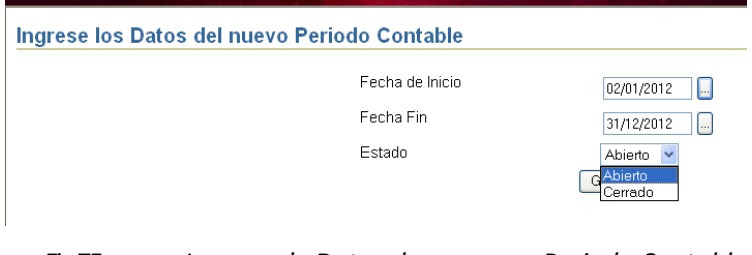

*Fig.75 Ingreso de Datos de un nuevo Periodo Contable.*

### *Interés*

En el menú "Interés" se encuentras estas opciones:

- Reportes
- Nuevo Interés.

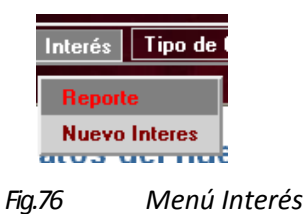

Al escoger la opción "Reportes" del menú "Interés" se muestra un listado de todos los intereses que se han determinado para realizar los préstamos.

| <b>INTERES</b>               |      |   |               |
|------------------------------|------|---|---------------|
|                              |      |   |               |
| Fecha Interes Interes Activa |      |   |               |
| 2011-12-03                   | 0.16 | S | Editar        |
| 2011-12-04                   | 0.18 | Ν | Editar        |
| 2011-12-04                   | N 18 | S | Editar        |
| 2011-12-04                   | በ 2  | Ν | Editar        |
| 2011-12-04                   | 0.17 | N | Editar        |
| 2011-12-04                   | 0.18 | Ν | Editar        |
| 2011-12-01                   | N 19 | Ν | Editar        |
| 2011-12-02                   | N 19 | S | Editar        |
| 2009-01-01                   | 0.12 | N | Editar        |
| 2010-01-02                   | 0.15 | Ν | <b>Editar</b> |

*Fig.77 Reportes de Interés.*

Además en cada interés existe un enlace "Editar" al hacer clic ahí se muestra en la ventana los datos del Interés seleccionado, que valores como la fecha, el valor de interés y si está activo o no, todos estos valores pueden cambiar. Una vez de acuerdo hacer clic en el botón "Guardar".

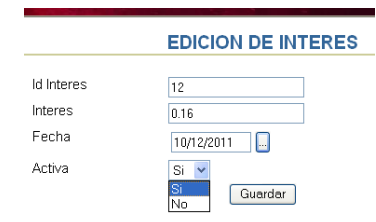

*Fig.78 Edición de datos de Interés*

Al escoger la opción "Nuevo Interés" del menú "Interés, permite ingresar un nuevo valor de interés para los préstamos a realizar.

Debe ingresar el valor del Interés, la Fecha de activación de interés, y si está activo o no.

Una vez de acuerdo con los datos debe hacer clic en el botón "Guardar".

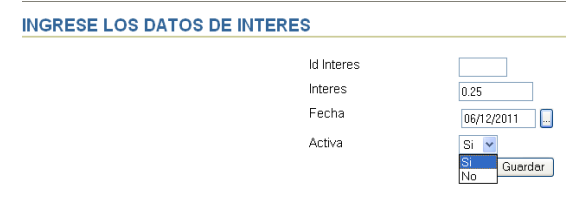

*Fig.79 Ingreso de datos de Interés*

# *Tipo de cuenta*

El menú "Tipo de Cuenta" tiene dos opciones:

- Reporte
- Nuevo Tipo de Cuenta.

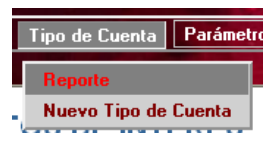

*Fig.80 Menú Tipo de Cuenta.*

Al escoger la opción "Reporte" del menú "Tipo de Cuenta", se muestra un listado de los Tipos de Cuenta para las agrupaciones de Estados de Cuenta, en este caso los Tipos de Cuenta son:

- Activo
- Pasivo
- Patrimonio
- Gasto
- Ingreso

|   | Id Tipo Cuenta Descripcion Tipo |        |
|---|---------------------------------|--------|
| 1 | <b>ACTIVO</b>                   | Editar |
| 2 | PASIVO                          | Editar |
| З | PATRIMONIO                      | Editar |
| 4 | GASTO                           | Editar |
| 5 | <b>INGRESO</b>                  | Editar |

*Fig.81 Lista de Tipo de Cuenta Contable.*

En cada Tipo de cuenta existe un enlace "Editar" al hacer clic se muestran los datos correspondientes al Tipo de Cuenta seleccionado, en la cual nos da la posibilidad de modificar el valor de la Descripción, una vez de acuerdo con los datos ingresados debe hacer clic en el botón "Guardar".

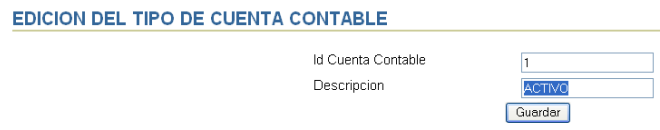

*Fig.82 Edición de Tipo de Cuenta Contable.*

Al seleccionar la opción "Nuevo Tipo de Cuenta" del menú "Tipo de Cuenta", permite ingresar los datos correspondientes a un nuevo Tipo de Cuenta en este caso un Identificador y la Descripción, una vez de acuerdo con los datos ingresados debe hacer clic en el botón "Guardar".

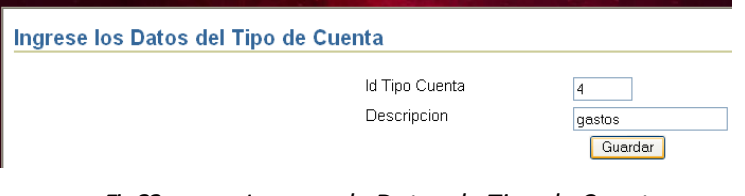

*Fig.83 Ingreso de Datos de Tipo de Cuenta.*

### *Parámetros*

El menú "Parámetros" tiene las opciones:

- Parámetros de Aportes
- Monto de Préstamo

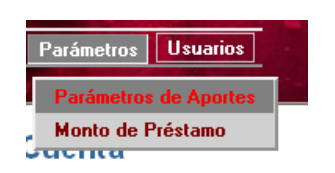

*Fig.84 Menú Parámetros.*

Al escoger la opción "Parámetros de Aportes" del menú "Parámetros", permite ingresar los datos correspondientes a los aportes de:

- Aporte Asociación.
- Aporte Caja de Ahorro
- Aporte FDU

Además debe ingresar la Fecha de vigencia de los aportes.

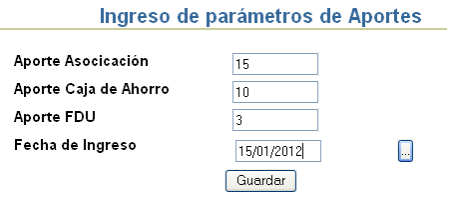

*Fig.85 Ingreso de parámetros de Aportes.*

Al escoger la opción "Monto de Préstamo" del menú "Parámetros" , permite ingresar el Valor máximo para realizar un préstamo a los socios y la Fecha en la cual se ingresa este valor, una vez de acuerdo debe hacer clic en el botón "Guardar".

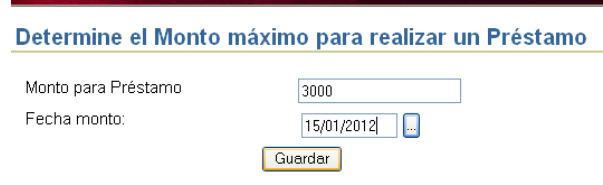

*Fig.86 Ingreso de valor para el Monto máximo de un préstamo.*

### *Usuarios*

El menú "Usuarios" tiene las siguientes opciones:

- Socios
- Nuevo socio
- Nuevo Administrador

| Usuarios            |
|---------------------|
| <b>Socios</b>       |
| Nuevo Socio         |
| Nuevo Administrador |
|                     |

*Fig.87 Menú Usuarios*

Al escoger la opción "Socios" del menú "Usuarios" se muestra un listado de todos los socios Registrados.

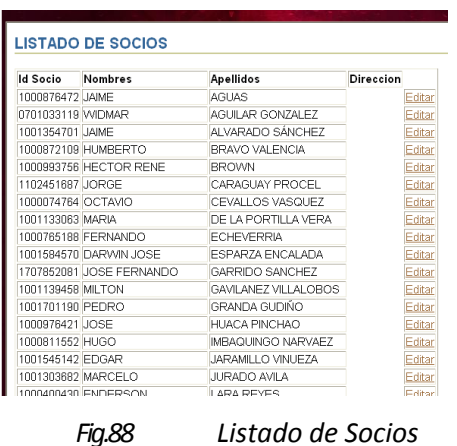

En el nombre de cada socio existe un enlace llamado "Editar" al hacer clic sobre él se muestran los datos del Socio seleccionado, teniendo la posibilidad de modificar los Datos como: Nombres, Apellidos y Dirección.

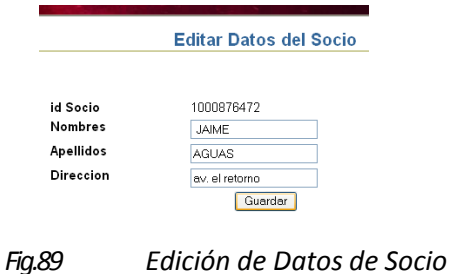

Una vez modificado los datos del Socio debe hacer clic sobre el botón "Guardar" y al

revisar nuevamente el listado de los socios se pueden ver los cambios.

| <b>Id Socio</b>   | Nombres                | Apellidos               | <b>Direccion</b> |
|-------------------|------------------------|-------------------------|------------------|
| 1000876472 JAIME  |                        | <b>AGUAS</b>            |                  |
|                   |                        |                         | av. el retorno   |
| 0701033119 WIDMAR |                        | <b>AGUILAR GONZALEZ</b> |                  |
| 1001354701 JAIME  |                        | AI VARADO SÁNCHEZ       |                  |
|                   | 1000872109 HUMBERTO    | BRAVO VALENCIA          |                  |
|                   | 1000993756 HECTOR RENE | <b>BROWN</b>            |                  |

*Fig.90 Datos del socio modificado.*

Al escoger la opción "Nuevo Socio" del menú "Usuarios", da la posibilidad de ingresar los datos:

- Id de Socio en este caso será el número de cédula.
- Password Una contraseña para ingresar al sistema.
- Nombres Los nombres del Socio.
- Apellidos Los apellidos del Socio.

Dirección – La dirección en la cual vive el Socio.

Una vez de acuerdo con los datos ingresados debe ingresar el botón "Guardar".

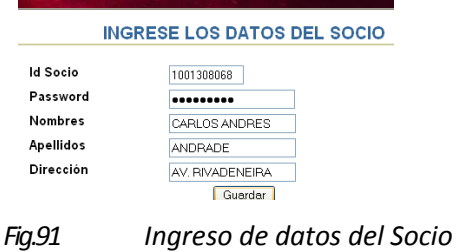

#### **Acceso al sistema como Auditor**

En la página de autentificación al ingresar el número de la cédula y la contraseña si es un usuario de tipo Auditor tiene las siguientes opciones: Parámetros y Datos. Además se muestra una página de bienvenida.

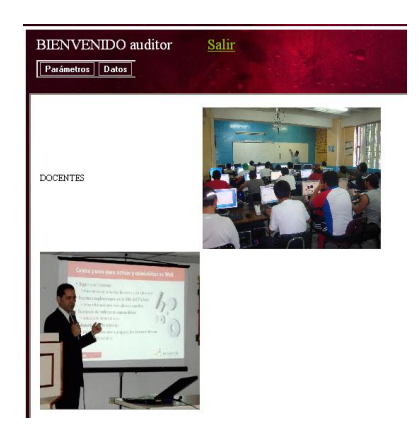

*Fig.92 Página de Bienvenida y las opciones para un usuario de tipo Auditor.*

#### *Parámetros*

El menú "Parámetros" tiene las opciones:

- Monto.
- Aportes.

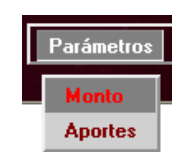

*Fig.93 Menú Parámetros.*

Al escoger la opción "Monto" del menú "Parámetros" se va a desplegar un listado de la transacción que se ha realizado con el monto máximo de préstamo.

Se muestra el id de Monto, el usuario que realizó la transacción, el monto al momento, el monto que tenía antes, Fecha en la cual se realizó la transacción y el estado.

> Transacciones de Monto Máximo de Préstamo IdMonto Usuario Transaccion Monto Prestamo Actual Monto Prestamo Anterior Fecha Estado

# *Fig.94 Transacciones de monto máximo de préstamo.*

Al hacer clic en la opción "Aportes" del menú "Parámetros", se muestran todas las transacciones realizadas en los Aportes que los socios realizarán.

Se muestra el Id Parámetros Aporte, el usuario quien realiza la transacción, la transacción que realizó (Ingreso, Edición), Aporte de Asociación actual y anterior, Aporte a la Caja actual y anterior, Aporte al Fdu actual y anterior, la fecha que realiza la transacción y el Estado de los aportes.

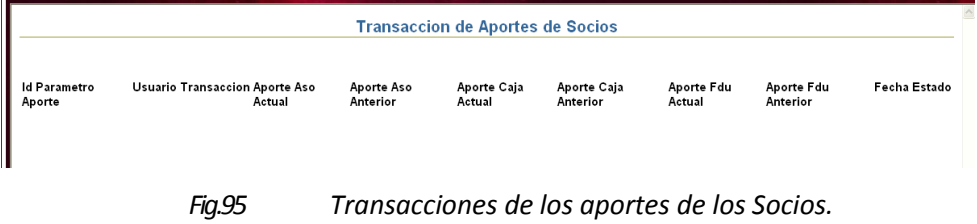

### *Datos*

El menú "Datos" tiene las opciones:

- Interés.
- Periodo Contable.

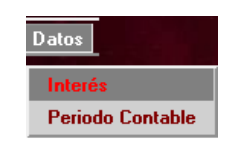

*Fig.96 Menú Datos.*

Al escoger "Interés" del menú "Datos", se muestra un listado de todas las transacciones de interés que se han realizado.

Se muestra el Id de Interés, el usuario, el tipo de transacción (Ingreso, Edición), Interés Actual y Anterior, Estado y Fecha de la transacción.

|    |                    |       |                                                          |   | <b>Transacciones de Interés</b> |
|----|--------------------|-------|----------------------------------------------------------|---|---------------------------------|
|    | Id Interes Usuario |       | Transaccion Interes Actual Interes Anterior Estado Fecha |   |                                 |
| 33 | 0401308069 Edicion | 0.19  | 0.19                                                     | Ν | 2011-12-01 00:00:00.0           |
| 24 | 0401308069 Ingreso | 0.17  | ΩA                                                       | s | 2011-12-04 00:00:00 0           |
| 27 | 0401308069 Ingreso | 0.18  | 0.0                                                      | s | 2011-12-04 00:00:00 0           |
| 24 | 0401308069 Edicion | 0.2   | 0.2                                                      | Ν |                                 |
| 30 | 0401308069 Ingreso | ft 19 | n n                                                      | s | 2011-12-01 00:00:00 0           |
| 33 | 0401308069 Ingreso | n 19  | n n                                                      | s | 2011-12-02 00:00:00 0           |
|    |                    |       |                                                          |   |                                 |
|    |                    |       |                                                          |   |                                 |

*Fig.97 Transacciones de Interés.*

Al escoger la opción "Periodo Contable" del menú "Datos", se despliega un listado con todas las transacciones de Periodos Contables realizadas.

Se muestra el Id de Periodo, Usuario quien realiza la transacción, transacción (Ingreso, Edición), Fecha inicial y final y estado.

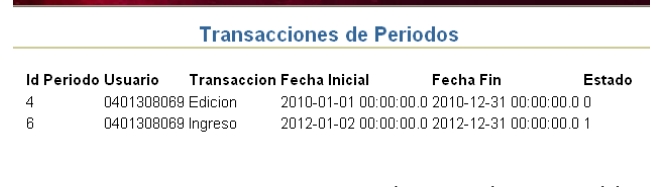

*Fig.98 Transacciones de Periodos Contables.*

# **Acceso al sistema como Socio**

En la página de autentificación al ingresar el número de cédula y la contraseña si se trata de un usuario de tipo Socio, se muestra una página de bienvenida y el siguiente menú:

- Reportes.
- Actualización de Datos.
- Ganancia

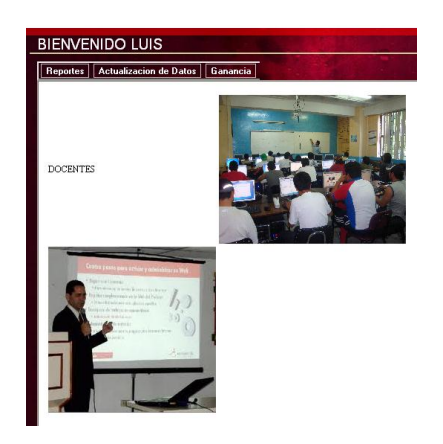

*Fig.99 Página de bienvenida del socio.*

# *Reportes*

El menú "Reportes" tiene las siguientes opciones:

- Balance de cuentas.
- Pérdidas y Ganancias.
- Estado de Situación Final.

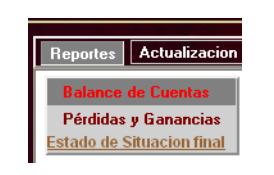

*Fig.100 Menú Reportes.*

Al escoger la opción "Balance de Cuentas" del menú "Reportes", se muestra un listado de todas las Cuentas Contables con los valores: Saldo Debe, Saldo Haber, Total Debe y Total Haber.

| Nombre                                 | Saldo<br>Debe | Saldo<br>Haber | Total<br>Debe | Total<br>Haber |
|----------------------------------------|---------------|----------------|---------------|----------------|
| DISPONIBLE                             | n n           | n n            | n n           | n n            |
| CAIA                                   | n٥            | n n            | n n           | in n           |
| CAIA GENERAL                           | 11236.28      | 6822 65        | 4413.63       | ln n           |
| CAJA DE AHORROS                        | 721187        | 64752.84       | 7363.86       | n n            |
| <b>FXIGIRLE</b>                        | n n           | nη             | n n           | n n            |
| CLIENTAS POR CORRAR A<br><b>SOCIOS</b> | n n           | nη             | n n           | n n            |
| CUENTAS POR COBRAR<br>DRA PAREDES      | 2813.5        | 2171 68        | 441.82        | n n            |
| CUENTAS POR COBRAR<br>ING REASCOS      | n n           | n n            | nn            | n n            |
| CUENTAS POR COBRAR<br>ING PUFNTE       | 6554 44       | 4144 41        | 2410.03       | 0.0            |
| CHENTAS POR CORRAR<br>ING ESPARZA      | n٨            | nη             | n n           | n n            |
| CUENTAS POR COBRAR<br>LIC. ROMAN       | 2000 O        | 1353 88        | <b>B46.12</b> | n n            |
| CUENTAS POR COBRAR<br>ING FCHEVERRIA   | n n           | n n            | nn            | n n            |
| CHENTAS DOD CODDAD                     | n n           | lo o           | n n           | n n            |

*Fig.101 Balance de cuentas – socios.* 

Al escoger la opción "Pérdidas y Ganancias" del menú "Reportes" se despliega el Reporte de las Pérdidas y Ganancias de la Caja General.

|                     |         | ESTADO DE PÉRDIDAS Y GANANCIAS CAJA GENERAL |
|---------------------|---------|---------------------------------------------|
| $\overline{7}$      |         |                                             |
| <b>INGRESOS</b>     |         | 9950.59                                     |
| + Aportes Socios    | 8783.3  |                                             |
| +Aportes FDU        | 1167.29 |                                             |
| <b>MENOS GASTOS</b> |         | 5422.65                                     |
| - Gastos Varios     | 5422.65 |                                             |
| = Utilidad          |         | 3360.6499999999996                          |
|                     |         |                                             |

*Fig.102 Estado de Pérdidas y Ganancias Caja General.*

Al escoger la opción "Estado de Situación Final" del menú "Reportes", se muestra las Cuentas Contables con su respectivo valor agrupado por el tipo de Cuenta.

| <b>ESTADO DE SITUACION FINAL</b>   |              |
|------------------------------------|--------------|
|                                    |              |
|                                    |              |
| Activos                            |              |
| <b>DISPONIBLE</b>                  | 0.0          |
| CA IA                              | n n          |
| CA IA GENERAL                      | 4413.63      |
| CA IA DE AHORROS                   | 7363.86      |
| <b>EXIGIBLE</b>                    | n n          |
| CUENTAS POR COBRAR A SOCIOS        | n n          |
| CUENTAS POR CORRAR DRA PAREDES     | 441 82       |
| CUENTAS POR COBRAR ING. REASCOS    | n n          |
| CUENTAS POR COBRAR ING. PUENTE     | 2410.03      |
| CUENTAS POR COBRAR ING ESPARZA     | nη           |
| CUENTAS POR COBRAR LIC. ROMAN      | <b>64612</b> |
| CUENTAS POR COBRAR ING. ECHEVERRIA | n n          |
| CUENTAS POR COBRAR ING. HUACA      | n n          |
| CUENTAS POR COBRAR ING BRAVO       | 1648 61      |
| CUENTAS POR CORRAR ING ALVARADO    | 1238 88      |
| CUENTAS POR COBRAR ING LOPEZ       | 2336.26      |
| CUENTAS POR COBRAR ING. JARAMILLO  | 0.01         |
| CUENTAS POR COBRAR ING. ORQUERA    | 2409 95      |
| CUENTAS POR COBRAR ECO. OVIEDO     | 2108.76      |

*Fig.103 Estado de Situación Final –Socio*

Al escoger la opción "Edición" del menú "Actualización de Datos", se muestra los datos del Socio los cuales pueden modificarlos, una vez de acuerdo con los datos cambiados debe hacer clic en el botón "Guardar".

#### *Ganancia*

El menú "Ganancia" tiene las siguientes opciones:

- Interés Ganado
- Estado de Cuenta

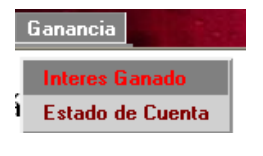

*Fig.104 Menú Ganancia.*

Al escoger la opción "Interés Ganado" del menú "Ganancia", se muestran los valores de todos los aportes que ha realizado como: Aporte a la Caja, Aporte a la Asociación, Aporte al Fdu y la Ganancia que ha obtenido por su aporte a la Asociación.

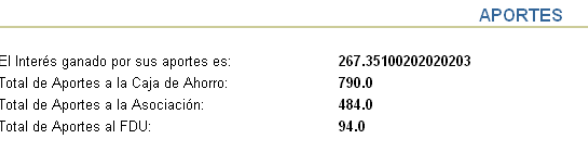

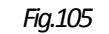

*Fig.105 Aportes del Socio y Ganancia.*

Al escoger la opción "Estado de Cuenta" del menú "Ganancia", se muestran todas las cuotas que adeuda, en el caso de que no tenga ningún préstamo no se muestran datos.

|       |        |         | Interes Principal Saldo Vencimiento |
|-------|--------|---------|-------------------------------------|
| 27.83 | 93.39  |         | 2133.32 2012-01-28                  |
| 26.67 | 94.55  |         | 2038.77 2012-02-27                  |
| 25.48 | 9574   |         | 1943.03 2012-03-28                  |
| 1879  | 206.85 |         | 1296 56 2012-03-28                  |
| 24 29 | 96.93  | 1846.1  | 2012-04-27                          |
| 23.08 | 98.14  |         | 1747 96 2012-05-27                  |
| 21.85 | 99.37  |         | 1648 59 2012-06-26                  |
| 20.61 | 100.61 |         | 1547 98 2012-07-26                  |
| 19.35 | 101.87 | 1446.11 | 2012-08-25                          |
| 18.08 | 103.14 |         | 1342 97 2012-09-24                  |
| 16.79 | 104.43 |         | 1238 54 2012-10-24                  |
| 15.48 | 105.74 | 1132.8  | 2012-11-23                          |
| 14 16 | 107.06 |         | 1025 74 2012-12-23                  |
| 1282  | 108.4  | 917.34  | 2013-01-22                          |
| 1147  | 109 75 | 807.59  | 2013-02-21                          |
| 10.09 | 111 13 | 696.46  | 2013-03-23                          |
| 8.71  | 112.51 | 583 95  | 2013-04-22                          |
| 73    | 11392  | 470.03  | 2013-05-22                          |
| 5.88  | 115.34 | 354.69  | 2013-06-21                          |
| 4.43  | 116.79 | 237.9   | 2013-07-21                          |
| 2.97  | 118.25 | 119.65  | 2013-08-20                          |
| 1.5   | 11972  | $-0.07$ | 2013-09-19                          |

*Fig.106 Cuotas Adeudadas.*

# **MANUAL DE INSTALACIÓN**

# **Oracle Application Server Standalone - OC4J**

Para que el Servidor de Aplicaciones OC4J funcione debe realizar los siguientes pasos:

1.- Descomprimir el archivo oc4j\_extended\_101330.zip en la carpeta c:\oc4j\_extended\_101330.

2.- En la carpeta donde se descomprimió el archivo .zip, crear el archivo startoc4j.bat y editarlo

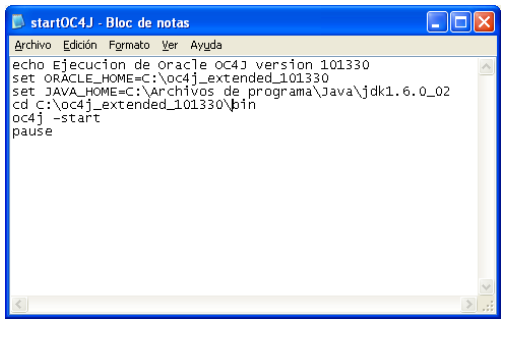

*Fig.1 archivo startoc4j.bat*

Ejecutar el archivo creado.

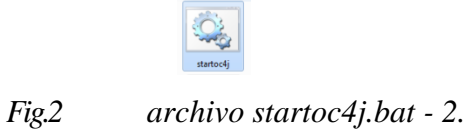

Al ejecutar el archivo solicita una contraseña para el usuario oc4jadmin; debe ingresarla, el usuario oc4jadmin es el administrador del servidor.

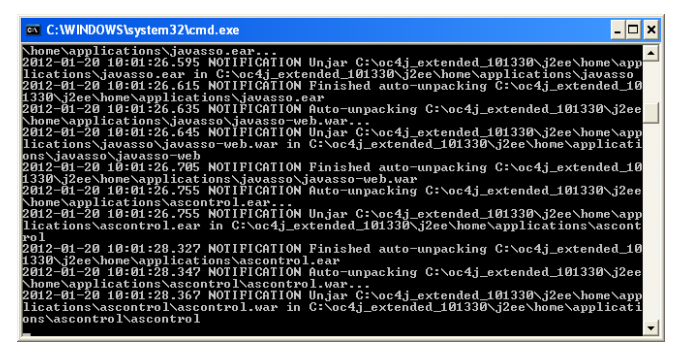

*Fig.3 Ejecución archivo startoc4j.bat*

Acceder a la página inicial del servidor escribiendo en el navegador:

<http://localhost:8888/>

| Archivo Edición Ver Exvoritos Herramientas Ayyda<br>Ontain ① × 2 ① Aliqueda ☆Favortos ④ ② 总回答<br>Dirección <b>a Http://localhost.8988/</b><br><b>Oracle Application Server</b><br>Welcome<br>to Oracle Containers for J2EE<br>Overview<br>Oracle Containers for J2EE 10g (10.1.3.3.0) is the core J2EE runtime component of Oracle Application Server.                                                                                                    | $\vee$ $\Box$ is<br>Vinculos <sup>3</sup><br><b>Nelcome</b><br>OC4J Management<br>OCAJ is managed from a browser                                                                                                    |
|----------------------------------------------------------------------------------------------------|----------------------------------------------------------------------------------------------------|
|                                                                                                    |                                                                                                    |
|                                                                                                    |                                                                                                    |
|                                                                                                    |                                                                                                    |
|                                                                                                    |                                                                                                    |
|                                                                                                    | using Apolication Server Control.<br>Launch Application Server Control                                                                                                    |
| The key values of this release are:<br>. J2EE 1.4 compatible with additional support for the final EJB 3.0 specification, including JPA 1.0 API<br>. Extensive Web Services capabilities with support for JAX-RPC, WS-I, WS-Security, WS-Reliability<br>. Industry leading Object-Relational persistence solution with Oracle TooLink<br>. Standards based management and deployment support with Enterprise Manager Application Server Control<br>- Enterprise performance and scalability | <b>m</b> OTN and Release Notes<br>Check the OC4J page on OTN for<br>the latest information, technical<br>notes and how-to examples.<br>Read the latest Release Notes on<br>Oracle Technology Network for<br>important information about Oracle<br>Containers for J2EE 10g<br>(10.1.3.3.0) |
| Documentation<br><b>DI Listo</b>                                                                                                    | Intranet local                                                                                                    |

*Fig.4Accceso a navegador web*

Luego debe hacer clic en el enlace "Launch", se abre una nueva ventana en la cual debe ingresar: Nombre de Usuario y la contraseña.

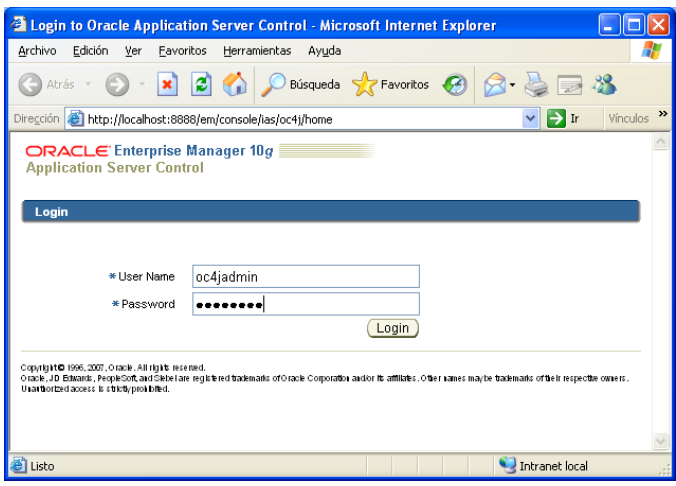

*Fig.5Autentificación de usuario oc4j*

Accede a la configuración de oc4j, para subir la aplicación debe hacer clic en el enlace "Aplicaciones".

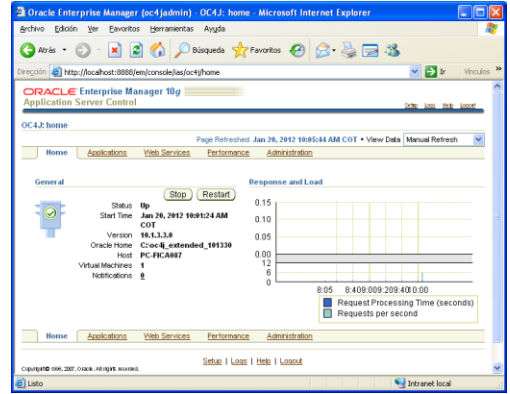

*Fig.6Administración oc4j*

Para detener el servidor, CTRL+C en la consola de ejecución.

### **Instalación de Oracle 10g**

Primero se debe configurar algunas opciones básicas de Oracle 10g sea en Windows XP, Windows 2000, Windows 2003, otros.

Descomprimir el archivo **Oracle RDBMS 10.2.0.1.zip** abrir la carpeta, ejecutar el fichero "setup.exe" para iniciar la instalación:

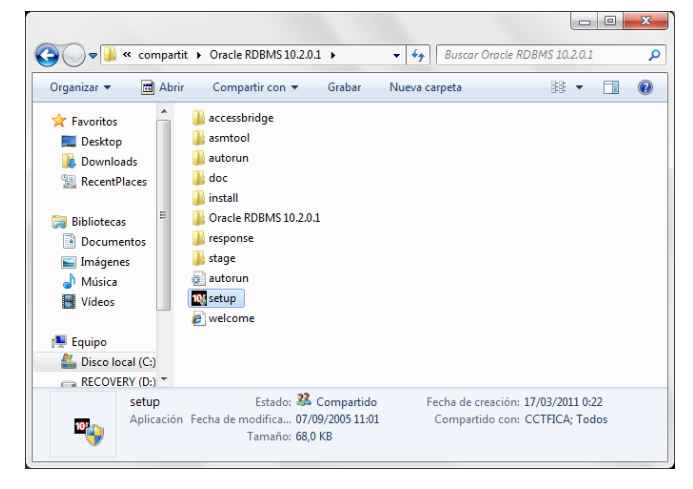

*Fig.7Archivos de instalación de Oracle*

Seleccionar el método de instalación, en este caso "Instalación Básica", y se deben especificar algunas opciones.

**Ubicación del Directorio Raíz de Oracle:** unidad y carpeta donde se realizará la instalación de Oracle 10g.

**Tipo de instalación:** EnterpriseEdition.

**Crear base de datos inicial:** creará una base de datos de uso general durante la instalación.

- o **Nombre de la Base de Datos Global:** nombre con el que se identificará la base de datos. En este caso **FICA**.
- o **Contraseña de Base de Datos:** contraseña que se asignará a los usuarios SYS, SYSTEM, SYSMAN y DBSNMP.

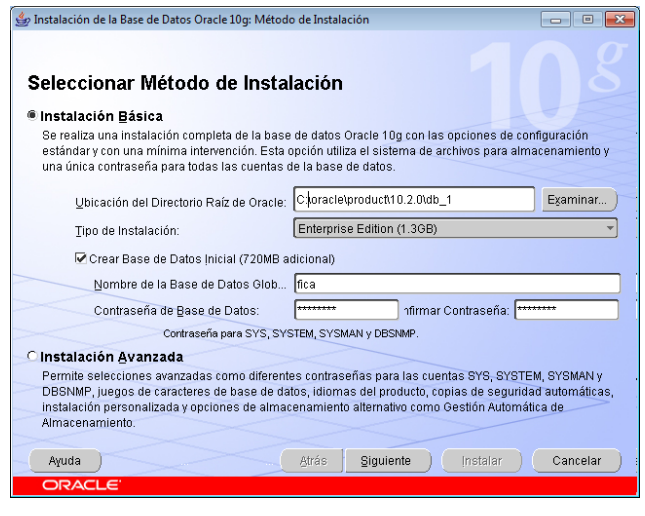

*Fig.8 Instalación de Base de datos Oracle.*

Luego de haber llenado estos datos pulsar "Siguiente" para continuar con la instalación. Se muestra el progreso de la instalación.

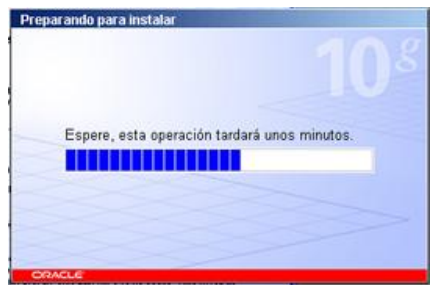

*Fig.9Proceso de Instalación*

El asistente de instalación verificará si el entorno cumple todos los requisitos mínimos para instalar y configurar los productos seleccionados. Si hay algún elemento marcado con advertencia se deberá comprobar manualmente.

Pulsar "Siguiente" para continuar:

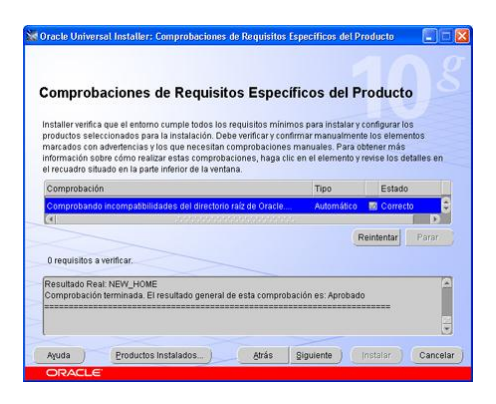

*Fig.10 Comprobación de requisitos*

Se muestra una ventana indicando los productos Oracle Database 10g 10.2.0.1.0 que se instalarán. Pulsar "Instalar" para iniciar la instalación:

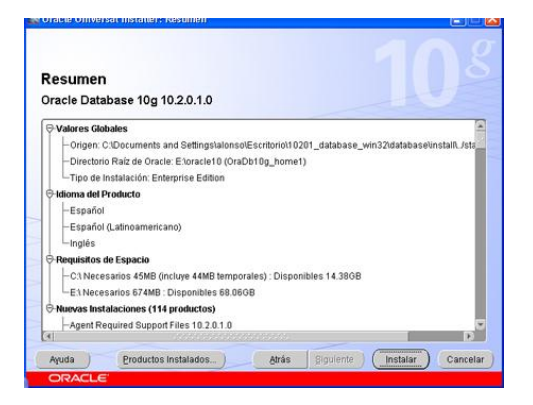

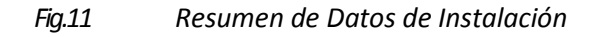

Se mostrará una ventana con el progreso de la instalación

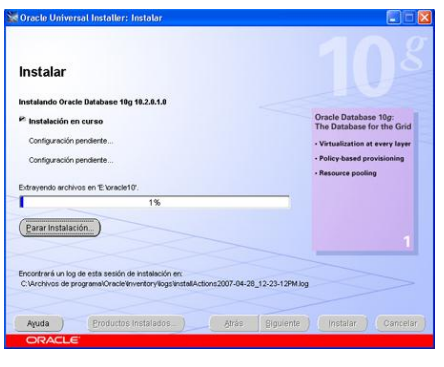

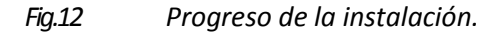

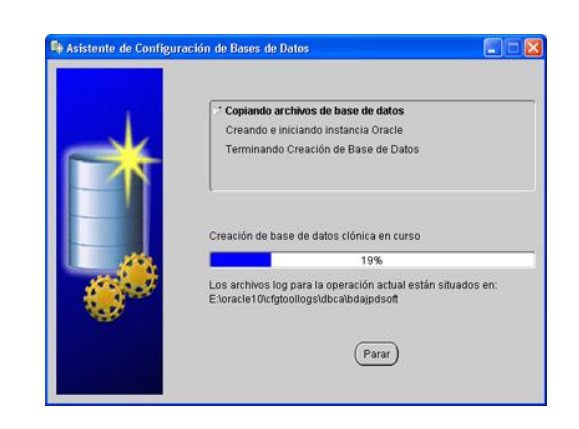

Luego se mostrará el progreso de este proceso de la creación de la Base de Datos.

*Fig.13 Creación de Base de Datos en curso.*

Una vez creada la base de datos se mostrará una ventana para poder gestionar las contraseñas de cada usuario, también puede activarlos o desactivarlos, para ello pulsare en "Gestión de Contraseñas":

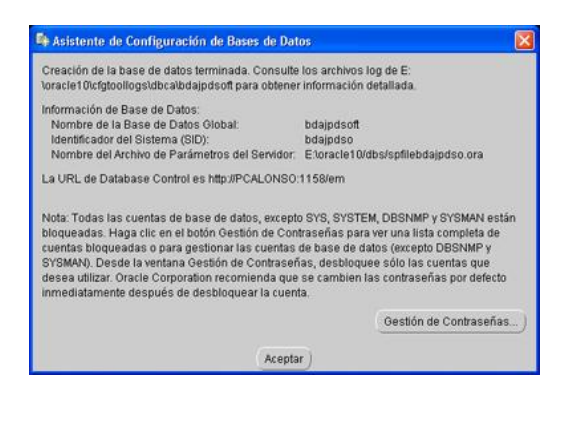

*Fig.14 Gestión de Contraseñas.*

Si se ha escogido la opción "Gestión de Contraseñas", se muestra una ventana, donde puede activar/desactivar los usuarios que Oracle crea por defecto y cambiar sus contraseñas.

| Usuario            | ¿Bloquear Cuenta? | Contraseña Nueva | Confirmar Contraseña |
|--------------------|-------------------|------------------|----------------------|
| SYS                |                   |                  |                      |
| <b>SYSTEM</b>      |                   |                  |                      |
| OUTLN              | v                 |                  |                      |
| <b>MDSYS</b>       | v                 |                  |                      |
| ORDSYS             | v                 |                  |                      |
| <b>CTXSYS</b>      | v                 |                  |                      |
| <b>ANONYMOUS</b>   | v                 |                  |                      |
| <b>EXESYS</b>      | v                 |                  |                      |
| DMSYS              | v                 |                  |                      |
| <b>WMSYS</b>       | v                 |                  |                      |
| XDB                | v                 |                  |                      |
| ORDPLUGINS         | v                 |                  |                      |
| SI INFORMTN_SCHEMA | v                 |                  |                      |
| OLAPSYS            | v                 |                  |                      |
| MDDATA             | v                 |                  |                      |
| <b>DC</b>          | v                 |                  |                      |
| SH                 | v                 |                  |                      |
| DIP<br>(4)         | v                 |                  |                      |

*Fig.15 Selección de Cuentas Bloqueadas y gestión de contraseñas.*

Hacer clic en Aceptar, regresa al la ventana inicial y nuevamente hacer clic en Aceptar.

Una vez este completa la instalación, el asistente mostrará una serie de datos. Pulsar en "Salir" para terminar la instalación.

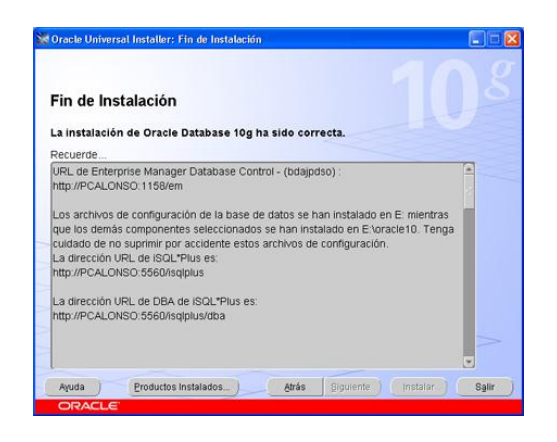

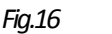

*Fig.16 Finalización de Instalación*

Pulsare en "Sí" para cerrar el asistente de instalación de Oracle Database 10g:

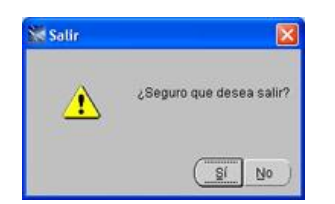

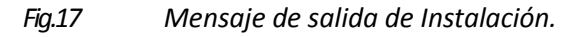

Para probar y configurar Oracle Database 10g, acceder al navegador de Internet e ingresar la siguiente dirección URL:

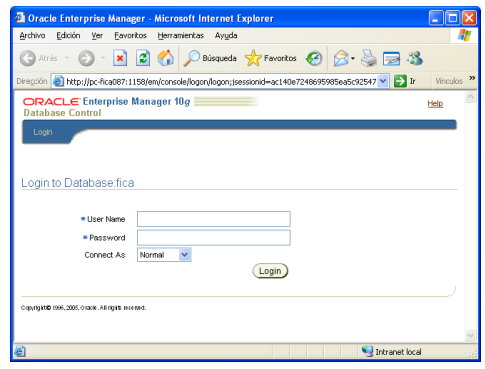

*<http://localhost:1158/em>*

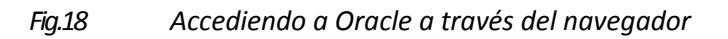

Tras abrir esta URL del nuevo Oracle Enterprise Manager 10g, se mostrará una web en la que debe introducir el usuario y la contraseña para el acceso, en este caso utilizar el usuario "system". Pulsar el botón "Conectar":

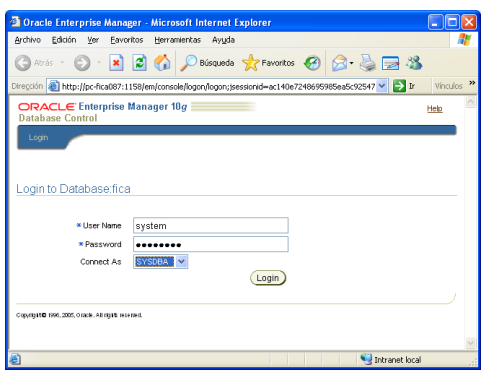

*Fig.19 Conexión a la Base de Datos.*

La primera vez que ejecute Database Control pedirá que lea y acepte el acuerdo de licencia. Si está de acuerdo con los términos de la licencia pulsar en "Acepto":

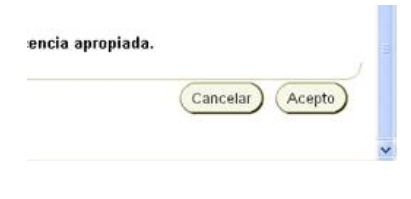

*Fig.20 Acuerdo de Licencia.*

El nuevo Oracle Enterprise Manager 10g Database Control mostrará una ventana inicial con una especie de cuadro de mandos, con las estadísticas de uso de la CPU, las sesiones activas, el estado de la base de datos, versión, host, listener, el nombre de la instancia, estadísticas sobre rendimiento de la base de datos, resumen de espacio, resumen de diagnósticos, etc:

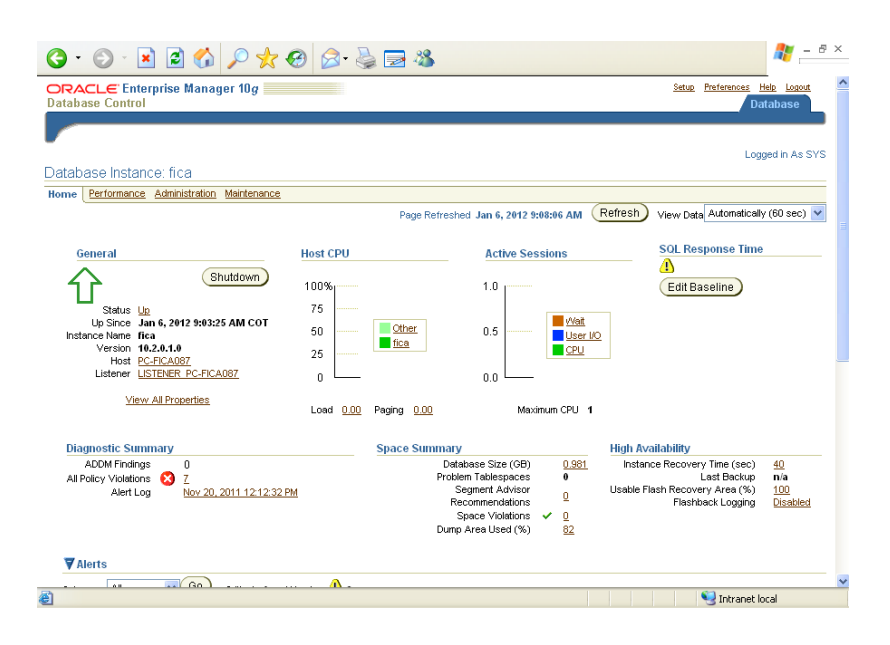

*Fig.21 Resumen de la Base de Datos.*

Se puede ver estadísticas de rendimiento en tiempo real pulsando en "Rendimiento":

Al pulsar en Tablespaces, se muestran los existentes. Por defecto, el instalador de Oracle 10g crea los siguientes tablespaces:

- EXAMPLE
- SYSAUX
- **SYSTEM**
- TEMP
- UNDOTBS1
- USERS

|             |                                       |       | Archivo Edición Ver Eavoritos Herramientas Avuda                                                                    |  |                |             |              |                            |                             |                                                                                                    |                                                                                                    |
|-------------|---------------------------------------|-------|----------------------------------------------------------------------------------------------------|--|----------------|-------------|--------------|----------------------------|-----------------------------|----------------------------------------------------------------------------------------------------|----------------------------------------------------------------------------------------------------|
| Atrês *     |                                       |       | ■ 2 ● Phisqueda ☆ Forcetos → 2 → 2 → 2 %                                                                            |  |                |             |              |                            |                             |                                                                                                    |                                                                                                    |
|             |                                       |       |                                                                                                    |  |                |             |              |                            |                             | Dirección 3 http://pc-fica087:1158/em/console/database/databaseCbjectsSearch?event=search8otype=TAELESPACE8target=fica0t > 2 ht | Vinculos                                                                                                    |
|             |                                       |       |                                                                                                    |  |                |             |              |                            |                             |                                                                                                    |                                                                                                    |
|             | Detabase Instance: fica > Tablespaces |       |                                                                                                    |  |                |             |              |                            |                             |                                                                                                    | Logged in As SYS                                                                                                    |
| Tablespaces |                                       |       |                                                                                                    |  |                |             |              |                            |                             | Object Type Tablespace                                                                                                    | $\checkmark$                                                                                                    |
|             |                                       |       |                                                                                                    |  |                |             |              |                            |                             |                                                                                                    |                                                                                                    |
| Search      |                                       |       | Select an object type and optionally enter an object name to filter the data that is displayed in your results set. |  |                |             |              |                            |                             |                                                                                                    |                                                                                                    |
| Object Name |                                       |       |                                                                                                    |  |                |             |              |                            |                             |                                                                                                    |                                                                                                    |
|             |                                       |       |                                                                                                    |  |                |             |              |                            |                             |                                                                                                    |                                                                                                    |
|             |                                       |       |                                                                                                    |  |                |             |              |                            |                             |                                                                                                    |                                                                                                    |
|             | Go                                    |       |                                                                                                    |  |                |             |              |                            |                             |                                                                                                    |                                                                                                    |
|             |                                       |       |                                                                                                    |  |                |             |              |                            |                             |                                                                                                    | By detail, the search retries all egencials watches to globalize still the stilling you estimal, To may an exactor case-creatifie watch, do the own the search stilling, You can use the mitigant respect (%) is a double ownf |
| ctrian.     |                                       |       |                                                                                                    |  |                |             |              |                            |                             |                                                                                                    |                                                                                                    |
|             | Selection Mode Single                 |       |                                                                                                    |  |                |             |              |                            |                             |                                                                                                    | Create                                                                                                    |
|             |                                       |       |                                                                                                    |  | Fdit           |             | View         |                            | Delete Actions Add Detaille |                                                                                                    | $\vee$ 60                                                                                                    |
|             |                                       | Sizel | Used                                                                                                    |  |                | <b>Free</b> |              |                            |                             | Extent                                                                                                    | Segment                                                                                                    |
|             | Select Hame                           | (MB)  | (MB) Used (%)                                                                                                    |  |                |             |              | (MB) Status Datafiles Type |                             | Management                                                                                                    | Management                                                                                                    |
| $\odot$     | <b>EXAMPLE</b>                        | 100.0 | 77.4                                                                                                    |  | $\overline{u}$ | 22.6        | $\checkmark$ |                            | 1 PERMANENT LOCAL           |                                                                                                    | <b>AUTO</b>                                                                                                    |
| O           | <b>SIGFAP</b>                         | 100.0 | 4.1                                                                                                    |  | 4.1            | 95.9        | $\checkmark$ |                            | 1 PERMANENT LOCAL           |                                                                                                    | <b>AUTO</b>                                                                                                    |
| $\circ$     | <b>SYSAUX</b>                         | 260.0 | 246.7                                                                                                    |  | 94.9           | 13.3        | v            |                            | 1 PERMANENT LOCAL           |                                                                                                    | <b>AUTO</b>                                                                                                    |
| O           | <b>SYSTEM</b>                         | 490.0 | 483.3                                                                                                    |  | 98.6           | R7          | U            |                            | 1 PERMANENT LOCAL           |                                                                                                    | <b>MANI 141</b>                                                                                                    |
| $\circ$     | TEMP                                  | 200   | 0.0                                                                                                    |  | 0.0            | 20.0        | $\checkmark$ |                            | 1 TEMPORARY LOCAL           |                                                                                                    | MANUAL.                                                                                                    |
| $\circ$     | <b>UNDOTES1</b>                       | 30.0  | 13                                                                                                    |  | 4,4            | 28.7        | v            |                            | 11000                       | LOCAL.                                                                                                    | MANI LAL                                                                                                    |
| $\circ$     | <b>USERS</b>                          | 5.0   | 3.2                                                                                                    |  | 65.0           | 1.8         | ر            |                            | 1 PERMANENT LOCAL           |                                                                                                    | <b>AUTO</b>                                                                                                    |

*Fig.22 Tablespaces de la Base de Datos.*

Debe crear un nuevo Tablespace para ello debe hacer clic en el botón "Create", y en el nombre debe escribir "sigfap", y especificar las características que desee que tenga.

|                                                                                | <sup>3</sup> Oracle Enterprise Manager - Create Tablespace - Microsoft Internet Explorer                                                                           |                                        |                  |
|--------------------------------------------------------------------------------|----------------------------------------------------------------------------------------------------|----------------------------------------|------------------|
| Archivo Edición Ver Favoritos Herramientas Ayyda                               | <b>コMate ・ ○ ・ × 日 ☆ Palaques ☆Favoritos ④ B &amp; B 日 名</b>                                                                                                    |                                        |                  |
|                                                                                | Dirección a http://pc-fica087:1158/em/console/database/storage/tablespace?event=createbcancelURL=/em/console/database/dataf >   2 tr                               |                                        | Vinculos         |
| ORACLE Enterprise Manager 10g<br><b>Database Control</b>                       |                                                                                                    | Satup Preferences Help Logost          | Database         |
| Detabase Instance: fice > Tablespaces > Create Tablespace<br>Create Tablespace |                                                                                                    |                                        | Logged in As SYS |
| General Storage<br>*Name sigface<br><b>Extent Management</b>                   | Type                                                                                                    | Show SQL<br>Cancel )<br><b>Status</b>  | COK              |
| C Locally Managed                                                              |                                                                                                    |                                        |                  |
| O Dictionary Managed                                                           | <b>O</b> Pennaport<br>Set as default permanent tablespace<br>O Temporary<br>Set as default temporary tablespace.<br>Otholo<br>Undo Retention Guarantee C Yes @ No. | C Read Write<br>O Read Only<br>Cortine |                  |
| Datafiles                                                                      |                                                                                                    |                                        |                  |

*Fig.23 Creación del Tablespacesigfap*

Luego debe especificar el usuario para la base de Datos, para ello en la Sección -> Administración->User&Privileges ->User

|                     |                                         |                                       | <sup>2</sup> Oracle Enterprise Manager (SYS) - Users - Microsoft Internet Explorer |                              |                         |                                                                                                    | L IDIX                         |
|---------------------|-----------------------------------------|---------------------------------------|------------------------------------------------------------------------------------|------------------------------|-------------------------|----------------------------------------------------------------------------------------------------|--------------------------------|
|                     | Archivo Edición Ver<br><b>Execution</b> |                                       | Herramientas Ayuda                                                                 |                              |                         |                                                                                                    |                                |
| <b>Call Alvis</b> v |                                         |                                       | · ■ 2 6 Discussion for Factory @ 2 B B 3                                           |                              |                         |                                                                                                    |                                |
|                     |                                         |                                       |                                                                                    |                              |                         | Dirección a http://pc-fica087:1158/em/console/database/database/biects5earch?event=search8otype=USER8target=fica8type=g < E Ir                                       | Vinculos                       |
| Object Name         |                                         |                                       |                                                                                    |                              |                         |                                                                                                    |                                |
|                     | 00                                      |                                       |                                                                                    |                              |                         |                                                                                                    |                                |
| 1990.               |                                         |                                       |                                                                                    |                              |                         | EVIDENT, By FASHS In Brind SURGERONA HOBBIN 1999 By EDITORY KINNER, TO HIS ONCE HORO-AND BRITISH, CHRIN UND BY HERE IT BY THE TOYOTA HIS BY BRESSED WERE CHINE CHINE |                                |
|                     | Selection Mode Single                   |                                       |                                                                                    |                              |                         |                                                                                                    | Create                         |
|                     |                                         |                                       |                                                                                    |                              | Edit)<br>View           | Delete Actions Create Like                                                                                                    | Go                             |
|                     |                                         |                                       |                                                                                    |                              |                         | C Previous 1-25 of 29 M Next 4 O                                                                                                    |                                |
|                     | <b>Select Userllame</b>                 | Account<br>Status                     | <b>Expiration Date</b>                                                             | Default<br><b>Tablespace</b> | Temporary<br>Tablespace | Profile                                                                                                    | Created                        |
| $\circ$             | <b>ANONYMOUS</b>                        | EXPIRED &<br>LOCKED.                  | Mar 17. 2011 1:02:50<br>AM COT                                                     | <b>SYSALIX</b>               | <b>TEMP</b>             | DEEALL T                                                                                                    | Aug 30, 2005<br>2:27:39 PM COT |
| $\circ$             | m                                       | EXPIRED &<br>LOCKED                   | Mar 17, 2011 1:02:50 Litters<br>AM COT                                             |                              | TEMP                    | DEFALL?                                                                                                    | Mar 17, 2011<br>1:00:23 AM COT |
| $\circ$             | <b>CDISYS</b>                           | <b>EXPIRED &amp;</b><br><b>LOCKED</b> | Mar 17, 2011 1:02:50 SYSAUX<br><b>AMCOT</b>                                        |                              | TFMP                    | DEEALLT                                                                                                    | Aug 30, 2005<br>2:26:16 PM COT |
| $\circ$             | <b>DBSNNP</b>                           | CREN                                  |                                                                                    | <b>SYSAUX</b>                | <b>TFMP</b>             | MONITORING_PROFILE Aug 30, 2005                                                                                                    | 2:11:29 PM COT                 |
| $\circ$             | <b>DP</b>                               | <b>EXPIRED &amp;</b><br>LOCKED        |                                                                                    | <b>LISERS</b>                | <b>TEMP</b>             | <b>DEEALLT</b>                                                                                                    | Aug 30, 2005<br>1:58:57 PM COT |
| $\circ$             | DMSYS                                   | <b>EXPIRED &amp;</b><br>LOCKED        | Mar 17, 2011 1:02:50 SYSALIX<br>AM COT                                             |                              | <b>TEMP</b>             | DEEALL T                                                                                                    | Aug 30, 2005<br>2:25:24 PM COT |
| $\circ$             | EXPEYS                                  | EXPIRED &<br><b>LOCKED</b>            | Mar 17, 2011 1:02:50 SYSAUX<br>AM COT                                              |                              | <b>TEMP</b>             | <b>DEFALLT</b>                                                                                                    | Aug 30, 2005<br>2:24:46 PM COT |
| Ó                   | HR                                      | <b>EXPIRED &amp;</b><br>LOCKED        | Mar 17, 2011 1:02:50 Lisanes<br>AM COT                                             |                              | TEMP                    | DEFALL T                                                                                                    | Mar 17, 2011<br>1:00:23 AM COT |
| $\circ$             | <b>IX</b>                               | <b>EXPIRED &amp;</b><br>LOCKED        | Mar 17, 2011 1:02:50 LISERS<br><b>AMCOT</b>                                        |                              | <b>TFMP</b>             | DEFALLT                                                                                                    | Mar 17, 2011<br>1:00:23 AM COT |
|                     |                                         | Eybern e                              | Mar 17, 2011 1-02-03                                                               |                              |                         |                                                                                                    | Aug 30, 2006                   |

*Fig.24 Usuarios de la Base de Datos*

Hacer clic en el botón "Crear" e ingresar el nombre del usuario, ingresar la contraseña, el default tablespace y el temporarytablespace, luego hacer clic en el botón "OK"

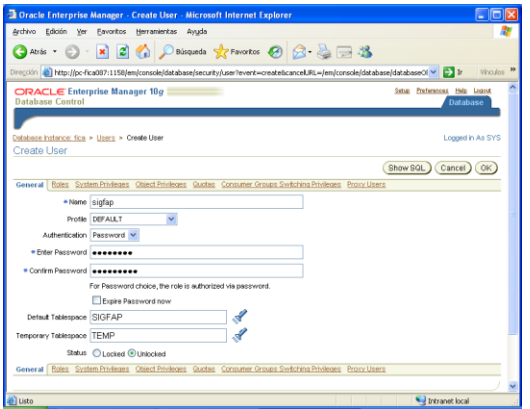

*Fig.25 Usuariosigfap*

En la sección "Mantenimiento" se puede: planificar copias de seguridad, realizar recuperaciones, gestionar copias de seguridad actuales, gestionar puntos de restauración, ver informes de copia de seguridad, valores de copia de seguridad, valores de recuperación, valores del catálogo de recuperación, exportar archivos de exportación, importar archivos de exportación, importar base de datos, cargar datos de archivos de usuario, clonar base de datos, etc.

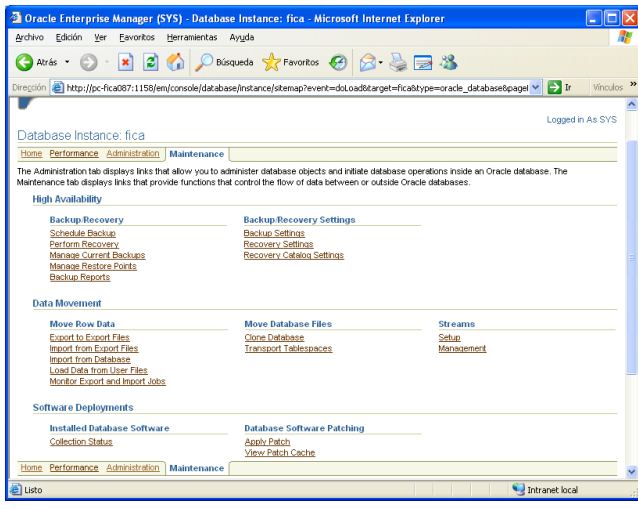

*Fig.26 Opciones de Mantenimiento*

 $\overline{a}$